**DSP HDL Toolbox™** 

Reference

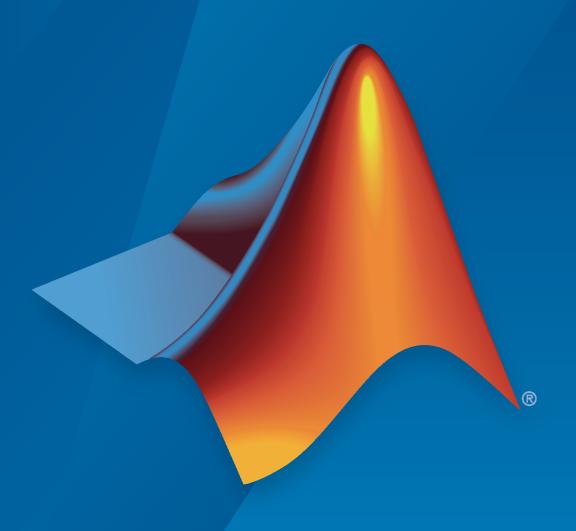

# MATLAB&SIMULINK®

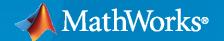

#### **How to Contact MathWorks**

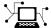

Latest news: www.mathworks.com

Sales and services: www.mathworks.com/sales\_and\_services

User community: www.mathworks.com/matlabcentral

Technical support: www.mathworks.com/support/contact\_us

**T** 

Phone: 508-647-7000

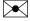

The MathWorks, Inc. 1 Apple Hill Drive Natick, MA 01760-2098

DSP HDL Toolbox<sup>™</sup> Reference

© COPYRIGHT 2022-2023 by The MathWorks, Inc.

The software described in this document is furnished under a license agreement. The software may be used or copied only under the terms of the license agreement. No part of this manual may be photocopied or reproduced in any form without prior written consent from The MathWorks, Inc.

FEDERAL ACQUISITION: This provision applies to all acquisitions of the Program and Documentation by, for, or through the federal government of the United States. By accepting delivery of the Program or Documentation, the government hereby agrees that this software or documentation qualifies as commercial computer software or commercial computer software documentation as such terms are used or defined in FAR 12.212, DFARS Part 227.72, and DFARS 252.227-7014. Accordingly, the terms and conditions of this Agreement and only those rights specified in this Agreement, shall pertain to and govern the use, modification, reproduction, release, performance, display, and disclosure of the Program and Documentation by the federal government (or other entity acquiring for or through the federal government) and shall supersede any conflicting contractual terms or conditions. If this License fails to meet the government's needs or is inconsistent in any respect with federal procurement law, the government agrees to return the Program and Documentation, unused, to The MathWorks, Inc.

#### **Trademarks**

MATLAB and Simulink are registered trademarks of The MathWorks, Inc. See www.mathworks.com/trademarks for a list of additional trademarks. Other product or brand names may be trademarks or registered trademarks of their respective holders.

#### Patents

 ${\tt MathWorks\ products\ are\ protected\ by\ one\ or\ more\ U.S.\ patents.\ Please\ see\ {\tt www.mathworks.com/patents}\ for\ more\ information.}$ 

#### **Revision History**

March 2022 Online only New for Version 1.0 (Release 2022a)
September 2022 Online only Revised for Version 1.1 (Release 2022b)
March 2023 Online only Revised for Version 1.2 (Release 2023a)

# Contents

|   | Blocks         |
|---|----------------|
| 1 |                |
|   |                |
|   | System Objects |
| 2 |                |

# **Blocks**

# **CIC Interpolator**

Interpolate signal using CIC filter

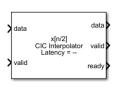

**Libraries:** DSP HDL Toolbox / Filtering

#### **Description**

The CIC Interpolator block interpolates an input signal by using a cascaded integrator-comb (CIC) interpolation filter. CIC interpolation filters are a class of linear phase finite impulse response (FIR) filters consisting of a comb part and an integrator part. The CIC interpolation filter structure consists of N sections of cascaded comb filters, a rate change factor of R, and N sections of cascaded integrators. For more information about CIC interpolation filters, see "Algorithms" on page 1-7.

The block supports these combinations of input and output data.

- Scalar input and scalar output Support for fixed and variable interpolation rates
- Scalar input and vector output Support for fixed interpolation rates only
- Vector input and vector output Support for fixed interpolation rates only

The block provides an architecture suitable for HDL code generation and hardware deployment.

#### **Ports**

#### Input

# data — Input data

scalar | column vector

Input data, specified as a scalar or a column vector with a length from 1 to 64.

The input data must be a signed integer or signed fixed point with a word length less than or equal to 32.

Data Types: int8 | int16 | int32 | signed fixed point Complex Number Support: Yes

#### valid — Indicates valid input data

scalar

Control signal that indicates if the input data is valid. When **valid** is 1 (true), the block captures the values from the input **data** port. When **valid** is 0 (false), the block ignores the values from the input **data** port.

Data Types: Boolean

#### **R** — Variable interpolation rate

scalar

Use this port to dynamically specify the variable interpolation rate during run time.

This value must have the data type fixdt(0,12,0) and must be an integer in the range from 1 to the **Interpolation factor (Rmax)** parameter value.

#### **Dependencies**

To enable this port, on the **Main** tab, set the **Interpolation factor source** parameter to **Input** port.

Data Types: fixdt(0,12,0)

#### **reset** — Clears internal states

scalar

Control signal that clears internal states. When **reset** is 1 (true), the block stops the current calculation and clears internal states. When the **reset** is 0 (false) and the input **valid** is 1 (true), the block captures data for processing.

For more reset considerations, see the "Reset Signal" section on the "Hardware Control Signals" page.

#### **Dependencies**

To enable this port, on the **Control Ports** tab, select the **Enable reset input port** parameter.

Data Types: Boolean

#### Output

#### data — CIC-interpolated output data

scalar | column vector

CIC-interpolated output data, returned as a scalar or a column vector with a length from 1 to 64. You can define the data type of this output by setting the **Output data type** parameter on the **Data Types** tab.

Data Types: int8 | int16 | int32 | signed fixed point Complex Number Support: Yes

#### valid — Indicates valid output data

scalar

Control signal that indicates if the data from the output **data** port is valid. When **valid** is 1 (true), the block returns valid data from the output **data** port. When **valid** is  $\theta$  (false), the values from the output **data** port are not valid.

Data Types: Boolean

**ready** — Indicates block is ready for new input data scalar

Control signal that indicates that the block is ready for new input data sample on the next cycle. When **ready** is 1 (true), you can specify the **data** and **valid** inputs for the next time step. When **ready** is 0 (false), the block ignores any input data in the next time step.

Data Types: Boolean

#### **Parameters**

#### Main

**Interpolation factor source** — Source of interpolation factor

Property (default) | Input port

Select whether the block operates with a fixed or variable interpolation rate.

- Property Use a fixed interpolation rate specified from the Interpolation factor (R) parameter.
- Input port Use a variable interpolation rate specified from the R input port.

**Note** The block does not support variable interpolation for these two combinations of input and output:

- Scalar input and vector output
- · Vector input and vector output

#### **Interpolation factor (R)** — Interpolation factor

2 (default) | integer from 1 to 2048

Specify the interpolation factor rate at which the block interpolates the input. This value must be an integer. The range of available values depends on the type of input and output data.

| Input Data | Output Data | Interpolation factor (R) Valid Values |
|------------|-------------|---------------------------------------|
| Scalar     | Scalar      | Integer from 1 to 2048                |
| Scalar     | Vector      | Integer from 1 to 64                  |
| Vector     | Vector      | Integer from 1 to 64                  |

**Note** For vector inputs, select the interpolation factor rate and input vector length such that their multiplication value does not exceed 64.

#### **Dependencies**

To enable this parameter, set the **Interpolation factor source** parameter to Property.

Interpolation factor (Rmax) — Upper bound of variable interpolation factor

2 (default) | integer from 1 to 2048

Specify the upper bound of the range of valid values for the  $\mathbf{R}$  input port.

**Note** The block does not support variable interpolation for these two combinations of input and output:

- Scalar input and vector output
- · Vector input and vector output

#### **Dependencies**

To enable this parameter, set the **Interpolation factor source** parameter to Input port.

**Differential delay (M)** — Differential delay

1 (default) | 2

Specify the differential delay of the comb part of the block.

**Number of sections (N)** — Number of integrator and comb sections

2 (default) | 1 | 3 | 4 | 5 | 6

Specify the number of sections in either the comb part or the integrator part of the block.

**Minimum number of cycles between valid input samples** — Minimum number of cycles between valid input samples

1 (default) | factors or multiples of R

Specify the minimum number of cycles between the valid input samples as 1, factors of R, or multiples of R based on the type of input and output data, where R is the interpolation factor.

| Input Data |        | Minimum Number of Cycles Between Valid Input Samples |
|------------|--------|------------------------------------------------------|
| Scalar     | Scalar | greater than or equal to $R$                         |
| Scalar     | Vector | factors less than R                                  |
| Vector     | Vector | 1                                                    |

#### **Dependencies**

To enable this parameter, set the **Interpolation factor source** parameter to Property.

**Gain correction** — Output gain compensation

off (default) | on

Select this parameter to compensate for the output gain of the block.

The latency of the block changes depending on the type of input, the interpolation you specify, the number of sections, and the value of this parameter. For more information on the latency of the block, see "Latency" on page 1-10.

#### **Data Types**

Output data type — Data type of output

Full precision (default) | Same word length as input | Minimum section word lengths

Select the data type for the output data.

- Full precision The output data type has a word length equal to the input word length plus gain bits.
- Same word length as input The output data type has a word length equal to the input word length.
- Minimum section word lengths The output data type uses the word length you specify in the **Output word length** parameter.

#### Output word length — Word length of output

```
16 (default) | integer from 2 to 104
```

Specify the word length of the output as an integer from 2 to 104.

#### **Dependencies**

To enable this parameter, set the **Output data type** parameter to Minimum section word lengths.

#### **Control Ports**

**Enable reset input port** — Option to enable reset input port

```
off (default) | on
```

Select this parameter to enable the **reset** input port. The reset signal implements a local synchronous reset of the data path registers.

For more reset considerations, see "Tips" on page 1-6.

**Use HDL global reset** — Option to connect data path registers to generated HDL global reset signal

```
off (default) | on
```

Select this parameter to connect the generated HDL global reset signal to the data path registers. This parameter does not change the appearance of the block or modify simulation behavior in Simulink®. When you clear this parameter, the generated HDL global reset clears only the control path registers. The generated HDL global reset can be synchronous or asynchronous depending on the **HDL Code Generation** > **Global Settings** > **Reset type** parameter in the model Configuration Parameters.

For more reset considerations, see "Tips" on page 1-6.

#### Tips

#### **Reset Behavior**

- By default, the CIC Interpolator block connects the generated HDL global reset to only the control
  path registers. The two reset parameters, Enable reset input port and Use HDL global reset,
  connect a reset signal to the data path registers. Because of the additional routing and loading on
  the reset signal, resetting data path registers can reduce synthesis performance.
- The **Enable reset input port** parameter enables the **reset** port on the block. The reset signal implements a local synchronous reset of the data path registers. For optimal use of FPGA

resources, this option does not connect the reset signal to registers targeted to the DSP blocks of the FPGA.

- The Use HDL global reset parameter connects the generated HDL global reset signal to the data
  path registers. This parameter does not change the appearance of the block or modify simulation
  behavior in Simulink. The generated HDL global reset can be synchronous or asynchronous
  depending on the HDL Code Generation > Global Settings > Reset type parameter in the
  model Configuration Parameters. Depending on your device, using the global reset might move
  registers out of the DSP blocks and increase resource use.
- When you select the Enable reset input port and Use HDL global reset parameters together, the global and local reset signals clear the control and data path registers.

#### **Reset Considerations for Generated Test Benches**

- FPGA-in-the-loop (FIL) initialization provides a global reset but does not automatically provide a
  local reset. With the default reset parameters, the data path registers that are not reset can result
  in FIL mismatches if you run the FIL model more than once without resetting the board. Select
  Use HDL global reset to reset the data path registers automatically, or select Enable reset
  input port and assert the local reset in your model so the reset signal becomes part of the
  Simulink FIL test bench.
- The generated HDL test bench provides a global reset but does not automatically provide a local reset. With the default reset parameters and the default register reset Configuration Parameters, the generated HDL code includes an initial simulation value for the data path registers. However, if you are concerned about X-propagation in your design, you can set the HDL Code Generation > Global Settings > Coding style > No-reset register initialization parameter in Configuration Parameters to Do not initialize. In this case, with the default block reset parameters, the data path registers that are not reset can cause X-propagation on the data path at the start of HDL simulation. Select Use HDL global reset to reset the data path registers automatically, or select Enable reset input port and assert the local reset in your model so the reset signal becomes part of the generated HDL test bench.

#### **Algorithms**

#### **CIC Interpolation Filter**

The transfer function of a CIC interpolation filter is

$$H(z) = \left[\sum_{k=0}^{RM-1} z^{-k}\right]^N = \frac{(1-z^{-RM})^N}{(1-z^{-1})^N} = \frac{(1-z^{-RM})^N}{1} \cdot \frac{1}{(1-z^{-1})^N} = H_{\mathbb{C}}N(z) \cdot H_{\mathbb{I}}N(z).$$

- $H_{\rm C}$  is the transfer function of the comb part of the CIC filter.
- $H_{\rm I}$  is the transfer function of the integrator part of the CIC filter.
- *N* is the number of sections in either the comb part or integrator part of the filter. This value does not represent the total number of sections throughout the entire filter.
- *R* is the interpolation factor.
- *M* is the differential delay.

#### **CIC Filter Structure**

The CIC Interpolator block has the CIC filter structure shown in this figure. The structure consists of N sections of cascaded comb filters, a rate change factor of R, and N sections of cascaded integrators [1].

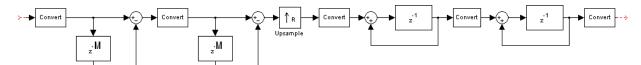

You can locate the unit delay in the integrator part of the CIC filter in either the feedforward or feedback path. These two configurations yield an identical filter frequency response. However, the numerical outputs from these two configurations are different due to the latency of the block. Because this configuration is preferred for HDL implementation, this block puts the unit delay in the feedforward path of the integrator.

#### **Fixed and Variable Interpolation**

The block upsamples the comb stage output using R, either using the fixed interpolation rate provided using the **Interpolation factor (R)** parameter or the variable interpolation rate provided using the **R** input port. At the upsampling stage, the block uses a counter to count the valid input samples, which depend on the interpolation rate. Whenever the interpolation rate changes, the block resets and starts a new calculation from the next sample. This mechanism prevents the block from accumulating false values. Then, the block provides the interpolated output to the integrator part of the CIC filter.

#### **Gain Correction**

The gain of the CIC interpolation filter at each stage is given by

$$G_i = \left\{ \begin{aligned} 2^i & i = 1, 2, ..., N \\ \frac{2^{2N-i}(RM)^{i-N}}{R} & i = N+1, ..., 2N \end{aligned} \right\}.$$

- $G_i$  is the gain at *i*th stage.
- *R* is the **Interpolation factor (R)** parameter value.
- *M* is the **Differential delay (M)** parameter value.
- N is the **Number of sections (N)** parameter value.

The output of the block is amplified by a specific gain value. This gain equals the gain of the 2Nth stage of the CIC interpolation filter and is given by  $Gain = \frac{(R \times M)^N}{R}$ .

The block implements gain correction in two parts: coarse gain and fine gain. In coarse gain correction, the block calculates the shift value, adds the shift value to the fractional bits to create a numeric type, and performs a bit-shift left and reinterpretcast. In fine gain correction, the block divides the remaining gain with the coarse gain if the gain is not a power of 2. Then, the block multiplies the corrected coarse gain value by the inverse value of the fine gain. Before the block starts processing, all possible shift and fine gain values are precalculated and stored in an array.

You can modify this equation to  $Gain = 2^{cGain} \times fGain$ . In this equation, cGain is the coarse gain and fGain is the fine gain. These gains are given by these equations.

- $cGain = floor(log_2Gain)$
- $fGain = Gain/2^{cGain} = Gain \times 2^{-cGain}$

To perform gain correction when the **Interpolation factor source** parameter is set to Input port, the block sets the output data type configured with the maximum interpolation rate and bit-shifts left for all of the values under the maximum interpolation rate. The bit-shift value is equal to  $Maximum\ gain\ -\log_2(current\ gain)$ .

#### **Output Data Type**

The block outputs data based on the output data type selection. Consider a block with R, M, and N values of 8, 1, and 3, respectively, and an input width of 16. The word length at the ith internal stage is calculated as  $B_i = B_{\text{In}} + [\log_2(G_i)]$ , where:

- $G_i$  is the gain at *i*th stage.
- $B_{\text{In}}$  is the input word length.
- $B_i$  is the word length at *i*th stage.

The output word length is calculated as  $B_{Out} = B_{In} + N - 1$ , where  $B_{Out}$  is the output word length.

When you set the **Output data type** parameter to Full precision, the block outputs data with a word length of 22 by adding 6 gain bits to the input word length of 16. The word lengths of the internal comb and integrator stages are set to accommodate the bit growth.

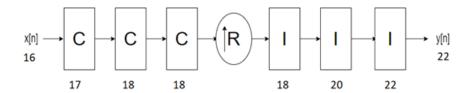

When you set the **Output data type** parameter to Same word length as input, the block outputs data with a word length of 16, which is the same length as the input word length. The word lengths of the internal comb and integrator stages are set in the same way as in Full precision mode.

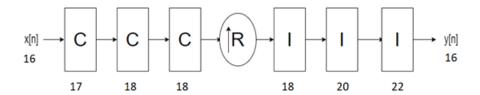

When you set the **Output data type** parameter to Minimum section word lengths and the **Output word length** parameter to 16, the block outputs data with a word length of 16. The word

lengths of the internal comb and integrator stages are set in the same way as in  $Full\ precision\ mode.$ 

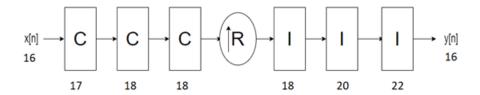

#### Latency

The latency of the block changes depending on the type of input, the interpolation you specify, the number of sections, the value of the **Gain correction** parameter, and the value of the **Minimum number of cycles between valid input samples** parameter. This table shows the latency of the block. *N* is the number of sections, *vecLen* is the length of the vector, and *R* is the interpolation factor.

Common latency is equal to  $2 + (N \times (vecLen \times R)) + 3 \times N$ , when R is equal to 1 and is equal to  $3 + (N \times (vecLen \times R)) + 3 \times N$ , when R is greater than 1.

| Input<br>Data | Output<br>Data | Interpolat<br>ion Type | Gain<br>Correctio<br>n | Minimum<br>number<br>of cycles<br>between<br>valid<br>input<br>samples<br>(NumCyc<br>les) | Latency in Clock Cycles                                                                                                    |
|---------------|----------------|------------------------|------------------------|-------------------------------------------------------------------------------------------|----------------------------------------------------------------------------------------------------|
| Scalar        | Scalar         | Fixed                  | off                    | NumCycle $s = R  and$ $> R$                                                               | 3 + N. $2 + N$ , when $R = 1$ .                                                                                                    |
|               |                |                        | on                     | $NumCycle \\ s = R \text{ and} \\ > R$                                                    | 3 + N + 9.<br>2 + N + 9, when $R = 1$ .                                                                                                    |
| Scalar        | Scalar         | Variable               | off                    | NA                                                                                        | $3 + N + 2 \times R_{max}$ .<br>$2 + N$ , when $R_{max} = 1$ .                                                                                                    |
|               |                |                        | on                     | NA                                                                                        | $2 + N + 2 \times R_{max} + 9.$<br>$2 + N + 9$ , when $R_{max} = 1$ .                                                                                                    |
| Scalar        | Vector         | Fixed                  | off                    | NumCycle<br>s = 1                                                                         | Common latency + 1, when $R$ is greater than $N$ .  Common latency, when $R$ is less than or equal to $N$ .  Common latency - $(1 + \text{floor}(N/(3 \times R)))$ , when $R$ is less than $N$ and $(\text{vecLen} == 2 && (R == 2 && (N == 4    N == 5    N == 6))    (R == 3 && N == 6))$ . |

| Input<br>Data | Output<br>Data | Interpolat<br>ion Type | Gain<br>Correctio<br>n | Minimum<br>number<br>of cycles<br>between<br>valid<br>input<br>samples<br>(NumCyc<br>les) | Latency in Clock Cycles                                                                                                    |
|---------------|----------------|------------------------|------------------------|-------------------------------------------------------------------------------------------|----------------------------------------------------------------------------------------------------|
|               |                |                        |                        |                                                                                           | $3 + N + ((R + 1) \times N + 2) + 1 + (N - 1) \times NumCycles.$                                                                                                    |
|               |                |                        | on                     | s = 1  NumCycle                                                                           | Common latency + 1 + 9, when $R$ is greater than $N$ .  Common latency + 9, when $R$ is less than or equal to $N$ .  Common latency - $(1 + \text{floor}(N/(3 \times R))) + 9$ , when $R$ is less than $N$ and $(\text{vecLen} == 2 && (R == 2 && (N == 4    N == 5    N == 6))    (R == 3 && N == 6))$ . $\frac{3+N+((R+1)\times N+2)+1+(N-1)\times N+1}{2}$ |
| Vector        | Vector         | Fixed                  | off                    |                                                                                           | NumCycles + 9.  Common latency  Common latency - 1, when (vecLen == 2 && (R == 2 && (N == 4    N == 5    N == 6))    (R== 3 && N == 6))    (vecLen == 3 && (R == 2 && N == 6)).  Common latency - ((N >1) + (N > 4)), when R = 1 and vecLen == 2.  Common latency - ((N > (vecLen - 1)), when R = 1 and vecLen > 2.                                           |
|               |                |                        | on                     | NumCycle<br>s = 1                                                                         | Common latency + 9.  Common latency - 1 + 9, when (vecLen == 2 && (R == 2 && (N == 4    N == 5    N == 6))    (R == 3 && (R == 2 && N == 6)).  Common latency - ((N >1) + (N > 4)) + 9, when $R = 1$ and vecLen == 2.  Common latency - ((N > (vecLen - 1)) + 9, when $R = 1$ and vecLen > 2.                                                                 |

**Note** The block does not support variable interpolation for these two combinations of input and output:

• Scalar input and vector output

Vector input and vector output

#### **Scalar Input**

This section shows the output of the block for a scalar input with different R, M, and N values.

This figure shows the output of the block with the default configuration (that is, with a fixed interpolation rate and R, M, and N values of 2, 1, and 2, respectively). The latency of the block is 5 clock cycles and is calculated as 3 + N, where N is the number of sections.

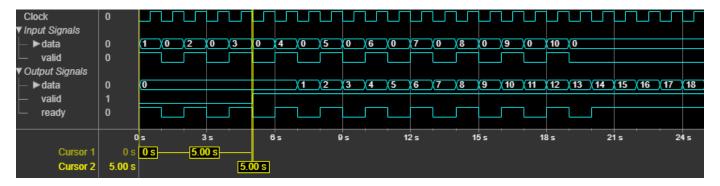

This figure shows the output of the block with a fixed interpolation rate, R, M, and N values of 8, 1, and 3, respectively, and the **Gain correction** parameter selected. The latency of the block is 15 clock cycles and is calculated as 3 + N + 9, where N is the number of sections.

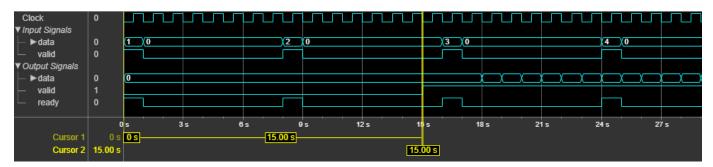

This figure shows the output of the block with variable interpolation rate (**R** input port) values of 2, 4, and 8 and with M and N values of 1 and 3, respectively. In this case, the **Gain correction** parameter is cleared. The block accepts **R** port value changes only when the **valid** input port is 1. The latency of the block is 22 clock cycles and is calculated as  $3 + N + 2 \times R_{max}$ , where N is the number of sections and  $R_{max}$  is the maximum interpolation factor.

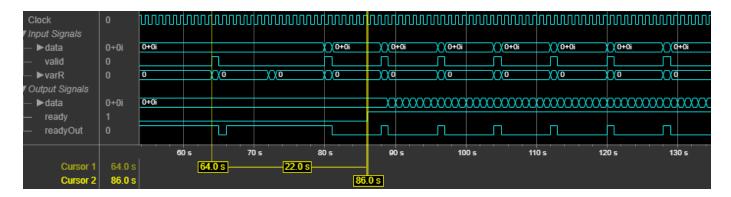

#### **Vector Input**

This section shows the output of the block for a vector input with different R, M, and N values.

This figure shows the output of the block for a two-element column vector input with the default configuration (that is, with a fixed interpolation rate and R, M, and N values of 2, 1, and 2, respectively). The latency of the block is 17 clock cycles.

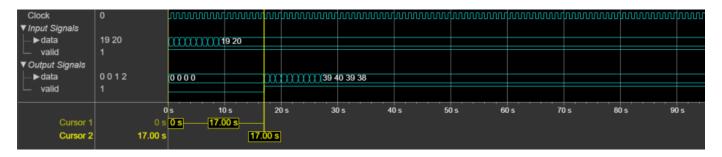

This figure shows the output of the block for an eight-element column vector input with a fixed interpolation rate, R, M, and N values of 8, 1, and 3, respectively, and the **Gain correction** parameter selected. The latency of the block is 213 clock cycles.

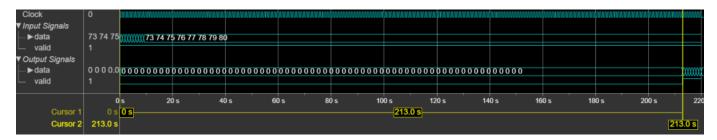

#### **Performance**

The performance of the synthesized HDL code varies with your target and synthesis options. It also varies based on the input data type.

This table shows the resource and performance data synthesis results of the block for a scalar input with fixed and variable interpolation rates and for a two-element column vector of type fixdt(1,16,0) with a fixed interpolation rate when R, M, and N are 2, 1, and 2, respectively. The generated HDL code is targeted to the Xilinx® Zyng®- 7000 ZC706 Evaluation Board.

| Input Data | Interpolation Type | Slice LUTs |     | Maximum Frequency in MHz |
|------------|--------------------|------------|-----|--------------------------|
| Scalar     | Fixed rate         | 68         | 90  | 844.12                   |
|            | Variable rate      | 143        | 115 | 451.83                   |
| Vector     | Fixed rate         | 480        | 921 | 376.51                   |

The resources and frequencies vary based on the type of input data, R, M, and N values, and other parameter values selected in the block mask. Using a vector input can increase the throughput, however, doing so also increases the number of hardware resources that the block uses.

# **Version History**

Introduced in R2022a

#### References

[1] Hogenauer, E. "An Economical Class of Digital Filters for Decimation and Interpolation." *IEEE Transactions on Acoustics, Speech, and Signal Processing* 29, no. 2 (April 1981): 155–62. https://doi.org/10.1109/TASSP.1981.1163535.

### **Extended Capabilities**

#### C/C++ Code Generation

Generate C and C++ code using Simulink® Coder™.

This block supports C/C++ code generation for Simulink accelerator and rapid accelerator modes and for DPI component generation.

#### **HDL Code Generation**

Generate Verilog and VHDL code for FPGA and ASIC designs using HDL Coder™.

 $HDL\ Coder^{\text{\tiny TM}}\ provides\ additional\ configuration\ options\ that\ affect\ HDL\ implementation\ and\ synthesized\ logic.$ 

#### **HDL Architecture**

This block has one default HDL architecture.

#### **HDL Block Properties**

| ConstrainedOutputPi<br>peline | Number of registers to place at the outputs by moving existing delays within your design. Distributed pipelining does not redistribute these registers. The default is 0. For more details, see "ConstrainedOutputPipeline" (HDL Coder). |
|-------------------------------|----------------------------------------------------------------------------------------------------|
| InputPipeline                 | Number of input pipeline stages to insert in the generated code.  Distributed pipelining and constrained output pipelining can move these registers. The default is 0. For more details, see "InputPipeline" (HDL Coder).                |

| OutputPipeline | Number of output pipeline stages to insert in the generated code.                                                                                        |  |  |  |
|----------------|----------------------------------------------------------------------------------------------------|--|--|--|
|                | Distributed pipelining and constrained output pipelining can move these registers. The default is 0. For more details, see "OutputPipeline" (HDL Coder). |  |  |  |

# **See Also**

**Objects** dsphdl.CICInterpolator|dsphdl.CICDecimator

#### Blocks

CIC Decimator

# **CIC Decimator**

Decimate signal using CIC filter

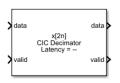

Libraries: DSP HDL Toolbox / Filtering

#### **Description**

The CIC Decimator block decimates an input signal by using a cascaded integrator-comb (CIC) decimation filter. CIC decimation filters are a class of linear phase finite impulse response (FIR) filters consisting of a comb part and an integrator part. The CIC decimation filter structure consists of N sections of cascaded integrators, a rate change factor of R, and N sections of cascaded comb filters. For more information about CIC decimation filters, see "Algorithms" on page 1-20.

The block supports these combinations of input and output data.

- Scalar input and scalar output Support for fixed and variable decimation rates
- Vector input and scalar output Support for fixed decimation rates only
- Vector input and vector output Support for fixed decimation rates only

The block provides an architecture suitable for HDL code generation and hardware deployment.

#### **Ports**

#### Input

**data** — Input data scalar | column vector

Input data, specified as a scalar or a column vector with a length from 1 to 64. The input data must be a signed integer or a signed fixed point with a word length less than or equal to 32. The **Decimation factor (R)** parameter must be an integer multiple of the input frame size.

Data Types: int8 | int16 | int32 | signed fixed point Complex Number Support: Yes

valid — Indicates valid input data

scalar

Control signal that indicates if the input data is valid. When **valid** is 1 (true), the block captures the values from the input **data** port. When **valid** is  $\theta$  (false), the block ignores the values from the input **data** port.

Data Types: Boolean

**R** — Variable decimation rate scalar

Use this port to dynamically specify the variable decimation rate during run time.

This value must have the data type fixdt(0,12,0) and it must be an integer in the range from 1 to the **Decimation factor (Rmax)** parameter value.

#### **Dependencies**

To enable this port, on the **Main** tab, set the **Decimation factor source** parameter to Input port.

Data Types: fixdt(0,12,0)

#### **reset** — Clears internal states

scalar

Control signal that clears internal states. When  $\mathbf{reset}$  is 1 (true), the block stops the current calculation and clears internal states. When the  $\mathbf{reset}$  is 0 (false) and the input  $\mathbf{valid}$  is 1 (true), the block captures data for processing.

For more reset considerations, see the "Reset Signal" section on the "Hardware Control Signals" page.

#### **Dependencies**

To enable this port, on the **Control Ports** tab, select the **Enable reset input port** parameter.

Data Types: Boolean

#### Output

#### data — CIC-decimated output data

scalar | column vector

The block returns filtered output data as a scalar or a column vector with a length from 1 to 64. You can define the data type of this output by setting the **Output data type** parameter on the **Data Types** tab.

Data Types: int8 | int16 | int32 | signed fixed point Complex Number Support: Yes

#### valid — Indicates valid output data

scalar

Control signal that indicates if the data from the output **data** port is valid. When **valid** is 1 (true), the block returns valid data from the output **data** port. When **valid** is  $\theta$  (false), the values from the output **data** port are not valid.

Data Types: Boolean

#### **Parameters**

#### Main

#### **Decimation factor source** — Source of decimation factor

Property (default) | Input port

Select whether the block operates with a fixed or variable decimation rate.

- Property Use a fixed decimation rate specified from the **Decimation factor (R)** parameter.
- Input port Use a variable decimation rate specified from the **R** input port.

**Note** For vector inputs, the block does not support variable decimation.

#### **Decimation factor (R)** — Decimation factor

```
2 (default) | integer from 1 to 2048
```

Specify the decimation factor rate at which the block decimates the input.

#### **Dependencies**

To enable this parameter, set the **Decimation factor source** parameter to Property.

**Decimation factor (Rmax)** — Upper bound of variable decimation factor

```
2 (default) | integer from 1 to 2048
```

Specify the upper bound of the range of valid values for the  $\mathbf{R}$  input port.

**Note** For vector inputs, the block does not support variable decimation.

#### **Dependencies**

To enable this parameter, set the **Decimation factor source** parameter to Input port.

#### **Differential delay (M)** — Differential delay

```
1 (default) | 2
```

Specify the differential delay of the comb part of the block.

**Number of sections (N)** — Number of integrator and comb sections

```
2 (default) | 1 | 3 | 4 | 5 | 6
```

Specify the number of sections in either the comb part or the integrator part of the block.

#### **Gain correction** — Output gain compensation

```
off (default) | on
```

Select this parameter to compensate for the output gain of the block.

The latency of the block changes depending on the type of input, the decimation you specify, the number of sections, and the value of this parameter. For more information on the latency of the block, see "Latency" on page 1-23.

#### **Data Types**

#### **Output data type** — Data type of output

Full precision (default) | Same word length as input | Minimum section word lengths

Select the data type for the output data.

- Full precision The output data type has a word length equal to the input word length plus gain bits.
- Same word length as input The output data type has a word length equal to the input word length.
- Minimum section word lengths The output data type uses the word length you specify in the **Output word length** parameter. When you select this option, the block applies the pruning algorithm. For more information about the pruning algorithm, see [1].

#### Output word length — Word length of output

16 (default) | integer from 2 to 104

Specify the word length of the output.

**Note** When this value is 2, 3, 4, 5, or 6, the block can overflow the output data.

#### **Dependencies**

To enable this parameter, set the **Output data type** parameter to Minimum section word lengths.

#### **Control Ports**

#### **Enable reset input port** — Reset signal

off (default) | on

Select this parameter to enable the **reset** input port. The reset signal implements a local synchronous reset of the data path registers.

For more reset considerations, see "Tips" on page 1-20.

Use HDL global reset — Option to connect data path registers to generated HDL global reset signal

off (default) | on

Select this parameter to connect the generated HDL global reset signal to the data path registers. This parameter does not change the appearance of the block or modify simulation behavior in Simulink. When you clear this parameter, the generated HDL global reset clears only the control path registers. The generated HDL global reset can be synchronous or asynchronous depending on the **HDL Code Generation > Global Settings > Reset type** parameter in the model Configuration Parameters.

For more reset considerations, see "Tips" on page 1-20.

#### **Tips**

#### **Reset Behavior**

- By default, the CIC Decimator block connects the generated HDL global reset to only the control
  path registers. The two reset parameters, Enable reset input port and Use HDL global reset,
  connect a reset signal to the data path registers. Because of the additional routing and loading on
  the reset signal, resetting data path registers can reduce synthesis performance.
- The **Enable reset input port** parameter enables the **reset** port on the block. The reset signal implements a local synchronous reset of the data path registers. For optimal use of FPGA resources, this option does not connect the reset signal to registers targeted to the DSP blocks of the FPGA.
- The Use HDL global reset parameter connects the generated HDL global reset signal to the data
  path registers. This parameter does not change the appearance of the block or modify simulation
  behavior in Simulink. The generated HDL global reset can be synchronous or asynchronous
  depending on the HDL Code Generation > Global Settings > Reset type parameter in the
  model Configuration Parameters. Depending on your device, using the global reset might move
  registers out of the DSP blocks and increase resource use.
- When you select the Enable reset input port and Use HDL global reset parameters together, the global and local reset signals clear the control and data path registers.

#### **Reset Considerations for Generated Test Benches**

- FPGA-in-the-loop (FIL) initialization provides a global reset but does not automatically provide a
  local reset. With the default reset parameters, the data path registers that are not reset can result
  in FIL mismatches if you run the FIL model more than once without resetting the board. Select
  Use HDL global reset to reset the data path registers automatically, or select Enable reset
  input port and assert the local reset in your model so the reset signal becomes part of the
  Simulink FIL test bench.
- The generated HDL test bench provides a global reset but does not automatically provide a local reset. With the default reset parameters and the default register reset Configuration Parameters, the generated HDL code includes an initial simulation value for the data path registers. However, if you are concerned about X-propagation in your design, you can set the HDL Code Generation > Global Settings > Coding style > No-reset register initialization parameter in Configuration Parameters to Do not initialize. In this case, with the default block reset parameters, the data path registers that are not reset can cause X-propagation on the data path at the start of HDL simulation. Select Use HDL global reset to reset the data path registers automatically, or select Enable reset input port and assert the local reset in your model so the reset signal becomes part of the generated HDL test bench.

# **Algorithms**

#### **CIC Decimation Filter**

The transfer function of a CIC decimation filter is

$$H(z) = \left[\sum_{k=0}^{RM-1} z^{-k}\right]^N = \frac{\left(1-z^{-RM}\right)^N}{\left(1-z^{-1}\right)^N} = \frac{1}{\left(1-z^{-1}\right)^N} \cdot \frac{\left(1-z^{-RM}\right)^N}{1} = H_{\rm I}N(z) \cdot H_{\rm c}N(z) \,.$$

•  $H_I$  is the transfer function of the integrator part of the CIC filter.

- $H_{\rm C}$  is the transfer function of the comb part of the CIC filter.
- *N* is the number of sections. The number of sections in a CIC filter is defined as the number of sections in either the comb part or integrator part of the filter. This value does not represent the total number of sections throughout the entire filter.
- *R* is the decimation factor.
- *M* is the differential delay.

#### **CIC Filter Structure**

The CIC Decimator block has the CIC filter structure shown in this figure. The structure consists of N sections of cascaded integrators, a rate change factor of R, and N sections of cascaded comb filters [1].

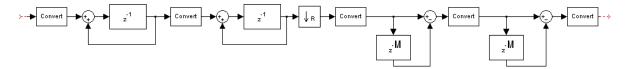

You can locate the unit delay in the integrator part of the CIC filter in either the feedforward or feedback path. These two configurations yield an identical filter frequency response. However, the numerical outputs from these two configurations are different due to the latency of the block. Because this configuration is preferred for HDL implementation, this block puts the unit delay in the feedforward path of the integrator.

#### **Fixed and Variable Decimation**

The block downsamples the integrator stage output using R, either based on the fixed decimation rate provided using the **Decimation factor (R)** parameter or the variable decimation rate provided using the  $\mathbf{R}$  input port. At the downsampler stage, the block uses a counter to count the valid input samples, which depend on the decimation rate. Whenever the decimation rate changes, the block resets and starts a new calculation from the next sample. This mechanism prevents the block from accumulating false values. Then, the block provides the decimated output to the comb part of the CIC filter.

#### **Gain Correction**

The gain of the block is given by  $Gain = (R \times M)^N$ .

- *R* is the **Decimation factor (R)** parameter value.
- *M* is the **Differential delay (M)** parameter value.
- *N* is the **Number of sections (N)** parameter value.

The block implements gain correction in two parts: coarse gain and fine gain. In coarse gain correction, the block calculates the shift value, adds the shift value to the fractional bits to create a numeric type, and performs a bit-shift left and reinterpretcast. In fine gain correction, the block divides the remaining gain with the coarse gain if the gain is not a power of 2. Then, the block multiplies the corrected coarse gain corrected value with the inverse value of the fine gain. Before the block starts processing, all possible shift and fine gain values are precalculated and stored in an array.

You can modify this equation as  $Gain = 2^{cGain} \times fGain$ . In this equation, cGain is the coarse gain, and fGain is the fine gain. These gains are given by these equations.

- $cGain = floor(log_2Gain)$
- $fGain = Gain/2^{cGain} = Gain \times 2^{-cGain}$

To perform gain correction when the **Decimation factor source** parameter is set to Input port, the block sets the output data type configured with the maximum decimation rate and bit-shifts left for all of the values under the maximum decimation rate. The bit-shift value is equal to  $Maximum\ gain\ -\log_2(current\ gain)$ .

#### **Output Data Type**

The block outputs data based on the output data type selection. Consider a block with R, M, and N values of 8, 1, and 3, respectively, and an input width of 16. The output word length is calculated as  $B_{\text{Out}} = B_{\text{In}} + [\log_2(Gain)]$ .

- $Gain = (R \times M)^N$
- $B_{\text{In}}$  is the input word length.
- $B_{\text{Out}}$  is the output word length.

When you set the **Output data type** parameter to Full precision, the block outputs data with a word length of 25 by adding 9 gain bits to the input word length of 16.

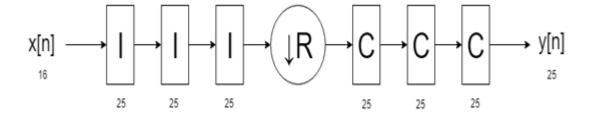

When you set the **Output data type** parameter to Same word length as input, the block outputs data with a word length of 16, which is the same length as the input word length. The internal integrator and comb stages use the full-precision data type with 25 bits.

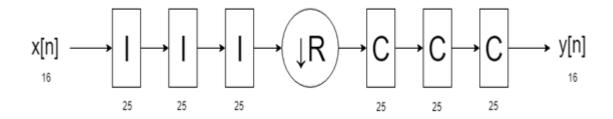

When you set the **Output data type** parameter to Minimum section word lengths and the **Output word length** parameter to 16, the block outputs data with a word length of 16. In this case, the block changes the bit width at each stage, based on the pruning algorithm.

If the **Output word length** parameter value is less than the number of bits required at the block output, the least significant bits (LSBs) at the earlier stages are pruned. The Hogenauer algorithm [1]

provides the number of LSBs to discard at each stage. This algorithm minimizes the loss of information in the output data.

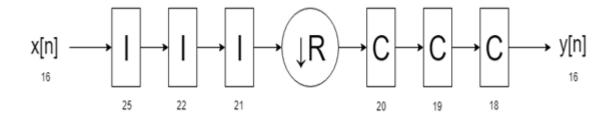

#### Latency

The latency of the block changes depending on the type of input, the decimation you specify, the number of sections, and the value of the **Gain correction** parameter. This table shows the latency of the block. N is the number of sections and vecLen is the length of the vector.

| Input<br>Data | Output<br>Data | Decimation<br>Type | Gain<br>Correction                                                       | Latency in Clock Cycles                          |
|---------------|----------------|--------------------|--------------------------------------------------------------------------|--------------------------------------------------|
| Scalar        | Scalar         | Fixed              | off                                                                      | 3 + N. When $R = 1, 2 + N$ .                     |
|               |                |                    | on                                                                       | 3 + N + 9. When $R = 1, 2 + N + 9$ .             |
| Scalar        | Scalar         | Variable           | off                                                                      | $4 + N$ . When $R_{max} = 1$ , $3 + N$ .         |
|               |                |                    | on                                                                       | $4 + N + 9$ . When $R_{max} = 1$ , $3 + N + 9$ . |
| Vector        | Scalar         | Fixed              | red off floor(( $vecLen - 1$ ) x ( $N/vecLen$ )) + 1 + $N$<br>+ 1) x $N$ |                                                  |
|               |                |                    | on                                                                       |                                                  |
| Vector        | Vector         | Fixed off          |                                                                          |                                                  |
|               |                |                    | on                                                                       |                                                  |

**Note** For vector inputs, the block does not support variable decimation.

#### Scalar Input

This section shows the output of the block for a scalar input with different R, M, and N values.

This figure shows the output of the block with the default configuration (that is, with a fixed decimation rate and R, M, and N values of 2, 1, and 2, respectively). The block returns valid output data at every second cycle based on the fixed **Decimation factor (R)** parameter value of 2. The latency of the block is 5 clock cycles and is calculated as 3 + N, where N is the number of sections.

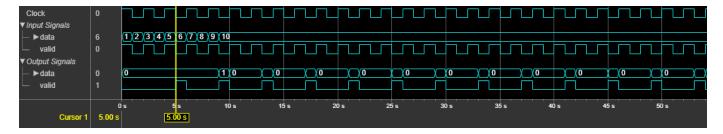

This figure shows the output of the block with a fixed decimation rate, R, M, and N values of 8, 1, and 3, respectively, and the **Gain correction** parameter selected. The block returns valid output data at every eighth cycle based on the fixed **Decimation factor (R)** parameter value of 8. The latency of the block is 15 clock cycles and is calculated as 3 + N + 9, where N is the number of sections.

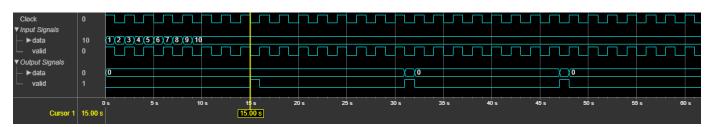

This figure shows the output of the block with variable decimation rate ( $\mathbf{R}$  input port) values of 2, 4, and 8 and with M and N values of 1 and 3, respectively. In this case, the **Gain correction** parameter is cleared. The block returns valid output data at the second, fourth, and eighth cycles corresponding to the  $\mathbf{R}$  port values 2, 4, and 8, respectively. The block accepts  $\mathbf{R}$  port value changes only when the **valid** input port is 1. The latency of the block is 7 clock cycles and is calculated as 4 + N, where N is the number of sections.

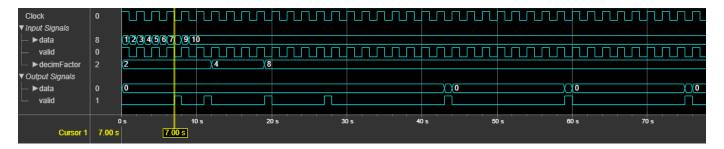

#### **Vector Input**

This section shows the output of the block for a vector input with different R, M, and N values.

This figure shows the output of the block for a two-element column vector input with the default configuration, (that is, with a fixed decimation rate and R, M, and N values of 2, 1, and 2, respectively). The latency of the block is 12 clock cycles.

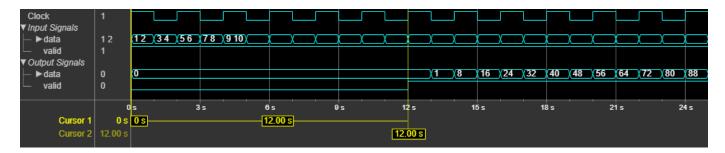

This figure shows the output of the block for an eight-element column vector input with a fixed decimation rate, R, M, and N values of 8, 1, and 3, respectively, and the **Gain correction** parameter selected. The latency of the block is 44 clock cycles.

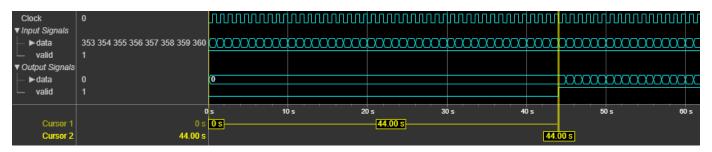

#### **Performance**

The performance of the synthesized HDL code varies with your target and synthesis options. It also varies based on the input data type.

This table shows the resource and performance data synthesis results of the block for a scalar input of type fixdt(1,16,0) with fixed and variable decimation rates and for a two-element column vector input with a fixed decimation rate when R, M, and N are 2, 1, and 2, respectively. The generated HDL is targeted to the Xilinx Zyng- 7000 ZC706 Evaluation Board.

| Input Data | <b>Decimation Type</b> | Slice LUTs | Slice Registers | Maximum Frequency in MHz |
|------------|------------------------|------------|-----------------|--------------------------|
| Scalar     | Fixed rate             | 101        | 166             | 711.74                   |
|            | Variable rate          | 206        | 186             | 441.70                   |
| Vector     | Fixed rate             | 218        | 627             | 624.61                   |

The resources and frequencies vary based on the type of input data and the values of R, M, and N, as well as other parameter values selected in the block mask. Using a vector input can increase the throughput, however, doing so also increases the number of hardware resources that the block uses.

# **Version History**

Introduced in R2019b

R2022a: Moved to DSP HDL Toolbox from DSP System Toolbox

Behavior changed in R2022a

Before R2022a, this block was named CIC Decimation HDL Optimized and was included in the DSP System Toolbox  $^{\text{TM}}$  **DSP System Toolbox HDL Support** library.

#### R2022a: Changes to decimation factor parameters

Behavior changed in R2022a

You can now set the decimation factor to 1. In previous releases, a decimation factor of 1 was invalid.

| Configuration              | Before R2022a                                                                                                    | After 2022a                                                                                                    |
|----------------------------|----------------------------------------------------------------------------------------------------|----------------------------------------------------------------------------------------------------|
| Variable decimation factor | Select the Variable decimation parameter and set the Decimation factor (R) parameter to the maximum expected decimation factor. | Set the Decimation factor source parameter to Input port and set the Decimation factor (Rmax) parameter to the maximum expected decimation factor. The decimFactor port is renamed to R. |
| Fixed decimation factor    | Clear the Variable decimation parameter and set the Decimation factor (R) parameter to the desired decimation factor.           | Set the <b>Decimation factor source</b> parameter to Property and set the <b>Decimation factor (R)</b> to the desired decimation factor.                                                 |

#### R2021b: High-throughput interface

The block accepts and returns a column vector of elements that represent samples in time. The input vector can contain up to 64 samples. When you use frame-based input, you must use a fixed decimation factor.

#### R2020a: Gain correction and programmable decimation factor

You can optionally enable automatic gain correction. You can also specify the decimation factor as an input port.

#### References

[1] Hogenauer, E. "An Economical Class of Digital Filters for Decimation and Interpolation." *IEEE Transactions on Acoustics, Speech, and Signal Processing* 29, no. 2 (April 1981): 155–62. https://doi.org/10.1109/TASSP.1981.1163535.

# **Extended Capabilities**

#### **C/C++ Code Generation**

Generate C and C++ code using Simulink® Coder™.

This block supports C/C++ code generation for Simulink accelerator and rapid accelerator modes and for DPI component generation.

#### **HDL Code Generation**

Generate Verilog and VHDL code for FPGA and ASIC designs using HDL Coder™.

 $\label{thm:hdl} \mbox{HDL Coder provides additional configuration options that affect HDL implementation and synthesized logic.}$ 

#### **HDL Architecture**

This block has one default HDL architecture.

#### **HDL Block Properties**

| ConstrainedOutputPi<br>peline | Number of registers to place at the outputs by moving existing delays within your design. Distributed pipelining does not redistribute these registers. The default is 0. For more details, see "ConstrainedOutputPipeline" (HDL Coder). |
|-------------------------------|----------------------------------------------------------------------------------------------------|
| InputPipeline                 | Number of input pipeline stages to insert in the generated code.  Distributed pipelining and constrained output pipelining can move these registers. The default is 0. For more details, see "InputPipeline" (HDL Coder).                |
| OutputPipeline                | Number of output pipeline stages to insert in the generated code. Distributed pipelining and constrained output pipelining can move these registers. The default is 0. For more details, see "OutputPipeline" (HDL Coder).               |

## **See Also**

#### Objects

dsphdl.CICDecimator | dsphdl.CICInterpolator

#### **Blocks**

CIC Interpolator

# **Discrete FIR Filter**

Finite-impulse response filter

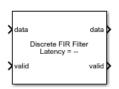

**Libraries:**DSP HDL Toolbox / Filtering

#### **Description**

The Discrete FIR Filter block models finite-impulse response filter architectures optimized for HDL code generation. The block accepts scalar or frame-based input, supports multichannel input, and provides an option for programmable coefficients by using a parallel interface or a memory interface. The block provides a hardware-friendly interface with input and output control signals. To provide a cycle-accurate simulation of the generated HDL code, the block models architectural latency including pipeline registers and resource sharing.

The block provides three filter structures.

- The direct form systolic architecture provides a fully parallel implementation that makes efficient use of Intel® and Xilinx DSP blocks.
- The direct form transposed architecture is a fully parallel implementation and is suitable for FPGA and ASIC applications.
- The partly serial systolic architecture provides a configurable serial implementation that makes efficient use of FPGA DSP blocks.

For a filter implementation that matches multipliers, pipeline registers, and pre-adders to the DSP configuration of your FPGA vendor, specify your target device when you generate HDL code.

All single-channel filter structures remove multipliers for zero-valued coefficients, such as in half-band filters and Hilbert transforms. When you use scalar input data, all filter structures share multipliers for symmetric and antisymmetric coefficients. Frame-based filters and multichannel filters do not implement symmetry optimization, and multichannel filters do not remove multipliers for zero-valued coefficients. Multichannel filters share resources between channels, even if the filter coefficients are different across the channels.

The latency between valid input data and the corresponding valid output data depends on the filter structure, serialization options, number of coefficients, and whether the coefficient values provide optimization opportunities. For details of structure and latency, see "FIR Filter Architectures for FPGAs and ASICs".

#### **Ports**

#### Input

data — Input data
scalar | column vector | row vector

Input data, specified as a scalar, column vector, or row vector of real or complex values. Use a column vector to increase throughput by processing samples in parallel. You can use a row vector to represent multiple channels, or you can provide scalar data with channels interleaved. The channels can have independent filter coefficients.

The size of the row or column vector must be less than or equal to 64 elements.

When the input data type is an integer type or a fixed-point type, the block uses fixed-point arithmetic for internal calculations.

The software supports double and single data types for simulation, but not for HDL code generation.

Data Types: fixed point | single | double | int8 | int16 | int32 | uint8 | uint16 | uint32

#### valid — Indicates valid input data

scalar

Control signal that indicates if the input data is valid. When **valid** is 1 (true), the block captures the values from the input **data** port. When **valid** is 0 (false), the block ignores the values from the input **data** port.

Data Types: Boolean

#### **coeff** — Filter coefficients (Parallel interface)

real or complex row vector

Filter coefficients, specified as a row vector of real or complex values. You can change the input coefficients at any time. When you use scalar input data, the size of the coefficient vector depends on the size and symmetry of the sample coefficients specified in the **Coefficients prototype** parameter. The prototype specifies a sample coefficient vector that is representative of the symmetry and zero-valued locations of the expected input coefficients. The block uses the prototype to optimize the filter by sharing multipliers for symmetric or antisymmetric coefficients, and by removing multipliers for zero-valued coefficients. Therefore, provide only the nonduplicate coefficients at the port. For example, if you set the **Coefficients prototype** parameter to a symmetric 14-tap filter, the block expects a vector of 7 values on the **coeff** input port. You must still provide zeros in the input **coeff** vector for the nonduplicate zero-valued coefficients.

When you use frame-based input data, the block does not optimize the filter for coefficient symmetry. The block still uses the **Coefficients prototype** to remove multipliers for zero-valued coefficients. At the **coeff** input port, specify a vector that is the same size as the prototype.

The software supports double and single data types for simulation, but not for HDL code generation.

#### **Dependencies**

To enable this port, set **Coefficients source** to Input port (Parallel interface).

Data Types: single | double | int8 | int16 | int32 | uint8 | uint16 | uint32 | fixed point

#### **coeff** — Filter coefficients (Memory interface)

real or complex scalar

Filter coefficients, specified as a real or complex scalar value to write to internal memory. To load a single coefficient value to internal memory, specify a **coeff** value with a corresponding address on the **caddr** port and an enable signal on the **cwren** port. You can change the input coefficients at any time.

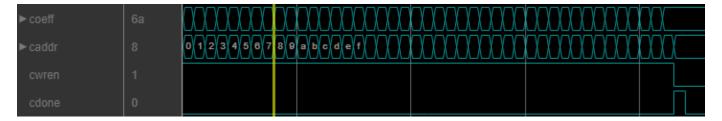

While you write new coefficients into memory, the block ignores any input data, but still returns dataOut with validOut until it clears the filter pipeline. The block resumes accepting input once **cdone** is set to 1 (true).

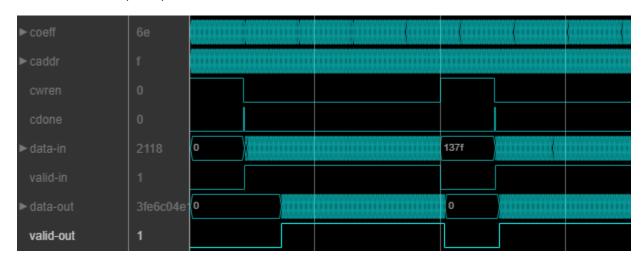

The coefficient memory has the same number of addresses as the size of the **Coefficients prototype** parameter. The prototype specifies a sample coefficient vector that is representative of the symmetry and zero-valued locations of the expected input coefficients. When you use scalar input data, the block uses the prototype to optimize the filter by sharing multipliers for symmetric or antisymmetric coefficients, and by removing multipliers for zero-valued coefficients. You must write the entire set of coefficients to memory, including symmetric or zero-value coefficients. For example, if you set the **Coefficients prototype** parameter to a symmetric 14-tap filter, you must write 14 values to the memory interface.

When you use frame-based input data, the block does not optimize the filter for coefficient symmetry. The block still uses the **Coefficients prototype** parameter to remove multipliers for zero-valued coefficients. The coefficient memory has the same number of locations as the size of the prototype.

The software supports double and single data types for simulation, but not for HDL code generation.

#### **Dependencies**

To enable this port, set Coefficients source to Input port (Memory interface).

Data Types: single | double | int8 | int16 | int32 | uint8 | uint16 | uint32 | fixed point

**caddr** — Filter coefficient address (Memory interface) scalar

Specify the filter coefficient address as a scalar integer value represented as an unsigned fixed-point type with zero fractional bits. The block derives the size of this integer value, and the size of the

internal memory, from the number of unique coefficients in the **Coefficients prototype** parameter value.

The software supports double and single data types for simulation, but not for HDL code generation.

#### **Dependencies**

To enable this port, set Coefficients source to Input port (Memory interface).

Data Types: fixdt(0,N,0)

**cwren** — Filter coefficients write enable (Memory interface)

scalar

Set this input to 1 (true) to write the value on the **coeff** port into the **caddr** location in internal memory.

#### **Dependencies**

To enable this port, set **Coefficients source** to Input port (Memory interface).

Data Types: Boolean

**cdone** — Filter coefficient write complete (Memory interface)

scalar

Set this input to 1 (true) to indicate that the current port values write the final coefficient value to memory.

#### **Dependencies**

To enable this port, set Coefficients source to Input port (Memory interface).

Data Types: Boolean

reset — Clears internal states

scalar

Control signal that clears internal states. When  $\mathbf{reset}$  is 1 (true), the block stops the current calculation and clears internal states. When  $\mathbf{reset}$  is 0 (false) and the input  $\mathbf{valid}$  is 1 (true), the block captures data for processing.

For more reset considerations, see the "Reset Signal" section on the "Hardware Control Signals" page.

#### **Dependencies**

To enable this port, on the **Control Ports** tab, select **Enable reset input port**.

Data Types: Boolean

#### Output

#### data — Filtered output data

scalar | column vector | row vector

Filtered output data, returned as a scalar, column vector, or row vector of real or complex values. The dimensions of the output match the dimensions of the input. When the input data type is a floating-

point type, the output data inherits the data type of the input data. When the input data type is an integer type or a fixed-point type, the **Output** parameter on the **Data Types** tab controls the output data type.

Data Types: fixed point | single | double

valid — Indicates valid output data

scalar

Control signal that indicates if the data from the output **data** port is valid. When **valid** is 1 (true), the block returns valid data from the output **data** port. When **valid** is 0 (false), the values from the output **data** port are not valid.

Data Types: Boolean

ready — Indicates block is ready for new input data

scalar

Control signal that indicates the block is ready for a new input data sample on the next cycle. When **ready** is 1 (true), you can specify the **data** and **valid** inputs for the next time step. When **ready** is 0 (false), the block ignores any input data in the next time step.

When using the partly serial architecture, the block processes one sample at a time. If your design waits for this block to return **ready** set to 0 (false) before setting the input **valid** to 0 (false), then one additional cycle of input data arrives at the port. The block stores this additional data while processing the current data, and does not set **ready** to 1 (true) until your model processes the additional input data.

#### **Dependencies**

To enable this port, set **Filter structure** to Partly serial systolic.

Data Types: Boolean

#### **Parameters**

#### Main

#### **Coefficient source** — Source of filter coefficients

Property (default) | Input port (Parallel interface) | Input port (Memory interface)

You can enter constant filter coefficients as a parameter, provide time-varying filter coefficients by using a input port, or provide time-varying coefficients by using a memory-style interface.

You cannot use programmable coefficients with multichannel data.

When you select Input port (Parallel interface), the **coeff** port appears on the block.

When you select Input port (Memory interface), a memory-style interface appears on the block. This interface includes the **coeff**, **caddr**, **cwren**, and **cdone** ports.

Selecting Input port (Parallel interface) or Input port (Memory interface) enables the **Coefficients prototype** parameter. Specify a prototype to enable the block to optimize the filter implementation according to the values of the coefficients.

When you use programmable coefficients with frame-based input, the block does not optimize the filter for coefficient symmetry. Also, the output after a change of coefficient values might not match the output in the scalar case exactly. This difference occurs because the subfilter calculations are performed at different times relative to the input coefficient values, compared with the scalar implementation.

# **Dependencies**

To use Input port (Parallel interface), set the **Filter structure** parameter to Direct form systolic or Direct form transposed.

# **Coefficients** — Discrete FIR filter coefficients

```
[0.5, 0.5] (default) | row vector | multichannel matrix
```

Discrete FIR filter coefficients, specified as a row vector of real or complex values. You can specify multichannel coefficients with a K-by-L matrix of real or complex values, where K is the number of channels and L is the filter length.

You can also specify the coefficients as a workspace variable or as a call to a filter design function. When the input data type is a floating-point type, the block casts the coefficients to the same data type as the input. When the input data type is an integer type or a fixed-point type, you can set the data type of the coefficients on the **Data Types** tab.

```
Example: firpm(30,[0 0.1 0.2 0.5]*2,[1 1 0 0])
```

### **Dependencies**

To enable this parameter, set **Coefficients source** to Property.

# **Coefficients prototype** — Prototype filter coefficients

```
[] (default) | real or complex vector
```

Prototype filter coefficients, specified as a vector of real or complex values. The prototype specifies a sample coefficient vector that is representative of the symmetry and zero-valued locations of the expected input coefficients. If all input coefficient vectors have the same symmetry and zero-valued coefficient locations, set **Coefficients prototype** to one of those vectors. The block uses the prototype to optimize the filter by sharing multipliers for symmetric or antisymmetric coefficients, and by removing multipliers for zero-valued coefficients.

When you use frame-based input data, the block does not optimize the filter for coefficient symmetry. The block still uses the **Coefficients prototype** parameter to remove multipliers for zero-valued coefficients.

| Coefficient Source                       | Input Size                                                                                                    | If No Prototype                                                                                                    |
|------------------------------------------|----------------------------------------------------------------------------------------------------|----------------------------------------------------------------------------------------------------|
| Input port (Parallel interface)          | When you use scalar input data, coefficient optimizations affect the expected size of the vector on the <b>coeff</b> port. Provide only the nonduplicate coefficients at the port. For example, if you set the <b>Coefficients prototype</b> parameter to a symmetric 14-tap filter, the block shares one multiplier between each pair of duplicate coefficients, so the block expects a vector of 7 values on the <b>coeff</b> port. You must still provide zeros in the input <b>coeff</b> vector for the nonduplicate zero-valued coefficients.  When you use frame-based | If your coefficients are unknown or not expected to share symmetry or zero-valued locations, you can set Coefficients prototype to [].                                                                                                    |
| <pre>Input port (Memory interface)</pre> | input data, specify a <b>coeff</b> vector that is the same size as the prototype.  Write the same number of coefficient values as the size of the prototype.                                                                                                    | Coefficients prototype cannot be empty. The block uses the prototype to determine the size of the coefficient memory. If your coefficients are unknown or not expected to share symmetry or zero-valued locations, set Coefficients prototype to a vector with the same length as your expected coefficients, which does not contain symmetry or zero values, for example [1:1:NumCoeffs]. |

# **Dependencies**

To enable this parameter, set **Coefficients source** to Input port (Parallel interface) or Input port (Memory interface).

# **Filter structure** — HDL filter architecture

Direct form systolic (default) | Direct form transposed | Partly serial systolic

Specify the HDL filter architecture as one of these structures:

• Direct form systolic — This architecture provides a fully parallel filter implementation that makes efficient use of Intel and Xilinx DSP blocks. For architecture details, see "Fully Parallel

Systolic Architecture". When you specify multichannel coefficients with this architecture, the block interleaves the channel coefficients over a single parallel filter.

- Direct form transposed This architecture is a fully parallel implementation that is suitable for FPGA and ASIC applications. For architecture details, see "Fully Parallel Transposed Architecture". When you specify multichannel coefficients with this architecture, the block interleaves the channel coefficients over a single parallel filter.
- Partly serial systolic This architecture provides a serial filter implementation and options for tradeoffs between throughput and resource utilization. The architecture makes efficient use of Intel and Xilinx DSP blocks. The block implements a serial L-coefficient filter with M multipliers and requires input samples that are at least N cycles apart, such that  $L = N \times M$ . You can specify either M or N. For this implementation, the block provides the output **ready** port which indicates when the block is ready for new input data. For architecture details, see "Partly Serial Systolic Architecture (1 < N < L)" and "Fully Serial Systolic Architecture ( $N \ge L$ )". You cannot use frame-based input with the partly serial architecture.

When you specify multichannel coefficients with a serial architecture, you must specify the serialization factor as the number of cycles between valid input samples. For multichannel input that is scalar and interleaved over the channels, the block implements a partly serial filter with L/N multipliers when N < L, and a fully serial filter when N >= L. When your multichannel input is a 1-by-K vector, where K is the number of channels, the block implements a partly serial filter with  $L \times K/N$  multipliers when  $2 \times K <= N < L \times K$  and a fully serial filter when  $N >= L \times K$ .

All single-channel implementations remove multipliers for zero-valued coefficients. When you use scalar input data, single-channel implementations share multipliers for symmetric and antisymmetric coefficients. Frame-based filters do not implement symmetry optimization. Multichannel filters do not optimize for symmetric or zero-valued coefficients. Multichannel filters share resources between channels, even if the filter coefficients are different across the channels.

# **Specify serialization factor as** — Rule to define serial implementation

Minimum number of cycles between valid input samples (default) | Maximum number of multipliers

You can specify the rule that the block uses to serialize the filter as either:

- Minimum number of cycles between valid input samples Specify a requirement for input data timing using the **Number of cycles** parameter.
- Maximum number of multipliers Specify a requirement for resource usage using the **Number of multipliers** parameter. This option is not supported when you have multichannel coefficients.

For a filter with L coefficients, the block implements a serial filter with not more than M multipliers and requires input samples that are at least N cycles apart, such that  $L = N \times M$ . The block might remove multipliers when it applies coefficient optimizations, so the actual M or N value of the filter implementation might be lower than the specified value.

For multichannel input that is scalar and interleaved over the channels, the block implements a partly serial filter with L/N multipliers when N < L, and a fully serial filter when N >= L. When your multichannel input is a 1-by-K vector, where K is the number of channels, the block implements a partly serial filter with  $L \times K/N$  multipliers when  $2 \times K <= N < L \times K$  and a fully serial filter when  $N >= L \times K$ .

### **Dependencies**

To enable this parameter, set the **Filter structure** parameter to Partly serial systolic.

**Number of cycles** — Serialization requirement for input timing

2 (default) | positive integer

Serialization requirement for input timing, specified as a positive integer. This parameter represents N, the minimum number of cycles between valid input samples. In this case, the block calculates M = L/N. To implement a fully serial architecture, set **Number of cycles** to a value greater than the filter length, L, or to Inf. To implement a fully serial architecture for a multichannel filter with 1-by-K vector input, set **Number of cycles** to a value greater than  $L \times K$ , where K is the number of channels.

The block might remove multipliers when it applies coefficient optimizations, so the actual M and N values of the filter can be lower than the value you specified.

### **Dependencies**

To enable this parameter, set **Filter structure** to Partly serial systolic and set **Specify serialization factor as** to Minimum number of cycles between valid input samples.

**Number of multipliers** — Serialization requirement for resource usage

2 (default) | positive integer

Serialization requirement for resource usage, specified as a positive integer. This parameter represents M, the maximum number of multipliers in the filter implementation. In this case, the block calculates N = L/M. If the input data is complex, the block allocates floor(M/2) multipliers for the real part of the filter and floor(M/2) multipliers for the imaginary part of the filter. To implement a fully serial architecture, set **Number of multipliers** to 1 for real input with real coefficients, 2 for complex input and real coefficients or real coefficients with complex input, or 3 for complex input and complex coefficients.

The block might remove multipliers when it applies coefficient optimizations, so the actual M and N values of the filter might be lower than the specified value.

### **Dependencies**

To enable this parameter, set the **Filter structure** to Partly serial systolic, and set **Specify serialization factor as** to Maximum number of multipliers.

You cannot use this parameter when you specify multichannel coefficients. Use the **Number of cycles** parameter instead.

### **Data Types**

**Rounding mode** — Rounding mode for type-casting the output

Floor (default) | Ceiling | Convergent | Nearest | Round | Zero

Rounding mode for type-casting the output to the data type specified by the **Output** parameter. When the input data type is floating point, the block ignores this parameter. For more details, see "Rounding Modes".

# **Saturate on integer overflow** — Overflow handling for type-casting the output

```
off (default) | on
```

Overflow handling for type-casting the output to the data type specified by the **Output** parameter. When the input data type is floating point, the block ignores this parameter. For more details, see "Overflow Handling".

# **Coefficients** — Data type of discrete FIR filter coefficients

```
Inherit: Same word length as input (default) | <data type expression>
```

The block casts the filter coefficients to this data type. The quantization rounds to the nearest representable value and saturates on overflow. When the input data type is floating point, the block ignores this parameter.

The recommended data type for this parameter is Inherit: Same word length as input.

The block returns a warning or error if:

- The **Coefficients** data type does not have enough fractional length to represent the coefficients accurately.
- The Coefficients data type is unsigned and the coefficients include negative values.

# **Dependencies**

To enable this parameter, set **Coefficients source** to Property.

# Output — Data type of filter output

```
Inherit: Inherit via internal rule(default) | Inherit: Same word length as input |
<data type expression>
```

The block casts the output of the filter to this data type. The quantization uses the settings of the **Rounding mode** and **Overflow mode** parameters. When the input data type is floating point, the block ignores this parameter.

The block increases the word length for full precision inside each filter tap and casts the final output to the specified type. The maximum final internal data type (WF) depends on the input data type (WI), the coefficient data type (WC), and the number of coefficients (L), and is given by

```
WF = WI + WC + ceil(log2(L)).
```

When you specify a fixed set of coefficients, the actual full-precision internal word length is usually smaller than *WF*, because the coefficient values limit the potential growth.

When you use programmable coefficients, the block cannot calculate the dynamic range, and the internal data type is always WF.

### **Control Ports**

**Enable reset input port** — Option to enable reset input port

```
off (default) | on
```

Select this check box to enable the **reset** input port. The reset signal implements a local synchronous reset of the data path registers.

For more reset considerations, see the "Reset Signal" section on the "Hardware Control Signals" page.

**Use HDL global reset** — Option to connect data path registers to generated HDL global reset signal

```
off (default) | on
```

Select this check box to connect the generated HDL global reset signal to the data path registers. This parameter does not change the appearance of the block or modify simulation behavior in Simulink. When you clear this check box, the generated HDL global reset clears only the control path registers. The generated HDL global reset can be synchronous or asynchronous depending on the **HDL Code Generation > Global Settings > Reset type** parameter in the model Configuration Parameters.

For more reset considerations, see the "Reset Signal" section on the "Hardware Control Signals" page.

# **Algorithms**

The filter architectures for the Discrete FIR Filter block are shared with other blocks and described in detail on the "FIR Filter Architectures for FPGAs and ASICs" page.

This flow chart shows the Discrete FIR Filter block architecture for multichannel coefficients, that is, when you set the **Coefficients** parameter to an M-by-L matrix.

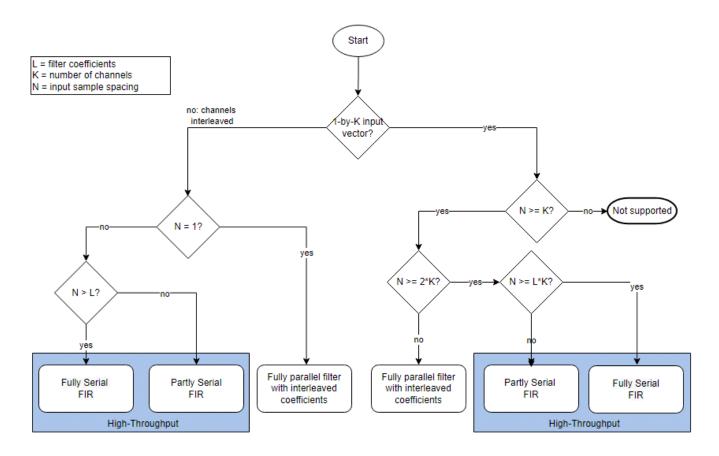

The sections below show the hardware resources and synthesized clock speed for the Discrete FIR Filter block configured with each filter architecture.

# **Performance — Fully Parallel Systolic**

This table shows post-synthesis resource utilization for the HDL code generated for a symmetric 26-tap FIR filter with 16-bit scalar input and 16-bit coefficients. The synthesis targets a Xilinx ZC-706 (XC7Z045ffg900-2) FPGA. The **Global HDL reset type** parameter is Synchronous and **Minimize clock enables** is selected. The **reset** port is not enabled, so only control path registers are connected to the generated global HDL reset.

| Resource              | Uses |
|-----------------------|------|
| LUT                   | 36   |
| Slice Reg             | 487  |
| Slice                 | 45   |
| Xilinx LogiCORE DSP48 | 13   |

After place and route, the maximum clock frequency of the design is 630 MHz.

# **Performance — Fully Parallel Transposed**

This table shows post-synthesis resource utilization for the HDL code generated for a symmetric 26-tap FIR filter with 16-bit scalar input and 16-bit coefficients. The synthesis targets a Xilinx ZC-706 (XC7Z045ffg900-2) FPGA. The **Global HDL reset type** parameter is Synchronous and **Minimize** 

**clock enables** is selected. The **reset** port is not enabled, so only control path registers are connected to the generated global HDL reset.

| Resource              | Uses |
|-----------------------|------|
| LUT                   | 32   |
| Slice Reg             | 108  |
| Xilinx LogiCORE DSP48 | 26   |

After place and route, the maximum clock frequency of the design is 541 MHz.

# Performance — Partly Serial Systolic (1 < N < L)

This table shows post-synthesis resource utilization for the HDL code generated from the "Partly Serial Systolic FIR Filter Implementation" example. The implementation is for a 32-tap FIR filter with 16-bit scalar input, 16-bit coefficients, and a serialization factor of 8 cycles between valid input samples. The synthesis targets a Xilinx Virtex-6 (XC6VLX240T-1FF1156) FPGA. The **Global HDL reset type** parameter is Synchronous and **Minimize clock enables** is selected.

| Resource              | Uses |
|-----------------------|------|
| LUT                   | 181  |
| FFS                   | 428  |
| Xilinx LogiCORE DSP48 | 2    |

After place and route, the maximum clock frequency of the design is 561 MHz.

### Performance — Fully Serial Systolic ( $N \ge L$ )

This table shows post-synthesis resource utilization for the HDL code generated from the 32-tap filter in the "Partly Serial Systolic FIR Filter Implementation" example, with the **Number of cycles** parameter set to Inf. This configuration implements a fully serial filter. The synthesis targets a Xilinx Virtex-6 (XC6VLX240T-1FF1156) FPGA. The **Global HDL reset type** parameter is Synchronous and **Minimize clock enables** is selected.

| Resource              | Uses |
|-----------------------|------|
| LUT                   | 122  |
| Slice Reg             | 225  |
| Xilinx LogiCORE DSP48 | 1    |

After place and route, the maximum clock frequency of the design is 590 MHz.

# **Version History**

Introduced in R2017a

# R2023a: Load coefficients using memory-style interface

This block offers an optional memory-style interface to load coefficients. To use this interface, set the **Coefficient source** parameter to Input port (Memory interface). You can use this interface with any filter architecture.

# R2023a: Multichannel support

Specify coefficients as an L-by-K matrix, where L is the filter length and K is the number of channels. You can supply input data as a 1-by-K row-\ vector or as scalar input with the channels interleaved in time. The filter shares resources between channels, even if the filter coefficients are different across the channels. If the input data channels have enough cycles between valid input samples, the block can implement the multichannel filter as a single fully serial FIR filter.

# R2022a: Moved to DSP HDL Toolbox from DSP System Toolbox

Behavior changed in R2022a

Before R2022a, this block was named Discrete FIR Filter HDL Optimized and was included in the DSP System Toolbox **DSP System Toolbox HDL Support** library.

### R2022a: High-throughput interface

This block supports high-throughput data. You can apply input data as an N-by-1 vector, where N can be up to 64 values. You cannot use frame-based input with the partly serial architecture.

# R2022a: Input coefficients must be a row vector

Behavior changed in R2022a

When you use programmable coefficients with this block, you must supply the coefficients as a row vector (1-by-*N* matrix). Before R2022a, the block accepted a one-dimensional array (for example, ones (5)), a column vector (*M*-by-1 matrix), or a row vector of coefficients.

# R2022a: RAM-based partly serial architecture

This block uses a RAM-based partly serial architecture, which uses fewer resources than the former register-based architecture. Uninitialized RAM locations can result in X values at the start of your HDL simulation. You can avoid X values by having your test initialize the RAM or by enabling the **Initialize all RAM blocks** option in the model configuration parameters. This parameter sets the RAM locations to  $\theta$  for simulation and is ignored by synthesis tools.

# R2019b: Complex coefficients

The block supports complex-valued coefficients. If both coefficients and input data are complex, the block implements each filter tap with three multipliers. If either data or coefficients are complex but not both, the block uses two multipliers for each filter tap. You can use complex coefficients with all architectures and with programmable coefficients.

### R2019a: Programmable coefficients

The block provides the option to specify coefficients using an input port when you select the <code>Directform systolic</code> architecture. You cannot use programmable coefficients with transposed or partly serial systolic architectures.

# R2019a: Optimize symmetric coefficients

The block provides optimization of symmetric and antisymmetric coefficients. This optimization reduces the number of multipliers and makes efficient use of FPGA DSP resources.

In R2018b, the block performed these optimizations only for fully parallel architectures.

# R2019a: Optional reset port

The block provides an optional reset port for any architecture, including a serial systolic architecture with resource sharing. The **reset** port provides a local synchronous reset of the data path registers.

In R2018b, the block supported the **reset** port only for fully parallel architectures.

# R2019a: Changes to serial filter parameters

Behavior changed in R2019a

Before R2019a, you specified the serial implementation by setting a requirement for input timing. Starting in R2019a, you can specify the serialization requirement based on either input timing or resource usage.

For a filter with L coefficients, the block implements a serial filter with not more than M multipliers and requires input samples that are at least N cycles apart, such that  $L = N \times M$ .

| Serial Filter Requirement                                                       | Configuration Before R2019a                                                                                                    | Configuration in R2019a                                                                                                    |
|---------------------------------------------------------------------------------|----------------------------------------------------------------------------------------------------|----------------------------------------------------------------------------------------------------|
| Specify a serialization rule based on input timing, that is, $N$ cycles.        | <ul> <li>Set Filter structure to Direct form systolic.</li> <li>Select Share DSP resources.</li> <li>Set Sharing factor to N.</li> </ul>                                                                                                    | <ul> <li>Set the Filter structure to<br/>Partly serial<br/>systolic.</li> <li>Set Specify serialization<br/>factor as to Minimum<br/>number of cycles<br/>between valid input</li> </ul>        |
|                                                                                 |                                                                                                    | <ul><li>samples.</li><li>Set Number of cycles to N.</li></ul>                                                                                                    |
| Specify a serialization rule based on resource usage, that is, $M$ multipliers. | Serialization by resource usage is not supported before R2019a. However, you can calculate N based on your multiplier requirement.  • Set Filter structure to Direct form systolic.  • Select Share DSP resources.  • Set Sharing factor to ceil (NumCoeffs/M). | <ul> <li>Set the Filter structure to Partly serial systolic.</li> <li>Set Specify serialization factor as to Maximum number of multipliers.</li> <li>Set Number of multipliers to M.</li> </ul> |

# **R2018b: Transposed architecture**

The block provides an option to select a direct form transposed architecture.

# R2018b: Changes to parallel filter architecture

Behavior changed in R2018b

- The validIn port is mandatory. The Enable valid input port parameter is no longer available.
- The **ready** port is enabled when you select **Share DSP resources** and disabled when you clear **Share DSP resources**. The **Enable ready output port** parameter is no longer available.
- When you select Direct form systolic without **Share DSP resources** enabled, the block implements an improved fully parallel architecture compared to previous releases. This architecture might have different latency than in previous versions. Use the **validOut** signal to align with parallel delay paths. When using this architecture, the default global HDL reset now clears only the control path registers. Previous releases connected the global HDL reset to the data path registers and the control path registers. This change improves hardware performance and lowers the resources used. To implement the same fully parallel architecture as previous releases, select **Share DSP resources** and set **Sharing factor** to 1.
- When you select Direct form systolic, select **Share DSP resources**, and use any **Sharing factor**, the implemented filter has the same latency and uses the same hardware resources as in previous releases. The reset behavior for this architecture is also the same as in previous releases.

# **Extended Capabilities**

### **C/C++ Code Generation**

Generate C and C++ code using Simulink® Coder™.

This block supports C/C++ code generation for Simulink accelerator and rapid accelerator modes and for DPI component generation.

### **HDL Code Generation**

Generate Verilog and VHDL code for FPGA and ASIC designs using HDL Coder™.

HDL Coder provides additional configuration options that affect HDL implementation and synthesized logic.

# **HDL Architecture**

You can set block parameters to make tradeoffs between throughput and resource utilization.

- For highest throughput, choose a fully parallel systolic or transposed architecture. The generated code accepts input data and provides filtered output data on every cycle.
- For reduced area, choose partly serial systolic architecture. Then specify a rule that the block uses to serialize the filter based on either input timing or resource usage. To specify a serial filter using an input timing rule, set **Specify serialization factor as** to Minimum number of cycles between valid input samples, and set **Number of cycles** to a value greater than or equal to 2. In this case, the filter accepts only input samples that are at least **Number of cycles** cycles apart. To specify a serial filter using a resource rule, set **Specify serialization factor as** to Maximum number of multipliers, and set **Number of multipliers** to a value less than the number of filter coefficients. In this case, the filter accepts input samples that are at least NumCoeffs/NumMults apart.

# **HDL Block Properties**

| ConstrainedOutputPi<br>peline | Number of registers to place at the outputs by moving existing delays within your design. Distributed pipelining does not redistribute these registers. The default is 0. For more details, see "ConstrainedOutputPipeline" (HDL Coder). |
|-------------------------------|----------------------------------------------------------------------------------------------------|
| InputPipeline                 | Number of input pipeline stages to insert in the generated code.  Distributed pipelining and constrained output pipelining can move these registers. The default is 0. For more details, see "InputPipeline" (HDL Coder).                |
| OutputPipeline                | Number of output pipeline stages to insert in the generated code. Distributed pipelining and constrained output pipelining can move these registers. The default is 0. For more details, see "OutputPipeline" (HDL Coder).               |

# Restrictions

The Discrete FIR Filter block does not support resource sharing optimization through HDL Coder settings. Instead, set the **Filter structure** parameter to Partly serial systolic, and configure a serialization factor based on either input timing or resource usage.

# See Also

# Objects

dsphdl.FIRFilter

FIR Decimator | FIR Rate Converter | FIR Interpolator

# **Topics**

"FIR Filter Architectures for FPGAs and ASICs"

<sup>&</sup>quot;High-Throughput HDL Algorithms"

<sup>&</sup>quot;Hardware Control Signals"

# **Farrow Rate Converter**

Polynomial sample-rate converter

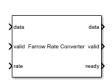

#### Libraries

DSP HDL Toolbox / Signal Operations

# **Description**

The Farrow Rate Converter block converts the sample rate of a signal by using FIR filters to implement a polynomial sinc approximation. A Farrow filter is an efficient rate converter when the rate conversion factor is a ratio of large integer decimation and interpolation factors. Specify the rate conversion factor by providing the input sample rate and the desired output sample rate. You can provide the rate conversion factor as a fixed parameter or as a time-varying input signal.

You can use this block with the default coefficients for most rate conversions. The default coefficients are a LaGrange interpolation that matches the Farrow Rate Converter block in DSP System Toolbox. Or, you can specify a custom set of coefficients if the default does not meet your specifications.

The block provides a hardware-friendly interface with input and output control signals. To provide a cycle-accurate simulation of the generated HDL code, the block models architectural latency including pipeline registers and multiplier optimizations.

# **Ports**

### Input

### data — Input data

real or complex scalar

Input data, specified as a real or complex scalar. When the input data type is an integer type or a fixed-point type, the block uses fixed-point arithmetic for internal calculations.

The software supports double and single data types for simulation, but not for HDL code generation.

Data Types: fixed point | single | double | int8 | int16 | int32 | uint8 | uint16 | uint32

### valid — Indicates valid input data

scalar

Control signal that indicates if the input data is valid. When **valid** is 1 (true), the block captures the values from the input **data** port. When **valid** is 0 (false), the block ignores the values from the input **data** port.

Data Types: Boolean

rate — Rate change factor

scalar

Specify the rate change factor as a positive rational value that is the ratio of the input sample rate and the output sample rate,  $F_{in}/F_{out}$ . There are no limits on the rate change factor.

When this input value changes, the block resets the internal phase accumulator. This reset means you can change the rate change factor from decimation to interpolation. For example, you can use this block to align data streams that have similar but varying sample clocks.

The block derives the data type of the internal accumulator from the data type of this signal. The data type of the rate change must have at least one integer bit and one fractional bit. The accumulator data type is fixdt(1, fractionalWL+1, fractionalWL), where fractionalWL is the fraction length of the rate change data type. The fractionalWL determines the accuracy of the phase timing, but also increases the critical path. When the rate change word length is large, you can limit hardware resource use by fitting the multiplicand data type to the DSP blocks on the FPGA.

### **Dependencies**

To enable this port, set the **Rate change source** parameter to **Input** port.

Data Types: fixed point

reset — Clears internal states

scalar

Control signal that clears internal states. When **reset** is 1 (true), the block stops the current calculation and clears internal states. When the **reset** is 0 (false) and the input **valid** is 1 (true), the block captures data for processing.

For more reset considerations, see the "Reset Signal" section on the "Hardware Control Signals" page.

# **Dependencies**

To enable this port, on the **Control Ports** tab, select **Enable reset input port**.

Data Types: Boolean

### Output

#### data — Filtered output data

real or complex scalar

Filtered output data, returned as a real or complex scalar. When the input data type is a floating-point data type, the output data inherits the data type of the input data. When the input data type is an integer type or a fixed-point type, the **Output** parameter on the **Data Types** tab controls the output data type.

Data Types: fixed point | single | double

# **valid** — Indicates valid output data

scalar

Control signal that indicates if the data from the output **data** port is valid. When **valid** is 1 (true), the block returns valid data from the output **data** port. When **valid** is 0 (false), the values from the output **data** port are not valid.

Data Types: Boolean

**ready** — Indicates block is ready for new input data scalar

Control signal that indicates that the block is ready for new input data sample on the next cycle. When **ready** is 1 (true), you can specify the **data** and **valid** inputs for the next time step. When **ready** is 0 (false), the block ignores any input data in the next time step.

Data Types: Boolean

### **Parameters**

#### Main

# **Rate change source** — Source of rate change

Property (default) | Input port

You can enter a constant rate change as a parameter or provide a time-varying rate change by using an input port.

Selecting Input port enables the **rate** port on the block.

# **Rate change (fsin/fsout)** — Rate change factor

147/160 (default) | positive real scalar

Specify the rate change factor as a ratio of the input sample rate and the output sample rate,  $F_{in}$ / $F_{out}$ , or provide a positive rational value. There are no limits on the rate change factor. Specify the data type for this value by using the **RateChange** parameter on the **Data Types** tab.

#### **Dependencies**

To enable this parameter, set **Rate change source** to Property.

Data Types: double

### **Coefficients matrix** — FIR filter coefficients

```
[-1/6\ 1/2\ -1/3\ 0;1/2\ -1\ -1/2\ 1;-1/2\ 1/2\ 1\ 0;1/6\ 0\ -1/6\ 0] (default) | matrix of real values
```

Specify FIR filter coefficients as an M-by-N matrix of real values, where N is the number of filters and M is the number of coefficients in each filter. N must be less than six. The block implements a polynomial of order N-1. The default value is a special closed-form LaGrange solution that accomplishes most rate changes.

Data Types: double

### **Filter structure** — HDL filter architecture

Direct form systolic (default) | Direct form transposed

This block implements the FIR filter stages by using the same architectures as the Discrete FIR Filter block. Specify the HDL filter architecture as one of these structures:

- Direct form systolic This architecture provides a fully parallel filter implementation that makes efficient use of Intel and Xilinx DSP blocks. For architecture details, see "Fully Parallel Systolic Architecture".
- Direct form transposed This architecture is a fully parallel implementation that is suitable for FPGA and ASIC applications. For architecture and performance details, see "Fully Parallel Transposed Architecture".

All implementations share multipliers for symmetric and antisymmetric coefficients and remove multipliers for zero-valued coefficients.

**Minimum number of cycles between valid input samples** — Serialization requirement for input timing

1 (default) | positive integer

Serialization requirement for input timing, specified as a positive integer. This parameter represents N, the minimum number of cycles between valid input samples. To implement a fully serial architecture, set **Minimum number of cycles between valid input samples** greater than the filter length, L, or to Inf.

When this parameter is greater than one, the block implements each FIR subfilter as a partly-serial architecture that shares the multipliers in time.

### **Dependencies**

To enable this parameter, set **Filter structure** to **Direct form systolic**.

### **Data Types**

**Rounding mode** — Rounding mode for type-casting the output

Floor (default) | Ceiling | Convergent | Nearest | Round | Zero

Rounding mode for type-casting the output to the data type specified by the **Output** parameter. When the input data type is a floating-point data type, the block ignores this parameter. For more details, see "Rounding Modes".

**Saturate on integer overflow** — Overflow handling for type-casting the output

```
off (default) | on
```

Overflow handling for type-casting the output to the data type specified by the **Output** parameter. When the input data type is a floating-point data type, the block ignores this parameter. For more details, see "Overflow Handling".

# **Coefficients** — Data type of filter coefficients

```
Inherit: Same word length as input (default) | <data type expression>
```

The block casts the filter coefficients to this data type. The quantization rounds to the nearest representable value and saturates on overflow. When the input data type is a floating-point data type, the block ignores this parameter.

The recommended data type for this parameter is Inherit: Same word length as input. When selecting this data type, consider the size supported by the DSP blocks on your target FPGA.

# **RateChange** — Data type of rate change factor

```
fixdt(1,16) (default) | <data type expression>
```

The block casts the **Rate change (fsin/fsout)** parameter value to this data type and uses this data type to derive the data type for the internal accumulator. The accumulator data type is fixdt(1, fractionalWL+1, fractionalWL), where fractionalWL is the fraction length of the rate change data type. The quantization rounds to the nearest representable value and saturates on overflow. When the input data type is a floating-point data type, the block ignores this parameter.

This data type must have enough integer bits to represent the fsIn/fsOut value. If the data type specified does not have enough integer bits, the block returns an error. The default setting does not specify a number of fractional bits, so the block can compute the necessary integer bits. This data type must have at least one integer bit and one fractional bit. The fractional part of this data type determines the accuracy of the phase timing, but also increases the critical path. When the rate change word length is large, you can limit hardware resources by fitting the multiplicand data type to the DSP blocks on the FPGA.

# **Dependencies**

To enable this parameter, set **Rate change source** to Property.

# **Multiplicand** — Data type of multiplicand

```
Inherit: Inherit via internal rule (default) | <data type expression>
```

The block casts the output of the accumulator to this data type. The quantization rounds to the nearest representable value and saturates on overflow. When the input data type is a floating-point data type, the block ignores this parameter. When the rate change word length is large, you can limit hardware resource use by controlling the multiplicand data type. When selecting this data type, consider the size supported by the DSP blocks on your target FPGA.

# **Output** — Data type of filter output

```
Inherit: same as first input (default) | <data type expression>
```

The block casts the output of each filter stage to this data type. The quantization uses the settings of the **Rounding mode** and **Overflow mode** parameters. When the input data type is a floating-point data type, the block ignores this parameter.

#### **Control Ports**

### **Enable reset input port** — Option to enable reset input port

```
off (default) | on
```

Select this check box to enable the **reset** input port. The reset signal implements a local synchronous reset of the data path registers.

For more reset considerations, see the "Reset Signal" section on the "Hardware Control Signals" page.

**Use HDL global reset** — Option to connect data path registers to generated HDL global reset signal

```
off (default) | on
```

Select this check box to connect the generated HDL global reset signal to the data path registers. This parameter does not change the appearance of the block or modify simulation behavior in Simulink. When you clear this check box, the generated HDL global reset clears only the control path registers. The generated HDL global reset can be synchronous or asynchronous depending on the **HDL Code Generation > Global Settings > Reset type** parameter in the model Configuration Parameters.

For more reset considerations, see the "Reset Signal" section on the "Hardware Control Signals" page.

# **Algorithms**

The Farrow Rate Converter block uses Horner's rule to compute samples from the polynomial. The polynomial is implemented with several FIR filters. Each FIR filter is an instance of the Discrete FIR Filter block. For details of filter architectures and resource optimization, see "FIR Filter Architectures for FPGAs and ASICs". When **Minimum number of cycles between valid input samples** is greater than one, the block implements each FIR subfilter as a partly-serial architecture that shares the multipliers in time.

This diagram shows the Farrow architecture for a four-stage filter. There are four FIR filters. The output of each filter is added to the result of the previous stage, cast to the output data type, then multiplied by the current value of the accumulator. The accumulator operates on the fractional part of the rate change, and uses a data type derived from the rate change data type. The accumulator data type is fixdt(1, fractionalWL+1, fractionalWL), where fractionalWL is the fraction length of the rate change data type.

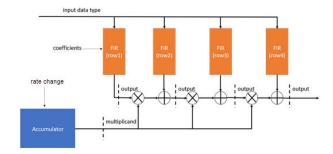

When you set the coefficient data type to Same as input wordlength, each subfilter computes the best precision data type based on its coefficients. As a result, each filter can have a different output data type. To maintain full precision when you set the output data type to Full precision, the block casts the output of each subfilter to the highest precision data type of all the subfilter data types.

The table shows the coefficient data type and output data type for each subfilter when using the default Farrow coefficients, and an input data type of fixdt(1,18,14).

| Coefficient Value | Coefficient Data Type | Subfilter Output Data Type |
|-------------------|-----------------------|----------------------------|
| -1/6 1/2 -1/2 1/6 | fixdt(1,18,17)        | fixdt(1,36,31)             |
| 1/2 -1 1/2 0      | fixdt(1,18,17)        | fixdt(1,36,31)             |
| -1/3 -1/2 1 -1/6  | fixdt(1,18,16)        | fixdt(1,35,30)             |

| Coefficient Value | Coefficient Data Type | Subfilter Output Data Type |
|-------------------|-----------------------|----------------------------|
| 0 1 0 0           | fixdt(1,18,16)        | fixdt(1,34,30)             |

In this case, the full precision data type is fixdt(1,36,31).

### **Performance**

This table shows post-synthesis resource utilization for the HDL code generated for the default coefficients and rate change settings, with 16-bit input and 16-bit coefficients. The synthesis targets a Xilinx ZC-706 (XC7Z045ffg900-2) FPGA. The **Global HDL reset type** parameter is Synchronous and **Minimize clock enables** is selected. The **reset** port is not enabled, so only control path registers are connected to the generated global HDL reset.

| Resource              | Uses |
|-----------------------|------|
| LUT                   | 394  |
| FF                    | 604  |
| BRAM                  | 0    |
| Xilinx LogiCORE DSP48 | 13   |

After place and route, the maximum clock frequency of the design is 495 MHz.

# **Version History**

Introduced in R2022a

R2022b: Partly serial filter architecture

The block now has the **Minimum number of cycles between valid input samples** parameter to enable resource sharing with a partly serial systolic architecture. The internal FIR filter for each filter stage is implemented with a partly serial systolic filter with the sharing factor that you specify.

# **Extended Capabilities**

### **C/C++ Code Generation**

Generate C and C++ code using Simulink® Coder™.

This block supports C/C++ code generation for Simulink accelerator and rapid accelerator modes and for DPI component generation.

### **HDL Code Generation**

Generate Verilog and VHDL code for FPGA and ASIC designs using HDL Coder™.

HDL Coder provides additional configuration options that affect HDL implementation and synthesized logic.

#### **HDL Architecture**

This block has one default HDL architecture.

# **HDL Block Properties**

| ConstrainedOutputPi<br>peline | Number of registers to place at the outputs by moving existing delays within your design. Distributed pipelining does not redistribute these registers. The default is 0. For more details, see "ConstrainedOutputPipeline" (HDL Coder). |
|-------------------------------|----------------------------------------------------------------------------------------------------|
| InputPipeline                 | Number of input pipeline stages to insert in the generated code.  Distributed pipelining and constrained output pipelining can move these registers. The default is 0. For more details, see "InputPipeline" (HDL Coder).                |
| OutputPipeline                | Number of output pipeline stages to insert in the generated code.  Distributed pipelining and constrained output pipelining can move these registers. The default is 0. For more details, see "OutputPipeline" (HDL Coder).              |

# **See Also**

# **Objects**

dsphdl.FarrowRateConverter|dsphdl.FIRFilter

FIR Rate Converter | Discrete FIR Filter

# **NCO**

Generate real or complex sinusoidal signals

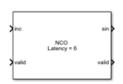

#### Libraries:

DSP HDL Toolbox / Signal Operations DSP HDL Toolbox / Sources

# **Description**

The NCO block generates real or complex sinusoidal signals, while providing hardware-friendly control signals.

A numerically-controlled oscillator (NCO) accumulates a phase increment and uses the quantized output of the accumulator as the index to a lookup table that contains the sine wave values. The wrap around of the fixed-point accumulator and quantizer data types provide periodicity of the sine wave, and quantization reduces the necessary size of the table for a given frequency resolution.

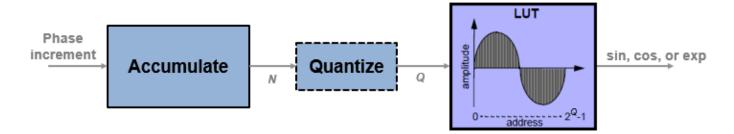

For an example of how to generate a sine wave using the NCO block, see "Generate Sine Wave". For more information on configuration and implementation, refer to the "Algorithms" on page 1-60 section.

The block also provides these features:

- Optional frame-based output.
- A lookup table compression option to reduce the lookup table size. This compression results in less than one LSB loss in precision. See "Lookup Table Compression" on page 1-61 for more information.
- An optional input port for external dither.
- An optional reset port that resets the phase accumulator to its initial value.
- An optional output port for the current NCO phase.

### **Ports**

# Note

- This block appears in the **Sources** libraries with **Phase increment source** parameter set to **Property**. The only input port is **valid**.
- This block appears in the Signal Operations libraries with Phase increment source parameter set to Input port. This configuration shows the optional input port inc.

This icon shows the optional ports of the NCO block.

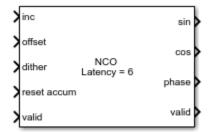

# Input

#### inc — Phase increment

scalar integer

Phase increment, specified as a scalar integer. The block casts this value to match the accumulator word length.

double and single data types are supported for simulation but not for HDL code generation.

### **Dependencies**

To enable this port, set the **Phase increment source** parameter to Input port.

Data Types: single | double | int8 | int16 | int32 | int64 | uint8 | uint16 | uint32 | uint64 | fixdt([],N,0)

#### offset — Phase offset

scalar integer

Phase offset, specified as a scalar integer.

double and single data types are supported for simulation but not for HDL code generation.

### **Dependencies**

To enable this port, set the **Phase offset source** parameter to **Input** port.

Data Types: single | double | int8 | int16 | int32 | int64 | uint8 | uint16 | uint32 | uint64 | fixdt([],N,0)

### **dither** — Dither

integer | column vector of integers

Dither, specified as an integer or a column vector of integers. The length of the vector must equal the **Samples per frame** parameter value.

double and single data types are supported for simulation but not for HDL code generation.

# **Dependencies**

To enable this port, set the **Dither source** parameter to **Input port**.

Data Types: single | double | int8 | int16 | int32 | int64 | uint8 | uint16 | uint32 | uint64 | fixdt([],N,0)

 ${f valid}$  — Control signal that enables NCO operation

scalar

Control signal that enables NCO operation, specified as a Boolean scalar. When this signal is 1, the block increments the phase and captures any input values. When this signal is 0, the block holds the phase accumulator and ignores any input values.

When the **Samples per frame** parameter is greater than 1, this value enables processing of **Samples per frame** samples.

Data Types: Boolean

**reset accum** — Resets the accumulator

scalar

Control signal that resets the accumulator, specified as a Boolean scalar. When this signal is 1, the block resets the accumulator to its initial value. This signal does not reset the output samples in the pipeline.

# **Dependencies**

To enable this port, select the **Enable accumulator reset input port** parameter.

Data Types: Boolean

### Output

# **sin, cos, exp** — Generated waveform

scalar | column vector

Generated waveform, returned as a scalar or as a column vector with length equal to the **Samples per frame** parameter value. The output can be a single port that returns **sin** or **cos** values, a single port that returns **exp** values representing **cosine** + j\*sine, or two ports that return **sin** and **cos** values, respectively.

When all input values are fixed-point type or all input ports are disabled, the block determines the output type using the **Output data type** parameter. When any input value is floating-point type, the block ignores the **Output data type** parameter. In this case, the block returns the waveform as floating-point values. Floating-point data types are supported for simulation but not for HDL code generation.

#### **Dependencies**

By default, this output port is a sine wave, **sin**. The port label and format changes based on the **Type of output signal** parameter.

phase — Current phase of NCO

scalar | column vector

Current phase of NCO, returned as a scalar or as a column vector with length equal to the **Samples per frame** parameter value. The phase is the output of the quantized accumulator with offset and

increment applied. If quantization is disabled, this port returns the output of the accumulator with offset and increment applied. The values are of type fixdt(1,N,0), where N is the **Number of quantizer accumulator bits** parameter value. If quantization is disabled, then N is the **Accumulator Word length** parameter value.

If any input value is floating-point type, the block returns the **phase** as a floating-point value. Floating-point data types are supported for simulation but not for HDL code generation.

# **Dependencies**

To enable this port, select the **Enable phase port** parameter.

```
Data Types: single | double | fixdt(1,N,0)
```

valid — Indicates validity of output data

scalar

Control signal that indicates validity of output data, returned as a Boolean scalar. When output **valid** is 1, the values on the **sin**, **cos**, **exp**, and **phase** ports are valid. When output **valid** is  $\theta$ , the values on the output ports are not valid.

When the **Samples per frame** parameter is greater than 1, this signal indicates the validity of all elements in the output vector.

Data Types: Boolean

# **Parameters**

#### Main

**Note** This block supports double and single input for simulation but not for HDL code generation. When all input values are fixed-point type or all input ports are disabled, the block determines the output type using the **Output data type** parameter. When any input value is floating-point type, the block ignores the **Output data type** parameter. In this case, the block returns the waveform and optional **phase** as floating-point values.

To use the Fixed-Point Designer<sup>m</sup> data type override feature, you can obtain a **double** output value by applying **double** input data to one of the optional ports.

# **Phase increment source** — Source of phase increment

```
Input port (default) | Property
```

You can set the phase increment with an input port or by entering a value for the parameter. If you select Property, the **Phase increment** parameter appears for you to enter a value. If you select Input port, the **inc** port appears on the block.

**Phase increment** — Phase increment for generated waveform

```
100 (default) | integer
```

Phase increment for the generated the waveform, specified as an integer. The block casts this value to match the accumulator word length.

### **Dependencies**

To enable this parameter, set the **Phase increment source** parameter to Property.

Data Types: single | double | int8 | int16 | int32 | uint8 | uint16 | uint32 | fixdt([],N,0)

**Phase offset source** — Source of phase offset

Input port (default) | Property

You can set the phase offset with an input port or by entering a value for the parameter. If you select Property, the **Phase offset** parameter appears for you to enter a value. If you select Input port, the **offset** port appears on the block.

**Phase offset** — Phase offset for generated waveform

0 (default) | integer

Phase offset for the generated waveform, specified as an integer.

### **Dependencies**

To enable this parameter, set the **Phase offset source** parameter to **Property**.

Data Types: single | double | int8 | int16 | int32 | uint8 | uint16 | uint32 | fixdt([],N,0)

**Dither source** — Source of number of dither bits

Property (default) | Input port | None

You can set the dither from an input port or from a parameter. If you select Property, the **Number of dither bits** parameter appears. If you select Input port, a port appears on the block. If you select None, the block does not add dither.

**Number of dither bits** — Bits used to express dither

4 (default) | positive integer

Number of dither bits, specified as a positive integer.

### **Dependencies**

To enable this parameter, set the **Dither source** parameter to **Property**.

**Samples per frame** — Vector size for frame-based input and output

1 (default) | positive integer

When you set this value to 1, the block has scalar input and output. When this value is greater than 1, the **dither** port expects a column vector of length **Samples per frame** and the **sin**, **cos**, **exp**, and **phase** ports return column vectors of length **Samples per frame**.

**Enable look up table compression method** — Compress the lookup table

off (default) | on

By default, the block implements a noncompressed lookup table, and the output of this block matches the output of the NCO block. When you enable this option, the block implements a compressed

lookup table. The Sunderland compression method reduces the size of the lookup table, losing less than one LSB of precision. The spurious free dynamic range (SFDR) is empirically 1–3 dB lower than the noncompressed case. The hardware savings of the compressed lookup table allow room to improve performance by increasing the word length of the accumulator and the number of quantize bits. For detail of the compression method, see "Algorithms" on page 1-60.

# **Enable accumulator reset input port** — Enable reset control signal

```
off (default) | on
```

Select this parameter to enable the **reset accum** port. When **reset accum** is 1, the block resets the accumulator to its initial value.

### **Type of output signal** — Format of output waveform

```
Sine (default) | Cosine | Complex exponential | Sine and cosine
```

If you select Sine or Cosine, the block shows the applicable port,  $\sin$  or  $\cos$ . If you select Complex exponential, the output is of the form  $\cosh + j \sin$  and the port is labeled  $\exp$ . If you select Sine and  $\cos$ , the block shows two ports,  $\sin$  and  $\cos$ .

When you set the **Type of output signal** parameter to Complex exponential or Sine and cosine, the block implements a 1/8 sine wave lookup table for each of the sine and cosine parts of the waveform, and uses control logic to select and invert the values to generate both sine and cosine waveforms. This optimization means that dual output mode uses similar hardware resources compared to single output mode.

# **Enable phase port** — Output current phase

```
off (default) | on
```

Select this parameter to return the current NCO phase on the **phase** port. The phase is the output of the quantized accumulator, with offset and increment applied. If quantization is disabled, this port returns the output of the accumulator, with offset and increment applied.

# **Data Types**

**Rounding Mode** — Rounding mode for fixed-point operations

```
Floor (default)
```

Rounding mode for fixed-point operations. **Rounding Mode** is a read-only parameter with value Floor.

**Overflow mode** — Overflow mode for fixed-point operations

```
Wrap (default)
```

Overflow mode for fixed-point operations. **Overflow mode** is a read-only parameter. Fixed-point numbers wrap around on overflow.

### **Accumulator Data Type** — Accumulator data type

```
Binary point scaling (default)
```

Accumulator data type description. This parameter is read-only, with value Binary point scaling. The block defines the fixed-point data type using the **Accumulator Signed**, **Accumulator Word length**, and **Accumulator Fraction length** parameters.

**Accumulator Signed** — Signed or unsigned accumulator data format

Signed (default)

This parameter is read-only. All output is signed format.

**Accumulator Word length** — Accumulator word length

16 (default) | integer

Units are in bits. This value must include the sign bit.

If you clear the **Quantize phase** parameter, then **Accumulator word length** determines the LUT size. For HDL code generation, the LUT size must be between 2 and  $2^{17}$  entries. When you select **Enable look up table compression method**, this parameter must be an integer in the range [5,21]. When you clear **Enable look up table compression method**, this parameter must be an integer in the range [3,19]. For more information on how this parameter affects the LUT size, see the "Algorithms" on page 1-60 section.

When you select the **Quantize phase** parameter, there is no limit to the **Accumulator word length** parameter value.

**Accumulator Fraction length** — Accumulator fraction length

0 (default) | integer

This parameter is read-only. The accumulator fraction length is zero bits.

The accumulator operates on integers. If the phase increment is fixdt type with a fractional part, the block returns an error.

**Quantize phase** — Quantize accumulated phase

off (default) | on

When you select **Quantize phase**, the block quantizes the result of the phase accumulator to a fixed bit-width. The block uses this quantized value to select a waveform value from the lookup table. Quantizing the output of the phase accumulator enables you to reduce the lookup table size without lowering the frequency resolution. Select the size of the lookup table by using the **Number of quantizer accumulator bits** parameter.

When you clear **Quantize phase**, the block uses the full accumulator value as the address of the lookup table.

Number of quantizer accumulator bits — Number of quantizer accumulator bits

12 (default) | integer

Number of quantizer accumulator bits, specified as an integer scalar less than the accumulator word length. For HDL code generation, this parameter value must result in a LUT size between 2 and  $2^{17}$  entries. When you select **Enable look up table compression method**, this parameter must be an

integer in the range [5,21]. When you clear **Enable look up table compression method**, this parameter must be an integer in the range [3,19]. For more information on how this parameter affects the LUT size, see the "Algorithms" on page 1-60 section.

### **Dependencies**

To enable this parameter, select the **Quantize phase** parameter.

Output Data Type — Output data type

Binary point scaling (default) | double | single

Specify the data type for the **sin**, **cos**, and **exp** ports. This parameter is ignored if any input is of floating-point type. In that case, the output data type is floating-point.

If you select Binary point scaling, the block defines the fixed-point data type using the **Output Signed**, **Output Word length**, and **Output Fraction length** parameters.

Output Signed — Signed or unsigned output data format

Signed (default)

This parameter is read-only. All output is signed format.

Output Word length — Output word length

16 (default) | integer

Units are in bits. This value must include the sign bit.

**Output Fraction length** — Output fraction length

14 (default) | integer

Units are in bits.

# **Algorithms**

The frequency resolution of the sine wave depends on the size of the accumulator. Given a sample time,  $T_s$ , and the desired output frequency resolution  $\Delta f$ , calculate the necessary accumulator word length, N.

$$N = \operatorname{ceil}\left(\log_2\left(\frac{1}{T_s \cdot \Delta f}\right)\right)$$

For a desired output frequency  $F_0$ , calculate the *phase increment*.

 $phaseincrement = round(F_0T_s2^N)$ 

Quantizing the output of the phase accumulator enables you to reduce the lookup table size without lowering the frequency resolution. Calculate the quantized word length to achieve a desired spurious free dynamic range (*SFDR*).

$$Q = \operatorname{ceil}\left(\frac{SFDR - 12}{6}\right)$$

Phase offset and dither are optionally added at the accumulator stage. For a desired phase offset (in radians) of the output waveform, calculate the *phase offset* value that the block adds in the accumulator.

$$phase off set = \frac{2^{N} \cdot desired phase off set}{2\pi}$$

The NCO implementation depends on whether you select **Enable look up table compression method**.

Without lookup table compression, the block uses the same quarter-sine lookup table as the NCO block. The size of the LUT is  $2^{Q-2} \times W$  bits, where Q is **Number of quantizer accumulator bits** and W is **Output word length**.

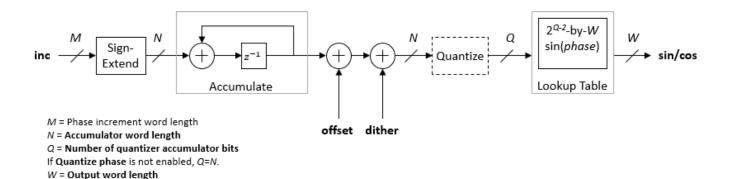

The block casts the phase increment value to match the accumulator word length.

If you do not enable **Quantize phase**, then Q = N, where N is **Accumulator Word length**. Consider the impact on simulator memory and hardware resources when you select these parameters.

When you set the **Type of output signal** parameter to Complex exponential or Sine and cosine, the block implements a 1/8 sine wave lookup table for each of the sine and cosine parts of the waveform, and uses control logic to select and invert the values to generate both sine and cosine waveforms. This optimization means that dual output mode uses similar hardware resources compared to single output mode.

For an example of how to generate a sine wave using the NCO block, see "Generate Sine Wave".

# **Lookup Table Compression**

When you select lookup table (LUT) compression, the NCO block applies the Sunderland compression method. Sunderland techniques use trigonometric identities to divide each phase of the quarter sine wave into three components and express it as:

$$\sin(A + B + C) = \sin(A + B)\cos(C) + \cos(A)\cos(B)\sin(C) - \sin(A)\sin(B)\sin(C)$$

If the quarter-sine phase has Q-2 bits, then the phase components A and B have a word length of  $LA=LB=\mathtt{ceil}((Q-2)/3)$ . Phase component C contains the remaining phase bits. If the phase has 12 bits, then the quarter sine phase has 10 bits, and the components are defined as:

• *A*, the four most significant bits

$$(0 \le A \le \frac{\pi}{2})$$

• *B*, the next four bits

$$(0 \le B \le \frac{\pi}{2} \times 2^{-4})$$

• *C*, the remaining two least significant bits

$$(0 \le C \le \frac{\pi}{2} \times 2^{-8})$$

Given the relative sizes of A, B, and C, the equation can be approximated by:

$$\sin(A + B + C) \approx \sin(A + B) + \cos A \sin C$$

The NCO block implements this equation with one LUT for sin(A + B) and one LUT for cos(A)sin(C). The second term is a fine correction factor that you can truncate to fewer bits without losing precision. Therefore, the second LUT returns a four-bit result.

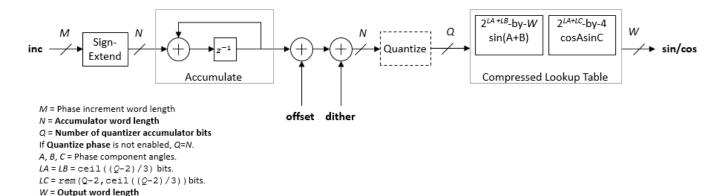

With the default accumulator size of 16 bits, and the default quantized phase width of 12 bits, the LUTs use  $2^8 \times 16$  plus  $2^6 \times 4$  bits (4.5 kb). For comparison, a quarter-sine lookup table without compression uses  $2^{10} \times 16$  bits (16 kb). The compression approximation is accurate within one LSB, resulting in an SNR of at least 60 dB on the output. See [1].

When you set the **Type of output** parameter to Complex exponential or Sine and cosine, the block implements a compressed lookup table for each of the sine and cosine parts of the waveform. The hardware resource use is still smaller than dual output mode with an uncompressed table.

### **Control Signals**

The block has two input control signals, **reset accum** (optional) and **valid**, and one output control signal, **valid**. When **reset accum** is 1, the block sets the phase accumulator to its initial value. When the input **valid** is 1, the block increments the phase and captures any input values. When this signal is 0, the block holds the phase accumulator and ignores any input values. When the output **valid** signal is 1, the values on the other output ports are valid.

### Latency

The latency of the NCO block is six cycles.

#### **Performance**

This table shows post-synthesis resource utilization for the HDL code generated for the NCO block in the "Generate Sine Wave" example. The synthesis targets a Xilinx ZC-706 (XC7Z045ffg900-2) FPGA.

| Resource              | Uses |
|-----------------------|------|
| LUT                   | 744  |
| Slice Reg             | 156  |
| Xilinx LogiCORE DSP48 | 0    |

After place and route, the maximum clock frequency of the design is 477 MHz.

# **Version History**

Introduced in R2013a

R2022a: Moved to DSP HDL Toolbox from DSP System Toolbox

Behavior changed in R2022a

Before R2022a, this block was named NCO HDL Optimized and was included in the DSP System Toolbox **DSP System Toolbox HDL Support** library.

# R2022a: Resource optimization for dual output mode

When you set the **Type of output signal** parameter to Complex exponential or Sine and cosine, this block implements a 1/8 sine wave lookup table for each of the sine and cosine parts of the waveform, and uses control logic to select and invert the values to generate both sine and cosine waveforms. This optimization means that dual output mode uses hardware resources similar to single output mode. In previous releases, the block implemented one lookup table for each output waveform.

### R2020a: Valid input port required

Behavior changed in R2020a

In previous releases, the input **validIn** port was optional. It is now required and renamed **valid**. If you are using no other input ports, the block uses the **valid** signal as an enable signal.

# R2020a: Phase quantization for floating-point input

Behavior changed in R2020a

The output waveform returned from floating-point input values has changed. The output waveform now matches the waveform returned from the same input values specified in fixed-point types.

Before R2020a, when using floating-point input types, the block did not quantize the phase internally. The block expected floating-point phase increment and phase offset inputs specified in radians. Now, the block quantizes the phase internally, and you must specify the input phase increment and offset in terms of the quantized size, for both floating-point and fixed-point input types.

For example, before R2020a, for a floating-point HDL NCO to generate output samples with a desired output frequency of  $F_0$  and sample frequency of  $F_s$ , you had to specify the phase increment as  $2\pi(F_0/F_s)$  and phase offset as  $\pi/2$ .

Starting in R2020a, you must specify the phase increment and phase offset in terms of the quantized size, N. These input values are the same as the input values you use with fixed-point types. Specify the phase increment as  $(F_0 \times 2^N)/F_s$  and the phase offset as  $(\pi/2) \times 2^N/2\pi$ , or  $2^N/4$ .

# R2020a: LUTRegisterResetType option removed

Behavior changed in R2020a

In previous releases, you could choose from two options for the **LUTRegisterResetType** parameter on the **HDL Block Properties** dialog box. The two options were default and none. Starting in R2020a, the block ignores the parameter setting and uses none for this parameter value. This option does not connect a reset signal to the LUT registers. This configuration enables the synthesis tool to determine whether to implement the lookup tables with LUTs or BRAM.

# R2020a: High-throughput interface

You can generate frame-based waveforms from the block. The block returns a vector where each element represents a sample in time. Set the **Samples per frame** parameter to the desired output vector size.

# References

[1] Cordesses, L., "Direct Digital Synthesis: A Tool for Periodic Wave Generation (Part 1)." *IEEE Signal Processing Magazine*. Volume 21, Issue 4, July 2004, pp. 50-54.

# **Extended Capabilities**

### C/C++ Code Generation

Generate C and C++ code using Simulink® Coder™.

This block supports C/C++ code generation for Simulink accelerator and rapid accelerator modes and for DPI component generation.

### **HDL Code Generation**

Generate Verilog and VHDL code for FPGA and ASIC designs using HDL Coder™.

HDL Coder provides additional configuration options that affect HDL implementation and synthesized logic.

### **HDL Architecture**

This block has one default HDL architecture.

# **HDL Block Properties**

| ConstrainedOutputPi | Number of registers to place at the outputs by moving existing delays  |
|---------------------|------------------------------------------------------------------------|
| peline              | within your design. Distributed pipelining does not redistribute these |
|                     | registers. The default is 0. For more details, see                     |
|                     | "ConstrainedOutputPipeline" (HDL Coder).                               |

| InputPipeline  | Number of input pipeline stages to insert in the generated code. Distributed pipelining and constrained output pipelining can move these registers. The default is 0. For more details, see "InputPipeline" (HDL Coder).   |
|----------------|----------------------------------------------------------------------------------------------------|
| OutputPipeline | Number of output pipeline stages to insert in the generated code. Distributed pipelining and constrained output pipelining can move these registers. The default is 0. For more details, see "OutputPipeline" (HDL Coder). |

### Restrictions

- When you set **Dither source** to Property, the block adds random dither every cycle. If you generate a validation model with these settings, a warning is displayed. Random generation of the internal dither can cause mismatches between the models. You can increase the error margin for the validation comparison to account for the difference. You can also disable dither or set **Dither source** to Input port to avoid this issue.
- You cannot use the NCO block inside a Resettable Synchronous Subsystem.

# See Also

### **Blocks**

NCO

# **Objects**

dsphdl.NC0

# **Topics**

"HDL QAM Transmitter and Receiver" (Communications Toolbox)

# **Channel Synthesizer**

Combine narrowband signals into multichannel signal

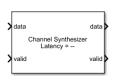

### Libraries:

DSP HDL Toolbox / Filtering

# **Description**

The Channel Synthesizer block combines narrowband signals into a multi-channel signal using the polyphase filter bank technique.

The block accepts a real- or complex-valued row-vector input data and control signals, and outputs synthesized column-vector and a control signal. You can achieve gigasamples-per-second (GSPS) throughput by using this block. The block implements a polyphase filter, with one subfilter per input vector element. The block supports HDL code generation and hardware deployment.

# **Ports**

### Input

# data — Input data

real-valued row vector | complex-valued row vector

Input data, specified as a real- or complex-valued row vector.

The vector length must be a power of 2 and in the range [4, 64].

You can use double and single data types for simulation, but not for HDL code generation.

Data Types: fixed point | single | double | int8 | int16 | int32 | uint8 | uint16 | uint32

# valid — Indicates valid input data

scalar

Control signal that indicates if the input data is valid. When **valid** is 1 (true), the block captures the values from the input **data** port. When **valid** is 0 (false), the block ignores the values from the input **data** port.

Data Types: Boolean

### reset — Clears internal states

scalar

Control signal that clears internal states. When **reset** is 1 (true), the block stops the current calculation and clears internal states. When the **reset** is 0 (false) and the input **valid** is 1 (true), the block captures data for processing.

For more reset considerations, see the "Reset Signal" section on the "Hardware Control Signals" page.

### **Dependencies**

To enable this port, on the **Control Ports** tab, select the **Enable reset input port** parameter.

Data Types: Boolean

# Output

# data — Synthesized output data

complex-valued column vector

Synthesized output data, returned as a complex-valued column vector.

When the input data type is a floating-point type, the output data inherits the data type of the input data. When the input data type is an integer type or a fixed-point type, the **Output** parameter on the **Data Types** tab controls the output data type.

The output size is same as the input size and is equal to the number of frequency bands or IFFT length. The output order is bit natural. The output data type depends on the IFFT bit growth, required to avoid overflow, and the data type set in the **Output** parameter.

Data Types: fixed point | single | double

valid — Indicates valid output data

scalar

Control signal that indicates if the data from the output **data** port is valid. When **valid** is 1 (true), the block returns valid data from the output **data** port. When **valid** is 0 (false), the values from the output **data** port are not valid.

Data Types: Boolean

# **Parameters**

#### Main

# **Filter coefficients** — Polyphase filter coefficients

```
[-0.0329\ 0.1218\ 0.3183\ 0.4829\ 0.5469\ 0.4829\ 0.5469\ 0.4829\ 0.3183\ 0.1218\ -0.0329] (default) | complex-valued vector
```

Polyphase filter coefficients, specified as a vector of numeric values. If the number of coefficients is not a multiple of the number of frequency bands or the IFFT length, the block pads this vector with zeros. The default filter specification is a raised-cosine FIR filter, rcosdesign(0.25,2,4,'sqrt'). You can specify a vector of coefficients or a call to a filter design function that returns the coefficient values. By default, the block casts the coefficients to the same word length as the input.

### **Filter structure** — HDL filter architecture

Direct form transposed (default) | Direct form systolic

Specify the HDL filter architecture as one of these values:

- Direct form transposed This architecture is a fully parallel implementation that is suitable for FPGA and ASIC applications. For architecture and performance details, see "Fully Parallel Transposed Architecture".
- Direct form systolic This architecture provides a fully parallel filter implementation that makes efficient use of Intel and Xilinx DSP blocks. For architecture and performance details, see "Fully Parallel Systolic Architecture".

# **Complex multiplication** — HDL implementation of complex multipliers

```
Use 4 multipliers and 2 adders (default) | Use 3 multipliers and 5 adders
```

Specify the HDL implementation of complex multipliers as either Use 4 multipliers and 2 adders or Use 3 multipliers and 5 adders. The speed of the multipliers depends on your synthesis tool and target device.

# **Divide butterfly outputs by two** — IFFT scaling

```
on (default) | off
```

When you select this parameter, the IFFT implements an overall 1/N scale factor by scaling the result of each pipeline stage by 2, where N is the IFFT length. This adjustment keeps the output of the IFFT in the same amplitude range as its input. If you disable scaling, the IFFT avoids overflow by increasing the word length by one bit at each stage.

### **Data Types**

### **Rounding mode** — Rounding mode for typecasting output

```
Floor (default) | Ceiling | Convergent | Nearest | Round | Zero
```

Use fixed-point arithmetic for internal calculations when the input is an integer or fixed-point data type. This option does not apply when the input is single or double. For more details, see "Rounding Modes".

### **Saturate on integer overflow** — Overflow handling for typecasting output

```
off (default) | on
```

Use fixed-point arithmetic for internal calculations when the input is an integer or fixed-point data type. This option does not apply when the input is single or double. Cast the coefficients and output of the polyphase filter to the data types you specify. For more information, see "Overflow Handling".

# **Coefficients** — Data type of the coefficients

```
Inherit: Same word length as input (default) | <data type expression>
```

Cast the polyphase filter coefficients to this data type using the rounding and overflow settings you specify. When you select Inherit: Same word length as input (default), the block selects the binary point using fixed point best-precision rules.

# **Output** — Data type of block output

Inherit: via internal rule(default) | Inherit: Same as input | <data type
expression>

When you select Inherit: via internal rule, the block selects a best-precision binary point by considering filter coefficients values and the input data type range. When you select Inherit: Same as input, the block casts the output of the polyphase filter to the input data type, using the rounding and overflow settings you specify.

#### **Control Ports**

**Enable reset input port** — Option to enable reset input port

off (default) | on

Select this parameter to enable the **reset** input port. The reset signal implements a local synchronous reset of the data path registers.

### **Algorithms**

The polyphase filter algorithm requires a subfilter for each FFT channel. For more information about the polyphase filter architecture, see the Channelizer (DSP System Toolbox) block reference page.

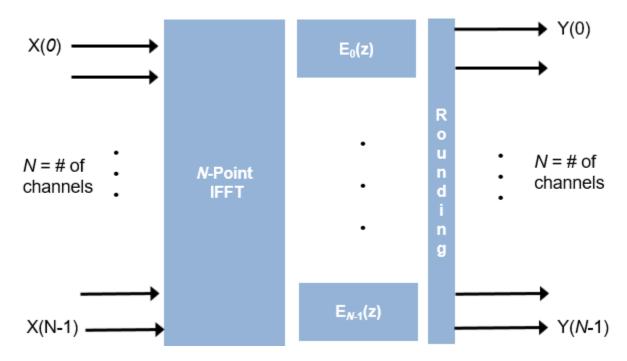

If the FFT length is N, the block implements N subfilters in the hardware. Each subfilter is an FIR filter direct form transposed or direct form systolic with  $Num_{Coeffs}/N$  taps. The block casts the output of the subfilters to the specified **Output** data type by using the rounding and overflow settings you select and then pipelines filter tap in the subfilter to target the DSP sections of an FPGA.

#### Latency

The latency varies with the input size and filter structure. After you update the model, the block displays the latency on the block icon. The displayed latency is the number of cycles between the first

valid input and the first valid output, assuming that the input is continuous. The filter coefficients and complex multiplication do not affect the latency.

This figure shows the output of the block for a vector input length 8 when you set the **Filter structure** parameter to **Direct** form transposed and all other parameters to their default values. The latency of the block is 19 clock cycles.

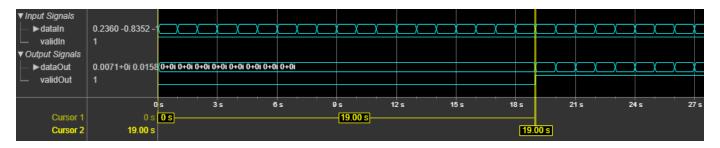

This figure shows the output of the block for a vector input of length 8 when you set the **Filter structure** parameter to **Direct form systolic** and all other parameters to their default values. The latency of the block is 31 clock cycles.

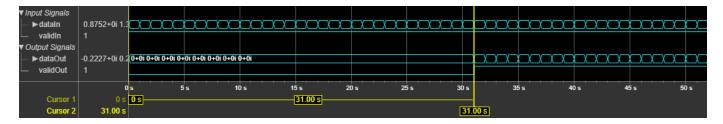

#### **Performance**

These resource and performance data are the place-and-route results from the generated HDL targeted to the Xilinx Zynq- 7000 ZC706 evaluation board. The two examples in the tables use this common configuration:

- 1-by-8 vector
- · 16-bit complex input data
- Filter structure Direct form transposed
- Filter length 96 coefficients
- Coefficient data type Same word length as input
- Output data type Same as input
- Complex multiplication (default) Use 4 multipliers and 2 adders
- Output scaling Enabled

The performance of the synthesized HDL code varies with your target and synthesis options.

When you set the **Filter structure** parameter to **Direct form transposed**, the block achieves a clock frequency of 382 MHz. The design uses these resources.

| Resource | Number Used |
|----------|-------------|
| LUT      | 1953        |

| Resource               | Number Used |
|------------------------|-------------|
| FFS                    | 3833        |
| Xilinx LogiCORE® DSP48 | 208         |

When you set the **Filter structure** to **Direct form systolic**, the block achieves a clock frequency of 381 MHz. The design uses these resources.

| Resource              | Number Used |
|-----------------------|-------------|
| LUT                   | 2026        |
| FFS                   | 3519        |
| Xilinx LogiCORE DSP48 | 208         |

## **Version History**

Introduced in R2022a

#### References

- [1] Harris, Fredric J. *Multirate Signal Processing for Communication Systems*. Upper Saddle River, N.J: Prentice Hall PTR, 2004.
- [2] Harris, Frederic J., Chris Dick, and Michael Rice. "Digital Receivers and Transmitters Using Polyphase Filter Banks for Wireless Communications." *IEEE® Transactions on Microwave Theory and Techniques.* 51, no 4, (April 2003): 1395–1412. https://doi.org/10.1109/TMTT.2003.809176.

### **Extended Capabilities**

#### C/C++ Code Generation

Generate C and C++ code using Simulink® Coder™.

This block supports C/C++ code generation for Simulink accelerator and rapid accelerator modes and for DPI component generation.

#### **HDL Code Generation**

Generate Verilog and VHDL code for FPGA and ASIC designs using HDL Coder™.

HDL Coder provides additional configuration options that affect HDL implementation and synthesized logic.

#### **HDL Architecture**

This block has one default HDL architecture.

### **HDL Block Properties**

| ConstrainedOutputPi<br>peline | Number of registers to place at the outputs by moving existing delays within your design. Distributed pipelining does not redistribute these registers. The default is 0. For more details, see "ConstrainedOutputPipeline" (HDL Coder). |
|-------------------------------|----------------------------------------------------------------------------------------------------|
| InputPipeline                 | Number of input pipeline stages to insert in the generated code.  Distributed pipelining and constrained output pipelining can move these registers. The default is 0. For more details, see "InputPipeline" (HDL Coder).                |
| OutputPipeline                | Number of output pipeline stages to insert in the generated code. Distributed pipelining and constrained output pipelining can move these registers. The default is 0. For more details, see "OutputPipeline" (HDL Coder).               |

### See Also

### **Blocks**

Channelizer

**Objects** dsphdl.ChannelSynthesizer

### FFT

Compute fast Fourier transform (FFT)

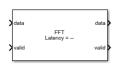

#### Libraries:

DSP HDL Toolbox / Transforms

### **Description**

The FFT block provides two architectures that implement the algorithm for FPGA and ASIC applications. You can select an architecture that optimizes for either throughput or area.

- Streaming Radix 2^2 Use this architecture for high-throughput applications. This architecture supports scalar or vector input data. You can achieve gigasamples-per-second (GSPS) throughput using vector input.
- Burst Radix 2 Use this architecture for a minimum resource implementation, especially with large fast Fourier transform (FFT) sizes. Your system must be able to tolerate bursty data and higher latency. This architecture supports only scalar input data.

The FFT block accepts real or complex data, provides hardware-friendly control signals, and optional output frame control signals.

#### **Ports**

#### Input

#### data — Input data

scalar or column vector of real or complex values

Input data, specified as a scalar or column vector of real or complex values. Only the Streaming Radix 2^2 architecture supports a vector input. The vector size must be a power of 2, in the range from 1 to 64, and less than or equal to FFT length.

The software supports double and single data types for simulation, but not for HDL code generation.

Data Types: single | double | int8 | int16 | int32 | int64 | uint8 | uint16 | uint32 | uint64 | fixed point

#### valid — Indicates valid input data

scalar

Control signal that indicates if the input data is valid. When **valid** is 1 (true), the block captures the values from the input **data** port. When **valid** is 0 (false), the block ignores the values from the input **data** port.

Data Types: Boolean

reset — Clears internal states

scalar

Control signal that clears internal states. When **reset** is 1 (true), the block stops the current calculation and clears internal states. When the **reset** is 0 (false) and the input **valid** is 1 (true), the block captures data for processing.

For more reset considerations, see the "Reset Signal" section on the "Hardware Control Signals" page.

#### **Dependencies**

To enable this port, on the **Control Ports** tab, select the **Enable reset input port** parameter.

Data Types: Boolean

#### Output

#### data — Frequency channel output data

scalar or column vector of real or complex values

When input is fixed-point data type and scaling is enabled, the output data type is the same as the input data type. When the input is integer type and scaling is enabled, the output is fixed-point type with the same word length as the input integer. The output order is bit-reversed by default. If scaling is disabled, the output word length increases to avoid overflow. Only the Streaming Radix 2^2 architecture supports vector input and output. For more information, see the **Divide butterfly outputs by two** parameter.

Data Types: double | single | fixed point

valid — Indicates valid output data

scalar

Control signal that indicates if the data from the output **data** port is valid. When **valid** is 1 (true), the block returns valid data from the output **data** port. When **valid** is 0 (false), the values from the output **data** port are not valid.

Data Types: Boolean

**ready** — Indicates block is ready for new input data

scalar

Control signal that indicates that the block is ready for new input data sample on the next cycle. When  $\mathbf{ready}$  is 1 (true), you can specify the  $\mathbf{data}$  and  $\mathbf{valid}$  inputs for the next time step. When  $\mathbf{ready}$  is 0 (false), the block ignores any input data in the next time step.

For a waveform that shows this protocol, see the third diagram in the "Timing Diagram" on page 1-79 section.

### **Dependencies**

To enable this port, set the **Architecture** parameter to Burst Radix 2.

Data Types: Boolean

**start** — Indicates first valid cycle of output frame

scalar

Control signal that indicates the first valid cycle of the output frame. When **start** is 1 (true), the block returns the first valid sample of the frame on the output **data** port.

#### **Dependencies**

To enable this port, on the **Control Ports** tab, select the **Enable start output port** parameter.

Data Types: Boolean

**end** — Indicates last valid cycle of output frame scalar

Control signal that indicates the last valid cycle of the output frame. When **end** is 1 (true), the block returns the last valid sample of the frame on the output **data** port.

#### **Dependencies**

To enable this port, on the **Control Ports** tab, select the **Enable end output port** parameter.

Data Types: Boolean

#### **Parameters**

#### Main

**FFT length** — Number of data points for one FFT calculation

1024 (default)

This parameter specifies the number of data points used for one FFT calculation. For HDL code generation, the FFT length must be a power of 2 between  $2^2$  to  $2^{16}$ .

#### **Architecture** — Architecture type

Streaming Radix 2^2 (default) | Burst Radix 2

This parameter specifies the type of architecture.

- Streaming Radix 2^2 Select this value to specify low-latency architecture. This architecture type supports GSPS throughput when using vector input.
- Burst Radix 2 Select this value to specify minimum resource architecture. This architecture type does not support vector input. When you use this architecture, your input data must comply with the **ready** backpressure signal.

For more details about these architectures, see "Algorithms" on page 1-77.

### **Complex multiplication** — HDL implementation

```
Use 4 multipliers and 2 adders (default) | Use 3 multipliers and 5 adders
```

This parameter specifies the complex multiplier type for HDL implementation. Each multiplication is implemented either with Use 4 multipliers and 2 adders or with Use 3 multipliers and 5 adders. The implementation speed depends on the synthesis tool and target device that you use.

#### Output in bit-reversed order — Order of output data

```
on (default) | off
```

This parameter returns output elements in bit-reversed order.

When you select this parameter, the output elements are bit-reversed. To return output elements in linear order, clear this parameter.

The FFT algorithm calculates output in the reverse order to the input. If you specify the output to be in the same order as the input, the algorithm performs an extra reversal operation. For more information, see "Linear and Bit-Reversed Output Order".

#### Input in bit-reversed order — Expected order of input data

```
off (default) | on
```

When you select this parameter, the block expects input data in bit-reversed order. By default, this parameter is disabled, and the block expects the input in linear order.

The FFT algorithm calculates output in the reverse order to the input. If you specify the output to be in the same order as the input, the algorithm performs an extra reversal operation. For more information, see "Linear and Bit-Reversed Output Order".

#### **Divide butterfly outputs by two** — FFT scaling

```
off (default) | on
```

When you select this parameter, the FFT implements an overall 1/N scale factor by dividing the output of each butterfly multiplication by two. This adjustment keeps the output of the FFT in the same amplitude range as its input. If you disable scaling, the FFT avoids overflow by increasing the word length by 1 bit after each butterfly multiplication. The bit increase is the same for both architectures.

#### **Data Types**

**Rounding mode** — Rounding mode for internal fixed-point calculations

```
Floor (default) | Ceiling | Convergent | Nearest | Round | Zero
```

This parameter specifies the type of rounding mode for internal fixed-point calculations. For more information about rounding modes, see "Rounding Modes". When the input is any integer or fixed-point data type, this block uses fixed-point arithmetic for internal calculations. This parameter does not apply when the input data is single or double. Rounding applies to twiddle-factor multiplication and scaling operations.

#### **Control Ports**

#### **Enable reset input port** — Optional reset signal

```
off (default) | on
```

This parameter enables a reset input port. When you select this parameter, the input **reset** port appears on the block icon.

#### **Enable start output port** — Optional control signal indicating start of data

```
off (default) | on
```

This parameter enables a port that indicates the start of output data. When you select this parameter, the output **start** port appears on the block icon.

#### **Enable end output port** — Optional control signal indicating end of data

off (default) | on

This parameter enables a port that indicates the end of output data. When you select this parameter, the output **end** port appears on the block icon.

### **Algorithms**

#### Streaming Radix 2^2

The streaming Radix  $2^2$  architecture implements a low-latency architecture. It saves resources compared to a streaming Radix 2 implementation by factoring and grouping the FFT equation. The architecture has  $\log_4(N)$  stages. Each stage contains two single-path delay feedback (SDF) butterflies with memory controllers. When you use vector input, each stage operates on fewer input samples, so some stages reduce to a simple butterfly, without SDF.

### 16-Point FFT Scalar Input SDF<sub>1</sub> SDF2 SDF2 SDF1 SDF1 SDF1 SDF2 2x1 Input SDF1 SDF2 SDF1 SDF1 SDF<sub>2</sub> SDF1 SDF2 4x1 Input SDF1 SDF2 SDF1 SDF2

The first SDF stage is a regular butterfly. The second stage multiplies the outputs of the first stage by -j. To avoid a hardware multiplier, the block swaps the real and imaginary parts of the inputs, and again swaps the imaginary parts of the resulting outputs. Each stage rounds the result of the twiddle factor multiplication to the input word length. The twiddle factors have two integer bits, and the rest of the bits are used for fractional bits. The twiddle factors have the same bit width as the input data, WL. The twiddle factors have two integer bits, and WL-2 fractional bits.

If you enable scaling, the algorithm divides the result of each butterfly stage by 2. Scaling at each stage avoids overflow, keeps the word length the same as the input, and results in an overall scale factor of 1/N. If scaling is disabled, the algorithm avoids overflow by increasing the word length by 1 bit at each stage. The diagram shows the butterflies and internal word lengths of each stage, not including the memory.

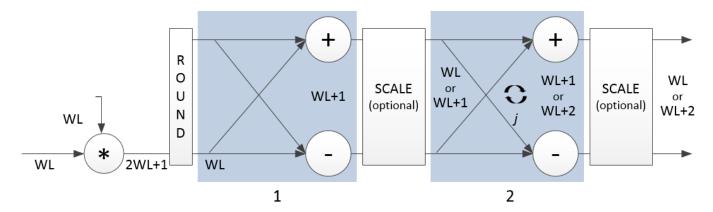

#### **Burst Radix 2**

The burst Radix 2 architecture implements the FFT by using a single complex butterfly multiplier. The algorithm cannot start until it has stored the entire input frame, and it cannot accept the next frame until computations are complete. The output **ready** port indicates when the algorithm is ready for new data. The diagram shows the burst architecture, with pipeline registers.

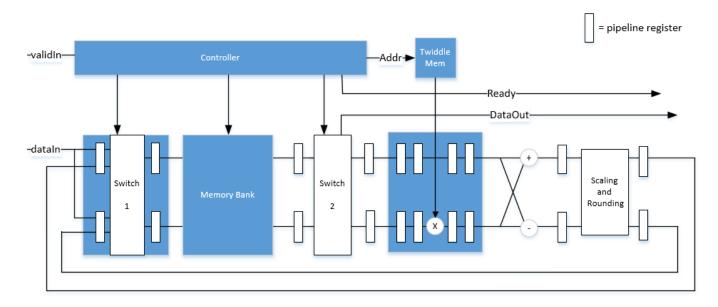

When you use this architecture, your input data must comply with the **ready** backpressure signal.

#### **Control Signals**

The algorithm processes input data only when the input **valid** port is 1. Output data is valid only when the output **valid** port is 1.

When the optional input **reset** port is 1, the algorithm stops the current calculation and clears all internal states. The algorithm begins new calculations when **reset** port is 0 and the input **valid** port starts a new frame.

#### **Timing Diagram**

This diagram shows the input and output **valid** port values for contiguous scalar input data, streaming Radix 2^2 architecture, an FFT length of 1024, and a vector size of 16.

The diagram also shows the optional **start** and **end** port values that indicate frame boundaries. If you enable the **start** port, the **start** port value pulses for one cycle with the first valid output of the frame. If you enable the **end** port, the **start** port value pulses for one cycle with the last valid output of the frame.

If you apply continuous input frames, the output will also be continuous after the initial latency.

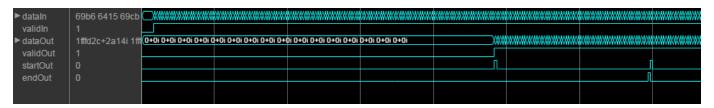

The input **valid** port can be noncontiguous. Data accompanied by an input **valid** port is processed as it arrives, and the resulting data is stored until a frame is filled. Then the algorithm returns contiguous output samples in a frame of N (**FFT length**) cycles. This diagram shows noncontiguous input and contiguous output for an FFT length of 512 and a vector size of 16.

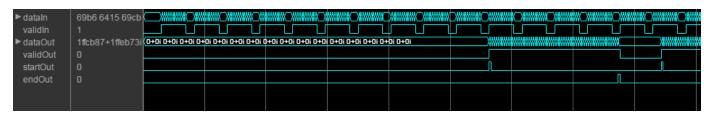

When you use the burst architecture, you cannot provide the next frame of input data until memory space is available. The **ready** signal indicates when the algorithm can accept new input data. You must apply input **data** and **valid** signals only when **ready** is 1 (true). The algorithm ignores any input **data** and **valid** signals when **ready** is  $\theta$  (false).

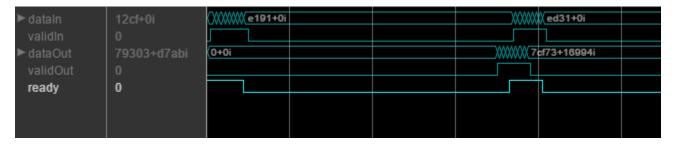

#### Latency

The latency varies with the **FFT length** and input vector size. After you update the model, the block icon displays the latency. The displayed latency is the number of cycles between the first valid input

and the first valid output, assuming the input is contiguous. To obtain this latency programmatically, see "Automatic Delay Matching for the Latency of FFT Block".

When using the burst architecture with a contiguous input, if your design waits for **ready** to output 0 before de-asserting the input **valid**, then one extra cycle of data arrives at the input. This data sample is the first sample of the next frame. The algorithm can save one sample while processing the current frame. Due to this one sample advance, the observed latency of the later frames (from input **valid** to output **valid**) is one cycle shorter than the reported latency. The latency is measured from the first cycle, when input **valid** is 1 to the first cycle when output **valid** is 1. The number of cycles between when **ready** port is 0 and the output **valid** port is 1 is always *latency - FFTLength*.

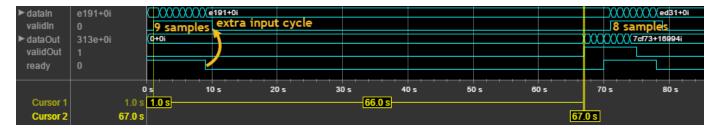

#### **Performance**

This resource and performance data is the synthesis result from the generated HDL targeted to a Xilinx Virtex®-6 (XC6VLX75T-1FF484) FPGA. The examples in the tables have this configuration:

- 1024 FFT length (default)
- Complex multiplication using 4 multipliers, 2 adders
- · Output scaling enabled
- Natural order input, Bit-reversed output
- 16-bit complex input data
- Clock enables minimized (HDL Coder parameter)

Performance of the synthesized HDL code varies with your target and synthesis options. For instance, reordering for a natural-order output uses more RAM than the default bit-reversed output, and real input uses less RAM than complex input.

For a scalar input Radix 2^2 configuration, the design achieves 326 MHz clock frequency. The latency is 1116 cycles. The design uses these resources.

| Resource              | Number Used |
|-----------------------|-------------|
| LUT                   | 4597        |
| FFS                   | 5353        |
| Xilinx LogiCORE DSP48 | 12          |
| Block RAM (16K)       | 6           |

When you vectorize the same Radix 2^2 implementation to process two 16-bit input samples in parallel, the design achieves 316 MHz clock frequency. The latency is 600 cycles. The design uses these resources.

| Resource              | Number Used |
|-----------------------|-------------|
| LUT                   | 7653        |
| FFS                   | 9322        |
| Xilinx LogiCORE DSP48 | 24          |
| Block RAM (16K)       | 8           |

The block supports scalar input data only when implementing burst Radix 2 architecture. The burst design achieves 309 MHz clock frequency. The latency is 5811 cycles. The design uses these resources.

| Resource              | Number Used |
|-----------------------|-------------|
| LUT                   | 971         |
| FFS                   | 1254        |
| Xilinx LogiCORE DSP48 | 3           |
| Block RAM (16K)       | 6           |

# **Version History**

Introduced in R2014a

#### R2022a: Moved to DSP HDL Toolbox from DSP System Toolbox

Behavior changed in R2022a

Before R2022a, this block was named FFT HDL Optimized and was included in the DSP System Toolbox **DSP System Toolbox HDL Support** library.

R2022a: FFT length of 4

You can now set the FFT length to 4 ( $2^2$ ). In previous releases the FFT length had to be a power of 2 from 8 ( $2^3$ ) to  $2^{16}$ .

#### References

[1] Algnabi, Y.S, F.A. Aldaamee, R. Teymourzadeh, M. Othman, and M.S. Islam. "Novel architecture of pipeline Radix 2^2 SDF FFT Based on digit-slicing technique." 10th IEEE International Conference on Semiconductor Electronics (ICSE). 2012, pp. 470-474.

### **Extended Capabilities**

#### **C/C++ Code Generation**

Generate C and C++ code using Simulink® Coder™.

This block supports C/C++ code generation for Simulink accelerator and rapid accelerator modes and for DPI component generation.

#### **HDL Code Generation**

Generate Verilog and VHDL code for FPGA and ASIC designs using HDL Coder™.

This block supports HDL code generation using HDL Coder. HDL Coder provides additional configuration options that affect HDL implementation and synthesized logic.

#### **HDL Architecture**

This block has one default HDL architecture.

#### **HDL Block Properties**

| ConstrainedOutputPi<br>peline | Number of registers to place at the outputs by moving existing delays within your design. Distributed pipelining does not redistribute these registers. The default is 0. For more details, see "ConstrainedOutputPipeline" (HDL Coder). |
|-------------------------------|----------------------------------------------------------------------------------------------------|
| InputPipeline                 | Number of input pipeline stages to insert in the generated code.  Distributed pipelining and constrained output pipelining can move these registers. The default is 0. For more details, see "InputPipeline" (HDL Coder).                |
| OutputPipeline                | Number of output pipeline stages to insert in the generated code. Distributed pipelining and constrained output pipelining can move these registers. The default is 0. For more details, see "OutputPipeline" (HDL Coder).               |

#### Restrictions

• You cannot generate HDL code for this block inside an Enabled Subsystem.

### **See Also**

#### **Blocks**

IFFT | Channelizer

#### **Objects**

dsphdl.FFT | dsphdl.IFFT

### **IFFT**

Compute inverse fast Fourier transform (IFFT)

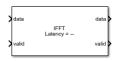

#### Libraries:

DSP HDL Toolbox / Transforms

### **Description**

The IFFT block provides two architectures that implement the algorithm for FPGA and ASIC applications. You can select an architecture that optimizes for either throughput or area.

- Streaming Radix 2^2 Use this architecture for high-throughput applications. This architecture supports scalar or vector input data. You can achieve gigasamples-per-second (GSPS) throughput using vector input.
- Burst Radix 2 Use this architecture for a minimum resource implementation, especially with large fast-Fourier-transform (FFT) sizes. Your system must be able to tolerate bursty data and higher latency. This architecture supports only scalar input data.

The IFFT accepts real or complex data, provides hardware-friendly control signals, and optional output frame control signals.

#### **Ports**

#### Input

#### data — Input data

scalar or column vector of real or complex values

Input data, specified as a scalar or column vector of real or complex values. Only the Streaming Radix 2^2 architecture supports a vector input. The vector size must be a power of 2, in the range from 1 to 64, and less than or equal to the **FFT length**.

The software supports double and single data types for simulation, but not for HDL code generation.

Data Types: single | double | int8 | int16 | int32 | int64 | uint8 | uint16 | uint32 | uint64 | fixed point

# **valid** — Indicates valid input data scalar

Control signal that indicates if the input data is valid. When **valid** is 1 (true), the block captures the values from the input **data** port. When **valid** is 0 (false), the block ignores the values from the input **data** port.

When you set the **Architecture** parameter to Burst Radix 2, you must apply input **data** and **valid** signals only when **ready** is 1 (true). The block ignores the input **data** and **valid** signals when **ready** is 0 (false).

Data Types: Boolean

**reset** — Clears internal states

scalar

Control signal that clears internal states. When **reset** is 1 (true), the block stops the current calculation and clears internal states. When the **reset** is 0 (false) and the input **valid** is 1 (true), the block captures data for processing.

For more reset considerations, see the "Reset Signal" section on the "Hardware Control Signals" page.

#### **Dependencies**

To enable this port, on the **Control Ports** tab, select the **Enable reset input port** parameter.

Data Types: Boolean

#### Output

#### data — Frequency channel output data

scalar or column vector of real or complex values

When input is fixed-point data type and scaling is enabled, the output data type is the same as the input data type. When the input is integer type and scaling is enabled, the output is fixed-point type with the same word length as the input integer. The output order is bit-reversed by default. If scaling is disabled, the output word length increases to avoid overflow. Only the Streaming Radix 2^2 architecture supports vector input and output. For more information, see **Divide butterfly outputs** by two parameter.

Data Types: fixed point | double | single

valid — Indicates valid output data

scalar

Control signal that indicates if the data from the output **data** port is valid. When **valid** is 1 (true), the block returns valid data from the output **data** port. When **valid** is 0 (false), the values from the output **data** port are not valid.

Data Types: Boolean

**ready** — Indicates block is ready for new input data

scalar

Control signal that indicates that the block is ready for new input data sample on the next cycle. When **ready** is 1 (true), you can specify the **data** and **valid** inputs for the next time step. When **ready** is 0 (false), the block ignores any input data in the next time step.

For a waveform that shows this protocol, see the third diagram in the "Timing Diagram" on page 1-90 section.

#### **Dependencies**

To enable this port, set the **Architecture** parameter to Burst Radix 2.

Data Types: Boolean

**start** — Indicates first valid cycle of output frame scalar

Control signal that indicates the first valid cycle of the output frame. When **start** is 1 (true), the block returns the first valid sample of the frame on the output **data** port.

#### **Dependencies**

To enable this port, on the **Control Ports** tab, select the **Enable start output port** parameter.

Data Types: Boolean

**end** — Indicates last valid cycle of output frame scalar

Control signal that indicates the last valid cycle of the output frame. When **start** is 1 (true), the block returns the last valid sample of the frame on the output **data** port.

#### **Dependencies**

To enable this port, on the **Control Ports** tab, select the **Enable end output port** parameter.

Data Types: Boolean

#### **Parameters**

#### Main

**FFT length** — Number of data points used for one FFT calculation

1024 (default)

This parameter specifies the number of data points used for one inverse-fast-Fourier-transform (IFFT) calculation. For HDL code generation, the FFT length must be a power of 2 between  $2^2$  and  $2^{16}$ .

#### **Architecture** — Architecture type

Streaming Radix 2^2 (default) | Burst Radix 2

This parameter specifies the type of architecture.

- Streaming Radix 2^2 Select this value to specify low-latency architecture. This architecture type supports GSPS throughput when using vector input.
- Burst Radix 2 Select this value to specify minimum resource architecture. This architecture type does not support vector input. When you use this architecture, your input data must comply with the **ready** backpressure signal.

For HDL code generation, the FFT length must be a power of 2 between  $2^2$  and  $2^{16}$ .

For more details about these architectures, see "Algorithms" on page 1-87.

#### **Complex Multiplication** — HDL implementation

Use 4 multipliers and 2 adders (default) | Use 3 multipliers and 5 adders

This parameter specifies the complex multiplier type for HDL implementation. Each multiplication is implemented either with Use 4 multipliers and 2 adders or with Use 3 multipliers and 5 adders. The implementation speed depends on the synthesis tool and target device that you use.

#### **Output in bit-reversed order** — Order of output data

```
on (default) | off
```

This parameter returns output elements in bit-reversed order.

When you select this parameter, the output elements are bit-reversed. To return output elements in linear order, clear this parameter.

The IFFT algorithm calculates output in the reverse order to the input. If you specify the output to be in the same order as the input, the algorithm performs an extra reversal operation. For more information, see "Linear and Bit-Reversed Output Order".

#### Input in bit-reversed order — Expected order of input data

```
off (default) | on
```

When you select this parameter, the block expects input data in bit-reversed order. By default, the check box is cleared and the input is expected in linear order.

The IFFT algorithm calculates output in the reverse order to the input. If you specify the output to be in the same order as the input, the algorithm performs an extra reversal operation. For more information, see "Linear and Bit-Reversed Output Order".

#### **Divide butterfly outputs by two** — FFT scaling

```
on (default) | off
```

When you select this parameter, the block implements an overall 1/N scale factor by dividing the output of each butterfly multiplication by two. This adjustment keeps the output of the IFFT in the same amplitude range as its input. If you disable scaling, the block avoids overflow by increasing the word length by 1 bit after each butterfly multiplication. The bit increase is the same for both architectures.

#### **Data Types**

#### **Rounding Method** — Rounding mode for internal fixed-point calculations

```
Floor (default) | Ceiling | Convergent | Nearest | Round | Zero
```

This parameter allows you to select the type of rounding mode for internal fixed-point calculations. For more information about rounding modes, see "Rounding Modes". When the input is any integer or fixed-point data type, the IFFT algorithm uses fixed-point arithmetic for internal calculations. This option does not apply when the input is single or double type. Rounding applies to twiddle factor multiplication and scaling operations.

#### **Control Ports**

#### **Enable reset input port** — Optional reset signal

```
off (default) | on
```

This parameter enables a reset input port. When you select this parameter, the input **reset** port appears on the block icon.

**Enable start output port** — Optional control signal indicating start of data

```
off (default) | on
```

This parameter enables a port that indicates the start of output data. When you select this parameter, the output **start** port appears on the block icon.

**Enable end output port** — Optional control signal indicating end of data

```
off (default) | on
```

This parameter enables a port that indicates the end of output data. When you select this parameter, the output **end** port appears on the block icon.

### **Algorithms**

#### Streaming Radix 2^2

The streaming Radix  $2^2$  architecture implements a low-latency architecture. It saves resources compared to a streaming Radix 2 implementation by factoring and grouping the FFT equation. The architecture has  $\log_4(N)$  stages. Each stage contains two single-path delay feedback (SDF) butterflies with memory controllers. When you use vector input, each stage operates on fewer input samples, so some stages reduce to a simple butterfly, without SDF.

### 16-Point FFT Scalar Input SDF1 SDF<sub>2</sub> SDF1 SDF2 SDF1 SDF2 SDF1 2x1 Input SDF1 SDF2 SDF1 SDF1 SDF2 SDF1 SDF2 4x1 Input SDF1 SDF2 SDF1 SDF2

The first SDF stage is a regular butterfly. The second stage multiplies the outputs of the first stage by -j. To avoid a hardware multiplier, the block swaps the real and imaginary parts of the inputs, and again swaps the imaginary parts of the resulting outputs. Each stage rounds the result of the twiddle factor multiplication to the input word length. The twiddle factors have two integer bits, and the rest of the bits are used for fractional bits. The twiddle factors have the same bit width as the input data, WL. The twiddle factors have two integer bits, and WL-2 fractional bits.

If you enable scaling, the algorithm divides the result of each butterfly stage by 2. Scaling at each stage avoids overflow, keeps the word length the same as the input, and results in an overall scale factor of 1/N. If scaling is disabled, the algorithm avoids overflow by increasing the word length by 1 bit at each stage. The diagram shows the butterflies and internal word lengths of each stage, not including the memory.

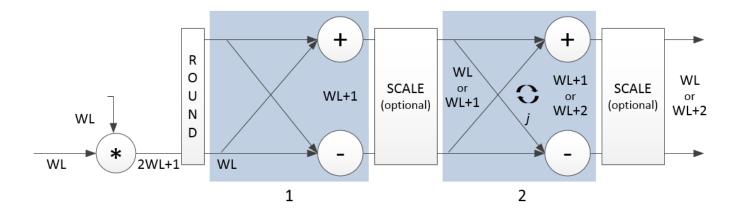

#### **Burst Radix 2**

The burst Radix 2 architecture implements the FFT by using a single complex butterfly multiplier. The algorithm cannot start until it has stored the entire input frame, and it cannot accept the next frame until computations are complete. The output **ready** port indicates when the algorithm is ready for new data. The diagram shows the burst architecture, with pipeline registers.

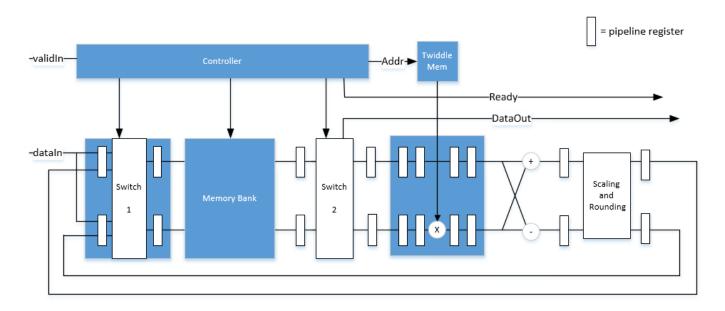

When you use this architecture, your input data must comply with the **ready** backpressure signal.

#### **Control Signals**

The algorithm processes input data only when the input **valid** port is 1. Output data is valid only when the output **valid** port is 1.

When the optional input **reset** port is 1, the algorithm stops the current calculation and clears all internal states. The algorithm begins new calculations when **reset** port is 0 and the input **valid** port starts a new frame.

#### **Timing Diagram**

This diagram shows the input and output **valid** port values for contiguous scalar input data, streaming Radix 2^2 architecture, an FFT length of 1024, and a vector size of 16.

The diagram also shows the optional **start** and **end** port values that indicate frame boundaries. If you enable the **start** port, the **start** port value pulses for one cycle with the first valid output of the frame. If you enable the **end** port, the **start** port value pulses for one cycle with the last valid output of the frame.

If you apply continuous input frames, the output will also be continuous after the initial latency.

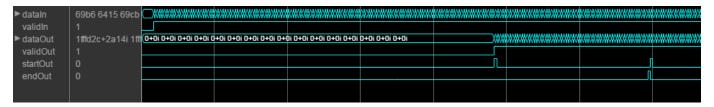

The input **valid** port can be noncontiguous. Data accompanied by an input **valid** port is processed as it arrives, and the resulting data is stored until a frame is filled. Then the algorithm returns contiguous output samples in a frame of N (**FFT length**) cycles. This diagram shows noncontiguous input and contiguous output for an FFT length of 512 and a vector size of 16.

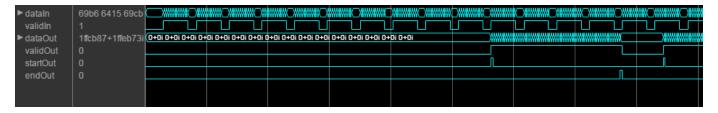

When you use the burst architecture, you cannot provide the next frame of input data until memory space is available. The **ready** signal indicates when the algorithm can accept new input data. You must apply input **data** and **valid** signals only when **ready** is 1 (true). The algorithm ignores any input **data** and **valid** signals when **ready** is 0 (false).

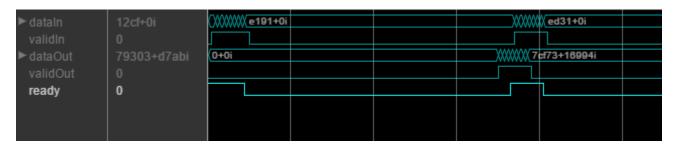

#### Latency

The latency varies with the **FFT length** and input vector size. After you update the model, the block icon displays the latency. The displayed latency is the number of cycles between the first valid input and the first valid output, assuming the input is contiguous. To obtain this latency programmatically, see "Automatic Delay Matching for the Latency of FFT Block".

When using the burst architecture with a contiguous input, if your design waits for **ready** to output 0 before de-asserting the input **valid**, then one extra cycle of data arrives at the input. This data sample

is the first sample of the next frame. The algorithm can save one sample while processing the current frame. Due to this one sample advance, the observed latency of the later frames (from input **valid** to output **valid**) is one cycle shorter than the reported latency. The latency is measured from the first cycle, when input **valid** is 1 to the first cycle when output **valid** is 1. The number of cycles between when **ready** port is 0 and the output **valid** port is 1 is always *latency - FFTLength*.

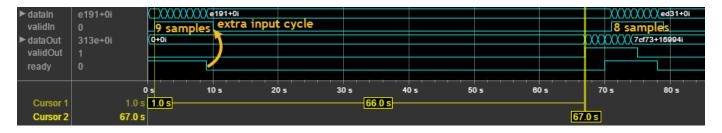

#### **Performance**

This resource and performance data is the synthesis result from the generated HDL targeted to a Xilinx Virtex-6 (XC6VLX75T-1FF484) FPGA. The examples in the tables have this configuration:

- 1024 FFT length (default)
- Complex multiplication using 4 multipliers, 2 adders
- · Output scaling enabled
- · Natural order input, Bit-reversed output
- 16-bit complex input data
- Clock enables minimized (HDL Coder parameter)

Performance of the synthesized HDL code varies with your target and synthesis options. For instance, reordering for a natural-order output uses more RAM than the default bit-reversed output, and real input uses less RAM than complex input.

For a scalar input Radix 2^2 configuration, the design achieves 326 MHz clock frequency. The latency is 1116 cycles. The design uses these resources.

| Resource              | Number Used |
|-----------------------|-------------|
| LUT                   | 4597        |
| FFS                   | 5353        |
| Xilinx LogiCORE DSP48 | 12          |
| Block RAM (16K)       | 6           |

When you vectorize the same Radix 2^2 implementation to process two 16-bit input samples in parallel, the design achieves 316 MHz clock frequency. The latency is 600 cycles. The design uses these resources.

| Resource              | Number Used |
|-----------------------|-------------|
| LUT                   | 7653        |
| FFS                   | 9322        |
| Xilinx LogiCORE DSP48 | 24          |

| Resource        | Number Used |
|-----------------|-------------|
| Block RAM (16K) | 8           |

The block supports scalar input data only when implementing burst Radix 2 architecture. The burst design achieves 309 MHz clock frequency. The latency is 5811 cycles. The design uses these resources.

| Resource              | Number Used |
|-----------------------|-------------|
| LUT                   | 971         |
| FFS                   | 1254        |
| Xilinx LogiCORE DSP48 | 3           |
| Block RAM (16K)       | 6           |

## **Version History**

Introduced in R2014a

#### R2022a: Moved to DSP HDL Toolbox from DSP System Toolbox

Behavior changed in R2022a

Before R2022a, this block was named IFFT HDL Optimized and was included in the DSP System Toolbox **DSP System Toolbox HDL Support** library.

R2022a: FFT length of 4

You can now set the FFT length to 4 ( $2^2$ ). In previous releases the FFT length had to be a power of 2 from 8 ( $2^3$ ) to  $2^{16}$ .

### **Extended Capabilities**

#### C/C++ Code Generation

Generate C and C++ code using Simulink® Coder™.

This block supports C/C++ code generation for Simulink accelerator and rapid accelerator modes and for DPI component generation.

#### **HDL Code Generation**

Generate Verilog and VHDL code for FPGA and ASIC designs using HDL Coder™.

HDL Coder provides additional configuration options that affect HDL implementation and synthesized logic.

#### **HDL Architecture**

This block has one default HDL architecture.

### **HDL Block Properties**

| ConstrainedOutputPi<br>peline | Number of registers to place at the outputs by moving existing delays within your design. Distributed pipelining does not redistribute these registers. The default is 0. For more details, see "ConstrainedOutputPipeline" (HDL Coder). |
|-------------------------------|----------------------------------------------------------------------------------------------------|
| InputPipeline                 | Number of input pipeline stages to insert in the generated code.  Distributed pipelining and constrained output pipelining can move these registers. The default is 0. For more details, see "InputPipeline" (HDL Coder).                |
| OutputPipeline                | Number of output pipeline stages to insert in the generated code. Distributed pipelining and constrained output pipelining can move these registers. The default is 0. For more details, see "OutputPipeline" (HDL Coder).               |

#### Restrictions

• You cannot generate HDL code for this block inside an Enabled Subsystem.

### **See Also**

### **Blocks**

FFT | Channelizer

**Objects** dsphdl.IFFT | dsphdl.FFT

### Channelizer

Polyphase filter bank and fast Fourier transform

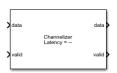

# **Libraries:** DSP HDL Toolbox / Filtering

### **Description**

The Channelizer block separates a broadband input signal into multiple narrowband output signals. It provides hardware speed and area optimization for streaming data applications. The block accepts scalar or vector input of real or complex data, provides hardware-friendly control signals, and has optional output frame control signals. You can achieve gigasamples-per-second (GSPS) throughput using vector input. The block implements a polyphase filter, with one subfilter per input vector element. The hardware implementation interleaves the subfilters, which results in sharing each filter multiplier (*FFT Length / Input Size*) times. The FFT implementation uses the same pipelined Radix 2^2 FFT algorithm as the FFT block.

#### **Ports**

#### Input

#### data — Input data

scalar or column vector of real or complex values

Input data, specified as a scalar or a column vector of real or complex values.

The vector size must be a power of 2 and in the range [2, 64], and is not greater than the number of channels (FFT length).

The software supports double and single data types for simulation, but not for HDL code generation.

The block does not accept uint64 data.

Data Types: fixed point | int8 | int16 | int32 | int64 | uint8 | uint16 | uint32 | single | double

valid — Indicates valid input data

scalar

Control signal that indicates if the input data is valid. When **valid** is 1 (true), the block captures the values from the input **data** port. When **valid** is  $\theta$  (false), the block ignores the values from the input **data** port.

Data Types: Boolean

reset — Clears internal states

scalar

Control signal that clears internal states. When  $\mathbf{reset}$  is 1 (true), the block stops the current calculation and clears internal states. When the  $\mathbf{reset}$  is 0 (false) and the input  $\mathbf{valid}$  is 1 (true), the block captures data for processing.

For more reset considerations, see the "Reset Signal" section on the "Hardware Control Signals" page.

#### **Dependencies**

To enable this port, on the **Control Ports** tab, select the **Enable reset input port** parameter.

Data Types: Boolean

#### Output

**data** — Frequency channel output data vector

- If you set **Output vector size** to Same as number of frequency bands (default), the output data is a 1-by-*M* vector where *M* is the FFT length.
- If you set **Output vector size** to Same as input size, the output data is an *M*-by-1 vector where *M* is the input vector size.

The output order is bit natural for either output size. The output data type is a result of the **Filter output** and the bit growth in the FFT necessary to avoid overflow.

**valid** — Indicates valid output data scalar

Control signal that indicates if the data from the output **data** port is valid. When **valid** is 1 (true), the block returns valid data from the output **data** port. When **valid** is 0 (false), the values from the output **data** port are not valid.

Data Types: Boolean

**start** — Indicates first valid cycle of output frame scalar

Control signal that indicates the first valid cycle of the output frame.

When **start** is 1 (true), the block returns the first valid sample of the frame from the output **data** port.

#### **Dependencies**

To enable this port, on the **Control Ports** select the **Enable start output port** parameter.

Data Types: Boolean

end — Indicates last valid cycle of output frame scalar

Control signal that indicates the last valid cycle of the output frame.

When **end** is 1 (true), the block returns the last valid sample of the frame from the output **data** port.

#### **Dependencies**

To enable this port, on the **Control Ports** select the **Enable end output port** parameter.

Data Types: Boolean

#### **Parameters**

#### Main

#### **Filter coefficients** — Polyphase filter coefficients

```
[ -0.032, 0.121, 0.318, 0.482, 0.546, 0.482, 0.318, 0.121, -0.032 ] (default) | vector of real or complex numeric values
```

If the number of coefficients is not a multiple of **Number of frequency bands (FFT length)**, the block pads this vector with zeros. The default filter specification is a raised-cosine FIR filter, rcosdesign(0.25,2,4,'sqrt'). You can specify a vector of coefficients or a call to a filter design function that returns the coefficient values. By default, the block casts the coefficients to the same data type as the input.

#### **Filter structure** — HDL filter architecture

Direct form transposed (default) | Direct form systolic

Specify the HDL filter architecture as one of these structures:

- Direct form transposed This architecture is a fully parallel implementation that is suitable for FPGA and ASIC applications. For architecture and performance details, see "Fully Parallel Transposed Architecture".
- Direct form systolic This architecture provides a fully parallel filter implementation that makes efficient use of Intel and Xilinx DSP blocks. For architecture and performance details, see "Fully Parallel Systolic Architecture".

#### Number of frequency bands (FFT length) — FFT length

8 (default) | integer power of two

For HDL code generation, the FFT length must be a power of 2 from  $2^2$  to  $2^{16}$ .

#### **Complex multiplication** — HDL implementation of complex multipliers

```
Use 4 multipliers and 2 adders (default) | Use 3 multipliers and 5 adders
```

HDL implementation of complex multipliers, specified as either 'Use 4 multipliers and 2 adders' or 'Use 3 multipliers and 5 adders'. Depending on your synthesis tool and target device, one option may be faster or smaller.

#### Output vector size — Size of output data

Same as number of frequency bands (default) | Same as input size

The output data is a vector of M elements. The output order is bit natural for either output size.

- Same as number of frequency bands Output data is a 1-by-M vector, where M is the FFT length.
- Same as input size Output data is an *M*-by-1 vector, where *M* is the input vector size.

#### **Divide butterfly outputs by two** — FFT scaling

```
on (default) | off
```

When you select this parameter, the FFT implements an overall 1/N scale factor by scaling the result of each pipeline stage by 2. This adjustment keeps the output of the FFT in the same amplitude range as its input. If scaling is disabled, the FFT avoids overflow by increasing the word length by 1 bit at each stage.

#### **Data Types**

**Rounding mode** — Rounding method used for internal fixed-point calculations

```
Floor (default) | Ceiling | Convergent | Nearest | Round | Zero
```

See "Rounding Modes". The block uses fixed-point arithmetic for internal calculations when the input is any integer or fixed-point data type. This option does not apply when the input is single or double. Each FFT stage rounds after the twiddle factor multiplication but before the butterflies. Rounding can also occur when casting the coefficients and the output of the polyphase filter to the data types you specify.

**Saturate on integer overflow** — Overflow handling for internal fixed-point calculations

```
off (default) | on
```

See "Overflow Handling". The block uses fixed-point arithmetic for internal calculations when the input is any integer or fixed-point data type. This option does not apply when the input is single or double. This option applies to casting the coefficients and the output of the polyphase filter to the data types you specify.

The FFT algorithm avoids overflow by either scaling the output of each stage (Normalize enabled), or by increasing the word length by 1 bit at each stage (Normalize disabled).

#### **Coefficients** — Data type of the filter coefficients

```
Inherit: Same word length as input (default) | data type expression
```

The block casts the polyphase filter coefficients to this data type, using the rounding and overflow settings you specify. When you select Inherit: Same word length as input (default), the block selects the binary point using fi() best-precision rules.

#### **Filter output** — Data type of the output of the polyphase filter

Inherit: Same word length as input(default) | Inherit: via internal rule | data type
expression

The block casts the output of the polyphase filter (the input to the FFT) to this data type, using the rounding and overflow settings you specify. When you select Inherit: via internal rule, the block selects a best-precision binary point by considering the values of your filter coefficients and the range of your input data type.

By default, the FFT logic does not modify the data type. When you disable **Divide butterfly outputs by two**, the FFT increases the word length by 1 bit at each stage to avoid overflow.

#### **Control Ports**

**Enable reset input port** — Optional reset signal

```
off (default) | on
```

When you select this parameter, the **reset** port shows on the block icon. When the **reset** input is true, the block stops calculation and clears all internal state.

**Enable start output port** — Optional control signal indicating start of data

```
off (default) | on
```

When you select this parameter, the **start** port shows on the block icon. The **start** signal is true for the first cycle of output data in a frame.

**Enable end output port** — Optional control signal indicating end of data

```
off (default) | on
```

When you select this parameter, the **end** port shows on the block icon. The **end** signal is true for the last cycle of output data in a frame.

### **Algorithms**

The polyphase filter algorithm requires a subfilter for each FFT channel. For more detail on the polyphase filter architecture, refer to [1], and to the Channelizer (DSP System Toolbox) block reference page.

**Note** The output of this block does not match the output from the Channelizer (DSP System Toolbox) block sample-for-sample. This mismatch is because the blocks apply the input samples to the subfilters in different orders. The Channelizer (DSP System Toolbox) block applies input X(0) to subfilter  $E_{M-1}(z)$ , X(1) to subfilter  $E_{M-2}(z)$ , ..., X(M-1) to subfilter  $E_0(z)$ . The channels detected by both blocks match, when analyzed over multiple frames.

If the input vector size, M, is the same as the FFT length, N, then the block implements N subfilters in the hardware. Each subfilter is an FIR filter (Direct form transposed or Direct form systolic) with NumCoeffs/N taps.

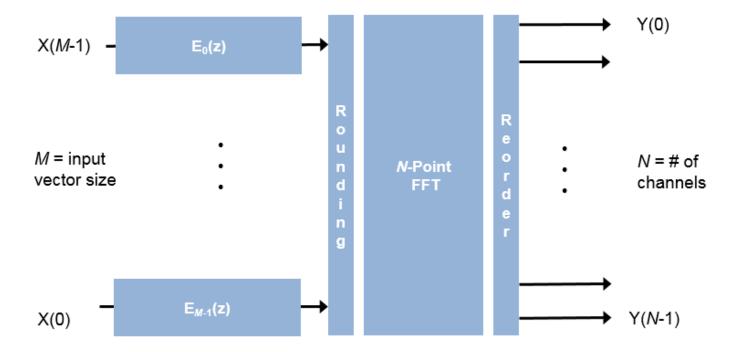

If the vector size is less than N, the block implements one subfilter for each input vector element. The subfilter multipliers are shared as necessary to implement N channel filters. The shared multiplier taps have a lookup table for N/M filter coefficients. Each tap is followed by a delay line of N/M-1 cycles.

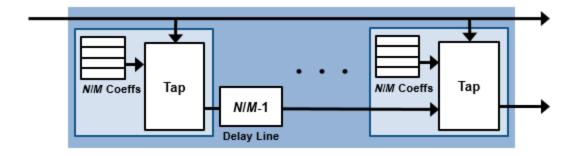

The output of the subfilters is cast to the specified **Filter output**, using the rounding and overflow settings you chose. Each filter tap in the subfilter is pipelined to target the DSP sections of an FPGA.

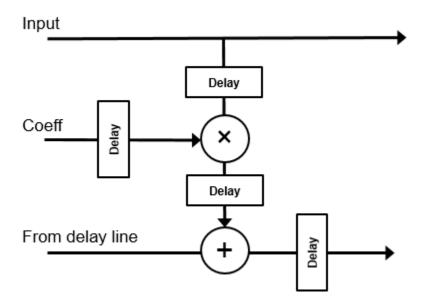

For instance, for an FFT length of 8, and an input vector size of 4, the block implements four filters. Each multiplier is shared N/M times, or twice. Each tap applies two coefficients, and the delay line is N/M-1 cycles.

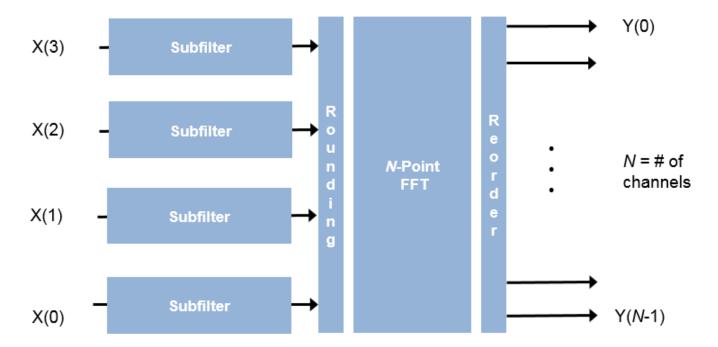

For scalar input, the block implements one filter. Each multiplier is shared N times. Each tap applies N coefficients, and the delay line is N-1 cycles.

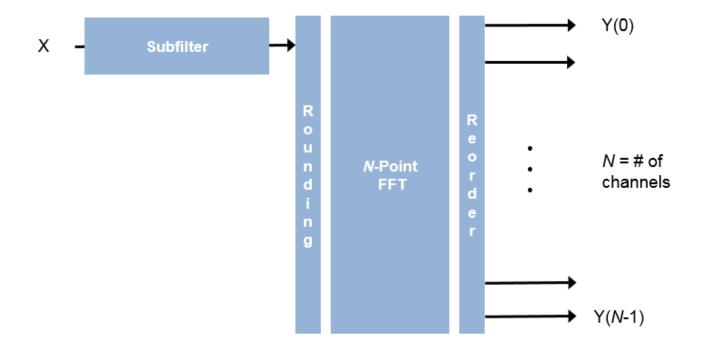

#### Latency

The latency varies with FFT length, vector size, and filter structure. After you update the model, the latency is displayed on the block icon. The displayed latency is the number of cycles between the first valid input and the first valid output, assuming that the input is contiguous. The filter coefficients do not affect the latency. Setting the output size equal to the input size reduces the latency, because the samples are not saved and reordered.

#### **Control Signals**

This diagram shows validIn and validOut signals for contiguous input data with a vector size of 16, an FFT length of 512, and when you select the Direct form transposed filter architecture. In this example, the output vector size is specified same as the input vector size.

The diagram also shows the optional startOut and endOut signals that indicate frame boundaries. When enabled, startOut pulses for one cycle with the first validOut of the frame, and endOut pulses for one cycle with the last validOut of the frame.

If you apply continuous input frames (no gap in validIn between frames), the output will also be continuous, after the initial latency.

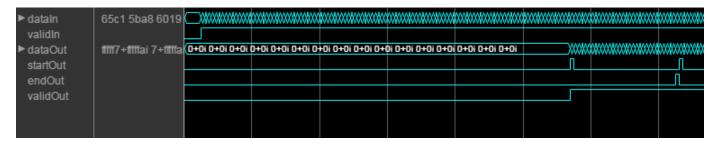

The validIn signal can be noncontiguous. Data accompanied by a validIn signal is stored until a frame is filled. Then the data in output is a contiguous frame of N/M cycles. This diagram shows noncontiguous input and contiguous output for an FFT length of 512 and a vector size of 16 samples.

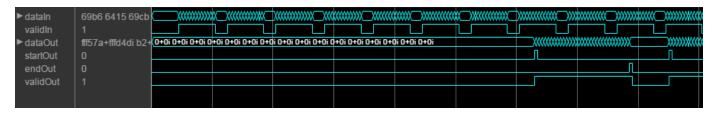

#### **Performance**

These resource and performance data are the place-and-route results from the generated HDL targeted to a Xilinx Zynq- 7000 ZC706 evaluation board. The three examples in the tables use this common configuration.

- FFT length (default) 8
- Filter length 96 coefficients
- Filter structure Direct form transposed
- 16-bit complex input data
- Coefficient data type Same word length as input
- Filter output data type Same word length as input
- Complex multiplication Use 4 multipliers and 2 adders
- Output scaling Enabled
- Output vector size Same as input size

Performance of the synthesized HDL code varies with your target and synthesis options.

For scalar input, the design achieves a clock frequency of 506.84 MHz. The latency is 51 cycles. The subfilters share each multiplier eight (N) times. The design uses these resources.

| Resource              | Number Used |
|-----------------------|-------------|
| LUT                   | 2898        |
| FFS                   | 3746        |
| Xilinx LogiCORE DSP48 | 28          |

For four-sample vector input, the design achieves a clock frequency of 452 MHz. The latency is 37 cycles. The subfilters share each multiplier twice (N/M). The design uses these resources.

| Resource              | Number Used |
|-----------------------|-------------|
| LUT                   | 1991        |
| FFS                   | 8305        |
| Xilinx LogiCORE DSP48 | 104         |

For eight-sample vector input, the design achieves a clock frequency of 360 MHz. The latency is 18 cycles. When the input size is the same as the FFT length, the subfilters do not share any multipliers. The design uses these resources.

| Resource              | Number Used |
|-----------------------|-------------|
| LUT                   | 1683        |
| FFS                   | 2992        |
| Xilinx LogiCORE DSP48 | 208         |

### **Version History**

Introduced in R2017a

#### R2022a: Moved to DSP HDL Toolbox from DSP System Toolbox

Behavior changed in R2022a

Before R2022a, this block was named Channelizer HDL Optimized and was included in the DSP System Toolbox **DSP System Toolbox HDL Support** library.

#### R2022a: FFT length of 4

You can now set the FFT length to 4 ( $2^2$ ). In previous releases the FFT length had to be a power of 2 from 8 ( $2^3$ ) to  $2^{16}$ .

#### R2022a: Direct form systolic filter structure support

The block now supports fully parallel systolic architecture. To use this architecture, set the **Filter structure** parameter to **Direct form systolic**.

#### References

[1] Harris, F. J., C. Dick, and M. Rice. "Digital Receivers and Transmitters Using Polyphase Filter Banks for Wireless Communications." *IEEE Transactions on Microwave Theory and Techniques*. Vol. 51, No. 4, April 2003.

### **Extended Capabilities**

#### C/C++ Code Generation

Generate C and C++ code using Simulink® Coder™.

This block supports C/C++ code generation for Simulink accelerator and rapid accelerator modes and for DPI component generation.

#### **HDL Code Generation**

Generate Verilog and VHDL code for FPGA and ASIC designs using HDL Coder™.

#### **HDL Architecture**

This block has one default HDL architecture.

#### **HDL Block Properties**

| ConstrainedOutputPi<br>peline | Number of registers to place at the outputs by moving existing delays within your design. Distributed pipelining does not redistribute these registers. The default is 0. For more details, see "ConstrainedOutputPipeline" (HDL Coder). |
|-------------------------------|----------------------------------------------------------------------------------------------------|
| InputPipeline                 | Number of input pipeline stages to insert in the generated code.  Distributed pipelining and constrained output pipelining can move these registers. The default is 0. For more details, see "InputPipeline" (HDL Coder).                |
| OutputPipeline                | Number of output pipeline stages to insert in the generated code. Distributed pipelining and constrained output pipelining can move these registers. The default is 0. For more details, see "OutputPipeline" (HDL Coder).               |

### **See Also**

### **Blocks**

Channel Synthesizer | FFT

### **Objects**

dsphdl.Channelizer|dsphdl.ChannelSynthesizer

### **Topics**

"High-Throughput HDL Algorithms"

# **FIR Decimator**

Finite impulse response (FIR) decimation filter

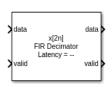

# **Libraries:** DSP HDL Toolbox / Filtering

# **Description**

The FIR Decimator block implements a single-rate polyphase FIR decimation filter that is optimized for HDL code generation. The block provides a hardware-friendly interface with input and output control signals. To provide a cycle-accurate simulation of the generated HDL code, the block models architectural latency including pipeline registers and resource sharing.

The block accepts scalar or vector input. When you use vector input and the vector size is less than the decimation factor, the decimation factor must be an integer multiple of the vector size. In this case, the output is scalar and an output valid signal indicates which samples are valid after decimation. The output data is valid every DecimationFactor/VectorSize samples. The waveform shows an input vector of four samples and a decimation factor of eight. The output data is a scalar that is valid every second cycle.

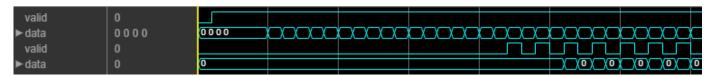

When you use vector input and the vector size is greater than the decimation factor, the vector size must be an integer multiple of the decimation factor. In this case, the output is a vector of *VectorSize/DecimationFactor* samples. The waveform shows an input vector of eight samples and a decimation factor of four. The output data is a vector of two samples on every cycle.

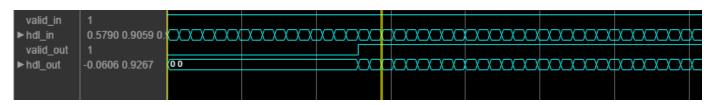

The block provides two filter structures. The direct form systolic architecture provides an implementation that makes efficient use of Intel and Xilinx DSP blocks. This architecture can be fully parallel or serial. To use a serial architecture, the input samples must be spaced out with a regular number of invalid cycles between the valid samples. The direct form transposed architecture is a fully parallel implementation that is suitable for FPGA and ASIC applications. For a filter implementation that matches multipliers, pipeline registers, and pre-adders to the DSP configuration of your FPGA vendor, specify your target device when you generate HDL code.

All filter structures optimize hardware resources by sharing multipliers for symmetric or antisymmetric filters and by removing the multipliers for zero-valued coefficients such as in half-band filters and Hilbert transforms.

The block implements one filter for each sample in the input vector. The block then shares this filter between the polyphase subfilters by interleaving the subfilter coefficients in time.

#### **Ports**

#### Input

## data — Input data

scalar | vector

Input data must be a real- or complex-valued scalar or vector. When you use vector input and the vector size is less than the decimation factor, the decimation factor must be an integer multiple of the vector size. When you use vector input and the vector size is greater than the decimation factor, the vector size must be an integer multiple of the decimation factor. The vector size must be less than or equal to 64.

When the input data type is an integer type or a fixed-point type, the block uses fixed-point arithmetic for internal calculations.

The software supports double and single data types for simulation, but not for HDL code generation.

Data Types: fixed point | single | double | int8 | int16 | int32 | uint8 | uint16 | uint32

## valid — Indicates valid input data

scalar

Control signal that indicates if the input data is valid. When **valid** is 1 (true), the block captures the values from the input **data** port. When **valid** is 0 (false), the block ignores the values from the input **data** port.

Data Types: Boolean

## reset — Clears internal states

scalar

Control signal that clears internal states. When **reset** is 1 (true), the block stops the current calculation and clears internal states. When the **reset** is 0 (false) and the input **valid** is 1 (true), the block captures data for processing.

For more reset considerations, see the "Reset Signal" section on the "Hardware Control Signals" page.

#### **Dependencies**

To enable this port, on the **Control Ports** tab, select **Enable reset input port**.

Data Types: Boolean

## Output

**data** — Filtered output data scalar

Filtered output data, returned as a real- or complex-valued scalar. When the input data type is a floating-point type, the output data inherits the data type of the input data. When the input data type is an integer type or a fixed-point type, the **Output** parameter on the **Data Types** tab specifies the output data type.

The output **valid** signal indicates which samples are valid after decimation. When the input vector size is greater than the decimation factor, the output is a vector of *VectorSize/DecimationFactor* samples.

Data Types: fixed point | single | double

valid — Indicates valid output data

scalar

Control signal that indicates if the data from the output **data** port is valid. When **valid** is 1 (true), the block returns valid data from the output **data** port. When **valid** is 0 (false), the values from the output **data** port are not valid.

Data Types: Boolean

## **Parameters**

#### Main

**Coefficients** — FIR filter coefficients

fir1(35,0.4) (default) | real- or complex-valued vector

FIR filter coefficients, specified as a real- or complex-valued vector. You can specify the vector as a workspace variable or as a call to a filter design function. When the input data type is a floating-point type, the block casts the coefficients to the same data type as the input. When the input data type is an integer type or a fixed-point type, you can set the data type for the coefficients on the **Data Types** tab.

Example:  $firpm(30,[0 \ 0.1 \ 0.2 \ 0.5]*2,[1 \ 1 \ 0 \ 0])$  defines coefficients using a linear-phase filter design function.

Data Types: single | double | int8 | int16 | int32 | uint8 | uint16 | uint32

#### **Filter structure** — HDL filter architecture

Direct form systolic (default) | Direct form transposed

The block implements a polyphase decomposition filter by using Discrete FIR Filter blocks. Both structures share resources by interleaving the subfilter coefficients over one filter implementation for each sample in the input vector. Specify the HDL filter architecture as one of these structures:

• Direct form systolic — This architecture provides a parallel or partly serial filter implementation that makes efficient use of Intel and Xilinx DSP blocks. For a partly serial implementation, specify a value greater than 1 for the **Minimum number of cycles between** 

**valid input samples** parameter. You cannot use frame-based input with the partly serial architecture.

When **Minimum number of cycles between valid input samples** is greater than 1, the block chooses a filter architecture that results in the fewest multipliers. If N allows for a single multiplier in each subfilter, then the block implements a single serial filter and decimates the output samples.

• Direct form transposed — This architecture is a fully parallel implementation that is suitable for FPGA and ASIC applications.

All implementations share resources by interleaving the subfilter coefficients over one filter implementation for each sample in the input vector.

The block implements a polyphase decomposition filter using Discrete FIR Filter blocks. For architecture details, see "FIR Filter Architectures for FPGAs and ASICs".

#### **Decimation factor** — Decimation factor

2 (default) | integer greater than two

Specify an integer decimation factor greater than two. When you use vector input and the vector size is less than the decimation factor, the decimation factor must be an integer multiple of the vector size. When you use vector input and the vector size is greater than the decimation factor, the vector size must be an integer multiple of the decimation factor.

**Minimum number of cycles between valid input samples** — Serialization requirement for input timing

1 (default) | positive integer

Serialization requirement for input timing, specified as a positive integer. This parameter represents N, the minimum number of cycles between valid input samples. To implement a fully serial architecture, set **Minimum number of cycles between valid input samples** greater than the filter length, L, or to Inf.

The block applies coefficient optimizations before serialization, so the sharing factor of the final filter can be lower than the number of cycles that you specified.

#### **Dependencies**

To enable this parameter, set **Filter structure** to Direct form systolic.

You cannot use frame-based input with **Minimum number of cycles between valid input samples** greater than 1.

### **Data Types**

**Rounding mode** — Rounding mode for type-casting the output

Floor (default) | Ceiling | Convergent | Nearest | Round | Zero

Rounding mode for type-casting the output to the data type specified by the **Output** parameter. When the input data type is floating point, the block ignores this parameter. For more details, see "Rounding Modes".

## **Saturate on integer overflow** — Overflow handling for type-casting the output

```
off (default) | on
```

Overflow handling for type-casting the output to the data type specified by the **Output** parameter. When the input data type is floating point, the block ignores this parameter. For more details, see "Overflow Handling".

## **Coefficients** — Data type of filter coefficients

```
Inherit: Same word length as input (default) | <data type expression>
```

The block casts the filter coefficients to this data type. The quantization rounds to the nearest representable value and saturates on overflow. When the input data type is floating point, the block ignores this parameter.

The recommended data type for this parameter is Inherit: Same word length as input.

The block returns a warning or error if either of these conditions occur.

- The coefficients data type does not have enough fractional length to represent the coefficients accurately.
- The coefficients data type is unsigned, and the coefficients include negative values.

## **Output** — Data type of filter output

Inherit: Inherit via internal rule(default) | Inherit: Same word length as input |
<data type expression>

The block casts the output of the filter to this data type. The quantization uses the settings of the **Rounding mode** and **Overflow mode** parameters. When the input data type is floating point, the block ignores this parameter.

The block increases the word length for full precision inside each filter tap and casts the final output to the specified type. The maximum final internal data type (WF) depends on the input data type (WI), the coefficient data type (WC), and the number of coefficients (L) and is given by

```
WF = WI + WC + ceil(log2(L)).
```

Because the coefficient values limit the potential growth, usually the actual full-precision internal word length is smaller than WF.

#### **Control Ports**

#### **Enable reset input port** — Option to enable reset input port

```
off (default) | on
```

Select this check box to enable the **reset** input port. The reset signal implements a local synchronous reset of the data path registers.

For more reset considerations, see the "Reset Signal" section on the "Hardware Control Signals" page.

**Use HDL global reset** — Option to connect data path registers to generated HDL global reset signal

off (default) | on

Select this check box to connect the generated HDL global reset signal to the data path registers. This parameter does not change the appearance of the block or modify simulation behavior in Simulink. When you clear this check box, the generated HDL global reset clears only the control path registers. The generated HDL global reset can be synchronous or asynchronous depending on the **HDL Code Generation > Global Settings > Reset type** parameter in the model Configuration Parameters.

For more reset considerations, see the "Reset Signal" section on the "Hardware Control Signals" page.

## **Algorithms**

The block implements a polyphase filter bank where the filter coefficients are decomposed into *DecimationFactor* subfilters. If the filter length is not divisible by the **Decimation factor** parameter value, then the block zero-pads the coefficients. When your input is regularly spaced, with two or more cycles between valid samples, as indicated by the **Minimum number of cycles between valid input samples** parameter, the filter can share multiplier resources in time.

This flow chart shows which filter architectures result from your parameter settings. It also shows the number of multipliers used by the filter implementation. The filter architecture depends on the input frame size, V, the decimation factor, R, the number of cycles between valid input samples, N, and the number of filter coefficients, L. The architectures are in order from lowest resource use on the left, to higher resources on the right. The higher resource architectures are trading off resource use for higher throughput. Each architecture is described below the flow chart.

The number of multipliers shown in the flow chart is for filters with real input and real coefficients. For complex input, the filter uses three times as many multipliers.

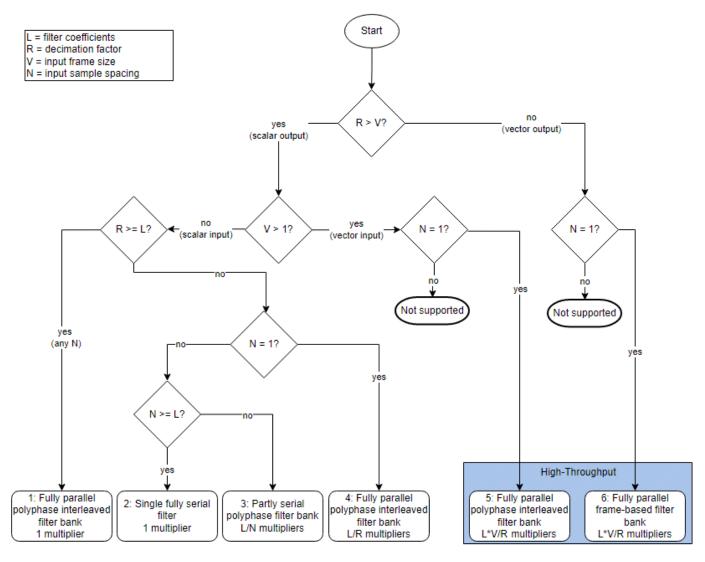

• Architecture 1 — Fully parallel one-tap interleaved polyphase filter bank.

When *DecimationFactor* is greater than the filter length, for any value of *NumCycles*, the filter becomes a single-tap filter with interleaved coefficients, and uses a single multiplier.

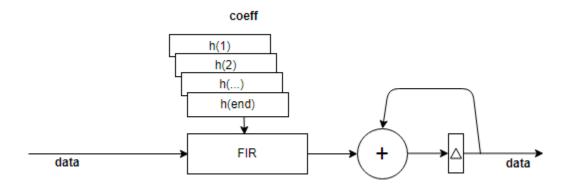

• Architecture 2 — Single fully serial filter.

When the filter has *NumCycles* greater than the number of filter coefficients, the block implements a single fully serial filter and decimates the output samples by the decimation factor. This serial filter uses one multiplier.

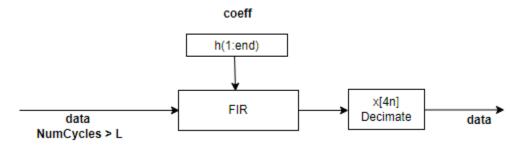

• Architecture 3 — Partly serial polyphase filter bank.

When the filter has *NumCycles* greater than one and less than the number of filter coefficients, the block implements a polyphase filter with *DecimationFactor* subfilters. This diagram shows input data with a valid sample every second cycle and a *DecimationFactor* of 4. The output data has one valid sample every eight cycles. This filter implementation uses *FilterLength/NumCycles* multipliers.

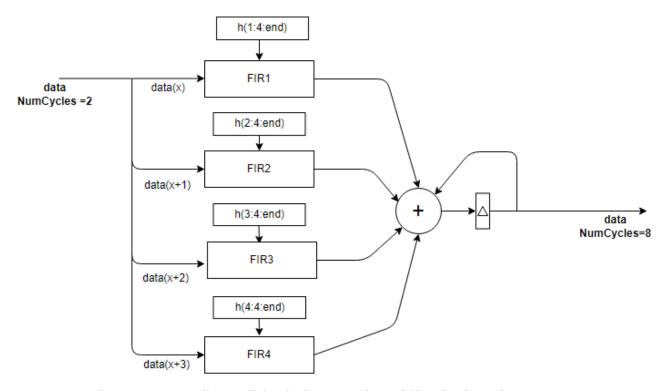

• Architecture 4 — Fully parallel polyphase interleaved filter bank (scalar).

The diagram shows the polyphase filter bank with scalar input, *DecimationFactor* set to 4, and *NumCycles* set to 1. The four sets of decomposed coefficients are interleaved in time over a single subfilter. The output data sample is valid every four cycles. The filter uses *FilterLength/DecimationFactor* multipliers.

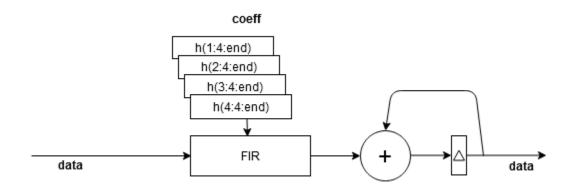

• Architecture 5 — Fully parallel polyphase interleaved filter bank (vector)

The diagram shows the polyphase filter bank for an input vector size smaller than the decimation factor. This filter has an input vector of four values and *DecimationFactor* is set to 8. Each of the four subfilters has two sets of coefficients interleaved in time. The filter uses <code>InputSize\*FilterLength/DecimationFactor</code> multipliers.

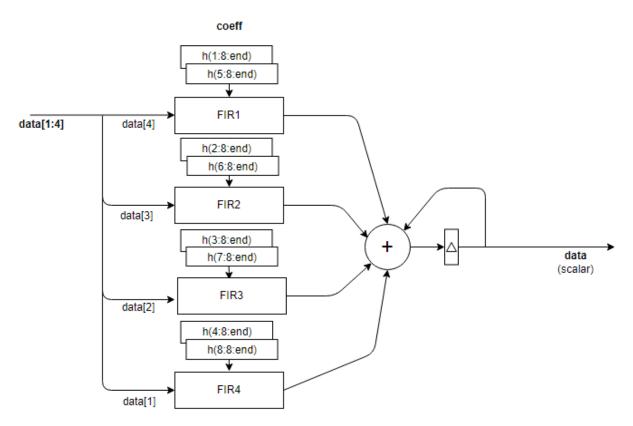

• Architecture 6 — Fully parallel frame-based filter bank

With an input vector size greater than the decimation factor, the block implements decimation factor subfilters, each with frame-based input of VectorSize/DecimationFactor samples. The output vector has VectorSize/DecimationFactor samples. The filter uses InputSize\*FilterLength/DecimationFactor multipliers.

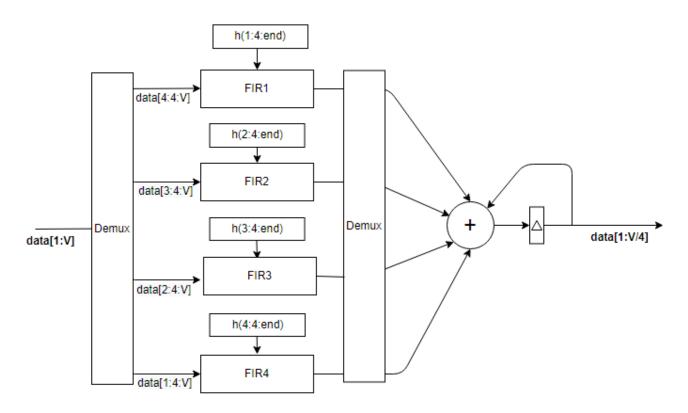

Each subfilter is implemented with a Discrete FIR Filter block. The adder at the output is pipelined to accommodate higher synthesis frequencies. For architecture details, see "FIR Filter Architectures for FPGAs and ASICs".

**Note** The output of the FIR Decimator block does not match the output of the FIR Decimation block from DSP System Toolbox sample-for-sample. This difference is mainly because of the phase in which the samples are applied across the subfilters. To match the FIR Decimation block, apply **Decimation** factor - 1 zeros to the FIR Decimator block at the start of the data stream.

The FIR Decimation block also uses slightly different data types for full-precision calculations. The different data types can also introduce differences in output values if the values overflow the internal data types.

## **Performance**

This table shows the post-synthesis resource utilization for the HDL code generated for the default FIR decimation filter using scalar input, a decimation factor of eight, 16-bit input, and 16-bit coefficients. The synthesis targets a Xilinx ZC-706 (XC7Z045ffg900-2) FPGA. The **Global HDL reset type** parameter is Synchronous, and the **Minimize clock enables** parameter is selected. The **reset** port is disabled, so only the control path registers are connected to the generated global HDL reset.

| Resource  | Uses |
|-----------|------|
| LUT       | 676  |
| Slice Reg | 878  |

| Resource              | Uses |
|-----------------------|------|
| Slice                 | 257  |
| Xilinx LogiCORE DSP48 | 5    |

After place and route, the maximum clock frequency of the design is 526 MHz.

For the same filter with a four-element input vector, the filter uses these resources.

| Resource              | Uses |
|-----------------------|------|
| LUT                   | 322  |
| Slice Reg             | 2351 |
| Slice                 | 502  |
| Xilinx LogiCORE DSP48 | 20   |

After place and route, the maximum clock frequency of the design is 518 MHz.

For the same filter with scalar input and *numCycles* set to four, the filter uses these resources.

| Resource              | Uses |
|-----------------------|------|
| LUT                   | 835  |
| Slice Reg             | 1341 |
| Xilinx LogiCORE DSP48 | 8    |

After place and route, the maximum clock frequency of the design is 460 MHz.

# **Version History**

**Introduced in R2020b** 

# R2022a: Moved to DSP HDL Toolbox from DSP System Toolbox

Behavior changed in R2022a

Before R2022a, this block was named FIR Decimation HDL Optimized and was included in the DSP System Toolbox **DSP System Toolbox HDL Support** library.

## R2022a: Serial systolic architecture

This block supports partly and fully serial systolic architecture. This architecture enables you to share hardware resources if there is a regular pattern of invalid cycles between valid input samples. To use the serial systolic architecture, set **Filter structure** to <code>Direct form systolic</code> and **Minimum number of cycles between valid input samples** to a value greater than 1. You cannot use frame-based input with the serial architecture.

#### R2022a: Input vector size can be greater than decimation factor

In previous releases, the block did not support input vector sizes greater than the decimation factor.

# **Extended Capabilities**

#### **C/C++ Code Generation**

Generate C and C++ code using Simulink® Coder™.

This block supports C/C++ code generation for Simulink accelerator and rapid accelerator modes and for DPI component generation.

## **HDL Code Generation**

Generate Verilog and VHDL code for FPGA and ASIC designs using HDL Coder™.

HDL Coder provides additional configuration options that affect HDL implementation and synthesized logic.

## **HDL Block Properties**

| ConstrainedOutputPi<br>peline | Number of registers to place at the outputs by moving existing delays within your design. Distributed pipelining does not redistribute these registers. The default is 0. For more details, see "ConstrainedOutputPipeline" (HDL Coder). |
|-------------------------------|----------------------------------------------------------------------------------------------------|
| InputPipeline                 | Number of input pipeline stages to insert in the generated code.  Distributed pipelining and constrained output pipelining can move these registers. The default is 0. For more details, see "InputPipeline" (HDL Coder).                |
| OutputPipeline                | Number of output pipeline stages to insert in the generated code. Distributed pipelining and constrained output pipelining can move these registers. The default is 0. For more details, see "OutputPipeline" (HDL Coder).               |

#### Restrictions

The FIR Decimator block does not support resource sharing optimization through HDL Coder settings. Instead, set the **Filter structure** parameter to Partly serial systolic, and configure a serialization factor based on either input timing or resource usage.

## See Also

#### **Objects**

dsphdl.FIRDecimator|dsphdl.FIRFilter

#### **Blocks**

Discrete FIR Filter

# **FIR Interpolator**

Finite impulse response (FIR) interpolation filter

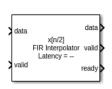

#### Libraries:

DSP HDL Toolbox / Filtering

## **Description**

The FIR Interpolator block implements a single-rate polyphase FIR interpolation filter that is optimized for HDL code generation. The block provides a hardware-friendly interface with input and output control signals. To provide a cycle-accurate simulation of the generated HDL code, the block models architectural latency including pipeline registers and resource sharing.

The block accepts scalar or vector input and outputs a scalar or vector depending on the interpolation factor and the number of cycles between input samples. The block implements a polyphase decomposition with *InterpolationFactor* subfilters. The filter can implement a serial architecture if there is regular spacing between input samples.

The block provides two filter structures. The direct form systolic architecture provides an implementation that makes efficient use of Intel and Xilinx DSP blocks. This architecture can be fully-parallel or serial. To use a serial architecture, the input samples must be spaced out with a regular number of invalid cycles between the valid samples. The direct form transposed architecture is a fully parallel implementation that is suitable for FPGA and ASIC applications. For a filter implementation that matches multipliers, pipeline registers, and pre-adders to the DSP configuration of your FPGA vendor, specify your target device when you generate HDL code.

All filter structures optimize hardware resources by sharing multipliers for symmetric or antisymmetric filters and by removing the multipliers for zero-valued coefficients such as in half-band filters and Hilbert transforms.

#### **Ports**

## Input

#### data — Input data

real or complex scalar or vector

Input data, specified as a real or complex scalar or vector. The vector size must be less than or equal to 64. When the input data type is an integer type or a fixed-point type, the block uses fixed-point arithmetic for internal calculations.

The software supports double and single data types for simulation, but not for HDL code generation.

Data Types: fixed point | single | double | int8 | int16 | int32 | uint8 | uint16 | uint32

## valid — Indicates valid input data

scalar

Control signal that indicates if the input data is valid. When **valid** is 1 (true), the block captures the values from the input **data** port. When **valid** is 0 (false), the block ignores the values from the input **data** port.

Data Types: Boolean

#### **reset** — Clears internal states

scalar

Control signal that clears internal states. When  $\mathbf{reset}$  is 1 (true), the block stops the current calculation and clears internal states. When the  $\mathbf{reset}$  is 0 (false) and the input  $\mathbf{valid}$  is 1 (true), the block captures data for processing.

For more reset considerations, see the "Reset Signal" section on the "Hardware Control Signals" page.

#### **Dependencies**

To enable this port, on the **Control Ports** tab, select **Enable reset input port**.

Data Types: Boolean

## **Output**

## data — Interpolated output data

real or complex scalar or vector

Interpolated output data, returned as a real or complex scalar or vector. The vector size is <code>InputSize\*InterpolationFactor</code>. When <code>NumCycles</code> is greater than <code>InterpolationFactor</code>, scalar output samples are spaced with <code>floor(NumCycles/InterpolationFactor)</code> invalid cycles, and the output <code>valid</code> signal indicates which samples are valid after interpolation.

When the input data type is a floating-point type, the output data inherits the data type of the input data. When the input data type is an integer type or a fixed-point type, the **Output** parameter on the **Data Types** tab controls the output data type.

Data Types: fixed point | single | double | int8 | int16 | int32 | uint8 | uint16 | uint32

## valid — Indicates valid output data

scalar

Control signal that indicates if the data from the output **data** port is valid. When **valid** is 1 (true), the block returns valid data from the output **data** port. When **valid** is  $\theta$  (false), the values from the output **data** port are not valid.

Data Types: Boolean

ready — Indicates block is ready for new input data

scalar

Control signal that indicates that the block is ready for new input data sample on the next cycle. When  $\mathbf{ready}$  is 1 (true), you can specify the  $\mathbf{data}$  and  $\mathbf{valid}$  inputs for the next time step. When  $\mathbf{ready}$  is 0 (false), the block ignores any input data in the next time step.

Data Types: Boolean

## **Parameters**

#### Main

#### **Coefficients** — FIR filter coefficients

fir1(35,0.4) (default) | real- or complex-valued vector

FIR filter coefficients, specified as a real- or complex-valued vector. You can specify the vector as a workspace variable or as a call to a filter design function. When the input data type is a floating-point type, the block casts the coefficients to the same data type as the input. When the input data type is an integer type or a fixed-point type, you can set the data type for the coefficients on the **Data Types** tab

Example:  $firpm(30,[0 \ 0.1 \ 0.2 \ 0.5]*2,[1 \ 1 \ 0 \ 0])$  defines coefficients by using a linear-phase filter design function.

Data Types: single | double | int8 | int16 | int32 | uint8 | uint16 | uint32

#### **Filter structure** — HDL filter architecture

Direct form systolic (default) | Direct form transposed

Specify the HDL filter architecture as one of these structures:

- Direct form systolic This architecture provides a parallel or partly serial filter implementation that makes efficient use of Intel and Xilinx DSP HDL blocks. For a partly serial implementation, specify a value greater than 1 for the **Minimum number of cycles between valid input samples** parameter. You cannot use frame-based input with the partly serial architecture.
- Direct form transposed This architecture is a fully parallel implementation that is suitable for FPGA and ASIC applications.

The block implements a polyphase decomposition filter by using Discrete FIR Filter blocks. Each filter phase shares resources internally where coefficients and serial options allow. For architecture details, see "FIR Filter Architectures for FPGAs and ASICs". When you use a partly-serial systolic architecture and **Minimum number of cycles between valid input samples** is larger than the filter length divided by the interpolation factor, the block interleaves each phase of coefficients over a single FIR filter to share resources between phases.

## Interpolation factor — Interpolation factor

2 (default) | integer greater than two

Specify an integer interpolation factor greater than two. The output vector size is InputSize \* InterpolationFactor. The output vector size must be less than 64 samples.

**Minimum number of cycles between valid input samples** — Serialization requirement for input timing

1 (default) | positive integer

Serialization requirement for input timing, specified as a positive integer. This parameter represents N, the minimum number of cycles between valid input samples. When you set **Minimum number of** 

**cycles between valid input samples** greater than the filter length, *L*, and the input and coefficients are both real, the filter uses a single multiplier.

Because the block applies coefficient optimizations before serialization, the sharing factor of the final filter can be lower than the number of cycles that you specified.

#### **Dependencies**

To enable this parameter, set **Filter structure** to **Direct form systolic**.

You cannot use frame-based input with **Minimum number of cycles between valid input samples** greater than 1.

## **Data Types**

**Rounding mode** — Rounding mode for type-casting the output

```
Floor (default) | Ceiling | Convergent | Nearest | Round | Zero
```

Rounding mode for type-casting the output to the data type specified by the **Output** parameter. When the input data type is floating point, the block ignores this parameter. For more details, see "Rounding Modes".

**Saturate on integer overflow** — Overflow handling for type-casting the output

```
off (default) | on
```

Overflow handling for type-casting the output to the data type specified by the **Output** parameter. When the input data type is floating point, the block ignores this parameter. For more details, see "Overflow Handling".

#### **Coefficients** — Data type of filter coefficients

```
Inherit: Same word length as input (default) | <data type expression>
```

The block casts the filter coefficients to this data type. The quantization rounds to the nearest representable value and saturates on overflow. When the input data type is floating point, the block ignores this parameter.

The recommended data type for this parameter is Inherit: Same word length as input.

The block returns a warning or error if either of these conditions occur.

- The coefficients data type does not have enough fractional length to represent the coefficients accurately.
- The coefficients data type is unsigned, and the coefficients include negative values.

#### **Output** — Data type of filter output

Inherit: Inherit via internal rule(default) | Inherit: Same word length as input |
<data type expression>

The block casts the output of the filter to this data type. The quantization uses the settings of the **Rounding mode** and **Overflow mode** parameters. When the input data type is floating point, the block ignores this parameter.

The block increases the word length for full precision inside each filter tap and casts the final output to the specified type. The maximum final internal data type (WF) depends on the input data type (WI), the coefficient data type (WC), and the number of coefficients (L) and is given by

```
WF = WI + WC + \text{ceil}(\log_2(L)).
```

Because the coefficient values limit the potential growth, usually the actual full-precision internal word length is smaller than WF.

#### **Control Ports**

**Enable reset input port** — Option to enable reset input port

```
off (default) | on
```

Select this check box to enable the **reset** input port. The reset signal implements a local synchronous reset of the data path registers.

For more reset considerations, see the "Reset Signal" section on the "Hardware Control Signals" page.

**Use HDL global reset** — Option to connect data path registers to generated HDL global reset signal

```
off (default) | on
```

Select this check box to connect the generated HDL global reset signal to the data path registers. This parameter does not change the appearance of the block or modify simulation behavior in Simulink. When you clear this check box, the generated HDL global reset clears only the control path registers. The generated HDL global reset can be synchronous or asynchronous depending on the **HDL Code Generation > Global Settings > Reset type** parameter in the model Configuration Parameters.

For more reset considerations, see the "Reset Signal" section on the "Hardware Control Signals" page.

# **Algorithms**

The block implements a polyphase filter bank where the filter coefficients are decomposed into <code>InterpolationFactor</code> subfilters. If the filter length is not divisible by the <code>Interpolation factor</code> parameter value, then the block zero-pads the coefficients. When your input is regularly spaced, with two or more cycles between valid samples, as indicated by the <code>Minimum number of cycles</code> between valid input samples parameter, the filter can share multiplier resources in time.

This flow chart shows which filter architectures result from your parameter settings. It also shows the number of multipliers used by the filter implementation. The filter architecture depends on the input frame size, V, the interpolation factor, R, the number of cycles between valid input samples, N, and the number of filter coefficients, L. The architectures are in order from lowest resource use on the left, to higher resources on the right. The higher resource architectures are trading off resource use for higher throughput. Each architecture is described below the flow chart.

The number of multipliers shown in the flow chart is for filters with real input and real coefficients. For complex input, the filter uses three times as many multipliers.

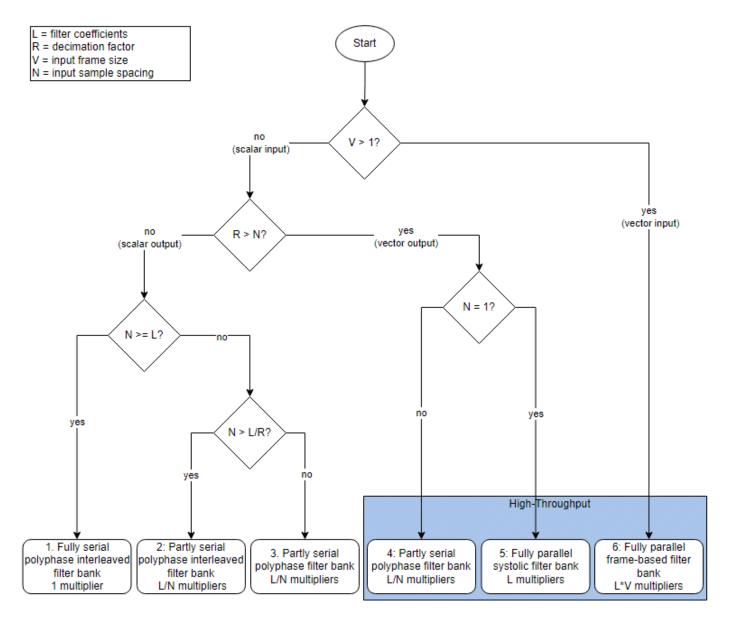

Architectures 1 and 2 — Serial polyphase interleaved filter bank.

When NumCycles is greater than FilterLength/InterpolationFactor, the block interleaves each phase of coefficients over a single FIR filter to share resources between phases. The single FIR filter has a serial architecture and uses the NumCycles value to share multipliers over time. A partly serial filter uses FilterLength/NumCycles multipliers. When NumCycles is greater than the filter length, the filter becomes fully serial and uses one multiplier. The diagram shows a filter with an interpolation factor of 4 and at least FilterLength/4 cycles between input samples.

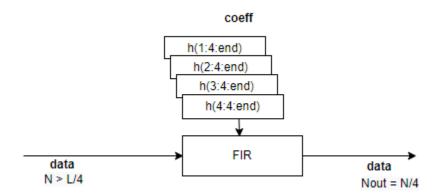

Architectures 3 and 4 — Partly serial polyphase filter bank.

Each subfilter of the polyphase decomposition uses the NumCycles value to implement a serial filter. When NumCycles is FilterLength/InterpolationFactor, each phase uses a single multiplier, for a total of InterpolationFactor multipliers. The output is a vector if NumCycles < InterpolationFactor and a scalar if  $NumCycles \ge InterpolationFactor$ .

The diagram shows a polyphase filter bank with scalar input and InterpolationFactor is set to 4. NumCycles is 2. Each subfilter is partly serial and has FilterLength/(4\*2) multipliers, for a total of FilterLength/(2) multipliers. The output is a vector because the interpolation factor is larger than the number of cycles between input samples.

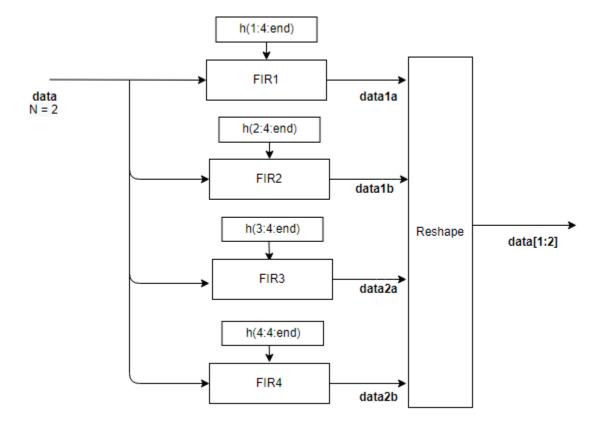

• Architectures 5 and 6 — Fully parallel polyphase filter bank.

The diagram shows the polyphase filter bank with scalar input and InterpolationFactor is set to 4. The NumCycles value is 1, so the output must be a vector and each subfilter contributes one sample to the output vector. Each subfilter is a fully parallel FIR filter, with L/4 multipliers, for a total of L multipliers.

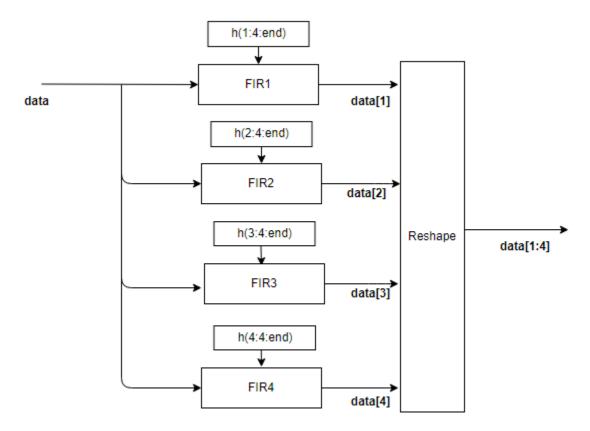

When the input is a vector, each subfilter is a frame-based filter that contains one parallel filter for each input sample. This diagram shows the polyphase filter bank for an input vector of two values and InterpolationFactor is set to 4. Each of the four subfilters generates two samples of the output vector and contains L/4\*2 multipliers, for a total of L\*2 multipliers.

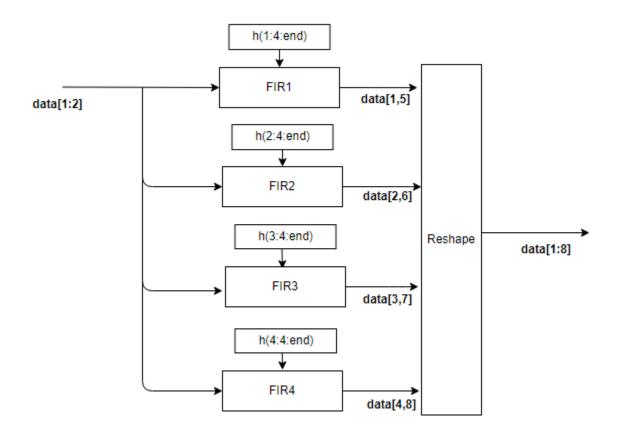

Each subfilter is implemented with a Discrete FIR Filter block. For architecture details, see "FIR Filter Architectures for FPGAs and ASICs".

#### **Performance**

This table shows the post-synthesis resource utilization for the HDL code generated for the default FIR interpolation filter using scalar input, an interpolation factor of two, 16-bit input, and 16-bit coefficients. The synthesis targets a Xilinx ZC-706 (XC7Z045ffg900-2) FPGA. The **Global HDL reset type** parameter is **Synchronous**, and the **Minimize clock enables** parameter is selected. The **reset** port is disabled, so only the control path registers are connected to the generated global HDL reset.

| Resource              | Uses |
|-----------------------|------|
| LUT                   | 18   |
| FF                    | 353  |
| BRAM                  | 0    |
| Xilinx LogiCORE DSP48 | 72   |

After place and route, the maximum clock frequency of the design is 455 MHz.

For the same filter configuration but with a four-element input vector, the filter uses these resources.

| Resource | Uses |
|----------|------|
| LUT      | 2080 |

| Resource              | Uses |
|-----------------------|------|
| FF                    | 6416 |
| BRAM                  | 0    |
| Xilinx LogiCORE DSP48 | 288  |

After place and route, the maximum clock frequency of the design is 385 MHz.

For a design with scalar input, an interpolation factor of four, and **Minimum number of cycles between valid input samples** set to four, the filter uses these resources. You can see the effect of sharing filter resources over the invalid cycles between input samples.

| Resource              | Uses |
|-----------------------|------|
| LUT                   | 1100 |
| FF                    | 2258 |
| BRAM                  | 0    |
| Xilinx LogiCORE DSP48 | 24   |

After place and route, the maximum clock frequency of the design is 540 MHz.

# **Version History**

Introduced in R2022a

R2022b: Increased resource sharing for FIR Interpolator

Starting in R2022b, when **Minimum number of cycles between valid input samples** is greater than the filter length, the block interleaves the coefficients to share multipliers between the polyphase branches. To implement the filter with the minimum number of multipliers, set **Minimum number of cycles between valid input samples** to Inf.

In R2022a, the minimum number of multipliers that a partly serial FIR interpolator could use was *InterpolationFactor* multipliers, which occurred when **Minimum number of cycles between valid input samples** was equal to the filter length. Increasing **Minimum number of cycles between valid input samples** above the filter length resulted in no additional resource sharing.

# **Extended Capabilities**

#### C/C++ Code Generation

Generate C and C++ code using Simulink® Coder™.

This block supports C/C++ code generation for Simulink accelerator and rapid accelerator modes and for DPI component generation.

## **HDL Code Generation**

Generate Verilog and VHDL code for FPGA and ASIC designs using HDL Coder™.

HDL Coder provides additional configuration options that affect HDL implementation and synthesized logic.

## **HDL Block Properties**

| ConstrainedOutputPi<br>peline | Number of registers to place at the outputs by moving existing delays within your design. Distributed pipelining does not redistribute these registers. The default is 0. For more details, see "ConstrainedOutputPipeline" (HDL Coder). |
|-------------------------------|----------------------------------------------------------------------------------------------------|
| InputPipeline                 | Number of input pipeline stages to insert in the generated code.  Distributed pipelining and constrained output pipelining can move these registers. The default is 0. For more details, see "InputPipeline" (HDL Coder).                |
| OutputPipeline                | Number of output pipeline stages to insert in the generated code. Distributed pipelining and constrained output pipelining can move these registers. The default is 0. For more details, see "OutputPipeline" (HDL Coder).               |

# **See Also**

# **Blocks**

FIR Decimator | Discrete FIR Filter

## Objects

dsphdl.FIRInterpolator

# **FIR Rate Converter**

Upsample, filter, and downsample input signal

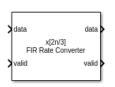

#### Libraries:

DSP HDL Toolbox / Filtering

# **Description**

The FIR Rate Converter block upsamples, filters, and downsamples input signals. It is optimized for HDL code generation and operates on one sample of each channel at a time. The block implements a polyphase architecture to avoid unnecessary arithmetic operations and high intermediate sample rates.

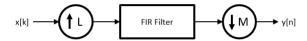

The block upsamples the input signal by an integer factor of L, applies it to a FIR filter, and downsamples the input signal by an integer factor of M.

You can use the input and output control ports to pace the flow of samples. In the default configuration, the block uses input and output **valid** control signals. For additional flow control, you can enable a **ready** output signal.

The **ready** output port indicates that the block can accept a new input data sample on the next time step. When  $L \ge M$ , you can use the **ready** signal to achieve continuous output data samples. If you apply a new input sample after each time the block returns **ready** signal as 1, the block returns a data output sample with the output **valid** signal set to 1 on every time step.

When you disable the **ready** port, you can apply a valid data sample only every ceil(L/M) time steps. For example, if:

- L/M = 4/5, then you can apply a new input sample on every time step.
- L/M = 3/2, then you can apply a new input sample on every other time step.

## **Ports**

## Input

data — Input data sample

scalar | row vector

Input data sample, specified as a scalar, or as a row vector in which each element represents an independent channel. The block accepts real or complex data.

The software supports double and single data types for simulation, but not for HDL code generation.

Data Types: single | double | int8 | int16 | int32 | int64 | uint8 | uint16 | uint32 | uint64 | fixed point

## valid — Indicates valid input data

scalar

Control signal that indicates if the input data is valid. When **valid** is 1 (true), the block captures the values from the input **data** port. When **valid** is  $\theta$  (false), the block ignores the values from the input **data** port.

You can apply a valid data sample every ceiling(L/M) time steps.

Data Types: Boolean

#### Output

#### data — Output data sample

scalar | row vector

Output data sample, returned as a scalar or a row vector in which each element represents an independent channel.

Data Types: single | double | int8 | int16 | int32 | int64 | uint8 | uint16 | uint32 | uint64 | fixed point

## valid — Indicates valid output data

scalar

Control signal that indicates if the data from the output **data** port is valid. When **valid** is 1 (true), the block returns valid data from the output **data** port. When **valid** is 0 (false), the values from the output **data** port are not valid.

Data Types: Boolean

**ready** — Indicates block is ready for new input data

scalar

Control signal that indicates that the block is ready for new input data sample on the next cycle. When **ready** is 1 (true), you can specify the **data** and **valid** inputs for the next time step. When **ready** is 0 (false), the block ignores any input data in the next time step.

#### **Dependencies**

To enable this port, select the **Enable ready output port** check box.

Data Types: Boolean

## **Parameters**

### Main

#### **Interpolation factor** — Interpolation factor

3 (default) | positive integer

Specify a factor by which the block interpolates the input data sample.

Data Types: single | double | int8 | int16 | int32 | int64 | uint8 | uint16 | uint32 | uint64

#### **Decimation factor** — Decimation factor

2 (default) | positive integer

Specify a factor by which the block decimates the input data sample.

Data Types: single | double | int8 | int16 | int32 | int64 | uint8 | uint16 | uint32 | uint64

#### **FIR filter coefficients** — FIR filter coefficients

firpm(70, [0 0.28 0.32 1],[1 1 0 0]) (default) | row vector

Specify a row vector of coefficients in descending powers of  $x^1$ .

**Note** You can generate filter coefficients using Signal Processing Toolbox<sup>™</sup> filter design functions (such as fir1). Design a lowpass filter with normalized cutoff frequency no greater than min(1/L,1/M). The block initializes internal filter states to zero.

## **Data Types**

**Rounding mode** — Rounding mode for fixed-point operation

Floor (default) | Ceiling | Convergent | Nearest | Round | Zero

Select a rounding mode for fixed-point operations. For more information, see Rounding mode.

## **Saturate on integer overflow** — Method of overflow action

```
off (default) | on
```

Specify whether overflows saturate or wrap.

- off Overflows wrap to the appropriate value that data type can represent. For example, because 130 does not fit in a signed 8-bit integer, it wraps to -126.
- on Overflows saturate to either the minimum or maximum value that data type can represent. For example, an overflow associated with a signed 8-bit integer can saturate to -128 or 127.

#### **Coefficients** — FIR filter coefficients data type

```
fixdt(1,16,16) (default)
```

FIR filter coefficients data type, specified as a fixdt(s,wl,fl) object with signedness, word length, and fractional length properties.

## **Output** — Data type of output data sample

Inherit: Same word length as input (default) | Inherit via internal rule |
fixdt(s,wl,fl)

Specify the data type for the output data samples.

#### **Control Ports**

**Enable ready output port** — Option to enable ready control signal

off (default) | on

Select this parameter to enable the **ready** port.

## **Algorithms**

The FIR Rate Converter block implements a fully parallel polyphase filter architecture. The diagram shows where the block casts the data types based on your configuration.

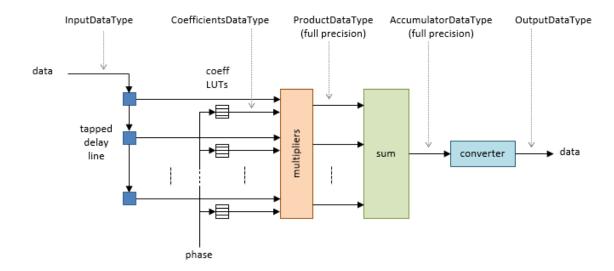

## **Delay**

Because the block models HDL pipeline latency, an initial delay of several time steps exists before the block returns the first valid output data sample. The latency depends on the filter coefficients and the resampling factors. To determine the latency from the first input data sample to the first output data sample, measure the cycles between asserting the input **valid** signal and the output **valid** signal going high.

#### **Performance**

For an example of design performance, generate HDL for the block as configured in the "Control Data Rate Using Ready Signal" example. The example filter resamples at 5/2, and uses a symmetric 71-tap filter. The input samples and filter coefficients are 16 bits wide. The design is targeted to a Xilinx Virtex-6 FPGA, using Xilinx ISE synthesis and place and route tools.

After placement and routing, the design achieves 535 MHz clock frequency and uses these resources of the FPGA device.

| LUT | 592 |
|-----|-----|
| FFS | 979 |

Xilinx LogiCORE DSP48 15 Block RAM (16K) 0

Performance of the synthesized HDL code varies depending on your filter coefficients, FPGA target, and synthesis options.

# **Version History**

**Introduced in R2015b** 

## R2022a: Moved to DSP HDL Toolbox from DSP System Toolbox

Behavior changed in R2022a

Before R2022a, this block was named FIR Rate Conversion HDL Optimized and was included in the DSP System Toolbox **DSP System Toolbox HDL Support** library.

## R2022a: Remove request port

Behavior changed in R2022a

In previous releases, the block provided an optional **request** port. This port is no longer available. For an alternate way to control the data rate in your model, see "Control Data Rate Using Ready Signal".

## R2022a: Synchronous ready signal

Behavior changed in R2022a

The **ready** signal is now pipelined at the output of the block. In previous releases, the **ready** output signal was direct feedthrough without an output pipeline register.

# **Extended Capabilities**

#### C/C++ Code Generation

Generate C and C++ code using Simulink® Coder™.

This block supports C/C++ code generation for Simulink accelerator and rapid accelerator modes and for DPI component generation.

### **HDL Code Generation**

Generate Verilog and VHDL code for FPGA and ASIC designs using HDL Coder™.

HDL Coder provides additional configuration options that affect HDL implementation and synthesized logic.

#### **HDL Architecture**

This block has one default HDL architecture.

## **HDL Block Properties**

| ConstrainedOutputPi<br>peline | Number of registers to place at the outputs by moving existing delays within your design. Distributed pipelining does not redistribute these registers. The default is 0. For more details, see "ConstrainedOutputPipeline" (HDL Coder). |
|-------------------------------|----------------------------------------------------------------------------------------------------|
| InputPipeline                 | Number of input pipeline stages to insert in the generated code.  Distributed pipelining and constrained output pipelining can move these registers. The default is 0. For more details, see "InputPipeline" (HDL Coder).                |
| OutputPipeline                | Number of output pipeline stages to insert in the generated code. Distributed pipelining and constrained output pipelining can move these registers. The default is 0. For more details, see "OutputPipeline" (HDL Coder).               |

# **See Also**

## **Blocks**

FIR Rate Conversion

## Objects

dsphdl.FIRRateConverter

# FIR Rate Converter (Obsolete)

Upsample, filter, and downsample input signal (with request port)

## **Description**

The FIR Rate Converter block upsamples, filters, and downsamples input signals. It is optimized for HDL code generation and operates on one sample of each channel at a time. The block implements a polyphase architecture to avoid unnecessary arithmetic operations and high intermediate sample rates.

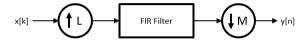

The block upsamples the input signal by an integer factor of L, applies it to a FIR filter, and downsamples the input signal by an integer factor of M.

You can use the input and output control ports for pacing the flow of samples. In the default configuration, the block uses input and output **valid** control signals. The block has a **request** port to control the output rate. For input flow control, you can enable a **ready** output signal.

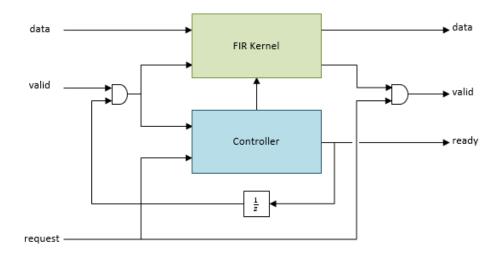

The **ready** output port indicates that the block can accept a new input data sample on the next time step. When  $L \ge M$ , you can use the **ready** signal to achieve continuous output data samples. If you apply a new input sample after each time the block returns **ready** signal as 1, the block returns a data output sample with the output **valid** signal set to 1 on every time step.

When you disable the **ready** port, you can apply a valid data sample only every ceil(L/M) time steps. For example, if:

• L/M = 4/5, then you can apply a new input sample on every time step.

• L/M = 3/2, then you can apply a new input sample on every other time step.

The block returns the next output sample one cycle after the **request** signal is 1 and a valid output sample is available. When no new data is available, block sets the output **valid** signal to 0.

You can connect the **request** input port to the **ready** output port of a downstream block.

## **Ports**

## Input

## data — Input data sample

scalar | row vector

Input data sample, specified as a scalar, or as a row vector in which each element represents an independent channel. The block accepts real or complex data.

The software supports double and single data types for simulation, but not for HDL code generation.

Data Types: single | double | int8 | int16 | int32 | int64 | uint8 | uint16 | uint32 | uint64 | fixed point

## valid — Indicates valid input data

scalar

Control signal that indicates if the input data is valid. When **valid** is 1 (true), the block captures the values from the input **data** port. When **valid** is 0 (false), the block ignores the values from the input **data** port.

You can apply a valid data sample every ceiling(L/M) time steps.

Data Types: Boolean

#### request — Request control signal

scalar

When the **request** port is 1, and an output data sample is available, on the next cycle the block returns that output data sample on the output **data** port and sets the output **valid** signal to 1. When no new data is available, the block sets the output **valid** signal to 0. When the **request** port is 0, the block holds available data until the **request** port is set to 1.

You can connect the **request** input port to the **ready** output port of a downstream block.

Data Types: Boolean

#### Output

#### data — Output data sample

scalar | row vector

Output data sample, returned as a scalar or a row vector in which each element represents an independent channel.

Data Types: single | double | int8 | int16 | int32 | int64 | uint8 | uint16 | uint32 | uint64 | fixed point

## valid — Indicates valid output data

scalar

Control signal that indicates if the data from the output **data** port is valid. When **valid** is 1 (true), the block returns valid data from the output **data** port. When **valid** is 0 (false), the values from the output **data** port are not valid.

Data Types: Boolean

**ready** — Indicates block is ready for new input data

scalar

Control signal that indicates that the block is ready for new input data sample on the next cycle. When **ready** is 1 (true), you can specify the **data** and **valid** inputs for the next time step. When **ready** is 0 (false), the block ignores any input data in the next time step.

You can connect the **ready** output port to the **request** input port of an upstream block.

## **Dependencies**

To enable this port, select the **Enable ready output port** check box.

Data Types: Boolean

## **Parameters**

#### Main

## **Interpolation factor** — Interpolation factor

3 (default) | positive integer

Specify a factor by which the block interpolates the input data sample.

Data Types: single | double | int8 | int16 | int32 | int64 | uint8 | uint16 | uint32 | uint64

#### **Decimation factor** — Decimation factor

2 (default) | positive integer

Specify a factor by which the block decimates the input data sample.

Data Types: single | double | int8 | int16 | int32 | int64 | uint8 | uint16 | uint32 | uint64

#### **FIR filter coefficients** — FIR filter coefficients

firpm(70, [0 0.28 0.32 1],[1 1 0 0]) (default) | row vector

Specify a row vector of coefficients in descending powers of  $x^1$ .

**Note** You can generate filter coefficients using Signal Processing Toolbox filter design functions (such as fir1). Design a lowpass filter with normalized cutoff frequency no greater than min(1/L,1/M). The block initializes internal filter states to zero.

## **Data Types**

**Rounding mode** — Rounding mode for fixed-point operation

```
Floor (default) | Ceiling | Convergent | Nearest | Round | Zero
```

Select a rounding mode for fixed-point operations. For more information, see Rounding mode.

**Saturate on integer overflow** — Method of overflow action

```
off (default) | on
```

Specify whether overflows saturate or wrap.

- off Overflows wrap to the appropriate value that data type can represent. For example, because 130 does not fit in a signed 8-bit integer, it wraps to -126.
- on Overflows saturate to either the minimum or maximum value that data type can represent. For example, an overflow associated with a signed 8-bit integer can saturate to -128 or 127.

**Coefficients** — FIR filter coefficients data type

```
fixdt(1,16,16) (default)
```

FIR filter coefficients data type, specified as a fixdt(s,wl,fl) object with signedness, word length, and fractional length properties.

**Output** — Data type of output data sample

```
Inherit: Same word length as input (default) | Inherit via internal rule |
fixdt(s,wl,fl)
```

Specify the data type for the output data samples.

#### **Control Ports**

**Enable ready output port** — Option to enable ready control signal

```
off (default) | on
```

Select this parameter to enable the **ready** port.

# **Algorithms**

The FIR Rate Converter block implements a fully parallel polyphase filter architecture. The diagram shows where the block casts the data types based on your configuration.

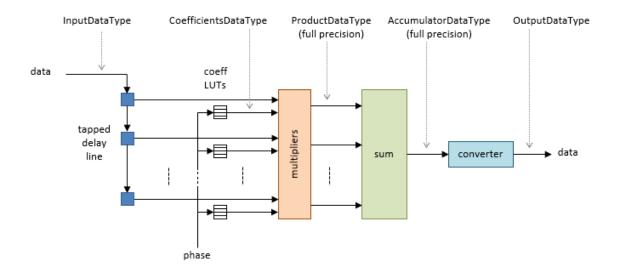

## **Delay**

Because the block models HDL pipeline latency, an initial delay of several time steps exists before the block returns the first valid output data sample. The latency depends on the filter coefficients and the resampling factors. To determine the latency from the first input data sample to the first output data sample, measure the cycles between asserting the input **valid** signal and the output **valid** signal going high.

## **Performance**

For an example of design performance, generate HDL for the block as configured in the "Control Data Rate Using Ready Signal" example. The example filter resamples at 5/2, and uses a symmetric 71-tap filter. The input samples and filter coefficients are 16 bits wide. The design is targeted to a Xilinx Virtex-6 FPGA, using Xilinx ISE synthesis and place and route tools.

After placement and routing, the design achieves 535 MHz clock frequency and uses these resources of the FPGA device.

| LUT                   | 592 |
|-----------------------|-----|
| FFS                   | 979 |
| Xilinx LogiCORE DSP48 | 15  |
| Block RAM (16K)       | 0   |

Performance of the synthesized HDL code varies depending on your filter coefficients, FPGA target, and synthesis options.

# **Version History**

**Introduced in R2015b** 

R2022a: Moved to DSP HDL Toolbox from DSP System Toolbox

Behavior changed in R2022a

Before R2022a, this block was named FIR Rate Conversion HDL Optimized and was included in the DSP System Toolbox **DSP System Toolbox HDL Support** library.

## R2022a: Remove request port in future release

Behavior changed in R2022a

The **request** port on the FIR Rate Converter block is no longer supported. Existing instances of the FIR Rate Converter block that use the **request** port are forwarded to this block, which has a nonoptional request port. This block will be removed in a future release.

Instead, use the FIR Rate Converter block without the **request** port, and control the input data rate by using a FIFO outside the block. See "Control Data Rate Using Ready Signal".

## R2022a: One cycle latency between request and validOut

Behavior changed in R2022a

This block has a register on the **request** input port. This register means there is one cycle latency between setting **request** to 1 (true) and the block returning data on the **dataOut** and **validOut** ports.

# **Extended Capabilities**

#### C/C++ Code Generation

Generate C and C++ code using Simulink® Coder™.

This block supports C/C++ code generation for Simulink accelerator and rapid accelerator modes and for DPI component generation.

#### **HDL Code Generation**

Generate Verilog and VHDL code for FPGA and ASIC designs using HDL Coder™.

HDL Coder provides additional configuration options that affect HDL implementation and synthesized logic.

#### **HDL Architecture**

This block has one default HDL architecture.

### **HDL Block Properties**

| ConstrainedOutputPi<br>peline | Number of registers to place at the outputs by moving existing delays within your design. Distributed pipelining does not redistribute these registers. The default is 0. For more details, see "ConstrainedOutputPipeline" (HDL Coder). |
|-------------------------------|----------------------------------------------------------------------------------------------------|
| InputPipeline                 | Number of input pipeline stages to insert in the generated code. Distributed pipelining and constrained output pipelining can move these registers. The default is 0. For more details, see "InputPipeline" (HDL Coder).                 |
| OutputPipeline                | Number of output pipeline stages to insert in the generated code. Distributed pipelining and constrained output pipelining can move these registers. The default is 0. For more details, see "OutputPipeline" (HDL Coder).               |

### See Also

#### **Blocks**

FIR Rate Converter

### Objects

dsphdl.FIRRateConverter

# **Complex to Magnitude-Angle**

Compute magnitude and phase angle of complex signal using CORDIC algorithm

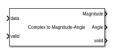

#### Libraries:

DSP HDL Toolbox / Math Functions

### **Description**

The Complex to Magnitude-Angle block computes the magnitude and phase angle of a complex signal and provides hardware-friendly control signals. To achieve an efficient HDL implementation, the block uses a pipelined Coordinate Rotation Digital Computer (CORDIC) algorithm.

You can use this block to implement operations such as atan2 in hardware.

#### **Ports**

#### Input

data — Complex input signal

scalar | vector

Complex input signal, specified as a scalar, a column vector representing samples in time, or a row vector representing channels. Using vector input increases data throughput while using more hardware resources. The block implements the conversion logic in parallel for each element of the vector. The input vector can contain up to 64 elements.

The software supports double and single data types for simulation, but not for HDL code generation.

Data Types: single | double | int8 | int16 | int32 | int64 | uint8 | uint16 | uint32 | uint64 | fixed point

valid — Indicates valid input data

scalar

Control signal that indicates if the input data is valid. When **valid** is 1 (true), the block captures values from the input **data** port. When **valid** is 0 (false), the block ignores the values from the input **data** port.

Data Types: Boolean

#### **Output**

Magnitude — Magnitude of the input signal

scalar | vector

Magnitude of the input signal, returned as a scalar, a column vector representing samples in time, or a row vector representing channels. The dimensions of this port match the dimensions of the input **data** port.

#### **Dependencies**

To enable this port, set the **Output format** parameter to Magnitude and Angle or Magnitude.

Data Types: single | double | int8 | int16 | int32 | int64 | uint8 | uint16 | uint32 | uint64 | fixdt([],N,0)

#### **Angle** — Angle of the input signal

scalar | vector

Angle of the input signal, returned as a scalar, a column vector representing samples in time, or a row vector representing channels. The dimensions of this port match the dimensions of the input **data** port.

#### **Dependencies**

To enable this port, set the **Output format** parameter to Magnitude and Angle or Angle.

Data Types: single | double | int8 | int16 | int32 | int64 | uint8 | uint16 | uint32 | uint64 | fixdt([],N,0)

#### valid — Indicates valid output data

scalar

Control signal that indicates if the data from the output **data** port is valid. When **valid** is 1 (true), the block returns valid data from the **Magnitude** and/or **Angle** ports. When **valid** is 0 (false), the values from the **Magnitude** and/or **Angle** ports are not valid.

Data Types: Boolean

#### **Parameters**

#### **Number of iterations source** — Source of number of iterations

Auto (default) | Property

- To set the number of iterations to input WL 1, select Auto. If the input is of data type double or single, the number of iterations is set to 16, by default.
- To specify the number of iterations by using **Number of iterations** parameter, select **Property**.

#### **Number of iterations** — Number of CORDIC iterations

positive integer

The number of iterations must be less than or equal to input WL-1. The latency of the block depends on the number of iterations performed. For information about latency, see "Latency" on page 1-148.

#### **Dependencies**

To enable this parameter, set **Number of iterations source** to Property.

#### **Output format** — Output signal format

Magnitude and Angle (default) | Magnitude | Angle

Use this parameter to specify which output ports are enabled.

- To enable the **Magnitude** and **Angle** output ports, select Magnitude and Angle (default).
- To enable the Magnitude output port and disable the Angle output port, select Magnitude.
- To enable the Angle output port and disable the Magnitude output port, select Angle.

#### **Angle format** — Output angle format

Normalized (default) | Radians

- To return the **Angle** output as a fixed-point value that normalizes the angles in the range [-1,1], select **Normalized**. For more information see "Normalized Angle Format" on page 1-147.
- To return the **Angle** output as a fixed-point value in the range  $[-\pi, \pi]$ , select Radians. When using this block to implement the atan2 function, set this parameter to Radians.

#### Scale output — Scales output

```
on (default) | off
```

Select this parameter to multiply the **Angle** output by the inverse of the CORDIC gain factor. The block implements this gain factor with either CSD logic or a multiplier, according to the **Scaling method** parameter.

**Note** If you clear this parameter and apply the CORDIC gain elsewhere in your design, you must exclude the  $\pi/4$  term. Because the quadrant mapping algorithm replaces the first CORDIC iteration by mapping inputs onto the angle range  $[0, \pi/4]$ , the initial rotation does not contribute a gain term. The gain factor is the product of  $\cos(atan(2^{-n}))$ , for n from 1 to **Number of iterations** – 1.

#### **Scaling method** — Implementation of CORDIC gain scaling

```
CSD (default) | Multipliers
```

When you set this parameter to CSD, the block implements the CORDIC gain scaling by using a shiftand-add architecture for the multiply operation. This implementation uses no multiplier resources and may increase the length of the critical path in your design. When you select Multipliers, the block implements the CORDIC gain scaling with a multiplier and increases the latency of the block by four cycles.

#### **Dependencies**

To enable this parameter, select the **Scale output** parameter.

### **Algorithms**

#### **CORDIC Algorithm**

The CORDIC algorithm is a hardware-friendly method for performing trigonometric functions. It is an iterative algorithm that approximates the solution by converging toward the ideal point. The block uses CORDIC vectoring mode to iteratively rotate the input onto the real axis.

Givens method for rotating a complex number x+iy by an angle  $\theta$  is as follows. The direction of rotation, d, is +1 for counterclockwise and -1 for clockwise.

```
x_r = x\cos\theta - dy\sin\thetay_r = y\cos\theta + dx\sin\theta
```

For a hardware implementation, factor out the  $cos\theta$  to leave a  $tan\theta$  term.

$$x_r = \cos\theta(x - dy\tan\theta)$$
$$y_r = \cos\theta(y + dx\tan\theta)$$

To rotate the vector onto the real axis, choose a series of rotations of  $\theta_n$  so that  $\tan \theta_n = 2^{-n}$ . Remove the  $\cos \theta$  term so each iterative rotation uses only shift and add operations.

$$Rx_n = x_{n-1} - d_n y_{n-1} 2^{-n}$$
  

$$Ry_n = y_{n-1} + d_n x_{n-1} 2^{-n}$$

Combine the missing  $cos\theta$  terms from each iteration into a constant, and apply it with a single multiplier to the result of the final rotation. The output magnitude is the scaled final value of x. The output angle, z, is the sum of the rotation angles.

$$x_r = (\cos\theta_0 \cos\theta_1 ... \cos\theta_n) Rx_N$$
$$z = \sum_{n=0}^{N} d_n \theta_n$$

#### **Modified CORDIC Algorithm**

The convergence region for the standard CORDIC rotation is  $\approx \pm 99.7^{\circ}$ . To work around this limitation, before doing any rotation, the block maps the input into the  $[0, \pi/4]$  range using this algorithm.

```
if abs(x) > abs(y)
  input_mapped = [abs(x), abs(y)];
else
  input_mapped = [abs(y), abs(x)];
end
```

At each iteration, the block rotates the vector towards the real axis. The rotation is counterclockwise when y is negative, and clockwise when y is positive.

Quadrant mapping saves hardware resources and reduces latency by reducing the number of CORDIC pipeline stages by one. The CORDIC gain factor, Kn, therefore does not include the n=0, or  $cos(\pi/4)$  term.

```
K_n = \cos\theta_1...\cos\theta_n = \cos(26.565) \cdot \cos(14.036) \cdot \cos(7.125) \cdot \cos(3.576)
```

After the CORDIC iterations are complete, the block adjusts the angle back to its original location. First it adjusts the angle to the correct side of  $\pi/4$ .

```
if abs(x) > abs(y)
  angle_unmapped = CORDIC_out;
else
  angle_unmapped = (pi/2) - CORDIC_out;
end
```

Then, the block flips the angle to the original quadrant.

```
if (x < 0)
  if (y < 0)
    output_angle = - pi + angle_unmapped;
  else
    output_angle = pi - angle_unmapped;
else
  if (y<0)
    output_angle = -angle_unmapped;</pre>
```

#### **Architecture**

The block generates a pipelined HDL architecture to maximize throughput. Each CORDIC iteration is done in one pipeline stage. The gain factor, if enabled, is implemented with canonical signed digit (CSD) logic by default. Set the **Scaling method** parameter to Multipliers to implement the gain factor with a multiplier.

If you use vector input, this block replicates this architecture in parallel for each element of the vector.

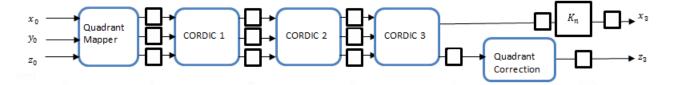

The following table shows **Magnitude** and **Angle** output word length (WL), for particular input word length (WL). FL stands for fractional length used in fixed-point representation.

| Input Word Length | Output Magnitude Word Length |  |
|-------------------|------------------------------|--|
| fixdt(0,WL,FL)    | fixdt(0,WL + 2,FL)           |  |
| fixdt(1,WL,FL)    | fixdt(1,WL + 1,FL)           |  |

| Input Word Length | Output Angle Word Length |                      |
|-------------------|--------------------------|----------------------|
| fixdt([ ],WL,FL)  | Radians                  | fixdt(1,WL + 3,WL)   |
|                   | Normalized               | fixdt(1,WL + 3,WL+2) |

The CORDIC logic at each pipeline stage implements one iteration. For each pipeline stage, the shift and angle rotation are constants.

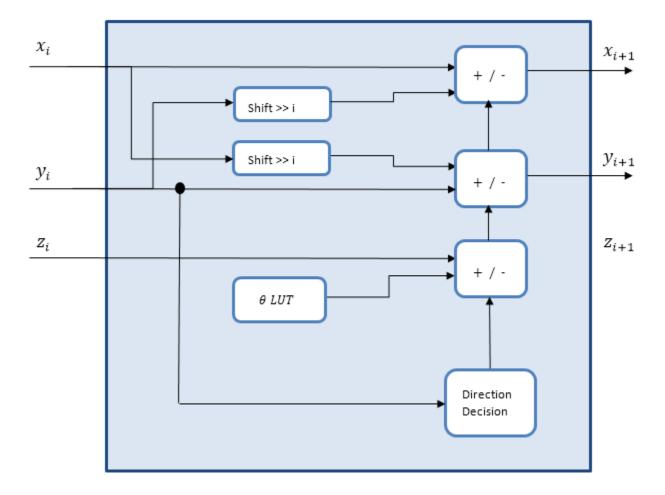

When you set **Output format** to Magnitude, the block does not generate HDL code for the angle accumulation and quadrant correction logic.

#### **Normalized Angle Format**

This format normalizes the fixed-point radian angle values around the unit circle. This use of bits can be more efficient than the use of the range  $[0, 2\pi]$  radians. Also this normalized angle format enables wraparound of angle at 0 or  $2\pi$  without additional detect and correct logic.

For example, representing the angle with 3 bits results in these normalized values.

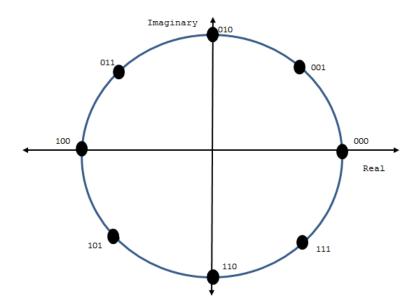

The block normalizes the angles across  $[0, \pi/4]$  and maps them to the correct octant at the end of the calculation.

#### Latency

When the valid input is applied, the block returns valid output after **Number of iterations** + 4 cycles. The latency is displayed on the block mask.

When you set the **Number of iterations source** parameter to Property, the block shows the latency immediately. When you set **Number of iterations source** to Auto, the block calculates the latency based on the input port data type and displays the latency when you update the model.

When you set the **Number of iterations source** parameter to Auto, the number of iterations is input WL - 1, and the latency is input WL + 3. If the input is of data type double or single, the number of iterations is 16, and the latency is 20.

**Note** When you set the **Scaling method** parameter to Multipliers, the block latency increases by four cycles.

#### **Performance**

Performance was measured for the default configuration, with output scaling disabled and fixdt(1,16,12) input. When the generated HDL code is synthesized into a Xilinx ZC706 (XC7Z045FFG900-2) FPGA, the design achieves 350 MHz clock frequency. It uses the following resources.

| Resource              | Number Used |
|-----------------------|-------------|
| LUT                   | 891         |
| FFS                   | 899         |
| Xilinx LogiCORE DSP48 | 0           |

| Resource        | Number Used |
|-----------------|-------------|
| Block RAM (16K) | 0           |
| Critical path   | 2.792 ns    |

When you use a multiplier for the CORDIC gain scaling, the design uses one DSP block and has a shorter critical path. The critical path difference is not significant at this number of bits, but as the size of the data increases, the critical path of the CSD implementation rises faster than the critical path of the multiplier.

| Resource              | Number Used |
|-----------------------|-------------|
| LUT                   | 808         |
| FFS                   | 956         |
| Xilinx LogiCORE DSP48 | 1           |
| Block RAM (16K)       | 0           |
| Critical path         | 2.574 ns    |

Performance of the synthesized HDL code varies depending on your target and synthesis options. When you use vector input, the resource usage is about *VectorSize* times the scalar resource usage.

## **Version History**

Introduced in R2014b

#### R2022a: Moved to DSP HDL Toolbox from DSP System Toolbox

Behavior changed in R2022a

Before R2022a, this block was named Complex to Magnitude-Angle HDL Optimized and was included in the DSP System Toolbox **DSP System Toolbox HDL Support** library.

#### R2022a: Option to use multiplier for scale factor

In previous releases, the block implemented the CORDIC gain for hardware by using shift-and-add logic. To use a multiplier, set the **Scaling method** parameter to Multipliers. To use shift-and-add logic, set this parameter to CSD.

#### R2021b: High-throughput interface

The block accepts and returns a column vector of elements that represent samples in time. The input vector can contain up to 64 samples.

### **Extended Capabilities**

#### C/C++ Code Generation

Generate C and C++ code using Simulink® Coder™.

This block supports C/C++ code generation for Simulink accelerator and rapid accelerator modes and for DPI component generation.

#### **HDL Code Generation**

Generate Verilog and VHDL code for FPGA and ASIC designs using HDL Coder™.

HDL Coder provides additional configuration option that affect HDL implementation and synthesized logic.

#### **HDL Architecture**

This block has one default HDL architecture.

#### **HDL Block Properties**

| ConstrainedOutputPi<br>peline | Number of registers to place at the outputs by moving existing delays within your design. Distributed pipelining does not redistribute these registers. The default is 0. For more details, see "ConstrainedOutputPipeline" (HDL Coder). |
|-------------------------------|----------------------------------------------------------------------------------------------------|
| InputPipeline                 | Number of input pipeline stages to insert in the generated code.  Distributed pipelining and constrained output pipelining can move these registers. The default is 0. For more details, see "InputPipeline" (HDL Coder).                |
| OutputPipeline                | Number of output pipeline stages to insert in the generated code. Distributed pipelining and constrained output pipelining can move these registers. The default is 0. For more details, see "OutputPipeline" (HDL Coder).               |

#### **Complex Data Support**

This block supports code generation for complex signals.

#### **See Also**

Complex to Magnitude-Angle | dsphdl.ComplexToMagnitudeAngle | atan2

#### **Topics**

"HDL QAM Transmitter and Receiver" (Communications Toolbox)

# **Biquad Filter**

Biquadratic IIR (SOS) filter

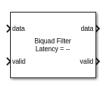

**Libraries:** DSP HDL Toolbox / Filtering

### Description

A biquad filter is a form of infinite-impulse response (IIR) filter where the numerator and denominator are split into a series of second-order sections connected by gain blocks. This type of filter can replace a large FIR filter that uses an impractical amount of hardware resources. Designs often use biquad filters as DC blocking filters or to meet a specification originally implemented with an analog filter, such as a pre-emphasis filter.

#### **Ports**

#### Input

#### data — Input data

scalar or column vector of real values

Input data, specified as a scalar or column vector of real values. When the input has an integer or fixed-point data type, the block uses fixed-point arithmetic for internal calculations.

Vector input is supported only when you set **Filter structure** to Pipelined feedback form. The block accepts vectors of up to 64 samples, but large vector sizes can make the calculation of internal data types challenging. Vector sizes of up to 16 samples are practical for hardware implementation.

When you set **Filter structure** to **Direct form I fully serial**, the block has an output **ready** signal that indicates when the block is ready for new input. You apply input data only when the output **ready** signal is **1** (true). Your design can react to the **ready** signal to provide the next input sample, or you can space your input data with enough cycles in between to process each sample. The block icon displays the cycles required to process one sample.

The software supports double and single data types for simulation, but not for HDL code generation.

Data Types: fixed point | single | double | int8 | int16 | int32 | uint8 | uint16 | uint32

 ${f valid}$  — Indicates valid input data

scalar

Control signal that indicates if the input data is valid. When **valid** is 1 (true), the block captures the values from the input **data** port. When **valid** is 0 (false), the block ignores the values from the input **data** port.

Data Types: Boolean

#### **Output**

#### data — Filtered output data

scalar or column vector of real values

Filtered output data, returned as a scalar or column vector of real values. The output dimensions match the input dimensions. When the input data type is a floating-point type, the output data inherits the data type of the input data. When the input data type is an integer type or a fixed-point type, the **Output** parameter on the **Data Types** tab controls the output data type.

Data Types: fixed point | single | double | int8 | int16 | int32 | uint8 | uint16 | uint32

#### valid — Indicates valid output data

scalar

Control signal that indicates if the data from the output **data** port is valid. When **valid** is 1 (true), the block returns valid data from the output **data** port. When **valid** is 0 (false), the values from the output **data** port are not valid.

Data Types: Boolean

**ready** — Indicates block is ready for new input data scalar

Control signal that indicates the block is ready for new input data sample on the next cycle. When  $\mathbf{ready}$  is 1 (true), you can specify the  $\mathbf{data}$  and  $\mathbf{valid}$  inputs for the next time step. When  $\mathbf{ready}$  is 0 (false), the block ignores any input data in the next time step.

When using the fully serial architecture, the block processes one sample at a time. If your design waits for this block to return  $\mathbf{ready}$  set to 0 (false) before setting the input  $\mathbf{valid}$  to 0 (false), then one additional cycle of input data arrives at the port. The block stores this additional data while processing the current data, and does not set  $\mathbf{ready}$  to 1 (true) until your model processes the additional input data.

#### **Dependencies**

To enable this port, set **Filter structure** to Direct form I fully serial.

Data Types: Boolean

#### **Parameters**

#### Main

#### **Filter structure** — HDL filter architecture

Direct form II (default) | Direct form II transposed | Pipelined feedback form | Direct form I fully serial

Both the Direct form II and Direct form II transposed architectures are pipelined and quantized to fit well into FPGA DSP blocks. The output of these filters matches the output of the DSP System Toolbox System objects dsp.SOSFilter and dsp.FourthOrderSectionFilter. These architectures minimize the number of multipliers used by the filter but have a critical path through the feedback loop and sometimes cannot achieve higher clock rates. These architectures do not support vector input.

Pipelined feedback form implements a pipelined architecture that uses more multipliers than either direct-form II structure, but achieves higher clock rates after synthesis. Vector input is supported only when you use Pipelined feedback form. The output of the pipelined filter is slightly different than the DSP System Toolbox functions dsp.SOSFilter and dsp.FourthOrderSectionFilter because of the timing of data samples applied in the pipelined filter stages.

Direct form I fully serial implements a fully serial architecture that uses only one multiplier. When you select this option, the block stores the numerator, denominator, and scale values in the same ROM. You can control the data type of the ROM by using the **Coefficients** data type parameter. When you select this architecture, the output **ready** port appears on the block. The **ready** signal indicates when the block is ready for new input data. Apply input data only when **ready** is 1 (true). This architecture does not support vector input.

#### Numerator coefficients of filter — Coefficients for numerator

#### [1,2,1] (default) | *NumSections*-by-3 matrix

Specify the numerator coefficients as a matrix of *NumSections*-by-3 values. *NumSections* is the number of second-order filter sections. The block infers the number of filter sections from the size of the numerator and denominator coefficients. The numerator coefficient and denominator coefficient matrices must be the same size. The default filter has one section.

#### **Denominator coefficients of filter** — Coefficients for denominator

#### [1,.1,.2] (default) | NumSections-by-3 matrix

Specify the denominator coefficients as a matrix of *NumSections*-by-3 values. The block assumes the first denominator coefficient of each section is 1.0. *NumSections* is the number of second-order filter sections. The block infers the number of sections from the size of the numerator and denominator coefficients. The numerator coefficient and denominator coefficient matrices must be the same size. The default filter has one section.

#### Scale values of filter — Gain values applied before and after second-order filter sections

#### [1] (default) | vector of 1 to NumSections+1 values

Specify the gain values as a vector of up to *NumSections*+1 values. *NumSections* is the number of second-order filter sections. The block infers the number of sections from the size of the numerator and denominator coefficients. If the vector has only one value, the block applies that gain before the first section. If you specify fewer values than there are filter sections, the block sets the remaining section gain values to one. The diagram shows a 3-section filter and the locations of the four scale values before and after the sections.

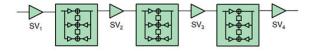

Implementing these gain factors outside the filter sections reduces the multipliers needed to implement the numerator of the filter.

#### **Data Types**

**Rounding mode** — Rounding mode for type-casting the output

```
Floor (default) | Ceiling | Convergent | Nearest | Round | Zero
```

Rounding mode for type-casting the output and accumulator values to the data types specified by the **Output** and **Accumulator** parameters. When the input data type is floating point, the block ignores this parameter. For more details, see "Rounding Modes".

**Saturate on integer overflow** — Overflow handling for type-casting the output

```
off (default) | on
```

Overflow handling for type-casting the output and accumulator values to the data types specified by the **Output** and **Accumulator** parameters. When the input data type is floating point, the block ignores this parameter. For more details, see "Overflow Handling".

**Numerator** — Data type of numerator coefficients

```
Inherit: Same word length as first input (default) | <data type expression>
```

The block casts the numerator coefficients to this data type. The quantization rounds to the nearest representable value and saturates on overflow. When the input data type is floating point, the block ignores this parameter.

The block returns a warning if the data type of the coefficients does not have enough fractional length to represent the coefficients accurately.

#### **Dependencies**

To enable this parameter, set Filter structure to Direct form II transposed, Direct form II, or Pipelined feedback form.

**Denominator** — Data type of denominator coefficients

```
Inherit: Same word length as first input (default) | <data type expression>
```

The block casts the denominator coefficients to this data type. The quantization rounds to the nearest representable value and saturates on overflow. When the input data type is floating point, the block ignores this parameter.

The block returns a warning if the data type of the coefficients does not have enough fractional length to represent the coefficients accurately.

#### **Dependencies**

To enable this parameter, set **Filter structure** to Direct form II transposed, Direct form II, or Pipelined feedback form.

#### **ScaleValues** — Data type of gain

```
Inherit: Same word length as first input (default) | <data type expression>
```

The block casts the scale values to this data type. The quantization rounds to the nearest representable value and saturates on overflow. When the input data type is floating point, the block ignores this parameter.

#### **Dependencies**

To enable this parameter, set **Filter structure** to Direct form II transposed, Direct form II, or Pipelined feedback form.

**Coefficients** — Data type of coefficient memory when using serial filter architecture

Inherit: Same word length as first input (default) | <data type expression>

The block casts the numerator, denominator, and scale values to this data type and stores them in an eight-element memory of this word length. The quantization rounds to the nearest representable value and saturates on overflow. When the input data type is floating point, the block ignores this parameter.

#### **Dependencies**

To enable this parameter, set **Filter structure** to **Direct form I fully serial**.

**Accumulator** — Data type of accumulator signals within each section

Inherit: Same as first input(default) | <data type expression>

The block casts the internal accumulator signals (as indicated in the diagrams in the "Algorithms" on page 1-155 section) to this data type. The quantization uses the settings of the **Rounding mode** and **Saturate on integer overflow** parameters. When the input data type is floating point, the block ignores this parameter.

**Output** — Data type of filter output

Inherit: Inherit via internal rule(default) | Inherit: Same as first input | <data
type expression>

The block casts the output of the filter to this data type. The quantization uses the settings of the **Rounding mode** and **Saturate on integer overflow** parameters. When the input data type is floating point, the block ignores this parameter.

### **Algorithms**

The direct form II and direct form II transposed architectures are pipelined and quantized to fit well into FPGA DSP blocks. The architecture diagrams show the accumulator quantization points and pipeline registers for the direct form II and direct form II transposed architectures. The dashed lines indicate how the multiply-add operation fits into a DSP block on an FPGA.

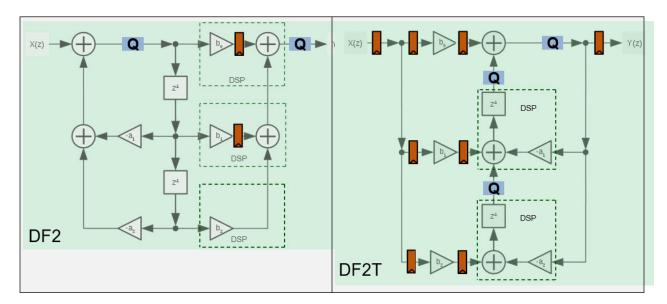

The transposed biquad filter implementations have a long critical path through the feedback loop between poles  $z^1$  and  $z^2$ . They use the lowest number of multipliers but are not suitable for high-speed applications.

The pipelined biquad architecture uses more multipliers but reduces the critical path and achieves higher clock rates. The filter uses the Parhi method [1], which adds pipeline registers by increasing the order of the denominator, and then compensates for the modified denominator by adding poles in the numerator. The pipelined denominator uses order  $z^4$  and  $z^8$  rather than  $z^1$  and  $z^2$ . Since the poles are less than one for a stable filter, the poles from the higher orders are smaller than the starting values, which adds to filter stability.

To support frame-based (vector) input, the pipelined architecture increases the order of the denominator to the power of the input size. A frame-based pipelined denominator uses  $z^{N*4}$  and  $z^{N*8}$ , where N is the size of the input vector. The new numerator that compensates for the additional poles in the denominator has 2\*N\*4-1 coefficients. This implementation uses more resources but supports high-throughput applications.

The fully serial architecture implements a direct form I architecture that uses one multiplier. The block stores the coefficients and scale values in an eight-element ROM. The data buffer stores the delay values for the input and output delay lines. The architecture diagram shows the quantization points and pipeline registers. The multiplier uses full-precision data types. The data path is quantized before the accumulator, and the resulting data type at the output of the accumulator also applies to the data buffer. The multiplier is pipelined to fit to a DSP block on an FPGA, as shown by the dashed line box.

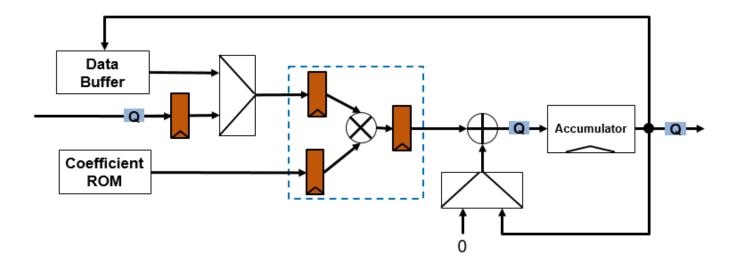

#### **Performance**

For a comparison of hardware resource use and synthesized clock speed of the three biquad filter architectures, see "High Performance DC Blocker for FPGA".

## **Version History**

Introduced in R2022a

R2023a: Minimum resource architecture

The block now has the option to set the **Filter structure** parameter to **Direct form I fully serial** to implement a fully serial architecture that uses only one multiplier. When you select this option, the block stores the numerator, denominator, and scale values in the same ROM, and you can control the data type of the ROM by using the **Coefficient** data type parameter. When you select this architecture, the block has an output **ready** signal that indicates when the block is ready for new input. You can apply input data only when the output **ready** signal is 1 (true).

#### References

[1] Chung, Jin-Gyun, and Keshab K. Parhi. *Pipelined Lattice and Wave Digital Recursive Filters*. Boston: Springer US, 1996. https://doi.org/10.1007/978-1-4613-1307-6.

### **Extended Capabilities**

#### C/C++ Code Generation

Generate C and C++ code using Simulink® Coder™.

This block supports C/C++ code generation for Simulink accelerator and rapid accelerator modes and for DPI component generation.

#### **HDL Code Generation**

Generate Verilog and VHDL code for FPGA and ASIC designs using HDL Coder™.

HDL Coder provides additional configuration options that affect HDL implementation and synthesized logic.

#### **HDL Architecture**

This block has one default HDL architecture.

#### **HDL Block Properties**

| ConstrainedOutputPi<br>peline | Number of registers to place at the outputs by moving existing delays within your design. Distributed pipelining does not redistribute these registers. The default is 0. For more details, see "ConstrainedOutputPipeline" (HDL Coder). |
|-------------------------------|----------------------------------------------------------------------------------------------------|
| InputPipeline                 | Number of input pipeline stages to insert in the generated code.  Distributed pipelining and constrained output pipelining can move these registers. The default is 0. For more details, see "InputPipeline" (HDL Coder).                |
| OutputPipeline                | Number of output pipeline stages to insert in the generated code. Distributed pipelining and constrained output pipelining can move these registers. The default is 0. For more details, see "OutputPipeline" (HDL Coder).               |

### **See Also**

#### **Blocks**

Discrete FIR Filter

#### Objects

dsphdl.BiquadFilter

# **Downsampler**

Downsample by removing data samples between input samples

#### Libraries:

DSP HDL Toolbox / Signal Operations

### **Description**

The Downsampler block downsamples an input signal by removing K-1 data samples between input samples. The block supports these combinations of input and output data.

- · Scalar input and scalar output
- Vector input and scalar output
- Vector input and vector output

The block provides an architecture suitable for HDL code generation and hardware deployment.

#### **Ports**

#### Input

### data — Input data

scalar | column vector

Input data, specified as a scalar or a column vector with a length up to 64. The input data must be an integer or a fixed point with a word length less than or equal to 128. The **Downsample factor (K)** parameter must be an integer multiple of the input frame size.

The double and single data types are supported for simulation, but not for HDL code generation.

Data Types: single | double | int8 | int16 | int32 | int64 | uint8 | uint16 | uint32 | uint64 | fixed point

Control signal that indicates whether the input data is valid. When this value is 1, the block accepts the values on the **data** input port. When this value is 0, the block ignores the values on the **data** input port.

Data Types: Boolean

```
reset — Option to clear internal states 0 \mid 1
```

Control signal that clears the internal states. When this value is 1, the block stops the current calculation and clears its internal states. When this value is 0 and **valid** is 1, the block captures data for processing.

For more reset considerations, see the "Reset Signal" section on the "Hardware Control Signals" page.

#### **Dependencies**

To enable this port, on the **Control Ports** tab, select the **Enable reset input port** parameter.

Data Types: Boolean

#### Output

#### data — Downsampled data

scalar | column vector

Downsampled data, returned as a scalar or a column vector with a length up to 1 to 64.

For a vector input, if the vector size is less than or equal to **Downsample factor (K)**, the block outputs scalar output.

Data Types: single | double | int8 | int16 | int32 | int64 | uint8 | uint16 | uint32 | uint64 | fixed point

### **valid** — Valid output data indicator

0 | 1

Control signal that indicates whether data from the **data** output port is valid. When this value is 1, the block returns valid data on the **data** output port. When this value is 0, the values on the **data** output port are not valid.

Data Types: Boolean

#### **Parameters**

#### Main

#### **Downsample factor (K)** — Downsampling factor

2 (default) | integer in the range [1, 2.^16]

Specify the downsampling factor at which the block decreases the input sample rate.

#### Sample offset (0 to K-1) — Sample offset

0 (default) | integer in the range  $[0, 2.^16 - 1]$ 

Specify the sample offset in the range [0, **Downsample factor (K)** - 1].

#### **Control Ports**

#### **Enable reset input port** — Option to enable reset input port

```
off (default) | on
```

Select this parameter to enable the **reset** input port. The reset signal implements a local synchronous reset of the data path registers.

For more reset considerations, see "Tips" on page 1-20.

### **Algorithms**

#### Latency

The latency of the block changes according to the length of the input and the sample offset. V is the length of the input and O is the sample offset. The latency of block is 1 when you set the **Downsample factor (K)** parameter to 1. This table shows the latency of the block.

| Input Data | Output Data | Latency in Clock Cycles |
|------------|-------------|-------------------------|
| Scalar     | Scalar      | 2 + O                   |
| Vector     | Scalar      | 1 + floor(O/V)          |
| Vector     | Vector      | 2                       |

#### Scalar Input

This figure shows the output of the block with the default configuration, when you set the **Downsample factor (K)** and **Sample offset (0 to K-1)** parameters to 2 and  $\theta$ , respectively. The latency of the block is two clock cycles and is calculated as 2 + O, where O is the sample offset.

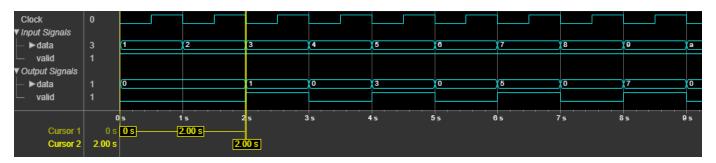

This figure shows the output of the block when you set the **Downsample factor (K)** parameter value to 8 and the **Sample offset (0 to K-1)** parameter value to 1. The latency of the block is three clock cycles.

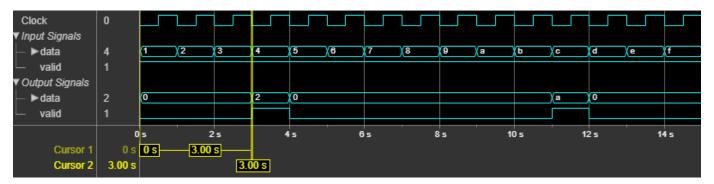

#### **Vector Input**

This figure shows the output of the block for a two-element column vector input when you set the **Downsample factor (K)** and **Sample offset (0 to K-1)** parameters to 2 and 0, respectively. The latency of the block is one clock cycle.

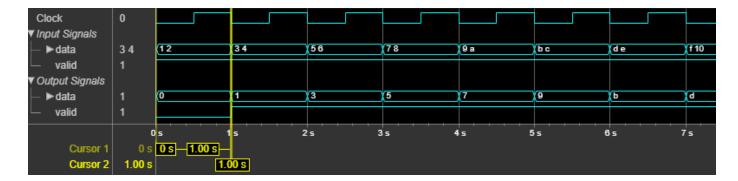

This figure shows the output of the block for an eight-element column vector input when you set the **Downsample factor (K)** parameter value to 4 and the **Sample offset (0 to K-1)** parameter value to 1. The latency of the block is two clock cycles.

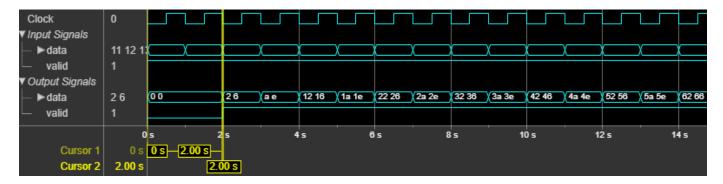

#### **Performance**

The performance of the synthesized HDL code varies with your target and synthesis options. The performance also varies based on the input data type.

This table shows the resource and performance data synthesis results of the block for a scalar input and for a 16-element column vector input of type fixdt(1,16,0) when you set the **Downsample factor (K)** and **Sample offset (0 to K-1)** parameters to 8 and 0, respectively. The generated HDL targets the Xilinx Zyng-7000 ZC706 Evaluation Board.

| Input Data | Slice LUTs | Slice Registers | Maximum Frequency in MHz |
|------------|------------|-----------------|--------------------------|
| Scalar     | 14         | 37              | 985.58                   |
| Vector     | 18         | 66              | 972.66                   |

The resources and frequencies vary based on the type of input data and the value of **Downsample** factor (K) as well as other parameter values you select in the block mask. Using a vector input can increase the throughput, however, doing so also increases the number of hardware resources that the block uses.

# **Version History**

**Introduced in R2022b** 

### **Extended Capabilities**

#### **C/C++ Code Generation**

Generate C and C++ code using Simulink® Coder™.

This block supports C/C++ code generation for Simulink accelerator and rapid accelerator modes and for DPI component generation.

#### **HDL Code Generation**

Generate Verilog and VHDL code for FPGA and ASIC designs using HDL Coder™.

HDL Coder provides additional configuration options that affect HDL implementation and synthesized logic.

#### **HDL Architecture**

This block has one default HDL architecture.

#### **HDL Block Properties**

| ConstrainedOutputPi<br>peline | Number of registers to place at the outputs by moving existing delays within your design. Distributed pipelining does not redistribute these registers. The default is 0. For more details, see "ConstrainedOutputPipeline" (HDL Coder). |
|-------------------------------|----------------------------------------------------------------------------------------------------|
| InputPipeline                 | Number of input pipeline stages to insert in the generated code.  Distributed pipelining and constrained output pipelining can move these registers. The default is 0. For more details, see "InputPipeline" (HDL Coder).                |
| OutputPipeline                | Number of output pipeline stages to insert in the generated code. Distributed pipelining and constrained output pipelining can move these registers. The default is 0. For more details, see "OutputPipeline" (HDL Coder).               |

#### See Also

#### **Blocks**

Upsampler

#### **Objects**

dsphdl.Upsampler|dsphdl.Downsampler

# **Upsampler**

Upsample by adding zeros between input samples

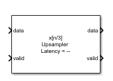

#### Libraries:

DSP HDL Toolbox / Signal Operations

### **Description**

The Upsampler block upsamples an input signal by adding L-1 zeros between input samples, where L is the upsampling factor. The block supports these combinations of input and output data.

- Scalar input and scalar output
- Scalar input and vector output
- · Vector input and vector output

The block provides an architecture suitable for HDL code generation and hardware deployment.

#### **Ports**

#### Input

# **data** — Input data scalar | column vector

Input data, specified as a scalar or a column vector with a length up to 64. The input data must be an integer or a fixed-point value with a word length less than or equal to 128.

The double and single data types are supported for simulation, but not for HDL code generation.

Data Types: single | double | int8 | int16 | int32 | int64 | uint8 | uint16 | uint32 | uint64 | fixed point

```
valid — Valid input data indicator 0 \mid 1
```

Control signal that indicates whether the input data is valid. When this value is 1, the block accepts the values on the **data** input port. When this value is 0, the block ignores the values on the **data** input port.

Data Types: Boolean

```
\textbf{reset} — Option to clear internal states \theta \mid 1
```

Control signal that clears the internal states. When this value is 1, the block stops the current calculation and clears its internal states. When this value is 0 and **valid** is 1, the block captures data for processing.

For more reset considerations, see the "Reset Signal" section on the "Hardware Control Signals" page.

#### **Dependencies**

To enable this port, on the **Control Ports** tab, select the **Enable reset input port** parameter.

Data Types: Boolean

#### Output

#### **data** — Upsampled data

scalar | column vector

Upsampled data, returned as a scalar or a column vector with a length up to 1 to 128.

Data Types: single | double | int8 | int16 | int32 | int64 | uint8 | uint16 | uint32 | uint64 | fixed point

### **valid** — Valid output data indicator

0 | 1

Control signal that indicates whether data from the **data** output port is valid. When this value is 1, the block returns valid data on the **data** output port. When this value is 0, the values on the **data** output port are not valid.

Data Types: Boolean

### ready — Block ready indicator

0 | 1

Control signal that indicates whether the block is ready for new input data on the next cycle. When this value is 1, you can specify the **data** and **valid** inputs for the next time step. When this value is 0, the block ignores any input data in the next time step.

#### **Dependencies**

To enable this port, on the **Control Ports** tab, select the **Enable ready output port** parameter.

Data Types: Boolean

#### **Parameters**

#### Main

#### **Upsample factor (L)** — Upsampling factor

```
3 (default) | integer in the range [1, 2.^16]
```

Specify the upsampling factor by which the block increases the input sampling rate.

#### Sample offset (0 to L-1) — Sample offset

```
0 (default) | integer in the range [0, 2.^16 - 1]
```

Specify the sample offset as an integer in the range [0, **Upsample factor (L)** - 1].

**Minimum number of cycles between valid input samples** — Minimum number of cycles between valid input samples

1 (default) | factor or multiple of **Upsample factor (L)** | integer in the range [1, Inf]

Specify the minimum number of cycles between the valid input samples as a factor or multiple of **Upsample factor (L)** or an integer in the range [1, Inf] based on the type of input and output data.

| Input Data | Output Data | Minimum Number of Cycles Between Valid Input Samples |
|------------|-------------|------------------------------------------------------|
| Scalar     | Scalar      | Greater than or equal to <b>Upsample factor</b> (L)  |
| Scalar     | Vector      | Factor of <b>Upsample factor (L)</b>                 |
| Vector     | Vector      | Integer in the range [1, Inf]                        |

#### **Control Ports**

**Enable reset input port** — Option to enable reset input port

off (default) | on

Select this parameter to enable the **reset** input port. The reset signal implements a local synchronous reset of the data path registers.

For more reset considerations, see "Tips" on page 1-20.

**Enable ready output port** — Option to enable ready output port

off (default) | on

Select this parameter to enable the **ready** output port. This port indicates whether the block is ready for new input data.

### **Algorithms**

#### Latency

The latency of the block changes according to the length of the input. The latency of the block is 1 when you set the **Upsample factor (L)** parameter to 1. This table shows the latency of the block.

| Input Data | Output Data | Latency in Clock Cycles |
|------------|-------------|-------------------------|
| Scalar     | Scalar      | 3                       |
| Scalar     | Vector      | 3                       |
| Vector     | Vector      | 2                       |

#### **Scalar Input**

This figure shows the output of the block with the default configuration, when you set the **Upsample factor (L)** and **Sample offset (0 to L-1)** parameters to 3 and 0, respectively. The latency of the block for a scalar input is three clock cycles.

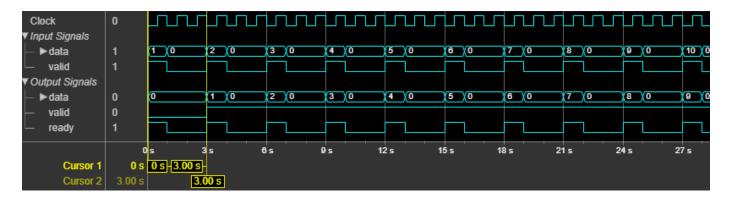

This figure shows the output of the block when you set the **Upsample factor (L)** parameter value to 8 and the **Sample offset (0 to L-1)** parameter to 1. The latency of the block is three clock cycles.

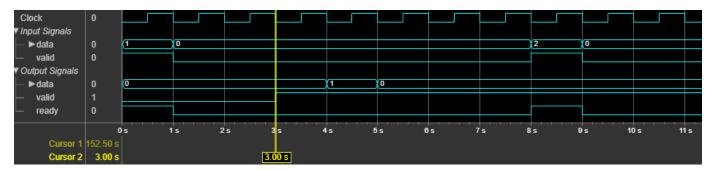

#### **Vector Input**

This figure shows the output of the block for a two-element column vector input when you set the **Upsample factor (L)** and **Sample offset (0 to L-1)** parameters to 3 and 0, respectively. The latency of the block is two clock cycles.

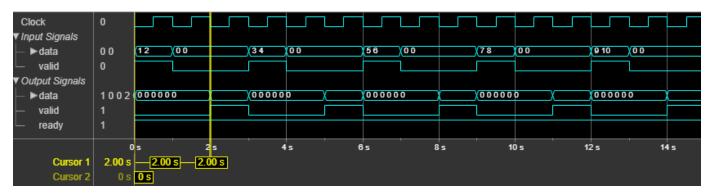

This figure shows the output of the block for an eight-element column vector input when you set the **Upsample factor (L)** and **Sample offset (0 to L-1)** parameters to 4 and 0, respectively. The latency of the block is two clock cycles.

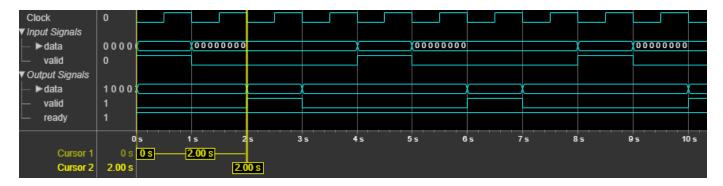

#### **Performance**

The performance of the synthesized HDL code varies with your target and synthesis options. The performance also varies based on the input data type.

This table shows the resource and performance data synthesis results of the block for a scalar input and for a 16-element column vector input of type fixdt(1,16,0) when you set the **Upsample factor (L)** and **Sample offset (0 to L-1)** parameters to 8 and 0, respectively. The generated HDL targets the Xilinx Zynq-7000 ZC706 Evaluation Board.

| Input Data | Slice LUTs | Slice Registers | Maximum Frequency in MHz |
|------------|------------|-----------------|--------------------------|
| Scalar     | 35         | 60              | 900.81                   |
| Vector     | 384        | 514             | 926.29                   |

The resources and frequencies vary based on the type of input data and the value of **Upsample factor (L)**, as well as other parameter values you select in the block mask. Using a vector input can increase the throughput, however, doing so also increases the number of hardware resources that the block uses.

## **Version History**

Introduced in R2022h

### **Extended Capabilities**

#### C/C++ Code Generation

Generate C and C++ code using Simulink® Coder™.

This block supports C/C++ code generation for Simulink accelerator and rapid accelerator modes and for DPI component generation.

#### **HDL Code Generation**

Generate Verilog and VHDL code for FPGA and ASIC designs using HDL Coder™.

HDL Coder provides additional configuration options that affect HDL implementation and synthesized logic.

#### **HDL Architecture**

This block has one default HDL architecture.

#### **HDL Block Properties**

| ConstrainedOutputPi<br>peline | Number of registers to place at the outputs by moving existing delays within your design. Distributed pipelining does not redistribute these registers. The default is 0. For more details, see "ConstrainedOutputPipeline" (HDL Coder). |
|-------------------------------|----------------------------------------------------------------------------------------------------|
| InputPipeline                 | Number of input pipeline stages to insert in the generated code.  Distributed pipelining and constrained output pipelining can move these registers. The default is 0. For more details, see "InputPipeline" (HDL Coder).                |
| OutputPipeline                | Number of output pipeline stages to insert in the generated code. Distributed pipelining and constrained output pipelining can move these registers. The default is 0. For more details, see "OutputPipeline" (HDL Coder).               |

### **See Also**

### **Blocks**

Downsampler

**Objects** dsphdl.Upsampler|dsphdl.Downsampler

### **LMS Filter**

Minimize error between observed and desired signals

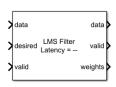

#### Libraries:

DSP HDL Toolbox / Filtering

### **Description**

The LMS Filter block estimates the filter weights and minimizes the error between a desired signal and an observed signal using the mean square error (MSE) criteria. The block adapts its weights until the error between the data and the desired data is minimal. The block accepts scalar and vector inputs of type real and complex.

You can use this block for various applications, such as noise cancellation, system identification, and inverse system modeling. The block provides an architecture suitable for HDL code generation and hardware deployment.

#### **Ports**

#### Input

#### data — Input data

scalar or column vector of real or complex values

Input data, specified as a scalar or column vector of real or complex values. The input vector size must be in the range [2, 64] and it must be less than the filter length.

Use double and single data types for simulation, but not for HDL code generation. For HDL code generation, the input date type must be signed fixed point.

Data Types: single | double | fixed point

#### **desired** — Desired input data

scalar or column vector of real or complex values

Desired input data, specified as a scalar or column vector of real or complex values. The input vector size must be in the range [2, 64] and it must be less than filter length. The **desired** port must have the same data type, complexity, and dimensions as the input **data** port.

Data Types: single | double | fixed point Complex Number Support: Yes

#### valid — Indicates valid input data

scalar

Control signal that indicates if the input data is valid. When **valid** is 1 (true), the block captures the values from the input ports **data** and **desired**. When **valid** is 0 (false), the block ignores the values from the input ports **data** and **desired**.

Data Types: Boolean

**stepSize** — Convergence and stability of filter

real scalar

Specify the step size to control convergence and stability of the filter. The recommended step size must be less than  $1/(2 \times Input \ power \times Filter \ length)$ .

You can use double and single data types for simulation, but not for HDL code generation. For HDL code generation, the input date type must be unsigned fixed point.

#### **Dependencies**

To enable this port, on the Main tab, set the Step-size source parameter to Input port.

Data Types: double | single | fixed point

adapt — Update filter weights

scalar

When **adapt** is 1 (true) and input **valid** is 1 (true), the block adapts to the new filter weights for every input **valid**. When the **adapt** is 0 (false) and the input **valid** is 1 (true) or 0 (false), the block remains at its previous filter weights.

#### **Dependencies**

To enable this port, on the **Main** tab, select the **Enable adapt input port** parameter.

Data Types: Boolean

reset — Clears internal states

scalar

Control signal that clears internal states. When  $\mathbf{reset}$  is 1 (true), the block stops the current calculation, clears internal states, and sets to the initial values of filter weights specified on the block mask. When the  $\mathbf{reset}$  is 0 (false) and the input  $\mathbf{valid}$  is 1 (true), the block captures data for processing.

For more reset considerations, see the "Reset Signal" section on the "Hardware Control Signals" page.

#### **Dependencies**

To enable this port, on the **Control Ports** tab, select the **Enable reset input port** parameter.

Data Types: Boolean

#### Output

#### **data** — Filtered output data

scalar or column vector of real or complex values

Filtered output data, returned as a scalar or column vector of real or complex values. The dimensions of the output match the dimensions of the input.

When the input data is a floating-point type, the output data inherits the data type of the input data. When the input data is a fixed-point type, the output data is a fixed point with word length and fractional length incremented by 1.

Data Types: single | double | fixed point

valid — Indicates valid output data

scalar

Control signal that indicates if the data from the output **data** port is valid. When **valid** is 1 (true). the block returns valid data from the output data port. When valid is 0 (false), the values from the output **data** port are not valid.

Data Types: Boolean

#### **error** — Error between output and desired signals

real or complex scalar or column vector

Outputs the result of subtracting the filtered output signal from the desired signal when the output valid is 1 (true).

If the input data and desired is a scalar or a column vector, the error signal has the same dimension and complexity as the input data. When the input data is a floating-point type, the output data inherits the data type of the input data. When the input data is a fixed-point type, the output data is fixed point with word length incremented by 2 and fractional length incremented by 1.

#### **Dependencies**

To enable this port, on the Main tab, select the Enable filter error output port parameter.

Data Types: Boolean

#### weights — Updated filter weights

row vector

For each iteration, the block outputs the current updated filter weights from this port when the output valid is 1 (true).

For floating-point inputs, the weights data type must match the input type. For fixed-point signals, the input must match the data type set to the **Weights** parameter.

#### **Dependencies**

To enable this port, on the **Main** tab, select the **Enable filter weights output port** parameter.

Data Types: Boolean

#### **Parameters**

#### Main

#### Filter length — Filter length

32 (default) | positive integer less than or equal to 2048

Specify the length of the LMS filter as a positive integer less than or equal to 2048.

#### **Step-size source** — Step size source

Property (default) | Input port

Select whether the block specifies the step size through property or input port.

- Property Specify step size by using the **Step size (mu)** parameter.
- Input port Specify step size by using the **stepSize** port.

#### **Step size (mu)** — Step size

0.01 (default) | positive scalar numeric value

Specify the step size as a positive scalar numeric value. The recommended step size must be less than  $1/(2 \times Input \ power \times Filter \ length)$ .

#### **Dependencies**

To enable this parameter, set the **Step-size source** parameter to **Property**.

#### **Initial value of filter weights** — Initial value of filter weights

```
0 (default) | scalar | row vector
```

Enter the initial filter weights as a scalar or row vector of size equal to filter length.

When you specify a scalar value, the block considers it as a row vector equivalent to the specified scalar value.

#### **Enable adapt input port** — Option to enable adapt input port

```
off (default) | on
```

Select this parameter to enable the **adapt** input port.

#### **Enable filter weights output port** — Option to enable weights output port

```
on (default) | off
```

Select this parameter to enable the **weights** output port.

For each iteration, the block outputs the current updated filter weights from this port.

#### **Enable filter error output port** — Option to enable error output port

```
off (default) | on
```

Select this parameter to enable the **error** output port.

#### **Data Types**

#### **Rounding mode** — Rounding mode for type-casting the output

```
Floor (default) | Ceiling | Convergent | Nearest | Round | Zero
```

Rounding mode for type-casting the output to the data type specified by the **Output** parameter. When the input data type is floating point, the block ignores this parameter. For more details, see "Rounding Modes".

#### **Saturate on integer overflow** — Overflow handling for type-casting the output

```
off (default) | on
```

Overflow handling for type-casting the output to the data type specified by the **Output** parameter. When the input data type is floating point, the block ignores this parameter. For more details, see "Overflow Handling".

#### **Step size** — Step size type

Inherit: Same word length as input (default) | <data type expression>

Specify the step size data type.

#### **Dependencies**

To enable this parameter, set the **Step-size source** parameter to **Property**.

#### **Weights** — Filter weights type

```
fixdt(1,16,15) (default) | Inherit: Same as input | <data type expression>
```

Specify the data type for the filter weights.

#### **Step-size error product** — Step size error product type

Inherit: Same word length as input (default) | Inherit: Inherit via internal rule |
<data type expression>

Specify the step size error product.

#### **Control Ports**

#### **Enable reset input port** — Option to enable reset input port

```
off (default) | on
```

Select this check box to enable the **reset** input port. The reset signal implements a local synchronous reset of the data path registers.

For more reset considerations, see the "Reset Signal" section on the "Hardware Control Signals" page.

**Use HDL global reset** — Option to connect data path registers to generated HDL global reset signal

```
off (default) | on
```

Select this check box to connect the generated HDL global reset signal to the data path registers. This parameter does not change the appearance of the block or modify simulation behavior in Simulink. When you clear this check box, the generated HDL global reset clears only the control path registers. The generated HDL global reset can be synchronous or asynchronous depending on the **HDL Code Generation > Global Settings > Reset type** parameter in the model Configuration Parameters.

For more reset considerations, see the "Reset Signal" section on the "Hardware Control Signals" page.

### **Algorithms**

The following figure shows the high-level architecture block diagram of the LMS Filter block for a scalar input. An observed signal is provided as input to the Input Memory block and also to the Transpose Filter block, which is configured with a Discrete FIR Filter block. The output of the Transpose Filter block is subtracted from the *Desired* input signal to output the *Filter Error* signal. The *Filter Error* signal is multiplied with the *Step-Size* input signal and the resulted step-error product is converted to the required data type. The step-error product is multiplied with the corresponding tap delay line conjugate from the Input Memory block. In the Integrator block, the multiplied output is added to the previous weight, *Unit Delay*, to output new filter weights. These filter weights are routed back to the Transpose Filter block for the next weight updates.

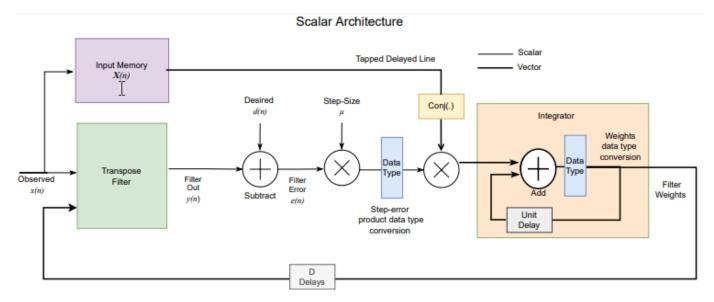

The following figure shows the high-level architecture block diagram of the LMS Filter block for vector input. The vector architecture is almost similar to the scalar architecture. In the vector architecture, step-error product vectors are multiplied with the corresponding tap delay line conjugates from the Input Memory block and then summed up in the Summation block. In the Integrator block, the summed output is added to the previous weight vector *Unit Delay* to output new filter weights. These filter weights are routed back to the Transpose Filter block for the next weight updates.

#### Vector Architecture

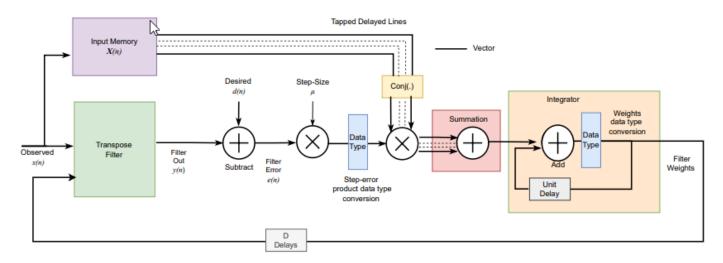

For hardware implementation, all these operations are pipelined, which takes around D number of delays to update the filter weights, where D is the latency of the block.

#### Latency

The latency of the block varies with the input size and complexity.

This figure shows the output of the block for a real scalar input when you set the **Filter length** parameter to **64** and all other parameters to their default values. The latency of the block is 13 clock cycles.

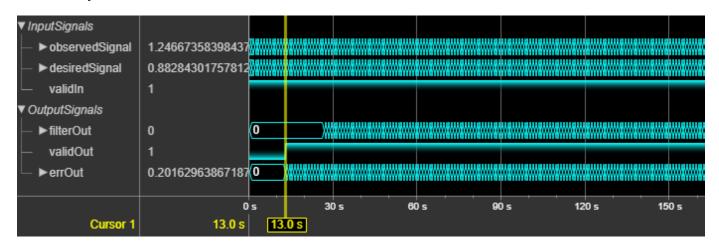

This figure shows the output of the block for a 4-by-1 real vector input when you set the **Filter length** parameter to 64 and all other parameters to their default values. The latency of the block is 18 clock cycles.

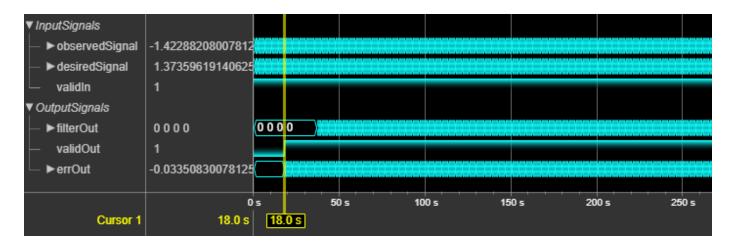

#### **Performance**

The performance of the synthesized HDL code varies with your target and synthesis options. These resource and performance data are the place-and-route results from the generated HDL targeted to a Xilinx ZynqUltrascale+ $^{\text{TM}}$  MPSoC evaluation board. The two examples in the following tables use this common configuration.

- Filter length 64
- 16-bit real input data
- Step size (mu) 0.006
- Initial value of filter weights 0

For a scalar input, the design achieves a clock frequency of 523.01 MHz. The design uses these resources.

| Resource              | Number Used |
|-----------------------|-------------|
| LUT                   | 8402        |
| FFS                   | 18819       |
| Xilinx LogiCORE DSP48 | 129         |

For a 4-by-1 vector input, the design achieves a clock frequency of 512.82 MHz. The design uses these resources.

| Resource              | Number Used |
|-----------------------|-------------|
| LUT                   | 27712       |
| FFS                   | 30322       |
| Xilinx LogiCORE DSP48 | 516         |

Using a vector input can increase the throughput, however, doing so also increases the number of hardware resources that the block uses.

## Version History Introduced in R2023a

### References

[1] Hayes, M.H. Statistical Digital Signal Processing and Modeling. New York: John Wiley & Sons, 1996.

### **Extended Capabilities**

### **C/C++ Code Generation**

Generate C and C++ code using Simulink® Coder™.

This block supports C/C++ code generation for Simulink accelerator and rapid accelerator modes and for DPI component generation.

### **HDL Code Generation**

Generate Verilog and VHDL code for FPGA and ASIC designs using HDL Coder™.

HDL Coder provides additional configuration options that affect HDL implementation and synthesized logic.

#### **HDL Architecture**

This block has one default HDL architecture.

### **HDL Block Properties**

| ConstrainedOutputPi<br>peline | Number of registers to place at the outputs by moving existing delays within your design. Distributed pipelining does not redistribute these registers. The default is 0. For more details, see "ConstrainedOutputPipeline" (HDL Coder). |
|-------------------------------|----------------------------------------------------------------------------------------------------|
| InputPipeline                 | Number of input pipeline stages to insert in the generated code.  Distributed pipelining and constrained output pipelining can move these registers. The default is 0. For more details, see "InputPipeline" (HDL Coder).                |
| OutputPipeline                | Number of output pipeline stages to insert in the generated code. Distributed pipelining and constrained output pipelining can move these registers. The default is 0. For more details, see "OutputPipeline" (HDL Coder).               |

### See Also

### **Blocks**

LMS Filter | Block LMS Filter

### **Objects**

dsphdl.LMSFilter

# **System Objects**

### dsphdl.CICInterpolator

Package: dsphdl

Interpolate signal using CIC filter

### **Description**

The dsphdl.CICInterpolator System object  $^{\text{m}}$  interpolates an input signal by using a cascaded integrator-comb (CIC) interpolation filter. CIC interpolation filters are a class of linear phase finite impulse response (FIR) filters consisting of a comb part and an integrator part. The CIC interpolation filter structure consists of N sections of cascaded comb filters, a rate change factor of R, and N sections of cascaded integrators. For more information about CIC interpolation filters, see "Algorithms" on page 2-11.

The System object supports these combinations of input and output data.

- Scalar input and scalar output Support for fixed and variable interpolation rates
- Scalar input and vector output Support for fixed interpolation rates only
- Vector input and vector output Support for fixed interpolation rates only

The System object provides an architecture suitable for HDL code generation and hardware deployment.

The System object supports real and complex fixed-point inputs.

To filter input data with a CIC interpolator filter, follow these steps:

- 1 Create the dsphdl.CICInterpolator object and set its properties.
- **2** Call the object with arguments, as if it were a function.

To learn more about how System objects work, see What Are System Objects?

### Creation

### **Syntax**

```
cicIntFilt = dsphdl.CICInterpolator
cicIntFilt = dsphdl.CICInterpolator(Name, Value)
```

### Description

cicIntFilt = dsphdl.CICInterpolator creates a CIC interpolator filter System object, cicIntFilt, with default properties.

cicIntFilt = dsphdl.CICInterpolator(Name, Value) creates the filter with properties set
using one or more name-value arguments. Enclose each property name in single quotes.

### **Properties**

Unless otherwise indicated, properties are *nontunable*, which means you cannot change their values after calling the object. Objects lock when you call them, and the release function unlocks them.

If a property is *tunable*, you can change its value at any time.

For more information on changing property values, see System Design in MATLAB Using System Objects.

### InterpolationSource — Source of interpolation factor

'Property' (default) | 'Input port'

Specify whether the System object operates with a fixed or variable interpolation rate.

- 'Property' Use a fixed interpolation rate specified by the InterpolationFactor property.
- 'Input port' Use a variable interpolation rate specified by the R input argument.

**Note** The System object does not support variable interpolation for these two combinations of input and output:

- Scalar input and vector output
- · Vector input and vector output

### InterpolationFactor — Interpolation factor

2 (default) | integer from 1 to 2048

Specify the interpolation factor as an integer from 1 to 2048. The range of available values depends on the type of input and output data. This value gives the rate at which the System object interpolates the input.

| Input Data | Output Data | InterpolationFactor Valid Values |
|------------|-------------|----------------------------------|
| Scalar     | Scalar      | Integer from 1 to 2048           |
| Scalar     | Vector      | Integer from 1 to 64             |
| Vector     | Vector      | Integer from 1 to 64             |

**Note** For vector inputs, select the interpolation factor rate and input vector length such that their multiplication value does not exceed 64.

#### **Dependencies**

To enable this property, set the InterpolationSource property to 'Property'.

### MaxInterpolationFactor — Upper bound of variable interpolation factor

2 (default) | integer from 1 to 2048

Specify the upper bound of the range of valid values for the R input argument as an integer from 1 to 2048.

**Note** The System object does not support variable interpolation for these two combinations of input and output:

- · Scalar input and vector output
- Vector input and vector output

### **Dependencies**

To enable this property, set the InterpolationSource property to 'Input port'.

### DifferentialDelay — Differential delay

1 (default) | 2

Specify the differential delay of the comb part of the filter as either 1 or 2 cycles.

### NumSections — Number of integrator and comb sections

2 (default) | 1 | 3 | 4 | 5 | 6

Specify the number of sections in either the comb part or the integrator part of the System object.

### NumCycles — Minimum number of cycles between valid input samples

1 (default) | factors or multiples of R

Specify the minimum number of cycles between the valid input samples as 1, factors of R, or multiples of R based on the type of input and output data, where R is the interpolation factor.

| Input Data |        | Minimum Number of Cycles Between Valid Input Samples |
|------------|--------|------------------------------------------------------|
| Scalar     | Scalar | greater than or equal to $R$                         |
| Scalar     | Vector | factors less than R                                  |
| Vector     | Vector | 1                                                    |

#### **Dependencies**

To enable this property, set the InterpolationSource property to 'Property'.

### **GainCorrection** — **Output gain compensation**

false (default) | true

Set this property to true to compensate for the output gain of the filter.

The latency of the System object changes depending on the type of interpolation you specify, the number of sections, and the value of this property. For more information on the latency of the System object, see "Latency" on page 2-14.

### OutputDataType — Data type of output

'Full precision' (default) | 'Same word length as input' | 'Minimum section word lengths'

Choose the data type of the filtered output data.

• 'Full precision' — The output data type has a word length equal to the input word length plus gain bits.

- 'Same word length as input' The output data type has a word length equal to the input word length.
- 'Minimum section word lengths' The output data type uses the word length you specify in the OutputWordLength property.

### OutputWordLength — Word length of output

```
16 (default) | integer from 2 to 104
```

Word length of the output, specified as an integer from 2 to 104.

### **Dependencies**

To enable this property, set the OutputDataType property to 'Minimum section word lengths'.

### ResetInputPort - Reset argument

```
false (default) | true
```

When you set this property to true, the System object expects a reset input argument.

### **Usage**

### **Syntax**

```
[dataOut,validOut] = cicIntFilt(dataIn,validIn)
[dataOut,validOut] = cicIntFilt(dataIn,validIn,R)
[dataOut,validOut] = cicIntFilt(dataIn,validIn,reset)
[dataOut,validOut] = cicIntFilt(dataIn,validIn,R,reset)
```

#### **Description**

[dataOut,validOut] = cicIntFilt(dataIn,validIn) filters and interpolates the input data using a fixed interpolation factor only when validIn is true.

[dataOut,validOut] = cicIntFilt(dataIn,validIn,R) filters the input data using the specified variable interpolation factor R. The InterpolationSource property must be set to 'Input port'.

[dataOut,validOut] = cicIntFilt(dataIn,validIn,reset) filters the input data when reset is false and clears filter internal states when reset is true. The System object expects the reset argument only when you set the ResetIn property to true.

[dataOut,validOut] = cicIntFilt(dataIn,validIn,R,reset) filters the input data when reset is false and clears filter internal states when reset is true. The System object expects the reset argument only when you set the ResetIn property to true. The InterpolationSource property must be set to 'Input port'.

#### **Input Arguments**

### dataIn — Input data

scalar | column vector

Specify input data as a scalar or a column vector with a length from 1 to 64. The input data must be a signed integer or signed fixed point with a word length less than or equal to 32.

Data Types: int8 | int16 | int32 | fi Complex Number Support: Yes

### validIn — Indicates valid input data

scalar

Control signal that indicates if the input data is valid. When validIn is 1 (true), the object captures the values from the dataIn argument. When validIn is 0 (false), the object ignores the values from the dataIn argument.

Data Types: logical

#### R — Variable interpolation rate

scalar

Use this argument to dynamically specify the variable interpolation rate during run time.

This value must have the data type fi(0,12,0) and must be an integer in the range from 1 to the MaxInterpolationFactor property value.

### **Dependencies**

To enable this argument, set the InterpolationSource property to 'Input port'.

Data Types: fi(0,12,0)

#### reset — Clears internal states

logical scalar

Control signal that clears internal states. When reset is 1 (true), the object stops the current calculation and clears internal states. When the reset is 0 (false) and the input valid is 1 (true), the object captures data for processing.

For more reset considerations, see the "Reset Signal" section on the "Hardware Control Signals" page.

#### **Dependencies**

To enable this argument, set the ResetIn property to true.

Data Types: logical

### **Output Arguments**

### dataOut — CIC-interpolated output data

scalar | column vector

CIC-interpolated output data, returned as a scalar or a column vector with a length from 1 to 64.

The OutputDataType property sets the data type of this argument.

Data Types: int8 | int16 | int32 | fi Complex Number Support: Yes

### validOut — Indicates valid output data

scalar

Control signal that indicates if the output data is valid. When validOut is 1 (true), the object returns valid data from the dataOut argument. When validOut is 0 (false), values from the dataOut argument are not valid.

Data Types: logical

### ready — Indicates object is ready for new input data

logical scalar

Control signal that indicates that the object is ready for new input data sample on the next cycle. When ready is 1 (true), you can specify the data and valid inputs for the next time step. When ready is 0 (false), the object ignores any input data in the next time step.

Data Types: logical

### **Object Functions**

To use an object function, specify the System object as the first input argument. For example, to release system resources of a System object named obj, use this syntax:

release(obj)

### Specific to dsphdl.CICInterpolator

getLatency Latency of CIC interpolation filter

### **Common to All System Objects**

step Run System object algorithm

release Release resources and allow changes to System object property values and input

characteristics

reset Reset internal states of System object

### **Examples**

### **Create CIC Interpolation Filter for HDL Code Generation**

This example shows how to use a dsphdl.CICInterpolator System object<sup>™</sup> to filter and upsample data. This object supports scalar and vector inputs. In this example, two functions are provided to work with scalar and vector input data separately. You can generate HDL code from these functions.

### **Generate Frames of Random Input Samples**

Set up workspace variables for the object to use. The object supports fixed and variable interpolation rates for scalar inputs and only a fixed interpolation rate for vector inputs. The example runs the HDLCICInterp\_maxR8 function when you set the scalar variable to true and runs the HDLCICInterp\_vec function when you set the scalar variable to false. For scalar inputs, choose a range of the input varRValue values and set the interpolation factor value R to the maximum expected interpolation factor. For vector inputs, the input data must be a column vector of size 1 to 64 and R must be an integer multiple of the input frame size.

```
R = 8; % interpolation factor
M = 1; % differential delay
N = 3; % number of sections
```

```
% true for scalar: false for vector
scalar = true:
if scalar
    varRValue = [2, 4, 5, 6, 7, 8];
    vecSize = 1;
else
    varRValue = R; %#ok
    fac = (factor(R));
    vecSize = fac(randi(length(fac),1,1));
end
numFrames = length(varRValue):
dataSamples = cell(1,numFrames);
varRtemp = cell(1,numFrames);
framesize = zeros(1,numFrames);
refOutput = [];
WL = 0;
                   % Word length
FL = 0;
                   % Fraction length
```

### Generate Reference Output from dsp.CICInterpolator System Object

Generate frames of random input samples and apply the samples to the dsp.CICInterpolator System object. Later in this example, you use the output generated by the System object as reference data for comparison. The System object does not support a variable interpolation rate, so you must create and release the object for each change in interpolation factor value.

#### Run Function Containing dsphdl. CICInterpolator System Object

Set the properties of the System object to match the input data parameters and run the function for your input type. These functions operate on a stream of data samples rather than a frame. You can generate HDL code from these functions.

The example uses the HDLCICInterp maxR8 function for a scalar input.

```
[dataOut,validOut] = cic8(dataIn,validIn,R);
end
```

The example uses the HDLCICInterp vec function for a vector input.

To flush the remaining data, run the object by inserting the required number of idle cycles after each frame using the latency variable. For more information, see the "GainCorrection" on page 2-0 property.

Initialize the output to a size large enough to accommodate the output data. The final size is smaller than totalsamples due to interpolation.

```
if scalar
    latency = 3 + N + 2*R + 9;
    dataOut = zeros(1,totalsamples*R+numFrames*latency);
else
    latency = 3 + (N*(vecSize*R)) + 3*N + 9; %#ok
    dataOut = zeros(vecSize*R, totalsamples+numFrames*latency);
end
validOut = zeros(1,size(dataOut,2));
idx=0:
for ij = 1:numFrames
    if scalar
        dataIn = upsample([0 0 dataSamples{ij}],R);
        validIn = upsample([true false true(1,length(dataSamples{ij}))],R);
        % scalar input with variable interpolation
        for ii = 1:length(validIn)
            idx = idx+1;
            [dataOut(:,idx),validOut(idx)] = HDLCICInterp_maxR8( ...
                dataIn(ii), ...
                validIn(ii), ...
                fi(varRValue(ij),0,12,0));
        end
        for ii = 1:latency
            idx = idx+1;
            [dataOut(:,idx),validOut(idx)] = HDLCICInterp_maxR8( ...
                fi(0,1,16,8), ...
```

```
false, ...
                fi(varRValue(ij),0,12,0));
        end
   else
        % vector input with fixed interpolation
        for ii = 1:size(dataSamples{ij},2) %#ok
            idx = idx+1;
            [dataOut(:,idx),validOut(idx)] = HDLCICInterp vec( ...
                dataSamples{ij}(:,ii), ...
                true):
        end
        for ii = 1:latency
            idx = idx+1;
            [dataOut(:,idx),validOut(idx)] = HDLCICInterp vec( ...
                fi(zeros(vecSize,1),1,16,8), ...
                false);
        end
    end
end
```

### **Compare Function Output with Reference Data**

Compare the function results against the output from the dsp.CICInterpolator object.

#### **Explore Latency of CIC Interpolator Object**

The latency of the dsphdl.CICInterpolator System object varies depending on how many integrator and comb sections your filter has, the input vector size, and whether you enable gain correction. Use the getLatency function to find the latency of a particular filter configuration. The latency is the number of cycles between the first valid input and the first valid output, assuming the input is continuously valid.

Create a dsphdl.CICInterpolator System object and request the latency. The default System object filter has two integrator and comb sections, and the gain correction is disabled.

```
hdlcic = dsphdl.CICInterpolator
hdlcic =
  dsphdl.CICInterpolator with properties:
  InterpolationSource: 'Property'
  InterpolationFactor: 2
```

DifferentialDelay: 1
NumSections: 2
NumCycles: 1
GainCorrection: false

Show all properties

L\_def = getLatency(hdlcic)

L def = 13

Modify the filter object so it has three integrator and comb sections. Check the resulting change in latency.

```
hdlcic.NumSections = 3;
L_3sec = getLatency(hdlcic)
L 3sec = 18
```

Enable the gain correction on the filter object with vector input size 2. Check the resulting change in latency.

```
hdlcic.GainCorrection = true;
vecSize = 2;
L_wgain = getLatency(hdlcic,vecSize)
L wgain = 33
```

### **Algorithms**

### **CIC Interpolation Filter**

The transfer function of a CIC interpolation filter is

$$H(z) = \left[\sum_{k=0}^{RM-1} z^{-k}\right]^N = \frac{(1-z^{-RM})^N}{(1-z^{-1})^N} = \frac{(1-z^{-RM})^N}{1} \cdot \frac{1}{(1-z^{-1})^N} = H_{\mathbb{C}}^N(z) \cdot H_{\mathbb{I}}^N(z).$$

- $H_{\rm C}$  is the transfer function of the comb part of the CIC filter.
- $H_{\rm I}$  is the transfer function of the integrator part of the CIC filter.
- *N* is the number of sections in either the comb part or integrator part of the filter. This value does not represent the total number of sections throughout the entire filter.
- *R* is the interpolation factor.
- *M* is the differential delay.

#### **CIC Filter Structure**

The dsphdl.CICInterpolator System object has the CIC filter structure shown in this figure. The structure consists of N sections of cascaded comb filters, a rate change factor of R, and N sections of cascaded integrators [1].

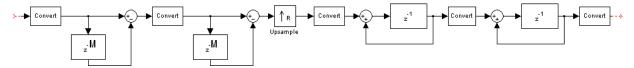

You can locate the unit delay in the integrator part of the CIC filter in either the feedforward or feedback path. These two configurations yield an identical filter frequency response. However, the numerical outputs from these two configurations are different due to the latency of the paths. Because this configuration is preferred for HDL implementation, this System object puts the unit delay in the feedforward path of the integrator.

### **Fixed and Variable Interpolation**

The System object upsamples the comb stage output using R, either using the fixed interpolation rate provided using the InterpolationFactor property or the variable interpolation rate provided using the R input argument. At the upsampling stage, the System object uses a counter to count the valid input samples, which depend on the interpolation rate. Whenever the interpolation rate changes, the System object resets and starts a new calculation from the next sample. This mechanism prevents the object from accumulating false values. Then, the System object provides the interpolated output to the integrator part of the CIC filter.

#### **Gain Correction**

The gain of the CIC interpolation filter at each stage is given by

$$G_i = \left\{ \begin{aligned} 2^i & i = 1, 2, ..., N \\ \frac{2^{2N-i}(RM)^{i-N}}{R} & i = N+1, ..., 2N \end{aligned} \right\}.$$

- $G_i$  is the gain at ith stage.
- R is the InterpolationFactor property value.
- *M* is the DifferentialDelay property value.
- *N* is the NumSections property value.

The output of the System object is amplified by a specific gain value. This gain equals the gain of the 2Nth stage of the CIC interpolation filter and is given by  $Gain = \frac{(R \times M)^N}{R}$ .

The System object implements gain correction in two parts: coarse gain and fine gain. In coarse gain correction, the System object calculates the shift value, adds the shift value to the fractional bits to create a numeric type, and performs a bit-shift left and reinterpretcast. In fine gain correction, the System object divides the remaining gain with the coarse gain if the gain is not a power of 2. Then, the System object multiplies the corrected coarse gain value by the inverse value of the fine gain. Before the System object starts processing, all possible shift and fine gain values are precalculated and stored in an array.

You can modify this equation to  $Gain = 2^{cGain} \times fGain$ . In this equation, cGain is the coarse gain and fGain is the fine gain. These gains are given by these equations.

- $cGain = floor(log_2Gain)$
- $fGain = Gain/2^{cGain} = Gain \times 2^{-cGain}$

To perform gain correction when the InterpolationSource property is set to 'Input port', the System object sets the output data type configured with the maximum interpolation rate and bit-shifts left for all of the values under the maximum interpolation rate. The bit-shift value is equal to  $Maximum\ gain\ -\log_2(current\ gain)$ .

### **Output Data Type**

This section explains how the System object outputs data is based on the output data type selection. Consider a System object with R, M, and N values of 8, 1, and 3, respectively, and an input width of 16. The word length at the ith stage is calculated as  $B_i = B_{\rm In} + [\log_2(G_i)]$ , where:

- $G_i$  is the gain at *i*th stage.
- $B_{In}$  is the input word length.
- $B_i$  is the word length at ith stage.

The output word length is calculated as  $B_{Out} = B_{In} + N - 1$ , where  $B_{Out}$  is the output word length.

When you set the OutputDataType property to 'Full precision', the System object returns data with a word length of 22 by adding 6 gain bits to the input word length of 16. The word lengths of the internal comb and integrator stages are set to accommodate the bit growth.

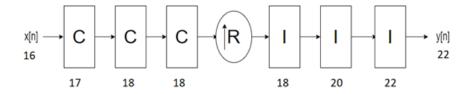

When you set the OutputDataType property to 'Same word length as input', the object outputs data with a word length of 16, which is the same length as the input word length. The word lengths of the internal comb and integrator stages are set in the same way as in 'Full precision' mode.

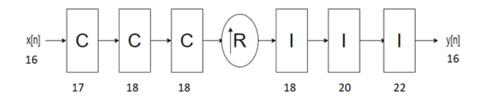

When you set the OutputDataType property to 'Minimum section word lengths' and the OutputWordLength to 16, the System object returns data with a word length of 16. The word lengths of the internal comb and integrator stages are set in the same way as in 'Full precision' mode.

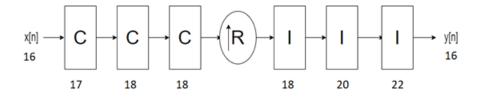

### Latency

The latency of the System object changes depending on the type of input, the interpolation you specify, the value of the NumSections property, GainCorrection property, and the NumCycles property. This table shows the latency of the System object. N is the number of sections, vecLen is the length of the vector, and R is the interpolation factor.

Common latency is equal to  $2 + (N \times (vecLen \times R)) + 3 \times N$ , when R is equal to 1 and it is equal to  $3 + (N \times (vecLen \times R)) + 3 \times N$ , when R is greater than 1.

| Input<br>Data | Output<br>Data | Interpolat<br>ion Type | Gain<br>Correctio<br>n | Minimum<br>number<br>of cycles<br>between<br>valid<br>input<br>samples<br>(NumCyc<br>les) | Latency in Clock Cycles                                                                                                    |
|---------------|----------------|------------------------|------------------------|-------------------------------------------------------------------------------------------|----------------------------------------------------------------------------------------------------|
| Scalar        | Scalar         | Fixed                  | off                    | NumCycle $s = R  and$ $> R$                                                               | 3 + N. $2 + N$ , when $R = 1$ .                                                                                                    |
|               |                |                        | on                     | NumCycle<br>s = R and<br>> R                                                              | 3 + N + 9.<br>2 + N + 9, when $R = 1$ .                                                                                                    |
| Scalar        | Scalar         | Variable               | off                    | NA                                                                                        | $3 + N + 2 \times R_{max}$ .<br>$2 + N$ , when $R_{max} = 1$ .                                                                                                    |
|               |                |                        | on                     | NA                                                                                        | $2 + N + 2 \times R_{max} + 9.$<br>$2 + N + 9$ , when $R_{max} = 1$ .                                                                                                    |
| Scalar        | Vector         | Fixed                  | off                    | NumCycle<br>s = 1                                                                         | Common latency + 1, when R is greater than N.  Common latency, when R is less than or equal to N.  Common latency - $(1 + \text{floor}(N/(3 \times R)))$ , when R is less than N and (vecLen == 2 && (R == 2 && (N == 4    N == 5    N == 6))    (R == 3 && N == 6)).                                                                                                    |
|               |                |                        |                        | NumCycle<br>s < R                                                                         | $3 + N + ((R + 1) \times N + 2) + 1 + (N - 1) \times NumCycles.$                                                                                                    |
|               |                |                        | on                     | NumCycle<br>s = 1                                                                         | Common latency + 1 + 9, when $R$ is greater than $N$ .  Common latency + 9, when $R$ is less than or equal to $N$ .  Common latency - $(1 + \text{floor}(N/(3 \times R))) + 9$ , when $R$ is less than $N$ and $(\text{vecLen} == 2 \&\& (R == 2 \&\& (N = 2 \&\& (N = 2 \&\&$ |
|               |                |                        |                        | NumCycle<br>s < R                                                                         | $== 4    N == 5    N == 6))    (R == 3 \&\& N == 6)).$ $3 + N + ((R + 1) \times N + 2) + 1 + (N - 1) \times NumCycles + 9.$                                                                                                    |

| Input<br>Data | Output<br>Data | Interpolat<br>ion Type | Gain<br>Correctio<br>n | Minimum<br>number<br>of cycles<br>between<br>valid<br>input<br>samples<br>(NumCyc<br>les) | Latency in Clock Cycles                                                                                                    |
|---------------|----------------|------------------------|------------------------|-------------------------------------------------------------------------------------------|----------------------------------------------------------------------------------------------------|
| Vector        | Vector         | Fixed                  | off                    | NumCycle<br>s = 1                                                                         | Common latency  Common latency - 1, when (vecLen == 2 && (R == 2 && (N == 4    N == 5    N == 6))    (R== 3 && N == 6))    (vecLen == 3 && (R == 2 && N == 6)).  Common latency - ((N >1) + (N > 4)), when R = 1 and vecLen == 2.  Common latency - ((N > (vecLen - 1)), when R = 1 and vecLen > 2.                   |
|               |                |                        | on                     | NumCycle<br>s = 1                                                                         | Common latency + 9.  Common latency - 1 + 9, when (vecLen == 2 && (R == 2 && (N == 4    N == 5    N == 6))    (R == 3 && N == 6))    (vecLen == 3 && (R == 2 && N == 6)).  Common latency - ((N >1) + (N > 4)) + 9, when R = 1 and vecLen == 2.  Common latency - ((N > (vecLen - 1)) + 9, when R = 1 and vecLen > 2. |

**Note** The System object does not support variable interpolation for these two combinations of input and output:

- Scalar input and vector output
- Vector input and vector output

### **Scalar Input**

This section shows the output of the System object for a scalar input with different R, M, and N values.

This figure shows the output of the System object with the default configuration (that is, with a fixed interpolation rate and R, M, and N values of 2, 1, and 2, respectively). The latency of the System object is 5 clock cycles and is calculated as 3 + N, where N is the number of sections.

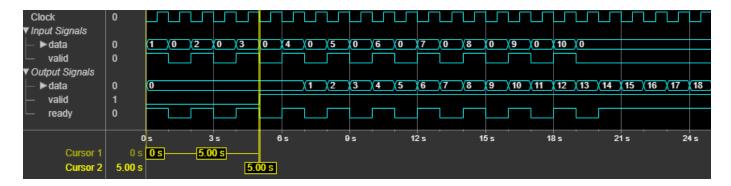

This figure shows the output of the System object with a fixed interpolation rate, R, M, and N values of 8, 1, and 3, respectively, and GainCorrection set to true. The latency of the object is 15 clock cycles and is calculated as 3 + N + 9, where N is the number of sections.

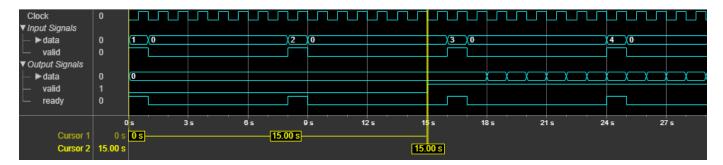

This figure shows the output of the System object with variable interpolation rate (R input argument) values of 2, 4, and 8 and with M and N values of 1 and 3, respectively. In this case, the GainCorrection property is set to false. The System object accepts R argument value changes only when validIn is 1 (true). The latency of the System object is 22 clock cycles and is calculated as  $3 + N + 2 \times R_{max}$ , where N is the number of sections and  $R_{max}$  is the maximum interpolation factor.

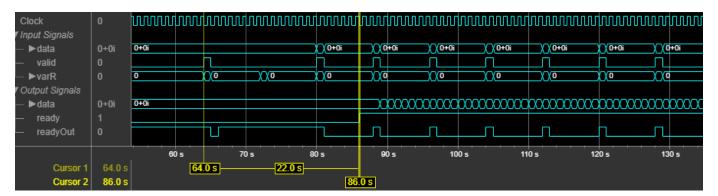

#### **Vector Input**

This section shows the output of the System object for a vector input with different R, M, and N values.

This figure shows the output of the System object for a two-element column vector input with the default configuration, that is, with a fixed interpolation rate and R, M, and N values of 2, 1, and 2, respectively. The latency of the System object is 38 clock cycles.

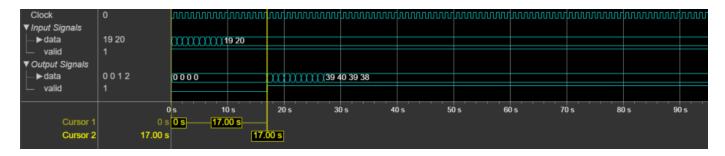

This figure shows the output of the System object for an eight-element column vector input with a fixed interpolation rate, R, M, and N values of 8, 1, and 3, respectively, and the GainCorrection property to true. The latency of the System object is 209 clock cycles.

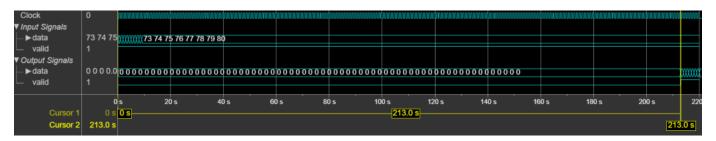

#### **Performance**

The performance of the synthesized HDL code varies with your target and synthesis options. It also depends on the input data type.

This table shows the resource and performance data synthesis results of the System object for a scalar input with fixed and variable interpolation rates and for a two-element column vector of type fixdt(1,16,0) with a fixed interpolation rate when R, M, and N are 2, 1, and 2, respectively. The generated HDL code is targeted to the Xilinx Zynq-7000 ZC706 Evaluation Board.

| Input Data | Interpolation Type | Slice LUTs |     | Maximum Frequency in MHz |
|------------|--------------------|------------|-----|--------------------------|
| Scalar     | Fixed rate         | 68         | 90  | 844.12                   |
|            | Variable rate      | 143        | 115 | 451.83                   |
| Vector     | Fixed rate         | 480        | 921 | 376.51                   |

The resources and frequencies vary based on the type of input data, and the values of R, M, and N, as well as other properties.

## **Version History**

**Introduced in R2022a** 

### References

[1] Hogenauer, E. "An Economical Class of Digital Filters for Decimation and Interpolation." *IEEE Transactions on Acoustics, Speech, and Signal Processing* 29, no. 2 (April 1981): 155–62. https://doi.org/10.1109/TASSP.1981.1163535.

### **Extended Capabilities**

### **C/C++ Code Generation**

Generate C and C++ code using MATLAB® Coder™.

This System object supports C/C++ code generation for accelerating MATLAB® simulations, and for DPI component generation.

### **HDL Code Generation**

Generate Verilog and VHDL code for FPGA and ASIC designs using HDL Coder™.

The software supports double and single data types for simulation, but not for HDL code generation.

To generate HDL code from predefined System objects, see "HDL Code Generation from Viterbi Decoder System Object" (HDL Coder).

### See Also

### **Objects**

dsphdl.CICDecimator

#### **Blocks**

CIC Interpolator | CIC Decimator

### dsphdl.CICDecimator

Package: dsphdl

Decimate signal using CIC filter

### **Description**

The dsphdl.CICDecimator System object decimates an input signal by using a cascaded integrator-comb (CIC) decimation filter. CIC filters are a class of linear phase finite impulse response (FIR) filters consisting of a comb part and an integrator part. The CIC decimation filter structure consists of N sections of cascaded integrators, a rate change factor of R, and N sections of cascaded comb filters. For more information about CIC decimation filters, see "Algorithms" on page 2-27.

The System object supports these combinations of input and output data.

- Scalar input and scalar output Support for fixed and variable decimation rates
- Vector input and scalar output Support for fixed decimation rates only
- Vector input and vector output Support for fixed decimation rates only

The System object provides an architecture suitable for HDL code generation and hardware deployment.

The System object supports real and complex fixed-point inputs.

To filter input data with an HDL-optimized CIC decimation filter, follow these steps:

- 1 Create the dsphdl.CICDecimator object and set its properties.
- **2** Call the object with arguments, as if it were a function.

To learn more about how System objects work, see What Are System Objects?

### Creation

### **Syntax**

```
cicDecFilt = dsphdl.CICDecimator
cicDecFilt = dsphdl.CICDecimator(Name, Value)
```

### **Description**

cicDecFilt = dsphdl.CICDecimator creates an HDL-optimized CIC decimation filter System
object, cicDecFilt, with default properties.

cicDecFilt = dsphdl.CICDecimator(Name, Value) creates the filter with properties set using
one or more name-value arguments. Enclose each property name in single quotes.

### **Properties**

Unless otherwise indicated, properties are *nontunable*, which means you cannot change their values after calling the object. Objects lock when you call them, and the release function unlocks them.

If a property is *tunable*, you can change its value at any time.

For more information on changing property values, see System Design in MATLAB Using System Objects.

#### DecimationSource — Source of decimation factor

```
'Property' (default) | 'Input port'
```

Specify whether the System object operates with a fixed or variable decimation rate.

- 'Property' Use a fixed decimation rate specified by the DecimationFactor property.
- 'Input port' Use a variable decimation rate specified by the R input argument.

For vector inputs, the System object does not support a variable decimation rate.

### DecimationFactor — Decimation factor

2 (default) | integer from 1 to 2048

Specify the decimation factor as an integer from 1 to 2048. This value gives the rate at which the System object decimates the input.

### **Dependencies**

To enable this property, set the DecimationSource property to 'Property'.

#### MaxDecimationFactor — Upper bound of variable decimation factor

2 (default) | integer from 1 to 2048

Specify the upper bound of the range of valid values for the R input argument as an integer from 1 to 2048.

**Note** For vector inputs, the System object does not support variable decimation.

### **Dependencies**

To enable this property, set the DecimationSource property to 'Input port'.

### DifferentialDelay — Differential delay

1 (default) | 2

Specify the differential delay of the comb part of the filter as either 1 or 2 cycles.

### NumSections — Number of integrator or comb sections

```
2 (default) | 1 | 3 | 4 | 5 | 6
```

Specify the number of sections in either the integrator or the comb part of the System object.

### **GainCorrection** — **Output gain compensation**

false (default) | true

Set this property to true to compensate for the output gain of the filter.

The latency of the System object varies depending on the type of input, the decimation you specify, the number of sections, and the value of this property. For more information on the latency of the System object, see "Latency" on page 2-30.

### OutputDataType — Data type of output

'Full precision' (default) | 'Same word length as input' | 'Minimum section word lengths'

Choose the data type of the filtered output data.

- 'Full precision' The output data type has a word length equal to the input word length plus gain bits.
- 'Same word length as input' The output data type has a word length equal to the input word length.
- 'Minimum section word lengths' The output data type uses the word length you specify in the OutputWordLength property. When you choose this option, the System object applies a pruning algorithm internally. For more information about pruning, see "Output Data Type" on page 2-28.

### OutputWordLength — Word length of output

16 (default) | integer from 2 to 104

Word length of the output, specified as an integer from 2 to 104.

**Note** When this value is 2, 3, 4, 5, or 6, the System object can overflow the output data.

#### **Dependencies**

To enable this property, set the OutputDataType property to 'Minimum section word lengths'.

### ResetInputPort — Reset argument

```
false (default) | true
```

When you set this property to true, the System object expects a reset input argument.

### **Usage**

### **Syntax**

```
[dataOut,validOut] = cicDecFilt(dataIn,validIn)
[dataOut,validOut] = cicDecFilt(dataIn,validIn,R)
[dataOut,validOut] = cicDecFilt(dataIn,validIn,reset)
[dataOut,validOut] = cicDecFilt(dataIn,validIn,R,reset)
```

### Description

[dataOut,validOut] = cicDecFilt(dataIn,validIn) filters and decimates the input data
using a fixed decimation factor only when validIn is true.

[dataOut,validOut] = cicDecFilt(dataIn,validIn,R) filters the input data using the specified variable decimation factor R. The DecimationSource property must be set to 'Input port'.

[dataOut,validOut] = cicDecFilt(dataIn,validIn,reset) filters the input data when reset is false and clears filter internal states when reset is true. The System object expects the reset argument only when you set the ResetInputPort property to true.

[dataOut,validOut] = cicDecFilt(dataIn,validIn,R,reset) filters the input data when reset is false and clears filter internal states when reset is true. The System object expects the reset argument only when you set the ResetInputPort property to true. The DecimationSource property must be set to 'Input port'.

### **Input Arguments**

### dataIn — Input data

scalar | column vector

Specify input data as a scalar or a column vector with a length from 1 to 64. The input data must be a signed integer or signed fixed point with a word length less than or equal to 32. The DecimationFactor property must be an integer multiple of the input frame size.

Data Types: int8 | int16 | int32 | fi Complex Number Support: Yes

### validIn — Indicates valid input data

scalar

Control signal that indicates if the input data is valid. When validIn is 1 (true), the object captures the values from the dataIn argument. When validIn is 0 (false), the object ignores the values from the dataIn argument.

Data Types: logical

#### R — Variable decimation rate

scalar

Specify the decimation rate.

The R value must have the data type fi(0,12,0) and it must be an integer in the range from 1 to the MaxDecimationFactor property value.

### **Dependencies**

To enable this argument, set the DecimationSource property to 'Input port'.

Data Types: fi(0,12,0)

### reset — Clears internal states

logical scalar

Control signal that clears internal states. When reset is 1 (true), the object stops the current calculation and clears internal states. When the reset is 0 (false) and the input valid is 1 (true), the object captures data for processing.

For more reset considerations, see the "Reset Signal" section on the "Hardware Control Signals" page.

### **Dependencies**

To enable this argument, set the ResetInputPort property to true.

Data Types: logical

### **Output Arguments**

#### dataOut — CIC-decimated output data

scalar | column vector

CIC-decimated output data, returned as a scalar or a column vector with a length from 1 to 64.

The OutputDataType property sets the data type of this argument. See "Output Data Type" on page 2-28.

Data Types: int8 | int16 | int32 | fi Complex Number Support: Yes

### validOut — Indicates valid output data

scalar

Control signal that indicates if the output data is valid. When validOut is 1 (true), the object returns valid data from the dataOut argument. When validOut is 0 (false), values from the dataOut argument are not valid.

Data Types: logical

### **Object Functions**

To use an object function, specify the System object as the first input argument. For example, to release system resources of a System object named obj, use this syntax:

release(obj)

### Specific to dsphdl.CICDecimator

getLatency Latency of CIC decimation filter

### Common to All System Objects

step Run System object algorithm

release Release resources and allow changes to System object property values and input

characteristics

reset Reset internal states of System object

### **Examples**

#### **Create CIC Decimation Filter for HDL Code Generation**

This example shows how to use a dsphdl.CICDecimator System object<sup>™</sup> to filter and downsample data. This object supports scalar and vector inputs. In this example, two functions are provided to work with scalar and vector inputs separately. You can generate HDL code from these functions.

### **Generate Frames of Random Input Samples**

Set up workspace variables for the object to use. The object supports fixed and variable decimation rates for scalar inputs and only a fixed decimation rate for vector inputs. The example runs the HDLCIC\_maxR8 function when you set the scalar variable to true and runs the HDLCIC\_vec function when you set the scalar variable to false. For scalar inputs, choose a range of the input varRValue values and set the decimation factor value R to the maximum expected decimation factor. For vector inputs, the input data must be a column vector of size 1 to 64 and R must be an integer multiple of the input frame size.

```
% decimation factor
R = 8;
M = 1;
                   % differential delay
N = 3;
                   % number of sections
                   % true for scalar; false for vector
scalar = true;
if scalar
    varRValue = [2, 4, 5, 6, 7, 8];
    vecSize = 1;
else
    varRValue = R; %#ok
    fac = (factor(R));
    vecSize = fac(randi(length(fac),1,1));
end
numFrames = length(varRValue);
dataSamples = cell(1,numFrames);
varRtemp = cell(1,numFrames);
framesize = zeros(1,numFrames);
refOutput = [];
                   % Word length
WL = 0;
FL = 0:
                   % Fraction length
```

#### Generate Reference Output from dsp.CICDecimator System Object

Generate frames of random input samples and apply the samples to the dsp.CICDecimator System object. Later in this example, you use the output generated by the System object as reference data for comparison. The System object does not support a variable decimation rate, so you must create and release the object for each change in decimation factor value.

### Run Function Containing dsphdl.CICDecimator System Object

Set the properties of the System object to match the input data parameters and run the function for your input type. These functions operate on a stream of data samples rather than a frame. You can generate HDL code from these functions.

The example uses the HDLCIC\_maxR8 function for a scalar input.

```
function [dataOut,validOut] = HDLCIC maxR8(dataIn,validIn,R)
%HDLCIC maxR8
% Performs CIC decimation with an input decimation factor up to 8.
% dataIn is a scalar fixed-point value.
% validIn is a logical scalar value.
  persistent cic8;
  if isempty(cic8)
    cic8 = dsphdl.CICDecimator('DecimationSource', 'Input port', ...
                                MaxDecimationFactor',8, ...
                                'DifferentialDelay',1, ...
                                'NumSections',3);
  end
  [dataOut,validOut] = cic8(dataIn,validIn,R);
end
The example uses the HDLCIC vec function for a vector input.
function [dataOut,validOut] = HDLCIC vec(dataIn,validIn)
%HDLCIC vec
% Performs CIC decimation with an input vector.
% dataIn is a fixed-point vector.
% validIn is a logical scalar value.
  persistent cicVec:
  if isempty(cicVec)
    cicVec = dsphdl.CICDecimator('DecimationSource', 'Property', ...
                                  'DecimationFactor',8, ...
                                  'DifferentialDelay',1, ...
                                  'NumSections',3);
  end
  [dataOut,validOut] = cicVec(dataIn,validIn);
end
```

To flush the remaining data, run the object by inserting the required number of idle cycles after each frame using the latency variable. For more information, see "Latency" on page 2-30.

Initialize the output to a size large enough to accommodate the output data. The final size is smaller than totalsamples due to decimation.

```
end
        for ii = 1:latency
            idx = idx+1;
            [dataOut(idx),validOut(idx)] = HDLCIC maxR8( ...
                fi(0,1,16,8), ...
                false, ...
                fi(varRValue(ij),0,12,0));
        end
   else
        % vector input with fixed decimation
        for ii = 1:size(dataSamples{ij},2) %#ok
            idx = idx+1:
            [dataOut(idx), validOut(idx)] = HDLCIC vec( ...
                dataSamples{ij}(:,ii), ...
                true);
        end
        for ii = 1:latency
            idx = idx+1;
            [dataOut(idx),validOut(idx)] = HDLCIC vec( ...
                fi(zeros(vecSize,1),1,16,8), ...
                false);
        end
    end
end
```

### **Compare Function Output with Reference Data**

Compare the function results against the output from the dsp.CICDecimator object.

### **Explore Latency of CIC Decimator Object**

The latency of the dsphdl.CICDecimator System object  $^{\text{\tiny{MS}}}$  varies depending on how many integrator and comb sections your filter has, the input vector size, and whether you enable gain correction. Use the getLatency function to find the latency of a particular filter configuration. The latency is the number of cycles between the first valid input and the first valid output, assuming the input is continuously valid.

Create a dsphdl.CICDecimator System object and request the latency. The default System object filter has two integrator and comb sections, and the gain correction is disabled.

```
hdlcic = dsphdl.CICDecimator
hdlcic =
  dsphdl.CICDecimator with properties:
```

```
DecimationSource: 'Property'
DecimationFactor: 2
DifferentialDelay: 1
NumSections: 2
GainCorrection: false

Show all properties

L_def = getLatency(hdlcic)

L def = 5
```

Modify the filter object so it has three integrator and comb sections. Check the resulting change in latency.

```
hdlcic.NumSections = 3;
L_3sec = getLatency(hdlcic)
L 3sec = 6
```

Enable the gain correction on the filter object with vector input size 2. Check the resulting change in latency.

```
hdlcic.GainCorrection = true;
vecSize = 2;
L_wgain = getLatency(hdlcic,vecSize)
L wgain = 25
```

### **Algorithms**

### **CIC Decimation Filter**

The transfer function of a CIC decimation filter is

$$H(z) = \left[\sum_{k=0}^{RM-1} z^{-k}\right]^N = \frac{\left(1-z^{-RM}\right)^N}{\left(1-z^{-1}\right)^N} = \frac{1}{\left(1-z^{-1}\right)^N} \cdot \frac{\left(1-z^{-RM}\right)^N}{1} = H_{\rm I} N(z) \cdot H_{\rm c} N(z) \,.$$

- $H_{\rm I}$  is the transfer function of the integrator part of the CIC filter.
- $H_{\rm C}$  is the transfer function of the comb part of the CIC filter.
- *N* is the number of sections. The number of sections in a CIC filter is defined as the number of sections in either the comb part or the integrator part of the filter. This value does not represent the total number of sections throughout the entire filter.
- R is the decimation factor.
- *M* is the differential delay.

### **CIC Filter Structure**

The dsphdl.CICDecimator System object has the CIC filter structure shown in this figure. The structure consists of N sections of cascaded integrators, a rate change factor of R, and N sections of cascaded comb filters [1].

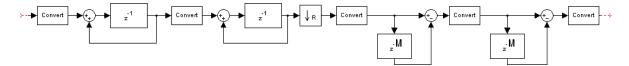

Designs can put the unit delay in the integrator part of the CIC filter in either the feedforward or feedback path. These two configurations yield an identical filter frequency response. However, the numerical outputs from these two configurations are different due to the latency of the paths. This System object puts the unit delay in the feedforward path of the integrator.

### **Fixed and Variable Decimation**

The System object downsamples the integrator stage output using R, either based on the fixed decimation rate provided using the <code>DecimationFactor</code> property or the variable decimation rate provided using the R input argument. At the downsampler stage, the System object uses a counter to count the valid input samples, which depend on the decimation rate. Whenever the decimation rate changes, the object resets and starts a new calculation from the next sample. This mechanism prevents the System object from accumulating invalid values. Then, the System object provides the decimated output to the comb part.

#### **Gain Correction**

The gain of the System object is given by  $Gain = (R \times M)^N$ .

- R is the DecimationFactor property value.
- *M* is the DifferentialDelay property value.
- *N* is the NumSections property value.

The System object implements gain correction in two parts: coarse gain and fine gain. In coarse gain correction, the System object calculates the shift value, adds the shift value to the fractional bits to create a numeric type, and then performs a bit-shift left. In fine gain correction, the System object divides the remaining gain with the coarse gain if the gain is not a power of 2 and then multiplies the coarse gain corrected value with the inverse value of fine gain. All possible shift and fine gain values are precalculated and stored in an array before the System object starts processing.

You can modify this equation as  $Gain = 2^{cGain} \times fGain$ , where cGain means coarse gain and fGain means fine gain.

- $cGain = floor(log_2Gain)$
- $fGain = Gain/2^{cGain} = Gain \times 2^{-cGain}$

To perform GainCorrection when the InterpolationSource property is set to 'Input port', the System object sets the output data type configured with the maximum decimation rate and bit-shifts left for all the values under the maximum decimation rate. The bit-shift value is equal to  $Maximum\ gain\ -\log_2(current\ gain)$ .

### **Output Data Type**

This section explains how the System object determines the output data type. For example, consider a filter with DecimationFactor, DifferentialDelay, and NumSections values of 8, 1, and 3, respectively, with an input width of 16 bits.

The output word length is calculated as  $B_{\text{Out}} = B_{\text{In}} + [\log_2(Gain)]$ .

- $Gain = (R \times M)^N$
- $B_{\text{In}}$  is the input word length.
- $B_{\text{Out}}$  is the output word length.

When you set the OutputDataType property to 'Full precision', the System object returns data with a word length of 25 bits, by adding nine gain bits to the input word length.

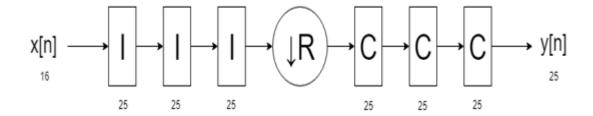

When you set the OutputDataType property to 'Same word length as input', the object outputs data with a word length of 16, which is the same length as the input word length. The internal integrator and comb stages use the full-precision data type with 25 bits.

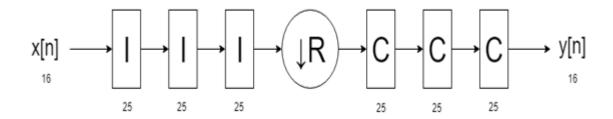

When you set the OutputDataType property to 'Minimum section word lengths' and the OutputWordLength property to 16, the System object returns data with a word length of 16 bits. In this case, the object changes the bit width at each stage, based on the pruning algorithm.

If the OutputWordLength property value is less than the number of bits requested at the output, the least significant bits (LSBs) at the earlier stages are pruned. The Hogenauer algorithm provides the number of LSBs to discard at each stage. This algorithm minimizes the loss of information in the output data [1].

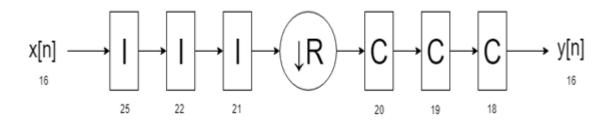

### Latency

The latency of the System object varies depending on the type of input, the decimation you specify, the number of sections, and the value of the GainCorrection property. This table shows the latency of the System object. N is the number of sections and vecLen is the length of the vector.

| Input<br>Data | Output<br>Data | Decimation<br>Type | Gain<br>Correction | Latency in Clock Cycles                          |
|---------------|----------------|--------------------|--------------------|--------------------------------------------------|
| Scalar        | Scalar         | Fixed              | off                | 3 + N. When $R = 1, 2 + N$ .                     |
|               |                |                    | on                 | 3 + N + 9. When $R = 1$ , $2 + N + 9$ .          |
| Scalar        | Scalar         | Variable           | off                | $4 + N$ . When $R_{max} = 1$ , $3 + N$ .         |
|               |                |                    | on                 | $4 + N + 9$ . When $R_{max} = 1$ , $3 + N + 9$ . |
| Vector        | Scalar         | Fixed              | off                |                                                  |
|               |                |                    | on                 |                                                  |
| Vector        | Vector         | Fixed              | off                |                                                  |
|               |                |                    | on                 |                                                  |

**Note** For vector inputs, the System object does not support variable decimation.

### **Scalar Input**

This section shows the output of the System object for a scalar input with different R, M, and N values.

This figure shows the output of the System object with the default configuration, that is, with a fixed decimation rate and DecimationFactor, DifferentialDelay, and NumSections values of 2, 1, and 2, respectively. The System object returns valid output data at every second cycle based on the fixed DecimationFactor value of 2. The latency of the System object is 5 clock cycles, calculated as 3 + N.

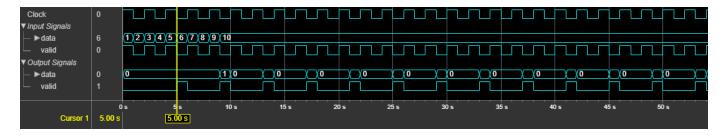

This figure shows the output of the System object with a fixed decimation rate, DecimationFactor, DifferentialDelay, and NumSections values of 8, 1, and 3, respectively, and GainCorrection set to true. The System object returns valid output data at every eighth cycle based on the fixed DecimationFactor value of 8. The latency of the object is 15 clock cycles and is calculated as 3 + N + 9.

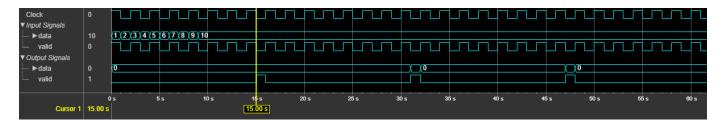

This figure shows the output of the System object for variable R values of 2, 4, and 8 along with M and N values of 1 and 3. The GainCorrection property is set to false. The System object returns valid output data at the second, fourth, and eighth cycles corresponding to the R values 2, 4, and 8, respectively. The System object accepts R argument value changes only when the input validIn is 1 (true). The latency of the System object is 7 clock cycles, calculated as 4 + N.

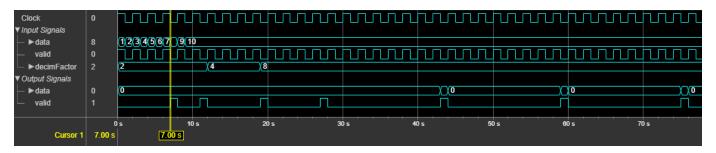

#### **Vector Input**

This section shows the output of the System object for a vector input with different R, M, and N values.

This figure shows the output of the System object for a two-element column vector input with the default configuration, that is, with a fixed decimation rate and DecimationFactor, DifferentialDelay, and NumSections values of 2, 1, and 2, respectively. The latency of the object is 12 clock cycles.

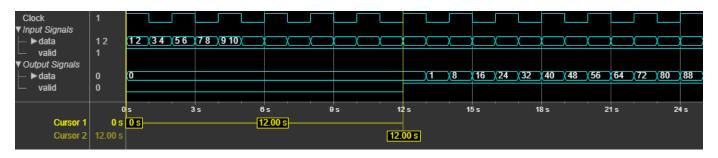

This figure shows the output of the System object for an eight-element column vector input with a fixed decimation rate, R, M, and N values of 8, 1, and 3, respectively, and GainCorrection set to true. The latency of the object is 44 clock cycles.

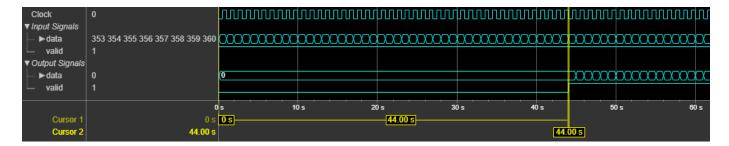

#### **Performance**

The performance of the synthesized HDL code varies with your target and synthesis options. It also varies based on the input data type.

This table shows the resource and performance data synthesis results of the object for a scalar input of type fixdt(1,16,0) with fixed and variable decimation rates and for a two-element column vector input with fixed decimation rate DecimationFactor, DifferentialDelay, and NumSections values are 2, 1, and 2, respectively. The generated HDL is targeted to the Xilinx Zynq-7000 ZC706 Evaluation Board.

| Input Data | Decimation Type | Slice LUTs |     | Maximum Frequency in MHz |
|------------|-----------------|------------|-----|--------------------------|
| Scalar     | Fixed rate      | 101        | 166 | 711.74                   |
|            | Variable rate   | 206        | 186 | 441.70                   |
| Vector     | Fixed rate      | 218        | 627 | 624.61                   |

The resources and frequencies vary based on the type of input data and the values of R, M, and N, as well as other properties. Using a vector input can increase the throughput, however, doing so also increases the number of hardware resources that the System object uses.

### **Version History**

**Introduced in R2019b** 

### R2022a: Moved to DSP HDL Toolbox from DSP System Toolbox

Behavior changed in R2022a

Before R2022a, this System object was named dsp.HDLCICDecimation and was included in the DSP System Toolbox.

### R2022a: Changes to decimation factor arguments

Behavior changed in R2022a

- You can now set the decimation factor to 1. In previous releases, a decimation factor of 1 was invalid.
- ResetIn property is renamed to ResetInputPort.

| Configuration           | Before R2022a                                                                                                    | After 2022a                                                                                                    |
|-------------------------|----------------------------------------------------------------------------------------------------|----------------------------------------------------------------------------------------------------|
|                         | Select the VariableDownsample property and set the DecimationFactor parameter to the maximum expected decimation factor. | Set the DecimationSource property to Input port and set the MaxDecimationFactor property to the maximum expected decimation factor. The decimFactor port is renamed to R. |
| Fixed decimation factor | Clear the VariableDownsample property and set the DecimationFactor property to the desired decimation factor.            | Set the DecimationSource property to Property and set the DecimationFactor property to the desired decimation factor.                                                     |

### R2021b: High-throughput interface

The object accepts and returns a column vector of elements that represent samples in time. The input vector can contain up to 64 samples. When you use frame-based input, you must use a fixed decimation factor.

#### R2020a: Gain correction and programmable decimation factor

You can optionally enable automatic gain correction. You can also specify the decimation factor as an input argument.

### References

[1] Hogenauer, E. "An Economical Class of Digital Filters for Decimation and Interpolation." *IEEE Transactions on Acoustics, Speech, and Signal Processing* 29, no. 2 (April 1981): 155–62. https://doi.org/10.1109/TASSP.1981.1163535.

### **Extended Capabilities**

#### C/C++ Code Generation

Generate C and C++ code using MATLAB® Coder $^{\text{\tiny TM}}$ .

This System object supports C/C++ code generation for accelerating MATLAB simulations, and for DPI component generation.

### **HDL Code Generation**

Generate Verilog and VHDL code for FPGA and ASIC designs using HDL Coder™.

The software supports double and single data types for simulation, but not for HDL code generation.

To generate HDL code from predefined System objects, see "HDL Code Generation from Viterbi Decoder System Object" (HDL Coder).

### See Also

**Objects** dsphdl.CICInterpolator

### **Blocks**

CIC Decimator | CIC Interpolator

# dsphdl.FIRFilter

Package: dsphdl

Finite-impulse response filter

# **Description**

The dsphdl.FIRFilter System object models finite-impulse response filter architectures optimized for HDL code generation. The object accepts scalar or vector input, supports multichannel input, and provides an option for programmable coefficients by using a parallel interface or a memory interface. It provides a hardware-friendly interface with input and output control signals. To provide a cycle-accurate simulation of the generated HDL code, the object models architectural latency including pipeline registers and resource sharing.

The object provides three filter structures.

- The direct form systolic architecture provides a fully parallel implementation that makes efficient use of Intel and Xilinx DSP blocks.
- The direct form transposed architecture is a fully parallel implementation and is suitable for FPGA and ASIC applications.
- The partly serial systolic architecture provides a configurable serial implementation that makes efficient use of FPGA DSP blocks.

For a filter implementation that matches multipliers, pipeline registers, and pre-adders to the DSP configuration of your FPGA vendor, specify your target device when you generate HDL code.

All single-channel filter structures remove multipliers for zero-valued coefficients, such as in half-band filters and Hilbert transforms. When you use scalar input data, all filter structures share multipliers for symmetric and antisymmetric coefficients. Frame-based filters and multichannel filters do not implement symmetry optimization, and multichannel filters do not remove multipliers for zero-valued coefficients. Multichannel filters share resources between channels, even if the filter coefficients are different across the channels.

The latency between valid input data and the corresponding valid output data depends on the filter structure, serialization options, the number of coefficients, and whether the coefficient values provide optimization opportunities. For details of structure and latency, see "FIR Filter Architectures for FPGAs and ASICs".

To filter input data with an HDL-optimized FIR filter:

- 1 Create the dsphdl. FIRFilter object and set its properties.
- **2** Call the object with arguments, as if it were a function.

To learn more about how System objects work, see What Are System Objects?

# Creation

# **Syntax**

```
firFilt = dsphdl.FIRFilter
firFilt = dsphdl.FIRFilter(num)
firFilt = dsphdl.FIRFilter(____, Name, Value)
```

### **Description**

```
firFilt = dsphdl.FIRFilter creates an HDL-optimized discrete FIR filter System object,
firFilt, with default properties.
```

```
firFilt = dsphdl.FIRFilter(num) creates a filter with the Numerator property set to num.
```

firFilt = dsphdl.FIRFilter(\_\_\_\_, Name, Value) sets properties using one or more name-value arguments. Enclose each property name in single quotes.

#### For example:

```
Numerator = firpm(10,[0,0.1,0.5,1],[1,1,0,0]);
fir = dsphdl.FIRFilter(Numerator,'FilterStructure','Direct form transposed');
...
[dataOut,validOut] = fir(dataIn,validIn);
```

# **Properties**

Unless otherwise indicated, properties are *nontunable*, which means you cannot change their values after calling the object. Objects lock when you call them, and the release function unlocks them.

If a property is *tunable*, you can change its value at any time.

For more information on changing property values, see System Design in MATLAB Using System Objects.

#### Main

#### NumeratorSource — Source of filter coefficients

```
'Property' (default) | 'Input port (Parallel interface)' | 'Input port (Memory interface)'
```

You can enter constant filter coefficients as a property, provide time-varying filter coefficients using an input argument, or provide time-varying filter coefficients using a memory-style interface.

You cannot use programmable coefficients with multichannel data.

When you select 'Input port (Parallel interface)', the object has the coeff argument.

When you select 'Input port (Memory interface)', the object has a memory-style interface with the coeff, caddr, cwren, and cdone arguments.

Setting this property to 'Input port (Parallel interface)' or 'Input port (Memory interface)' enables the NumeratorPrototype property. Specify a prototype to enable the object to optimize the filter implementation according to the values of the coefficients.

When you use programmable coefficients with frame-based input, the object does not optimize the filter for coefficient symmetry. Also, the output after a change of coefficient values might not match the output in the scalar case exactly. This difference occurs because the subfilter calculations are performed at different times relative to the input coefficient values, compared with the scalar implementation.

## **Dependencies**

To use 'Input port (Parallel interface)', set the FilterStructure property to 'Direct form systolic' or 'Direct form transposed'.

#### Numerator — Discrete FIR filter coefficients

[0.5 0.5] (default) | row vector | multichannel matrix

Discrete FIR filter coefficients, specified as a row vector of real or complex values. You can specify multichannel coefficients with a K-by-L matrix of real or complex values, where K is the number of channels and L is the filter length.

You can also specify the vector as a workspace variable, or as a call to a filter design function. When the input data type is a floating-point type, the object casts the coefficients to the same data type as the input. When the input data type is an integer type or a fixed-point type, you can modify the coefficient data type by using the CoefficientsDataType property.

Example: dsphdl.FIRFilter('Numerator',firpm(30,[0 0.1 0.2 0.5]\*2,[1 1 0 0])) defines coefficients using a linear-phase filter design function.

#### **Dependencies**

To enable this property, set NumeratorSource to 'Property'.

# NumeratorPrototype — Prototype filter coefficients

[] (default) | real or complex vector

Prototype filter coefficients, specified as a vector of real or complex values. The prototype specifies a sample coefficient vector that is representative of the symmetry and zero-value locations of the expected input coefficients. If all input coefficient vectors have the same symmetry and zero-value coefficient locations, set NumeratorPrototype to one of those vectors. The object uses the prototype to optimize the filter by sharing multipliers for symmetric or antisymmetric coefficients and by removing multipliers for zero-value coefficients.

When you use frame-based input data, the object does not optimize the filter for coefficient symmetry. The object still uses the NumeratorPrototype proeprty to remove multipliers for zero-valued coefficients.

| NumeratorSource                   | Input Size                                                                                                    | If No Prototype                                                                                                    |
|-----------------------------------|----------------------------------------------------------------------------------------------------|----------------------------------------------------------------------------------------------------|
| 'Input port (Parallel interface)' | When you use scalar input data, coefficient optimizations affect the expected size of the vector in the coeff argument. Provide only the nonduplicate coefficients as the argument. For example, if you set the NumeratorPrototype property to a symmetric 14-tap filter, the block shares one multiplier between each pair of duplicate coefficients, so the block expects a vector of 7 values in the coeff argument. You must still provide zeros in the input coeff vector for the nonduplicate zero-valued coefficients.  When you use frame-based input data, specify a coeff vector that is the same size as the prototype. | If your coefficients are unknown or not expected to share symmetry or zero-valued locations, you can set the NumeratorPrototype property to [].                                                                                                    |
| 'Input port (Memory interface)'   | Write the same number of coefficient values as the size of the prototype.                                                                                                    | The NumeratorPrototype property cannot be empty. The object uses the prototype to determine the size of the coefficient memory. If your coefficients are unknown or not expected to share symmetry or zero-valued locations, set NumeratorPrototype to a vector with the same length as your expected coefficients, which does not contain symmetry or zero values, for example [1:1:NumCoeffs]. |

#### **Dependencies**

To enable this property, set NumeratorSource to 'Input port (Parallel interface)' or 'Input port (Memory interface)'.

## FilterStructure — HDL filter architecture

'Direct form systolic' (default) | 'Direct form transposed' | 'Partly serial systolic'

HDL filter architecture, specified as one of these structures:

• 'Direct form systolic' — This architecture provides a fully parallel filter implementation that makes efficient use of Intel and Xilinx DSP blocks. For architecture details, see "Fully Parallel

Systolic Architecture". When you specify multichannel coefficients with this architecture, the object interleaves the channel coefficients over a single parallel filter.

- 'Direct form transposed' This architecture is a fully parallel implementation that is suitable for FPGA and ASIC applications. For architecture details, see "Fully Parallel Transposed Architecture". When you specify multichannel coefficients with this architecture, the object interleaves the channel coefficients over a single parallel filter.
- 'Partly serial systolic' This architecture provides a serial filter implementation and options for tradeoffs between throughput and resource utilization. The architecture makes efficient use of Intel and Xilinx DSP blocks. The object implements a serial L-coefficient filter with M multipliers and requires input samples that are at least N cycles apart, such that  $L = N \times M$ . You can specify either M or N. For this implementation, the object provides the ready output argument which indicates when the object is ready for new input data. For architecture and performance details, see "Partly Serial Systolic Architecture (1 < N < L)" and "Fully Serial Systolic Architecture (N  $\ge$  L)". You cannot use frame-based input with the partly serial architecture.

When you specify multichannel coefficients with a serial architecture, you must specify the serialization factor as the number of cycles between valid input samples. For multichannel input that is scalar and interleaved over the channels, the object implements a partly serial filter with L/N multipliers when N < L, and a fully serial filter when N >= L. When your multichannel input is a 1-by-K vector, where K is the number of channels, the object implements a partly serial filter with  $L \times K/N$  multipliers when  $2 \times K <= N < L \times K$  and a fully serial filter when  $N >= L \times K$ .

All single-channel implementations remove multipliers for zero-valued coefficients. When you use scalar input data, single-channel implementations share multipliers for symmetric and antisymmetric coefficients. Frame-based filters do not implement symmetry optimization. Multichannel filters do not optimize for symmetric or zero-valued coefficients. Multichannel filters share resources between channels, even if the filter coefficients are different across the channels.

#### SerializationOption — Rule to define serial implementation

'Minimum number of cycles between valid input samples' (default) | 'Maximum number of multipliers'

Specify the rule that the object uses to serialize the filter as either:

- 'Minimum number of cycles between valid input samples' Specify a requirement for input data timing by using the NumCycles property.
- 'Maximum number of multipliers' Specify a requirement for resource usage by using the NumberOfMultipliers property. This option is not supported when you have multichannel coefficients.

For a filter with L coefficients, the object implements a serial filter with not more than M multipliers and requires input samples that are at least N cycles apart, such that  $L = N \times M$ . The object might remove additional multipliers when it applies coefficient optimizations, so the actual M or N values of the filter implementation might be lower than the specified value.

For multichannel input that is scalar and interleaved over the channels, the object implements a partly serial filter with L/N multipliers when N < L, and a fully serial filter when N >= L. When your multichannel input is a 1-by-K vector, where K is the number of channels, the object implements a partly serial filter with  $L \times K/N$  multipliers when  $2 \times K <= N < L \times K$  and a fully serial filter when  $N >= L \times K$ .

#### **Dependencies**

To enable this property, set FilterStructure to 'Partly serial systolic'.

### NumCycles — Serialization requirement for input timing

2 (default) | positive integer

Serialization requirement for input timing, specified as a positive integer. This property represents N, the minimum number of cycles between valid input samples. In this case, the object calculates M = L/N. To implement a fully serial architecture, set NumCycles to a value greater than the filter length, L, or to Inf. To implement a fully serial architecture for a multichannel filter with 1-by-K vector input, set NumCycles to a value greater than  $L \times K$ , where K is the number of channels.

The object might remove multipliers when it applies coefficient optimizations, so the actual M and N values of the filter might be lower than the specified value.

#### **Dependencies**

To enable this property, set FilterStructure to 'Partly serial systolic' and set SerializationOption to 'Minimum number of cycles between valid input samples'.

# NumberOfMultipliers — Serialization requirement for resource usage

2 (default) | positive integer

Serialization requirement for resource usage, specified as a positive integer. This property represents M, the maximum number of multipliers in the filter implementation. In this case, the object calculates N = L/M. If the input data is complex, the object allocates floor(M/2) multipliers for the real part of the filter and floor(M/2) multipliers for the imaginary part of the filter. To implement a fully serial architecture, set NumberOfMultipliers to 1 for real input with real coefficients, 2 for complex input and real coefficients or real coefficients with complex input, or 3 for complex input and complex coefficients.

The object might remove multipliers when it applies coefficient optimizations, so the actual M and N values of the filter might be lower than the specified value.

#### **Dependencies**

To enable this property, set the FilterStructure to 'Partly serial systolic', and set SerializationOption to 'Maximum number of multipliers'.

You cannot use this property when you specify multichannel coefficients. Use the NumCycles property instead.

#### **Data Types**

# Rounding — Rounding method for type-casting the output

```
'Floor' (default) | 'Ceiling' | 'Convergent' | 'Nearest' | 'Round' | 'Zero'
```

Rounding method for type-casting the output, specified as 'Floor', 'Ceiling', 'Convergent', 'Nearest', 'Round', or 'Zero'. The rounding method is used when casting the output to the data type specified by the OutputDataType property. When the input data type is floating point, the object ignores the RoundingMethod property. For more details, see "Rounding Modes".

### OverflowAction — Overflow handling for type-casting the output

```
'Wrap' (default) | 'Saturate'
```

Overflow handling for type-casting the output, specified as 'Wrap' or 'Saturate'. Overflow handling is used when casting the output to the data type specified by the OutputDataType property. When the input data type is floating point, the object ignores the OverflowAction property. For more details, see "Overflow Handling".

#### CoefficientsDataType — Data type of discrete FIR filter coefficients

'Same word length as input' (default) | numerictype object

Data type of discrete FIR filter coefficients, specified as 'Same word length as input' or a numerictype object. To specify a numerictype object, call numerictype(s,w,f), where:

- s is 1 for signed and 0 for unsigned.
- w is the word length in bits.
- f is the number of fractional bits.

The object type-casts the filter coefficients of the discrete FIR filter to the specified data type. The quantization rounds to the nearest representable value and saturates on overflow. When the input data type is floating point, the object ignores the CoefficientsSataType property.

#### **Dependencies**

To enable this property, set NumeratorSource to 'Property'.

## OutputDataType — Data type of discrete FIR filter output

'Full precision' (default) | 'Same word length as input' | numerictype object

Data type of discrete FIR filter output, specified as 'Same word length as input', 'Full precision', or a numerictype object. To specify a numerictype object, call numerictype(s,w,f), where:

- s is 1 for signed and 0 for unsigned.
- w is the word length in bits.
- f is the number of fractional bits.

The object type-casts the output of the discrete FIR filter to the specified data type. The quantization uses the settings of the RoundingMethod and OverflowAction properties. When the input data type is floating point, the object ignores the OutputDataType property.

The object increases the word length for full precision inside each filter tap and casts the final output to the specified type. The maximum final internal data type (WF) depends on the input data type (WI), the coefficient data type (WC), and the number of coefficients (L), and is given by

```
WF = WI + WC + ceil(log2(L)).
```

When you specify a fixed set of coefficients, the actual full-precision internal word length is usually smaller than WF because the values of the coefficients limit the potential growth. When you use programmable coefficients, the object cannot calculate the dynamic range, and the internal data type is always WF.

# **Control Arguments**

#### ResetInputPort — Option to enable reset input argument

false (default) | true

Option to enable the reset input argument, specified as true or false. When you set this property to true, the object expects a value for the reset input argument. The reset signal implements a local synchronous reset of the data path registers.

For more reset considerations, see the "Reset Signal" section on the "Hardware Control Signals" page.

# HDLGlobalReset — Option to connect data path registers to generated HDL global reset signal

```
false (default) | true
```

Option to connect the data path registers to the generated HDL global reset signal, specified as true or false. Set this property to true to connect the generated HDL global reset signal to the data path registers. This property does not change the arguments of the object or modify simulation behavior in MATLAB. When you set this property to false, the generated HDL global reset clears only the control path registers. The generated HDL global reset can be synchronous or asynchronous depending on your HDL code generation settings.

For more reset considerations, see the "Reset Signal" section on the "Hardware Control Signals" page.

# **Usage**

# **Syntax**

```
[dataOut,validOut] = firFilt(dataIn,validIn)
[dataOut,validOut,ready] = firFilt(dataIn,validIn)
[dataOut,validOut] = firFilt(dataIn,validIn,coeff)
[dataOut,validOut] = firFilt(dataIn,validIn,coeff,caddr,cwren,cdone)
[dataOut,validOut] = firFilt(dataIn,validIn,reset)
```

#### **Description**

[dataOut,validOut] = firFilt(dataIn,validIn) filters the input data only when validIn is true.

[dataOut,validOut,ready] = firFilt(dataIn,validIn) returns ready set to true when the object is ready to accept new input data on the next call.

The object returns the ready argument only when you set the FilterStructure property to 'Partly serial systolic'. For example:

[dataOut,validOut] = firFilt(dataIn,validIn,coeff) filters data using the coefficients
coeff. Use this syntax when you set the NumeratorSource property to 'Input port (Parallel
interface)'. For example:

```
firFilt = dsphdl.FIRFilter(NumeratorSource,'Input Port (Parallel interface)')
Numerator = myGetNumerator(); % calculate coefficients
for k=1:length(dataIn)
    [dataOut(x),validOut(x++)] = firFilt(dataIn(k),validIn(k),Numerator);
```

[dataOut,validOut] = firFilt(dataIn,validIn,coeff,caddr,cwren,cdone) loads the coefficient value coeff to the caddr memory location, when cwren is 1 (true). Set cdone to 1 (true) after you finish writing coefficients. The object ignores any input data provided when cwren is 1 (true), but still returns dataOut with validOut until it clears the filter pipeline. Use this syntax when you set the NumeratorSource property to 'Input port (Memory interface)'. For example:

```
firFilt = dsphdl.FIRFilter(NumeratorSource, 'Input Port (Memory interface)')
...
for k=1:length(Numerator)
      [dataOut(x),validOut(x++)] = firFilt(0,0,Numerator(k),k,true,(k==length(Numerator));
for k=1:length(dataIn)
[dataOut(x),validOut(x++)] = firFilt(dataIn(k),validIn(k),0,0,false,false);
```

[dataOut,validOut] = firFilt(dataIn,validIn,reset) filters data when reset is false. When reset is true, the object resets the filter registers. The object expects the reset argument only when you set the ResetInputPort property to true. For example:

```
firFilt = dsphdl.FIRFilter(Numerator, 'ResetInputPort', true)
...
% reset the filter
firFilt(0, false, true);
for k=1:length(dataIn)
    [dataOut(x), validOut(x++)] = firFilt(dataIn(k), validIn(k), false);
```

For more reset considerations, see the "Reset Signal" section on the "Hardware Control Signals" page.

#### **Input Arguments**

#### dataIn — Input data

scalar | column vector | row vector

Input data, specified as a scalar, column vector, or row vector of real or complex values. Use a column vector to increase throughput by processing samples in parallel. You can use a row vector to represent multiple channels, or you can provide scalar data with channels interleaved. The channels can have independent filter coefficients.

The size of the row or column vector must be less than or equal to 64 elements.

The software supports double and single data types for simulation, but not for HDL code generation.

```
Data Types: fi | single | double | int8 | int16 | int32 | uint8 | uint16 | uint32 Complex Number Support: Yes
```

#### validIn — Indicates valid input data

scalar

Control signal that indicates if the input data is valid. When validIn is 1 (true), the object captures the values from the dataIn argument. When validIn is 0 (false), the object ignores the values from the dataIn argument.

```
Data Types: logical
```

#### coeff — Filter coefficients (Parallel interface)

real or complex vector

Filter coefficients, specified as a vector of real or complex values. You can change the input coefficients at any time. When you use scalar input data, the size of the vector depends on the size and symmetry of the sample coefficients specified in the NumeratorPrototype property. The prototype specifies a sample coefficient vector that is representative of the symmetry and zero-value locations of the expected input coefficients. The object uses the prototype to optimize the filter by sharing multipliers for symmetric or antisymmetric coefficients, and by removing multipliers for zero-value coefficients. Therefore, provide only the nonduplicate coefficients in the argument. For example, if you set the NumeratorPrototype property to a symmetric 14-tap filter, the object expects a vector of 7 values for the coeff argument. You must still provide zeros in the input coeff vector for the nonduplicate zero-value coefficients.

When you use frame-based input data, the object does not optimize the filter for coefficient symmetry. The object still uses the NumeratorPrototype property to remove multipliers for zero-valued coefficients. Specify an input coeff vector that is the same size as the prototype.

The software supports double and single data types for simulation, but not for HDL code generation.

#### **Dependencies**

To enable this argument, set the NumeratorSource property to 'Input port (Parallel interface)'.

Data Types: fi | single | double | int8 | int16 | int32 | uint8 | uint16 | uint32

# coeff — Filter coefficients (Memory interface)

real or complex scalar

Filter coefficients, specified as a real or complex scalar value to write to internal memory. To load a single coefficient value to internal memory, specify a coeff value with a corresponding address in the caddr argument and an enable signal in the cwren argument. You can change the input coefficients at any time.

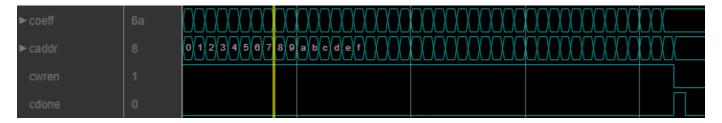

While you write new coefficients into memory, the object ignores any input data, but still returns dataOut with validOut until it clears the filter pipeline. The object resumes accepting input once cdone is set to 1 (true).

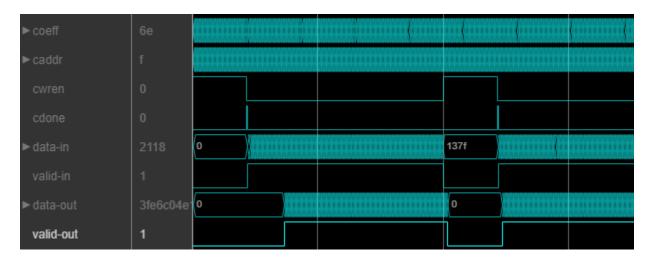

The coefficient memory has the same number of addresses as the size of the NumeratorPrototype property. The prototype specifies a sample coefficient vector that is representative of the symmetry and zero-valued locations of the expected input coefficients. When you use scalar input data, the object uses the prototype to optimize the filter by sharing multipliers for symmetric or antisymmetric coefficients, and by removing multipliers for zero-valued coefficients. You must write the entire set of coefficients to the memory, including symmetric or zero-value coefficients. For example, if you set the NumeratorPrototype property to a symmetric 14-tap filter, you must write 14 values to the memory interface.

When you use frame-based input data, the object does not optimize the filter for coefficient symmetry. The block still uses the NumeratorPrototype property to remove multipliers for zero-valued coefficients. The coefficient memory has the same number of locations as the size of the prototype.

The software supports double and single data types for simulation, but not for HDL code generation.

#### **Dependencies**

To enable this argument, set the NumeratorSource property to 'Input port (Memory interface)'.

Data Types: fi|single|double|int8|int16|int32|uint8|uint16|uint32

# caddr — Filter coefficient address (Memory interface)

scalar

Specify the filter coefficient address as a scalar integer value represented as an unsigned fixed-point type with zero fractional bits. The object derives the size of this integer value, and the size of the internal memory, from the number of unique coefficients in the NumeratorPrototype property value.

The software supports double and single data types for simulation, but not for HDL code generation.

#### **Dependencies**

To enable this argument, set the NumeratorSource property to 'Input port (Memory interface)'.

Data Types: fi(0,N,0)

### cwren — Filter coefficient write enable (Memory interface)

scalar

Set this argument to 1 (true) to write the value of the coeff argument into the caddr location in internal memory.

The software supports double and single data types for simulation, but not for HDL code generation.

#### **Dependencies**

To enable this argument, set the NumeratorSource property to 'Input port (Memory interface)'.

Data Types: fi(0,N,0)

#### **cdone** — Filter coefficients write complete (Memory interface)

scalar

Set this argument to 1 (true) to indicate that the current arguments write the final coefficient value to memory.

The software supports double and single data types for simulation, but not for HDL code generation.

#### **Dependencies**

To enable this argument, set the NumeratorSource property to 'Input port (Memory interface)'.

Data Types: fi(0,N,0)

#### reset — Clears internal states

logical scalar

Control signal that clears internal states. When reset is 1 (true), the object stops the current calculation and clears internal states. When the reset is  $\theta$  (false) and the input valid is 1 (true), the block captures data for processing.

For more reset considerations, see the "Reset Signal" section on the "Hardware Control Signals" page.

#### **Dependencies**

To enable this argument, set the ResetInputPort property to true.

Data Types: logical

### **Output Arguments**

### dataOut — Filtered output data

scalar | column vector | row vector

Filtered output data, returned as a scalar, column vector, or row vector of real or complex values. The dimensions of the output data match the dimensions of the input data. When the input data is floating point, the output data inherits the data type of the input data. When the input data is an integer type or fixed-point type, the OutputDataType property determines the output data type.

Data Types: fi | single | double | int8 | int16 | int32 | uint8 | uint16 | uint32

#### validOut — Indicates valid output data

scalar

Control signal that indicates if the output data is valid. When validOut is 1 (true), the object returns valid data from the dataOut argument. When validOut is 0 (false), values from the dataOut argument are not valid.

Data Types: logical

### ready — Indicates object is ready for new input data

scalar

Control signal that indicates that the object is ready for new input data sample on the next cycle. When ready is 1 (true), you can specify the dataIn and validIn inputs for the next time step. When ready is 0 (false), the object ignores any input data in the next time step.

When using the partly serial architecture, the object processes one sample at a time. If your design waits for the object to return ready set to 0 (false) before setting validIn to 0 (false), then one additional input data value arrives at the object. The object stores this additional data while processing the current data, and does not set ready to 1 (true) until the additional input is processed.

#### **Dependencies**

To enable this argument, set the FilterStructure property to 'Partly serial systolic'.

Data Types: logical

# **Object Functions**

To use an object function, specify the System object as the first input argument. For example, to release system resources of a System object named obj, use this syntax:

release(obj)

# Specific to dsphdl.FIRFilter

getLatency Latency of FIR filter

# **Common to All System Objects**

step Run System object algorithm

release Release resources and allow changes to System object property values and input

characteristics

reset Reset internal states of System object

# **Examples**

#### **Create HDL FIR Filter System Object with Default Settings**

Create an HDL FIR filter System object with default settings.

firFilt = dsphdl.FIRFilter;

Create an input signal of random noise, and allocate memory for outputs.

```
L = 100;
dataIn = randn(L,1);
dataOut = zeros(L,1);
validOut = false(L,1);
```

Call the object on the input signal, asserting that the input data is always valid. The object processes one data sample at a time.

```
for k=1:L
    [dataOut(k),validOut(k)] = firFilt(dataIn(k),true);
end
```

# Implement a Partly-Serial Streaming FIR Filter

This example shows how to configure the dsphdl.FIRFilter System object<sup>m</sup> as a partly-serial 31-tap lowpass filter.

Design the filter coefficients. Then create an HDL FIR filter System object. Set the FilterStructure to 'Partly serial systolic'. By default, the SerializationOption property is 'Minimum number of cycles between valid input samples', and so you must specify the serialization rule using the NumCycles property. To share each multiplier between 10 coefficients, set the NumCycles to 10.

```
numerator = firpm(30,[0 0.1 0.2 0.5]*2,[1 1 0 0]);
numCycles = 10;
firFilt = dsphdl.FIRFilter('Numerator',numerator, ...
    'FilterStructure','Partly serial systolic','NumCycles',numCycles);
```

This serial filter implementation requires 10 time steps to calculate each output. Create input signals dataIn and validIn such that new data is applied only every NumCycles time steps.

```
L = 16;
x = fi(randn(L,1),1,16);
dataIn = zeros(L*numCycles,1,'like',x);
dataIn(1:numCycles:end) = x;
validIn = false(L*numCycles,1);
validIn(1:numCycles:end) = true;
```

Create a LogicAnalyzer object to view the inputs and output signals.

Call the filter System object on the input signals, and view the results in the Logic Analyzer. The object models HDL pipeline registers and resource sharing, so the waveform shows an initial delay before the object returns valid output samples.

```
for k=1:length(dataIn)
   [dataOut,validOut,ready] = firFilt(dataIn(k),validIn(k));
   la(dataIn(k),validIn(k),dataOut,validOut,ready)
end
```

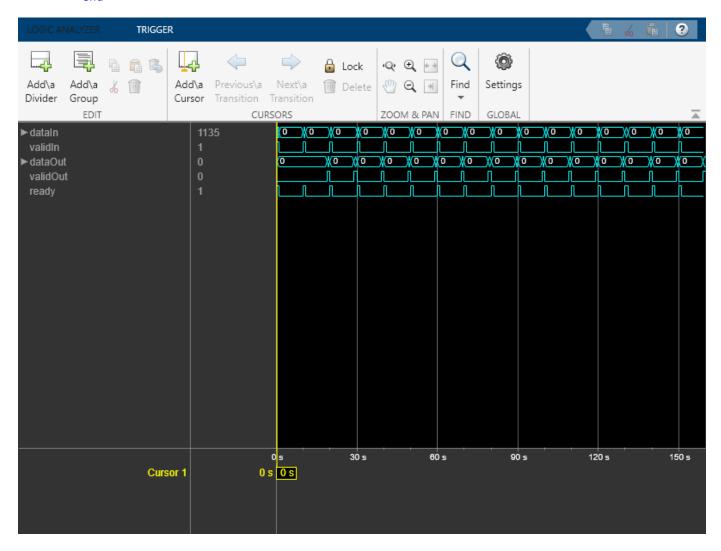

## Create HDL FIR Filter System Object for HDL Code Generation

To generate HDL code from a System object<sup>™</sup>, create a function that contains and calls the object.

#### **Create Function**

Write a function that creates and calls an 11-tap HDL FIR filter System object. You can generate HDL code from this function.

```
function [dataOut,validOut] = HDLFIR11Tap(dataIn, validIn)
%HDLFIR11Tap
% Process one sample of data by using the dsphdl.FIRFilter System
```

```
% object.
% dataIn is a fixed-point scalar value.
% You can generate HDL code from this function.
    persistent fir
    if isempty(fir)
        Numerator = firpm(10,[0 0.1 0.5 1],[1 1 0 0]);
        fir = dsphdl.FIRFilter('Numerator',Numerator);
    end
    [dataOut,validOut] = fir(dataIn,validIn);
end
```

#### **Create Test Bench for Function**

Clear the workspace, create an input signal of random noise, and allocate memory for outputs.

```
clear variables
clear HDLFIR11Tap
L = 200;
dataIn = fi(randn(L,1),1,16);
validIn = ones(L,1,'logical');
dataOut = fi(zeros(L,1),1,16);
validOut = false(L,1);
Call the function on the input signal.
for k = 1:L
    [dataOut(k), validOut(k)] = HDLFIR11Tap(dataIn(k), validIn(k));
end
Plot the signals with the Logic Analyzer.
la = dsp.LogicAnalyzer('NumInputPorts',4,'SampleTime',1,'TimeSpan',L);
tags = getDisplayChannelTags(la);
modifyDisplayChannel(la,tags{1},'Name','validIn');
modifyDisplayChannel(la,tags{2},'Name','dataIn');
modifyDisplayChannel(la,tags{3},'Name','dataOut');
modifyDisplayChannel(la,tags{4},'Name','validOut');
la(validIn,dataIn,dataOut,validOut)
```

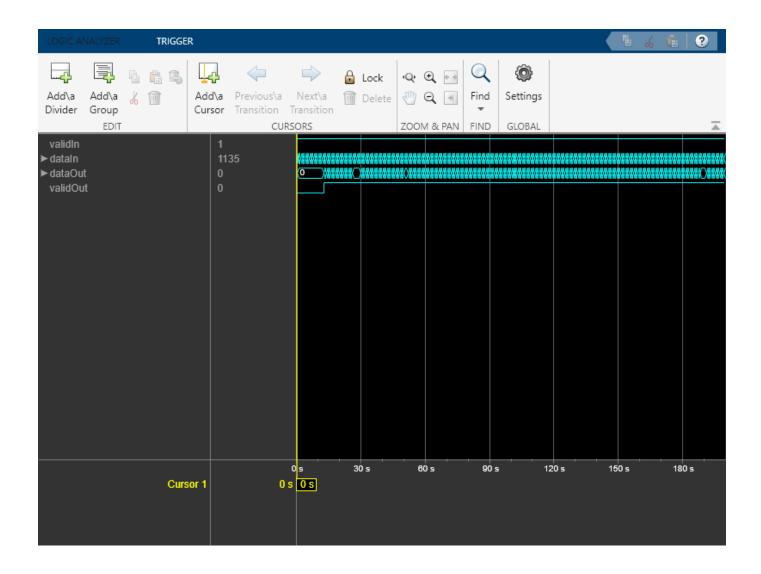

#### **Explore Latency of FIR Object**

The latency of the dsphdl.FIRFilter System object  $^{\text{\tiny TM}}$  varies with filter structure, serialization options, input vector size, and whether the coefficient values provide optimization opportunities. Use the getLatency function to find the latency of a particular configuration. The latency is the number of cycles between the first valid input and the first valid output.

Create a dsphdl.FIRFilter System object™ and request the latency. The default architecture is fully parallel systolic. The default data type for the coefficients is 'Same word length as input'. Therefore, when you call the getLatency object function, you must specify an input data type. The object casts the coefficient values to the input data type, and then checks for symmetric coefficients. This Numerator has 31 symmetric coefficients, so the object optimizes for the shared coefficients, and implements 16 multipliers.

```
Numerator = firpm(30,[0 0.1 0.2 0.5]*2,[1 1 0 0]);
Input_type = numerictype(1,16,15); % object uses only the word length for coefficient type cast
hdlfir = dsphdl.FIRFilter('Numerator',Numerator);
L_sysp = getLatency(hdlfir,Input_type)
```

```
L \text{ sysp} = 23
```

For the same fully parallel filter with vector input, the latency is lower. Call <code>getLatency</code> with an input vector size of four to check the latency for that case. The empty arguments are placeholders for when you use programmable coefficients or complex input data.

```
L_syspv = getLatency(hdlfir,Input_type,[],[],4)
L syspv = 17
```

Check the latency for a partly serial systolic implementation of the same filter. By default, the SerializationOption property is 'Minimum number of cycles between valid input samples', and so you must specify the serialization rule using the NumCycles property. To share each multiplier between 8 coefficients, set the NumCycles to 8. The object then optimizes based on the coefficient symmetry, so there are 16 unique coefficients shared 8 times each over 2 multipliers. This serial filter implementation requires input samples that are valid every 8 cycles.

```
hdlfir = dsphdl.FIRFilter('Numerator', Numerator, 'FilterStructure', 'Partly serial systolic', 'NumControl
L_syss = getLatency(hdlfir, Input_type)
L_syss = 19
```

Check the latency of a nonsymmetric fully parallel systolic filter. The Numerator has 31 coefficients.

```
Numerator = sinc(0.4*[-30:0]);
hdlfir = dsphdl.FIRFilter('Numerator',Numerator);
L_sysp = getLatency(hdlfir,Input_type)
L sysp = 37
```

Check the latency of the same nonsymmetric filter implemented as a partly serial systolic filter. In this case, specify the SerializationOption by the number of multipliers. The object implements a filter that has 2 multipliers and requires 8 cycles between input samples.

Check the latency of a fully parallel transposed architecture. The latency for this filter structure with scalar input is always 6 cycles.

```
hdlfir = dsphdl.FIRFilter('Numerator',Numerator,'FilterStructure','Direct form transposed');
L_trans = getLatency(hdlfir,Input_type)
```

The latency of the transposed filter increases with input vector size.

```
L_transv4 = getLatency(hdlfir,Input_type,[],[],4)

L_transv4 = 9

L_transv8 = getLatency(hdlfir,Input_type,[],[],16)

L transv8 = 11
```

L trans = 6

# **Algorithms**

This System object implements the algorithms described on the Discrete FIR Filter block reference page.

# **Version History**

Introduced in R2017a

### R2023a: Load coefficients using memory-style interface

This object offers an optional memory-style interface to load coefficients. To use this interface, set the NumeratorSource property to 'Input port (Memory interface)'. You can use this coefficient interface with any filter architecture.

### R2023a: Multichannel support

Specify coefficients as an L-by-K matrix, where L is the filter length and K is the number of channels. You can supply input data as a 1-by-K row-vector or as scalar input with the channels interleaved in time. The filter shares resources between channels, even if the filter coefficients are different across the channels. If the input data channels have enough cycles between valid input samples, the object can implement the multichannel filter as a single fully-serial FIR filter.

### R2022a: Moved to DSP HDL Toolbox from DSP System Toolbox

Behavior changed in R2022a

Before R2022a, this System object was named dsp.HDLFIRFilter and was part of the DSP System Toolbox product.

#### R2022a: High-throughput interface

This object supports high-throughput data. You can apply input data as an N-by-1 vector, where N can be up to 64 values. You cannot use frame-based input with the partly serial architecture.

#### R2022a: Input coefficients must be a row vector

Behavior changed in R2022a

When you use programmable coefficients with this object, you must supply the coefficients as a row vector (1-by-*N* matrix). Before R2022a, the object accepted a one-dimensional array (for example, ones (5)), a column vector (*M*-by-1 matrix), or a row vector of coefficients.

### R2022a: RAM-based partly serial architecture

This object uses a RAM-based partly serial architecture, which uses fewer resources than the former register-based architecture. Uninitialized RAM locations can result in X values at the start of your HDL simulation. You can avoid X values by having your test initialize the RAM.

### **R2019b: Complex coefficients**

The object supports complex-valued coefficients. If both coefficients and input data are complex, the object implements each filter tap with three multipliers. If either data or coefficients are complex but not both, the object uses two multipliers for each filter tap. You can use complex coefficients with all architectures and with programmable coefficients.

#### **R2019a: Programmable coefficients**

The object provides the option to specify coefficients using an input argument when you set the FilterStructure to 'Direct form systolic'. You cannot use programmable coefficients with transposed or partly serial systolic architectures.

### R2019a: Optimize symmetric coefficients

The object provides optimization of symmetric and antisymmetric coefficients. This optimization reduces the number of multipliers and makes efficient use of FPGA DSP resources.

In R2018b, the object performed these optimizations only for fully parallel architectures.

### R2019a: Optional reset argument

The object provides an optional reset argument for any architecture, including a serial systolic architecture with resource sharing. The reset argument provides a local synchronous reset of the data path registers.

In R2018b, the object supported the reset argument only for fully parallel architectures.

#### R2019a: Changes to serial filter parameters

Behavior changed in R2019a

Before R2019a, you specified the serial implementation by setting a requirement for input timing. Starting in R2019a, you can specify the serialization requirement based on either input timing or resource usage.

For a filter with L coefficients, the object implements a serial filter with not more than M multipliers and requires input samples that are at least N cycles apart, such that  $L = N \times M$ .

| Serial Filter Requirement                                                | Configuration Before R2019a                                                                         | Configuration in R2019a                                                                                                    |
|--------------------------------------------------------------------------|----------------------------------------------------------------------------------------------------|----------------------------------------------------------------------------------------------------|
| Specify a serialization rule based on input timing, that is, $N$ cycles. | • Set the FilterStructure property to 'Direct form systolic'.                                       | Set the FilterStructure property to 'Partly serial systolic'.                                                                                                    |
|                                                                          | <ul> <li>Set the Sharing property to true.</li> <li>Set the SharingFactor property to N.</li> </ul> | <ul> <li>Set the         SerializationOption         property to 'Minimum         number of cycles         between valid input         samples'.</li> <li>Set the NumberOfCycles         property to N.</li> </ul> |

| Serial Filter Requirement                                                       | Configuration Before R2019a                                                                         | Configuration in R2019a                                                                                                    |
|---------------------------------------------------------------------------------|----------------------------------------------------------------------------------------------------|----------------------------------------------------------------------------------------------------|
| Specify a serialization rule based on resource usage, that is, $M$ multipliers. | Serialization by resource usage is not supported before R2019a. However, you can calculate <i>N</i> | <ul> <li>Set the FilterStructure property to to 'Partly serial systolic'.</li> <li>Set the SerializationOption property to 'Maximum number of multipliers'.</li> <li>Set the NumberOfMultipliers property to M.</li> </ul> |
|                                                                                 | based on your multiplier requirement.                                                               |                                                                                                    |
|                                                                                 | • Set the FilterStructure property to 'Direct form systolic'.                                       |                                                                                                    |
|                                                                                 | • Set the Sharing property to true.                                                                 |                                                                                                    |
|                                                                                 | • Set the SharingFactor property to ceil(NumCoeffs/M).                                              |                                                                                                    |

#### **R2018b: Transposed architecture**

The object provides an option to select a direct form transposed architecture.

### R2018b: Changes to parallel filter architecture

Behavior changed in R2018b

- The validIn argument is mandatory. The ValidInPort property is no longer available.
- The ready argument is enabled when you set SharingFactor to true and disabled when you set Sharing to false. The ReadyPort property is no longer available.
- When you set the FilterStructure property to 'Direct form systolic' with Sharing set to false, the object implements an improved fully parallel architecture compared to previous releases. This architecture might have different latency than in previous versions. Use the validOut signal to align with parallel delay paths. When using this architecture, the default global HDL reset now clears only the control path registers. Previous releases connected the global HDL reset to the data path registers and the control path registers. This change improves hardware performance and lowers the resources used. To implement the same fully parallel architecture as previous releases, set Sharing to false and set SharingFactor to 1.
- When you set the FilterStructure property to 'Direct form systolic', set SharingFactor to true, and use any SerializationOption, the implemented filter has the same latency and uses the same hardware resources as in previous releases. The reset behavior for this architecture is also the same as in previous releases.

# **Extended Capabilities**

#### **C/C++ Code Generation**

Generate C and C++ code using MATLAB® Coder™.

This System object supports C/C++ code generation for accelerating MATLAB simulations, and for DPI component generation.

#### **HDL Code Generation**

Generate Verilog and VHDL code for FPGA and ASIC designs using HDL Coder™.

The software supports double and single data types for simulation, but not for HDL code generation.

To generate HDL code from predefined System objects, see "HDL Code Generation from Viterbi Decoder System Object" (HDL Coder).

# **See Also**

## **Blocks**

Discrete FIR Filter

# **Objects**

dsp.FIRFilter

## **Topics**

"FIR Filter Architectures for FPGAs and ASICs"

"High-Throughput HDL Algorithms"

"Hardware Control Signals"

# dsphdl.FarrowRateConverter

Package: dsphdl

Polynomial sample-rate converter

# **Description**

The dsphdl.FarrowRateConverter System object converts the sample rate of a signal by using FIR filters to implement a polynomial sinc approximation. A Farrow filter is an efficient rate converter when the rate conversion factor is a ratio of large integer decimation and interpolation factors. Specify the rate conversion factor by providing the input sample rate and the desired output sample rate. You can provide the rate conversion factor as a fixed property or as a time-varying input signal.

You can use this object with the default coefficients for most rate conversions. The default coefficients are a LaGrange interpolation that matches the dsp.FarrowRateConverter System object. Or, you can specify a custom set of coefficients if the default does not meet your specifications.

The object provides a hardware-friendly interface with input and output control signals. To provide a cycle-accurate simulation of the generated HDL code, the object models architectural latency including pipeline registers and multiplier optimizations.

To filter and resample input data with an HDL-optimized Farrow rate converter:

- 1 Create the dsphdl.FarrowRateConverter object and set its properties.
- **2** Call the object with arguments, as if it were a function.

To learn more about how System objects work, see What Are System Objects?

# Creation

# Syntax

```
rc = dsphdl.FarrowRateConverter
rc = dsphdl.FarrowRateConverter(Name, Value)
```

#### **Description**

rc = dsphdl.FarrowRateConverter creates an HDL-optimized Farrow filter System object with default properties.

rc = dsphdl.FarrowRateConverter(Name, Value) sets properties by using one or more namevalue pairs. Enclose each property name in single quotes.

#### For example:

# **Properties**

Unless otherwise indicated, properties are *nontunable*, which means you cannot change their values after calling the object. Objects lock when you call them, and the release function unlocks them.

If a property is *tunable*, you can change its value at any time.

For more information on changing property values, see System Design in MATLAB Using System Objects.

#### Main

### RateChangeSource — Source of rate change

```
'Property' (default) | 'Input port'
```

You can enter a constant rate change as a property or provide a time-varying rate change by using an input argument.

Setting this property to 'Input port' enables the rate argument of the object.

### RateChange — Rate change factor

147/160 (default) | positive real scalar

Specify the rate change factor as a ratio of the input sample rate and the output sample rate,  $F_{in}/F_{out}$ , or provide a rational value. There are no limits on the rate change factor. Specify the data type for this value by using the RateChangeDataType property.

#### **Dependencies**

To enable this property, set RateChangeSource to 'Property'.

Data Types: double

## Coefficients — FIR filter coefficients

```
[-1/6\ 1/2\ -1/3\ 0;1/2\ -1\ -1/2\ 1;-1/2\ 1/2\ 1\ 0;1/6\ 0\ -1/6\ 0] (default) | matrix of real values
```

Specify FIR filter coefficients as an M-by-N matrix of real values, where N is the number of filters and M is the number of coefficients in each filter. N must be less than six. The object implements a polynomial of order N – 1. The default value is a special closed-form LaGrange solution that accomplishes most rate changes.

Data Types: double

### FilterStructure — HDL filter architecture

```
'Direct form systolic' (default) | 'Direct form transposed'
```

Specify the HDL filter architecture as one of these structures:

- 'Direct form systolic' This architecture provides a fully parallel filter implementation that makes efficient use of Intel and Xilinx DSP blocks. For architecture details, see "Fully Parallel Systolic Architecture".
- 'Direct form transposed' This architecture is a fully parallel implementation that is suitable for FPGA and ASIC applications. For architecture details, see "Fully Parallel Transposed Architecture".

This object implements the FIR filter stages by using the same architectures as the dsphdl.FIRFilter object. All implementations share multipliers for symmetric and antisymmetric coefficients and remove multipliers for zero-valued coefficients.

# NumCycles — Serialization requirement for input timing

1 (default) | positive integer

Serialization requirement for input timing, specified as a positive integer. This property represents N, the minimum number of cycles between valid input samples. To implement a fully serial architecture, set NumCycles to a value greater than the filter length, L, or to Inf.

When this property is greater than one, the object implements each FIR subfilter as a partly-serial architecture that shares the multipliers in time.

#### **Dependencies**

To enable this property, set FilterStructure to 'Direct form systolic'.

#### **Data Types**

### Rounding — Rounding method for type-casting the output

```
'Floor' (default) | 'Ceiling' | 'Convergent' | 'Nearest' | 'Round' | 'Zero'
```

Rounding method for type-casting the output, specified as 'Floor', 'Ceiling', 'Convergent', 'Nearest', 'Round', or 'Zero'. The rounding method is used when casting the output to the data type specified by the OutputDataType property. When the input data type is a floating-point data type, the object ignores the RoundingMethod property. For more details, see "Rounding Modes".

# OverflowAction — Overflow handling for type-casting the output

```
'Wrap' (default) | 'Saturate'
```

Overflow handling for type-casting the output, specified as 'Wrap' or 'Saturate'. Overflow handling is used when casting the output to the data type specified by the OutputDataType property. When the input data type is a floating-point data type, the object ignores the OverflowAction property. For more details, see "Overflow Handling".

#### CoefficientsDataType — Data type of discrete FIR filter coefficients

```
'Same word length as input' (default) | numerictype object
```

Data type of discrete FIR filter coefficients, specified as 'Same word length as input' or a numerictype object. To specify a numerictype object, call numerictype(s,w,f), where:

- s is 1 for signed and 0 for unsigned.
- w is the word length in bits.
- f is the number of fractional bits.

The object type-casts the filter coefficients of the discrete FIR filter to the specified data type. The quantization rounds to the nearest representable value and saturates on overflow. When the input data type is a floating-point data type, the object ignores this property.

The recommended data type for this parameter is 'Same word length as input'. When selecting this data type, consider the size supported by the DSP blocks on your target FPGA.

# RateChangeDataType — Data type of rate change factor

```
fixdt(1,16) (default) | <data type expression>
```

The object casts the RateChange property value to this data type and uses this data type to derive the data type for the internal accumulator. The accumulator data type is fixdt(1, fractionalWL +1, fractionalWL), where fractionalWL is the fraction length of the rate change data type. The quantization rounds to the nearest representable value and saturates on overflow. When the input data type is floating point, the object ignores this parameter.

The data type of the rate change must have at least one integer bit and one fractional bit. This data type must have enough integer bits to represent the fsIn/fsOut value. If the data type specified does not have enough integer bits, the object returns an error. The default setting does not specify a number of fractional bits, so the object can compute the necessary integer size. The fractional part of this data type determines the accuracy of the phase timing, but also increases the critical path. When the rate change word length is large, you can limit hardware resources by fitting the multiplicand data type to the DSP blocks on the FPGA.

#### **Dependencies**

To enable this port, set the RateChangeSource parameter to 'Property'.

### MultiplicandDataType — Data type of multiplicand

'Full precision' (default) | <data type expression>

The object casts the output of the accumulator to this data type. The quantization rounds to the nearest representable value and saturates on overflow. When the input data type is a floating-point data type, the object ignores this parameter. When the rate change is large, you can limit hardware resource use by controlling the multiplicand data type. When selecting this data type, consider the size supported by the DSP blocks on your target FPGA.

### OutputDataType — Data type of filter output

'Same word length as input' (default) | <data type expression>

The object casts the output of each filter stage to this data type. The quantization uses the settings of the RoundingMethod and OverflowAction properties. When the input data type is a floating-point data type, the object ignores this parameter.

#### **Control Arguments**

#### ResetInputPort — Option to enable reset input argument

false (default) | true

Option to enable the reset input argument, specified as true or false. When you set this property to true, the object expects a value for the reset input argument. The reset signal implements a local synchronous reset of the data path registers.

For more reset considerations, see the "Reset Signal" section on the "Hardware Control Signals" page.

# HDLGlobalReset — Option to connect data path registers to generated HDL global reset signal

false (default) | true

Option to connect the data path registers to the generated HDL global reset signal, specified as true or false. Set this property to true to connect the generated HDL global reset signal to the data path registers. This property does not change the arguments of the object or modify simulation behavior in MATLAB. When you set this property to false, the generated HDL global reset clears

only the control path registers. The generated HDL global reset can be synchronous or asynchronous depending on your HDL code generation settings.

For more reset considerations, see the "Reset Signal" section on the "Hardware Control Signals" page.

# **Usage**

# **Syntax**

```
[dataOut,validOut,ready] = rc(dataIn,validIn)
[dataOut,validOut,ready] = rc(dataIn,validIn, rate)
```

# Description

[dataOut, validOut, ready] = rc(dataIn, validIn) filters the input data only when validIn is true, and returns ready set to true when the object is ready to accept new input data on the next call.

[dataOut,validOut,ready] = rc(dataIn,validIn, rate) filters data to achieve the input to
output sample rate ratio, rate. The object expects the rate argument only when you set the
RateChangeSource property to 'Input port'. For example:

```
rc = dsphdl.FarrowRateConverter('RateChangeSource','Input port')
...
for k=1:length(dataIn)
    rate = myGetRate(); %calculate desired rate change
    [dataOut(k),validOut(k)] = rc(dataIn(k),validIn(k),rate);
```

#### **Input Arguments**

#### dataIn — Input data

real or complex scalar

Input data, specified as a real or complex scalar. When the input data type is an integer type or fixed-point type, the object uses fixed-point arithmetic for internal calculations.

The software supports double and single data types for simulation, but not for HDL code generation.

```
Data Types: fi | single | double | int8 | int16 | int32 | uint8 | uint16 | uint32 Complex Number Support: Yes
```

#### validIn — Indicates valid input data

scalar

Control signal that indicates if the input data is valid. When validIn is 1 (true), the object captures the values from the dataIn argument. When validIn is 0 (false), the object ignores the values from the dataIn argument.

```
Data Types: logical
```

#### rate — Rate change factor

scalar

Specify the rate change factor as a rational value that is the ratio of the input sample rate and the output sample rate,  $F_{in}/F_{out}$ . There are no limits on the rate change factor.

When this input value changes, the object resets the internal phase accumulator. This reset means you can change the rate change factor from decimation to interpolation. For example, you can use this object to align data streams that have similar but varying sample clocks.

The data type of the rate change must have at least one integer bit and one fractional bit. The object derives the data type of the internal accumulator from the data type of this signal. The accumulator data type is fixdt(1, fractionalWL+1, fractionalWL), where fractionalWL is the fraction length of the rate change data type. The fractionalWL determines the accuracy of the phase timing, but also increases the critical path. When the rate change word length is large, you can limit hardware resource use by fitting the multiplicand data type to the DSP blocks on the FPGA.

#### **Dependencies**

To enable this port, set the RateChangeSource parameter to 'Input port'.

Data Types: fi

#### reset — Clears internal states

logical scalar

Control signal that clears internal states. When reset is 1 (true), the object stops the current calculation and clears internal states. When the reset is 0 (false) and the input valid is 1 (true), the block captures data for processing.

For more reset considerations, see the "Reset Signal" section on the "Hardware Control Signals" page.

#### **Dependencies**

To enable this argument, set the ResetInputPort property to true.

Data Types: logical

#### **Output Arguments**

#### dataOut — Filtered output data

real or complex scalar

Filtered output data, returned as a real or complex scalar. When the input data type is a floating-point data type, the output data inherits the data type of the input data. When the input data type is an integer type or fixed-point type, the OutputDataType property determines the output data type.

Data Types: fi | single | double

#### validOut — Indicates valid output data

scalar

Control signal that indicates if the output data is valid. When validOut is 1 (true), the object returns valid data from the dataOut argument. When validOut is 0 (false), values from the dataOut argument are not valid.

Data Types: logical

### ready — Indicates object is ready for new input data

logical scalar

Control signal that indicates that the object is ready for new input data sample on the next cycle. When ready is 1 (true), you can specify the data and valid inputs for the next time step. When ready is 0 (false), the object ignores any input data in the next time step.

Data Types: logical

# **Object Functions**

To use an object function, specify the System object as the first input argument. For example, to release system resources of a System object named obj, use this syntax:

release(obj)

# **Common to All System Objects**

step Run System object algorithm

release Release resources and allow changes to System object property values and input

characteristics

reset Reset internal states of System object

# **Algorithms**

This System object implements the algorithms described on the Farrow Rate Converter block reference page.

# **Version History**

Introduced in R2022a

R2022b: Partly serial filter architecture

The object now has the <code>NumCycles</code> property to enable resource sharing with a partly serial systolic architecture. The internal FIR filter for each filter stage is implemented with a partly serial systolic filter with the sharing factor that you specify.

# **Extended Capabilities**

#### C/C++ Code Generation

Generate C and C++ code using MATLAB® Coder™.

This System object supports C/C++ code generation for accelerating MATLAB simulations, and for DPI component generation.

#### **HDL Code Generation**

Generate Verilog and VHDL code for FPGA and ASIC designs using HDL Coder™.

The software supports double and single data types for simulation, but not for HDL code generation.

To generate HDL code from predefined System objects, see "HDL Code Generation from Viterbi Decoder System Object" (HDL Coder).

# See Also

# **Blocks**

Farrow Rate Converter

# **Objects**

dsphdl.FIRFilter

# dsphdl.NCO

Package: dsphdl

Generate real or complex sinusoidal signals

# **Description**

The NCO System object generates real or complex sinusoidal signals, while providing hardware-friendly control signals. A numerically-controlled oscillator (NCO) accumulates a phase increment and uses the quantized output of the accumulator as the index to a lookup table that contains the sine wave values. The wrap around of the fixed-point accumulator and quantizer data types provide periodicity of the sine wave, and quantization reduces the necessary size of the table for a given frequency resolution.

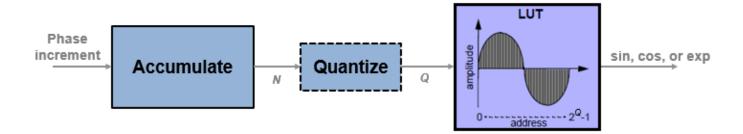

For an example of how to generate a sine wave using this System object, see "Design a HDL-Compatible NCO Source" on page 2-74. For more information on configuration and implementation, refer to the "Algorithms" on page 1-60 section.

The NCO System object provides these features.

- Optional frame-based output.
- A lookup table compression option to reduce the lookup table size. This compression results in less than one LSB loss in precision. See "Lookup Table Compression" on page 2-77 for more information.
- An optional input argument for external dither.
- An optional reset argument that resets the phase accumulator to its initial value.
- An optional output argument for the current NCO phase.

To generate real or complex sinusoidal signals:

- 1 Create the dsphdl.NCO object and set its properties.
- **2** Call the object with arguments, as if it were a function.

To learn more about how System objects work, see What Are System Objects?

# Creation

# **Syntax**

```
hdlnco = dsphdl.NCO
hdlnco = dsphdl.NCO(Name, Value)
hdlnco = dsphdl.NCO(Inc, 'PhaseIncrementSource', 'Property')
```

### Description

hdlnco = dsphdl.NCO creates a numerically controlled oscillator (NCO) System object, hdlnco, that generates a real or complex sinusoidal signal. The amplitude of the generated signal is always 1.

hdlnco = dsphdl.NCO(Name, Value) sets properties using one or more name-value pairs. Enclose each property name in single quotes. For example,

hdlnco = dsphdl.NCO(Inc,'PhaseIncrementSource','Property') creates an NCO with the PhaseIncrement property set to Inc, an integer scalar. To use the PhaseIncrement property, set the PhaseIncrementSource property to 'Property'. You can add other Name, Value pairs before or after PhaseIncrementSource.

# **Properties**

**Note** This object supports floating-point types for simulation but not for HDL code generation. When all input values are fixed-point type or all input arguments are disabled, the object determines the output type using the OutputDataType property. When any input value is floating-point type, the object ignores the OutputDataType property. In this case, the object returns the waveform and optional Phase as floating-point values.

Unless otherwise indicated, properties are *nontunable*, which means you cannot change their values after calling the object. Objects lock when you call them, and the release function unlocks them.

If a property is *tunable*, you can change its value at any time.

For more information on changing property values, see System Design in MATLAB Using System Objects.

#### **Waveform Generation**

# PhaseIncrementSource — Source of phase increment

```
'Input port' (default) | 'Property'
```

You can set the phase increment with an input argument or by specifying a value for the property. Specify 'Property' to configure the phase increment using the PhaseIncrement property. Specify 'Input port' to set the phase increment using the inc argument.

# PhaseIncrement — Phase increment for generated waveform

```
100 (default) | integer
```

Phase increment for generated waveform, specified as an integer. The object casts this value to match the accumulator word length.

#### **Dependencies**

To enable this property, set the PhaseIncrementSource property to 'Property'.

Data Types: single | double | int8 | int16 | int32 | uint8 | uint16 | uint32 | fixdt([],N,0)

### PhaseOffsetSource — Source of phase offset

```
'Input port' (default) | 'Property'
```

You can set the phase offset with an input argument or by specifying a value for the property. Specify 'Property' to configure the phase increment using the PhaseOffset property. Specify 'Input port' to set the phase increment using the offset argument.

#### PhaseOffset — Phase offset for generated waveform

0 (default) | integer

Phase offset for the generated waveform, specified as an integer.

# **Dependencies**

To enable this property, set the PhaseOffsetSource property to 'Property'.

Data Types: single | double | int8 | int16 | int32 | uint8 | uint16 | uint32 | fixdt([],N,0)

#### DitherSource — Source of number of dither bits

```
'Input port' (default) | 'Property' | 'None'
```

You can set the number of dither bits from an input argument or from a property, or you can disable dither. Specify 'Property' to configure the number of dither bits using the NumDitherBits property. Specify 'Input port' to set the number of dither bits using the dither argument. Specify 'None' to disable dither.

### NumDitherBits — Bits used to express dither

4 (default) | positive integer

Number of dither bits, specified as a positive integer.

#### **Dependencies**

To enable this property, set the DitherSource property to 'Property'.

#### SamplesPerFrame — Vector size for frame-based output

1 (default) | positive integer

Vector size for frame-based output, specified as a positive integer. When you set this value to 1, the object has scalar input and output. When this value is greater than 1, the Dither input argument must be a column vector of length SamplesPerFrame and the Y and Phase output arguments return column vectors of length SamplesPerFrame.

### **LUTCompress** — **Lookup table compression**

false or 0 (default) | true or 1

Lookup table compression, specified as a logical 0 (false) or 1 (true). By default, the object implements a noncompressed lookup table, and the output matches the output of the dsp.NCO

System object. When you enable this option, the object implements a compressed lookup table. The Sunderland compression method reduces the size of the lookup table, losing less than one LSB of precision. The spurious free dynamic range (SFDR) is empirically 1-3 dB lower than the noncompressed case. The hardware savings of the compressed lookup table allow room to improve performance by increasing the word length of the accumulator and the number of quantize bits. For details of the compression method, see "Algorithms" on page 2-75.

#### Waveform — Type of output waveform

```
'Sine' (default) | 'Cosine' | 'Complex exponential' | 'Sine and cosine'
```

Type of output waveform. If you select 'Sine' or 'Cosine', the object returns a sin or cos value. If you select 'Complex exponential', the output value, exp, is of the form cosine + j\*sine. If you select 'Sine and cosine', the object returns two values, sin and cos.

When you set the Waveform property to 'Complex exponential' or 'Sine and cosine', the object implements a 1/8 sine wave lookup table for each of the sine and cosine parts of the waveform, and uses control logic to select and invert the values to generate both sine and cosine waveforms. This optimization means that dual output mode uses similar hardware resources compared to single output mode.

#### PhasePort — Return current phase

```
false or 0 (default) | true or 1
```

Set this property to 1 (true) to return the current NCO phase in the phase output argument. The phase is the output of the quantized accumulator with offset and increment applied. If quantization is disabled, this argument returns the output of the accumulator with offset and increment applied.

# ResetAction — Enable reset accumulator input argument

```
false or 0 (default) | true or 1
```

When this property is 1 (true), the object accepts a ResetAccum input argument. When the ResetAccum argument is 1 (true), the object resets the accumulator to its initial value.

#### **Data Types**

### OverflowAction — Overflow mode for fixed-point operations

```
'Wrap' (default)
```

This property is read-only.

Overflow mode for fixed-point operations.

#### RoundingMethod — Rounding mode for fixed-point operations

```
'Floor' (default)
```

This property is read-only.

Rounding mode for fixed-point operations.

#### AccumulatorDataType — Accumulator data type

```
'Binary point scaling' (default)
```

This property is read-only.

Accumulator data type description. The object defines the fixed-point data type using the AccumulatorSigned, AccumulatorWL, and AccumulatorFL properties.

# AccumulatorSigned — Signed or unsigned accumulator data format

'Signed' (default)

This property is read-only.

Signed or unsigned accumulator data format. All output is signed format.

### AccumulatorWL — Accumulator word length

16 (default) | integer

Accumulator word length, in bits, specified as an integer. This value must include the sign bit.

When the PhaseQuantization property is 0, then AccumulatorWL determines the LUT size. For HDL code generation, the LUT size must be between 2 and  $2^{17}$  entries. When you set the LUTCompress property to 1 (true), AccumulatorWL must be an integer in the range [5,21]. When you set the LUTCompress property to 0 (false), AccumulatorWL must be an integer in the range [3,19]. For more information on how this parameter affects the LUT size, see the "Lookup Table Compression" on page 2-77 section.

When you set the PhaseQuantization property to 1, there is no limit to the accumulator word length property value.

# AccumulatorFL — Accumulator fraction length

0 (default)

This property is read-only.

Accumulator fraction length, in bits. The accumulator operates on integers. If the phase increment is fixed-point type with a fractional part, the object returns an error.

### PhaseQuantization — Quantize accumulated phase

false or 0 (default) | true or 1

Whether to quantize accumulated phase, specified as 1 (true) or 0 (false). When this property is enabled, the object quantizes the result of the phase accumulator to a fixed bit-width. The object uses this quantized value to select a waveform value from the lookup table. Quantizing the output of the phase accumulator enables you to reduce the lookup table size without lowering the frequency resolution. Select the size of the lookup table by using the NumQuantizerAccumulatorBits property.

When you disable this property, the object uses the full accumulator value as the address of the lookup table.

# NumQuantizerAccumulatorBits — Number of quantizer accumulator bits

12 (default) | integer

Number of quantizer accumulator bits, specified as an integer greater than 4 and less than the AccumulatorWL property value. For HDL code generation, this parameter value must result in a LUT size between 2 and  $2^{17}$  entries.

When you set the LUTCompress property to 1 (true), AccumulatorWL must be an integer in the range [5,21]. When you set the LUTCompress property to 0 (false), AccumulatorWL must be an integer in the range [3,19]. For more information on how this parameter affects the LUT size, see the "Lookup Table Compression" on page 2-77 section.

When you set the QuantizePhase property to true, there is no limit to the NumQuantizerAccumulatorBits property value.

#### **Dependencies**

To enable this property, set the PhaseQuantization property to 1 (true).

#### OutputDataType — Output data type

```
'Binary point scaling' (default) | 'double' | 'single'
```

Output data type. If you specify 'Binary point scaling', the object defines the fixed-point data type using the OutputSigned, OutputWL, and OutputFL properties.

This parameter is ignored if any input is of floating-point type. In that case, the output data type is double.

# OutputSigned — Signed or unsigned output data format

```
'Signed' (default)
```

This property is read-only.

Signed or unsigned output data format. All output is signed format.

#### OutputWL — Output word length

```
16 (default) | integer
```

Output word length, in bits, specified as an integer. This value must include the sign bit.

#### **OutputFL** — **Output fraction length**

```
14 (default) | scalar integer
```

Output fraction length, in bits, specified as a scalar integer.

# Usage

# **Syntax**

```
[Y,ValidOut] = hdlnco(Inc,ValidIn)
[Y,ValidOut] = hdlnco(ValidIn)
[Y,ValidOut] = hdlnco(Inc,Offset,Dither,ValidIn)
[Y,Phase,ValidOut] = hdlnco(___)
[___] = hdlnco(___,ResetAccum,ValidIn)
```

#### **Description**

The object returns the waveform value, Y, as a sine value, a cosine value, a complex exponential value, or a [Sine, Cosine] pair of values, depending on the Waveform property.

[Y,ValidOut] = hdlnco(Inc,ValidIn) returns a sinusoidal signal, Y, generated by the HDLNCO System object, using the phase increment, Inc. When ValidIn is true, Inc is added to the accumulator. The Inc argument is optional. Alternatively, you can specify the phase increment as a property.

[Y,ValidOut] = hdlnco (ValidIn) returns a waveform, Y, using waveform parameters from properties rather than input arguments.

To use this syntax, set the PhaseIncrementSource, PhaseOffsetSource, and DitherSource properties to 'Property'. These properties are independent of each other. For example:

[Y, ValidOut] = hdlnco(Inc, Offset, Dither, ValidIn) returns a waveform, Y, with phase increment, Inc, phase offset, Offset, and dither, Dither.

This syntax applies when you set the PhaseIncrementSource, PhaseOffsetSource, and DitherSource properties to 'Input port'. These properties are independent of each other. You can mix and match the activation of these arguments. PhaseIncrementSource is 'Input port' by default. For example:

[Y,Phase,ValidOut] = hdlnco(\_\_\_\_) returns a waveform, Y, and current phase. The phase is the output of the quantized accumulator.

To use this syntax, set the PhasePort property to true. This syntax can include any of the arguments from other syntaxes.

[ \_\_\_ ] = hdlnco( \_\_\_ ,ResetAccum,ValidIn) resets the accumulator value, but does not reset the output samples in the pipeline. If ValidIn is true, then the object continues to generate the output waveform starting from the reset accumulator value.

To use this syntax, set the ResetAction property to 1 (true). This syntax can include any of the arguments from other syntaxes.

## **Input Arguments**

### Inc — Phase increment

scalar integer

Phase increment, specified as a scalar integer. The object casts this value to match the accumulator word length.

The software supports double and single data types for simulation, but not for HDL code generation.

#### **Dependencies**

To enable this argument, set the PhaseIncrementSource property to 'Input port'.

Data Types: single | double | int8 | int16 | int32 | int64 | uint8 | uint16 | uint32 | uint64 | fixdt([],N,0)

#### ValidIn — Control signal that enables NCO operation

scalar

Control signal that enables NCO operation, specified as a logical scalar. When ValidIn is true, the object increments the phase and captures any input values. When ValidIn is false, the object holds the phase accumulator and ignores any input values.

When the SamplesPerFrame property value is greater than 1, this signal enables processing of SamplesPerFrame samples.

Data Types: logical

#### Offset — Phase offset

scalar integer

Phase offset, specified as a scalar integer.

double and single data types are supported for simulation but not for HDL code generation.

#### **Dependencies**

To enable this argument, set the PhaseOffsetSource property to 'Input port'.

Data Types: single | double | int8 | int16 | int32 | int64 | uint8 | uint16 | uint32 | uint64 | fixdt([],N,0)

#### Dither — Dither

scalar integer | column vector of integers

Dither, specified as an integer or as a column vector of integers. The length of the vector must equal the SamplesPerFrame property value.

The software supports double and single data types for simulation, but not for HDL code generation.

#### **Dependencies**

To enable this argument, set the DitherSource property to 'Input port'.

Data Types: single | double | int8 | int16 | int32 | int64 | uint8 | uint16 | uint32 | uint64 | fixdt([],N,0)

#### ResetAccum — Resets the accumulator

scalar

Control signal that resets the accumulator, specified as a logical scalar. When this signal is true, the object resets the accumulator to its initial value. This signal does not reset the output samples in the pipeline.

#### **Dependencies**

To enable this argument, set the ResetAction property to 1 (true).

Data Types: logical

### **Output Arguments**

#### Y — Generated waveform

scalar | [Sine, Cosine] pair | vector

Generated waveform, returned as a scalar or a vector of length SamplesPerFrame. This argument can be a sin or cos value, an exp value representing cosine + j\*sine, or a pair of arguments in the form [Sine, Cosine].

If any input is of floating-point type, the object returns floating-point values for the waveform and Phase arguments, otherwise the object returns values using the type defined by the OutputDataType property.

The software supports double and single data types for simulation, but not for HDL code generation.

## **Dependencies**

By default, the output waveform is a sine wave. The format of the output waveform depends on the Waveform property.

## ValidOut — Indicates validity of output data

scalar

Control signal that indicates validity of output data, specified as a logical scalar. When validOut is true, the values of Y and Phase are valid. When validOut is false, the values of Y and Phase are not valid.

When the SamplesPerFrame property value is greater than 1, this signal indicates the validity of all elements in the output vectors.

Data Types: logical

#### Phase — Current phase of NCO

scalar | column vector

Current phase of the NCO, returned as a scalar or as a vector of length SamplesPerFrame. The phase is the output of the quantized accumulator with offset and increment applied. If quantization is disabled, this port returns the output of the accumulator with offset and increment applied.

The values are of type fixdt(1,N,0), where N is the NumQuantizerAccumulatorBits property value. If quantization is disabled, then N is the AccumulatorWL property value.

If any input argument is floating-point type, the object returns the Phase argument as a floating point value. Floating-point types are supported for simulation but not for HDL code generation.

## **Dependencies**

To enable this argument, set the PhasePort property to 1 (true).

Data Types: single | double | fixdt(1,N,0)

# **Object Functions**

To use an object function, specify the System object as the first input argument. For example, to release system resources of a System object named obj, use this syntax:

release(obj)

## **Common to All System Objects**

step Run System object algorithm

release Release resources and allow changes to System object property values and input

characteristics

reset Reset internal states of System object

## **Examples**

## **Design a HDL-Compatible NCO Source**

This example shows how to design an HDL-compatible NCO source.

Write a function that creates and calls the System object  $^{\text{\tiny TM}}$ , based on the waveform requirements. You can generate HDL from this function.

```
function yOut = HDLNCO510(validIn)
%HDLNC0510
% Generates one sample of NCO waveform using the dsphdl.NCO System object(TM)
% validIn is a logical scalar value
% phase increment, phase offset, and dither are fixed.
% You can generate HDL code from this function.
 persistent nco510;
 if isempty(nco510)
 % Since calculation of the object parameters results in constant values, this
 % code is not included in the generated HDL. The generated HDL code for
  % the NCO object is initialized with the constant property values.
   F0 = 510;
                 % Target output frequency in Hz
   dphi = pi/2; % Target phase offset
   df = 0.05;
                % Frequency resolution in Hz
   minSFDR = 96; % Spurious free dynamic range(SFDR) in dB
   Ts = 1/4000; % Sample period in seconds
   % Calculate the number of accumulator bits required for the frequency
   % resolution and the number of quantized accumulator bits to satisfy the SFDR
   % requirement.
   Nacc = ceil(log2(1/(df*Ts)));
   % Actual frequency resolution achieved = 1/(Ts*2^Nacc)
   Nqacc = ceil((minSFDR-12)/6);
   % Calculate the phase increment and offset to achieve the target frequency
   % and offset.
   phIncr = round(F0*Ts*2^Nacc);
   phOffset = 2^Nacc*dphi/(2*pi);
   nco510 = dsphdl.NCO('PhaseIncrementSource','Property', ...
       'PhaseIncrement',phIncr,...
       'PhaseOffset',phOffset,...
       'NumDitherBits',4, ...
       'NumQuantizerAccumulatorBits',Nqacc,...
       'AccumulatorWL', Nacc);
  end
 yOut = nco510(validIn);
```

#### end

Call the object to generate data points in a sine wave. The input to the object is a valid control signal.

```
Ts = 1/4000;
y = zeros(1,1/Ts);
for k = 1:1/Ts
y(k) = HDLNC0510(true);
end
```

Plot the mean-square spectrum of the 510 Hz sine wave generated by the NCO.

```
sa = spectrumAnalyzer('SampleRate',1/Ts);
sa.SpectrumType = 'Power density';
sa.PlotAsTwoSidedSpectrum = false;
sa(y')
```

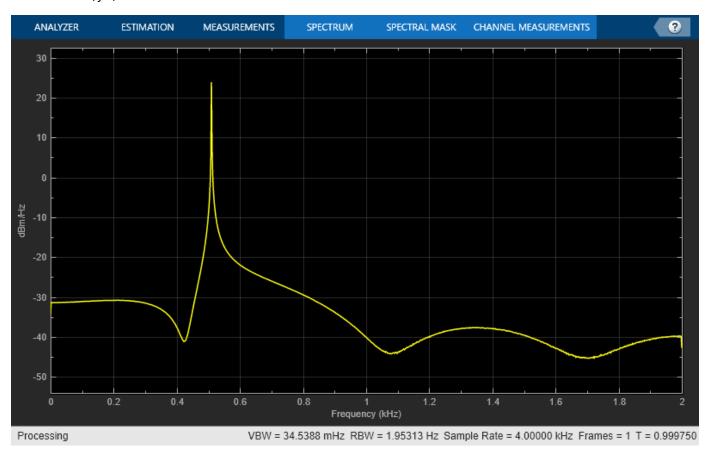

# **Algorithms**

The frequency resolution of the sine wave depends on the size of the accumulator. Given a sample time,  $T_s$ , and the desired output frequency resolution  $\Delta f$ , calculate the necessary accumulator word length, N.

$$N = \operatorname{ceil}\!\left(\log_2\!\!\left(\frac{1}{T_s \cdot \Delta f}\right)\right)$$

For a desired output frequency  $F_0$ , calculate the *phase increment*.

$$phaseincrement = round(F_0T_s2^N)$$

Quantizing the output of the phase accumulator enables you to reduce the lookup table size without lowering the frequency resolution. Calculate the quantized word length to achieve a desired spurious free dynamic range (*SFDR*).

$$Q = \operatorname{ceil}\left(\frac{SFDR - 12}{6}\right)$$

Phase offset and dither are optionally added at the accumulator stage. For a desired phase offset (in radians) of the output waveform, calculate the *phase offset* value that the object adds in the accumulator.

$$phase off set = \frac{2^N \cdot desired phase off set}{2\pi}$$

The NCO implementation depends on whether you enable the LUTCompress property.

Without lookup table compression, the object uses the same quarter-sine lookup table as the dsp.NC0 object. The size of the LUT is  $2^{Q-2} \times W$  bits, where Q is NumQuantizerAccumulatorBits and W is OutputWL.

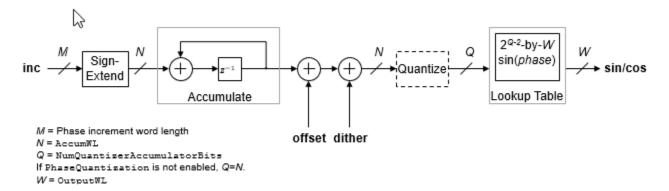

The object casts the phase increment value to match the accumulator word length.

If you do not enable PhaseQuantization, then Q=N, where N is AccumulatorWL. Consider the impact on simulator memory and hardware resources when you select these parameters.

When you set the Waveform property to 'Complex exponential' or 'Sine and cosine', the object implements a 1/8 sine wave lookup table for each of the sine and cosine parts of the waveform, and uses control logic to select and invert the values to generate both sine and cosine waveforms. This optimization means that dual output mode uses similar hardware resources compared to single output mode.

For an example of how to generate a sine wave using this System object, see "Design a HDL-Compatible NCO Source" on page 2-74.

## **Lookup Table Compression**

When you select lookup table (LUT) compression, the object applies the Sunderland compression method. Sunderland techniques use trigonometric identities to divide each phase of the quarter sine wave into three components and express it as:

$$\sin(A + B + C) = \sin(A + B)\cos(C) + \cos(A)\cos(B)\sin(C) - \sin(A)\sin(B)\sin(C)$$

If the quarter-sine phase has Q-2 bits, then the phase components A and B have a word length of  $LA=LB=\mathtt{ceil}((Q-2)/3)$ . Phase component C contains the remaining phase bits. If the phase has 12 bits, then the quarter sine phase has 10 bits, and the components are defined as:

• A, the four most significant bits

$$(0 \le A \le \frac{\pi}{2})$$

• B, the next four bits

$$(0 \le B \le \frac{\pi}{2} \times 2^{-4})$$

· C, the remaining two least significant bits

$$(0 \le C \le \frac{\pi}{2} \times 2^{-8})$$

Given the relative sizes of A, B, and C, the equation can be approximated by:

$$\sin(A + B + C) \approx \sin(A + B) + \cos A \sin C$$

The object implements this equation with one LUT for sin(A + B) and one LUT for cos(A)sin(C). The second term is a fine correction factor that you can truncate to fewer bits without losing precision. Therefore, the second LUT returns a four-bit result.

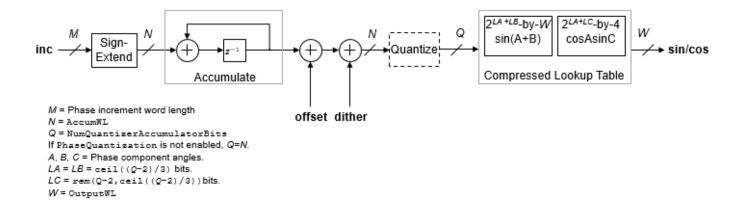

With the default accumulator size of 16 bits, and the default quantized phase width of 12 bits, the LUTs use  $2^8 \times 16$  plus  $2^6 \times 4$  bits (4.5 kb). For comparison, a quarter-sine lookup table without compression uses  $2^{10} \times 16$  bits (16 kb). The compression approximation is accurate within one LSB, resulting in an SNR of at least 60 dB on the output. See [1].

When you set the Waveform property to 'Complex exponential' or 'Sine and cosine', the object implements a compressed lookup table for each of the sine and cosine parts of the waveform. The hardware resource use is still smaller than dual output mode with an uncompressed table.

# **Version History**

Introduced in R2013a

#### R2022a: Moved to DSP HDL Toolbox from DSP System Toolbox

Behavior changed in R2022a

Before R2022a, this System object was named dsp.HDLNCO and was part of the DSP System Toolbox product.

#### R2022a: Resource optimization for dual output mode

When you set the Waveform property to 'Complex exponential' or 'Sine and cosine', this System object implements a 1/8 sine wave lookup table for each of the sine and cosine parts of the waveform, and uses control logic to select and invert the values to generate both sine and cosine waveforms. This optimization means that dual output mode uses hardware resources similar to single output mode. In previous releases, the object implemented one lookup table for each output waveform.

## R2020a: Valid input port required

Behavior changed in R2020a

In previous releases, the input validIn argument of the dsp.HDLNCO System object was optional. It is now required. If you are using no other input ports, the object uses the validIn argument as an enable signal.

### R2020a: Phase quantization for floating-point input

Behavior changed in R2020a

The output waveform returned from floating-point input values has changed. The output waveform now matches the waveform returned from the same input values specified in fixed-point types.

Before R2020a, when using floating-point input types, the dsp.HDLNCO System object did not quantize the phase internally. The object expected floating-point phase increment and phase offset inputs specified in radians. Now, the object quantizes the phase internally, and you must specify the input phase increment and offset in terms of the quantized size, for both floating-point and fixed-point input types.

For example, before R2020a, for a floating-point HDL NCO to generate output samples with a desired output frequency of  $F_0$  and sample frequency of  $F_s$ , you had to specify the phase increment as  $2\pi(F_0/F_s)$  and phase offset as  $\pi/2$ .

Starting in R2020a, you must specify the phase increment and phase offset in terms of the quantized size, N. These input values are the same as the input values you use with fixed-point types. Specify the phase increment as  $(F_0*2^N)/F_s$ , and the phase offset as  $(\pi/2)*2^N/2\pi$ , or  $2^N/4$ .

## R2020a: High-throughput interface

You can generate frame-based waveforms from the System object. The object returns a vector where each element represents a sample in time. Set the SamplesPerFrame property to the desired output vector size.

## References

[1] Cordesses, L., "Direct Digital Synthesis: A Tool for Periodic Wave Generation (Part 1)." *IEEE Signal Processing Magazine*. Volume 21, Issue 4, July 2004, pp. 50-54.

## **Extended Capabilities**

### C/C++ Code Generation

Generate C and C++ code using MATLAB® Coder™.

This System object supports C/C++ code generation for accelerating MATLAB simulations, and for DPI component generation.

### **HDL Code Generation**

Generate Verilog and VHDL code for FPGA and ASIC designs using HDL Coder™.

The software supports double and single data types for simulation, but not for HDL code generation.

To generate HDL code from predefined System objects, see "HDL Code Generation from Viterbi Decoder System Object" (HDL Coder).

## See Also

### **Objects**

dsp.NC0

#### **Blocks**

NCO

# dsphdl.ChannelSynthesizer

Package: dsphdl

Combine narrowband signals into multichannel signal

## **Description**

The dsphdl.ChannelSynthesizer System object combines narrowband signals into a multichannel signal using the polyphase filter bank technique. The filter bank uses a prototype lowpass filter and is implemented using a polyphase structure. You can specify the filter coefficients directly or through design parameters. The System object provides an architecture suitable for HDL code generation and hardware deployment.

The System object supports real and complex fixed-point inputs.

To combine multiple narrowband signals into a broadband signal:

- 1 Create the dsphdl. ChannelSynthesizer object and set its properties.
- **2** Call the object with arguments, as if it were a function.

To learn more about how System objects work, see What Are System Objects?

## Creation

# Syntax

```
ChannelSynthesizer = dsphdl.ChannelSynthesizer
ChannelSynthesizer = dsphdl.ChannelSynthesizer(Name, Value)
```

#### **Description**

ChannelSynthesizer = dsphdl.ChannelSynthesizer creates a polyphase FFT synthesis filter bank System object, which combines multiple narrowband input signals into a broadband output signal.

ChannelSynthesizer = dsphdl.ChannelSynthesizer(Name, Value) creates a polyphase FFT synthesis filter bank object with each specified property set to the specified value. You can specify additional name-value arguments in any order as (Namel, Valuel, ..., NameN, ValueN).

# **Properties**

Unless otherwise indicated, properties are *nontunable*, which means you cannot change their values after calling the object. Objects lock when you call them, and the release function unlocks them.

If a property is tunable, you can change its value at any time.

For more information on changing property values, see System Design in MATLAB Using System Objects.

#### Main

## FilterCoefficients — Polyphase filter coefficients

[-0.0329 0.1218 0.3183 0.4829 0.5469 0.4829 0.5469 0.4829 0.3183 0.1218 -0.0329] (default) | real- or complex-valued vector

Polyphase filter coefficients, specified as a real- or complex-valued vector. If the number of coefficients is not a multiple of the number of frequency bands or the IFFT length, the object pads this vector with zeros. The default filter specification is a raised-cosine FIR filter, rcosdesign(0.25,2,4,'sqrt'). You can specify a vector of coefficients or a call to a filter design function that returns the coefficient values. By default, the object casts the coefficients to the same data type as the input.

#### FilterStructure — HDL filter architecture

'Direct form transposed' (default) | 'Direct form systolic'

HDL filter architecture, specified as one of these structures:

- Direct form transposed This architecture is a fully parallel implementation that is suitable for FPGA and ASIC applications. For architecture details, see "Fully Parallel Transposed Architecture".
- Direct form systolic This architecture provides a fully parallel filter implementation that makes efficient use of Intel and Xilinx DSP blocks. For architecture details, see "Fully Parallel Systolic Architecture".

## ComplexMultiplication — HDL implementation of complex multipliers

'Use 4 multipliers and 2 adders' (default) | 'Use 3 multipliers and 5 adders'

HDL implementation of complex multipliers, specified as either 'Use 4 multipliers and 2 adders' or 'Use 3 multipliers and 5 adders'. The performance of the HDL implementation depends on your synthesis tool and target device.

#### Normalize — IFFT scaling

true or 1 (default) | false or 0

IFFT output scaling, specified as either:

- true The IFFT implements an overall 1/N scale factor by scaling the result of each pipeline stage by 2, , where N is the IFFT length. This adjustment keeps the output of the IFFT in the same amplitude range as its input.
- false The IFFT avoids overflow by increasing the word length by one bit at each stage.

### **Data Types**

## RoundingMethod — Rounding mode used for internal fixed-point calculations

```
'Floor' (default) | 'Ceiling' | 'Convergent' | 'Nearest' | 'Round' | 'Zero'
```

Rounding method for type-casting the output, specified as 'Floor', 'Ceiling', 'Convergent', 'Nearest', 'Round', or 'Zero'. The object uses this property when casting the output to the data type specified by the OutputDataType property. When the input data type is floating point, the object ignores this property. For more details, see "Rounding Modes".

## OverflowAction — Overflow handling for type-casting the output

'Wrap' (default) | 'Saturate'

Overflow handling for type-casting the output, specified as 'Wrap' or 'Saturate'. The object uses this property when casting the output to the data type specified by the OutputDataType property. When the input data type is floating point, the object ignores this property. For more details, see "Overflow Handling".

The IFFT algorithm avoids overflow by either scaling the output of each stage (Normalize enabled), or by increasing the word length by 1 bit at each stage (Normalize disabled).

### CoefficientsDataType — Data type of filter coefficients

'Same word length as input' (default) | numerictype object

Data type of filter coefficients, specified as 'Same word length as input' or a numeric type object. To specify a numeric type object, call numeric type (s, w, f), where:

- *s* is 1 for signed and 0 for unsigned.
- *w* is the word length in bits.
- *f* is the number of fractional bits.

The object casts the filter coefficients to the specified data type. The quantization rounds to the nearest representable value and saturates on overflow. When the input data type is floating point, the object ignores this property.

## OutputDataType — Output data type

'Full precision' (default) | 'Same as input' | numerictype object

Output data type, specified as 'Same word length as input', 'Full precision', or a numerictype object. To specify a numerictype object, call numerictype (s, w, f), where:

- *s* is 1 for signed and 0 for unsigned.
- *w* is the word length in bits.
- *f* is the number of fractional bits.

The object casts the output of the filter to the specified data type. The quantization uses the settings of the RoundingMethod and OverflowAction properties. When the input data type is floating point, the object ignores this property.

When you set this property to 'Full precision', the System object selects a best-precision binary point by considering the values of your filter coefficients and the range of your input data type. When you set this property to 'Same as input', the System object casts the output of the polyphase filter to the input data type using the rounding and overflow settings you specify.

## **Control Arguments**

## ResetInputPort — Option to enable reset input argument

false (default) | true

Option to enable reset input argument, specified as true or false. When you set this property to true, the object expects a value for the reset input argument. The reset signal implements a local synchronous reset of the data path registers.

For more reset considerations, see the "Reset Signal" section on the "Hardware Control Signals" page.

## **Usage**

## **Syntax**

```
[dataOut,validOut] = channelsynthesizer(dataIn,validIn)
[dataOut,validOut] = channelsynthesizer(dataIn,validIn,reset)
```

#### **Description**

[dataOut,validOut] = channelsynthesizer(dataIn,validIn) combines the narrowband row input dataIn vector signals and returns a broadband signal, dataOut, when validIn is 1 (true). The validIn and validOut arguments are logical scalars that indicate the validity of the input and output signals, respectively.

[dataOut,validOut] = channelsynthesizer(dataIn,validIn,reset) combines the narrowband row input dataIn vector signals returns a broadband signal, dataOut, when validIn is 1 (true) and reset is 0 (false). When reset is 1 (true), the object stops the current calculation and clears all internal state.

To use this syntax, set the ResetInputPort property to true. For example:

```
synthesizer = dsphdl.ChannelSynthesizer(..., 'ResetInputPort', true);
...
[dataOut,validOut] = synthesizer(dataIn,validIn,reset)
```

## **Input Arguments**

#### dataIn — Input data

real-valued row vector | complex-valued row vector

Input data, specified as a real-valued or complex-valued row vector.

The vector length must be a power of 2 and in the range [4, 64].

The software supports double and single data types for simulation, but not for HDL code generation.

```
Data Types: single | double | int8 | int16 | int32 | uint8 | uint16 | uint32 | fi
```

#### validIn — Indicates valid input data

scalar

Control signal that indicates if the input data is valid. When validIn is 1 (true), the object captures the values from the dataIn argument. When validIn is 0 (false), the object ignores the values from the dataIn argument.

Data Types: logical

#### reset — Clears internal states

logical scalar

Control signal that clears internal states. When reset is 1 (true), the object stops the current calculation and clears internal states. When the reset is  $\theta$  (false) and the input valid is 1 (true), the object captures data for processing.

For more reset considerations, see the "Reset Signal" section on the "Hardware Control Signals" page.

## **Dependencies**

To enable this argument, set ResetInputPort to true.

Data Types: logical

#### **Output Arguments**

## dataOut — Synthesized output data

complex-valued column vector

Synthesized output data, returned as a complex-valued column vector.

When the input data type is a floating-point type, the output data inherits the data type of the input data. When the input data type is an integer type or a fixed-point type, the OutputDataType property controls the data type of output data.

The output size is same as the input size and it is equal to the number of frequency bands or IFFT length.

The output order is bit natural. The output data type is a result of the bit growth in the IFFT necessary to avoid overflow and the data type set in the OutputDataType property.

Data Types: single | double | fi

### validOut — Indicates valid output data

scalar

Control signal that indicates if the output data is valid. When validOut is 1 (true), the object returns valid data from the dataOut argument. When validOut is 0 (false), values from the dataOut argument are not valid.

Data Types: logical

# **Object Functions**

To use an object function, specify the System object as the first input argument. For example, to release system resources of a System object named obj, use this syntax:

release(obj)

# Specific to dsphdl.ChannelSynthesizer

getLatency Latency of channel synthesizer calculation

# **Common to All System Objects**

step Run System object algorithm

release Release resources and allow changes to System object property values and input

characteristics

reset Reset internal states of System object

## **Examples**

## **Create Synthesizer for HDL Generation**

Create a function that contains a channel synthesizer object and supports HDL code generation.

Create an input sine wave signal with the specified number of frequency bands, frequency vector, and loop count.

```
numOfFrequencyBands = 8;
frequency = [-250,-180,-120,50,120,175,230,300];
loopCount = 100;
sinewave = dsp.SineWave('ComplexOutput',true,'Frequency',...
    frequency,'SamplesPerFrame',loopCount);
sa = spectrumAnalyzer('ShowLegend',true,...
    'SampleRate',sinewave.SampleRate*numOfFrequencyBands);
```

Call the function that contains the dsphdl.ChannelSynthesizer object. You can generate HDL code using this function.

```
function [yOut,validOut] = HDLSynthesizer8(yIn,validIn)
%HDLSynthesizer8
% Combines narrow band signals to broadband signal using the
% |dsphdl.ChannelSynthesizer| System object(TM).
% |yIn| is a fixed-point row vector and |validIn| is a logical scalar value.
% You can generate HDL code from this function.
  persistent synthesizer8;
  coder.extrinsic('tf');
 coder.extrinsic('dsp.Channelizer');
  if isempty(synthesizer8)
    % Use filter coefficients from non-HDL channelizer. You can also
    % provide your own filter coefficients.
    FilterCoefficients = tf(dsp.Channelizer('NumFrequencyBands',...
    synthesizer8 = dsphdl.ChannelSynthesizer('FilterCoefficients',...
        FilterCoefficients);
  [vOut,validOut] = synthesizer8(yIn,validIn);
end
Synthesize the input data by calling the function.
y = zeros(numOfFrequencyBands,loopCount);
validOut = false(loopCount,1);
for i = 1:20
    x = fi(sinewave(),1,16); % Each column is a sine wave signal
    for j = 1:loopCount
        [y(:,j),validOut(j)] = HDLSynthesizer8(x(j,:),true);
    yValid = y(:,validOut == true);
```

```
sa(yValid(:));
end
```

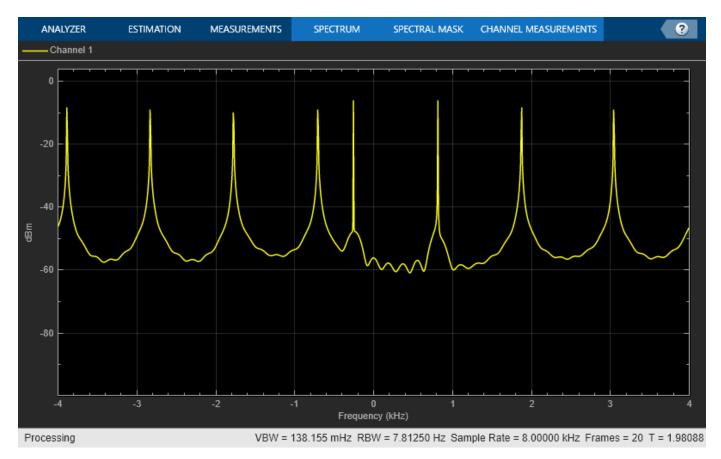

## **Explore Latency of Channel Synthesizer Object**

latencyDT = 20

The latency of the dsphdl.ChannelSynthesizer object varies with the IFFT length and filter structure.

Create a dsphdl.ChannelSynthesizer object with a direct form transposed filter structure and 16 frequency bands, and then calculate the latency.

```
synthesizerDT = dsphdl.ChannelSynthesizer('FilterStructure','Direct form transposed');
latencyDT = getLatency(synthesizerDT,16)
```

Calculate the latency information for dsphdl.ChannelSynthesizer object with a direct form systolic filter structure and and 8 frequency bands.

```
synthesizerDS = dsphdl.ChannelSynthesizer('FilterStructure','Direct form systolic');
latencyDS = getLatency(synthesizerDS,8)
latencyDS = 21
```

Enable scaling at each stage of the IFFT. The latency does not change.

```
synthesizerDT.Normalize = true;
latencyDTn = getLatency(synthesizerDT,16)
latencyDTn = 20
```

## **Algorithms**

The polyphase filter algorithm requires a subfilter for each FFT channel. For more information on the polyphase filter architecture, see the Channelizer (DSP System Toolbox) block reference page.

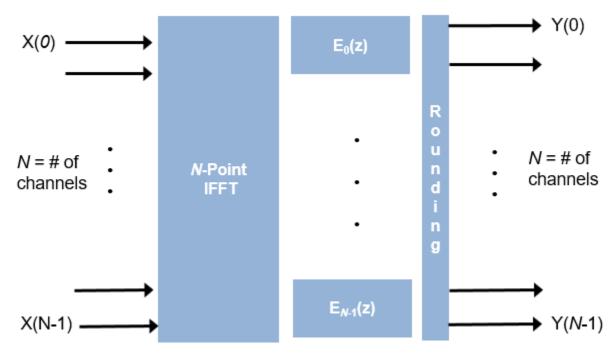

If the FFT length is N, the object implements N subfilters in the hardware. Each subfilter is an FIR filter direct form transposed or direct form systolic with  $Num_{Coeffs}/N$  taps. The object casts the output of the subfilters to the specified **OutputDataType** property by using the rounding and overflow settings you select and then pipelines filter tap in the subfilter to target the DSP sections of an FPGA.

#### Latency

The latency varies with the input size and the filter structure. Use the getLatency function to find the latency of a particular configuration. Latency is the number of cycles between the first valid input and the first valid output, assuming that the input is continuous. The filter coefficients and complex multiplication do not affect the latency.

This figure shows the output of the object for a vector input length 8 when you set the Filter structure property to 'Direct form transposed' and with other properties set to default values. The latency of the object is 19 clock cycles.

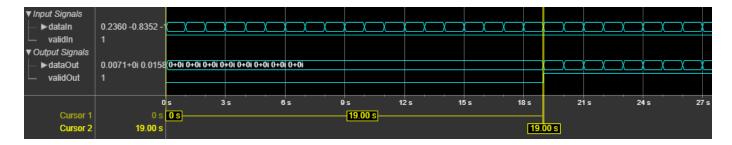

This figure shows the output of the object for a vector input of length 8 when you set the Filter structure property to 'Direct form systolic' and with other properties set with default values. The latency of the object is 31 clock cycles.

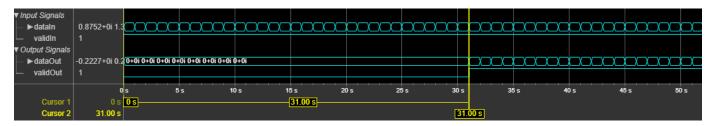

#### **Performance**

These resource and performance data are the place-and-route results from the generated HDL targeted to the Xilinx Zynq- 7000 ZC706 evaluation board. The two examples in the tables use this common configuration:

- 1-by-8 vector
- 16-bit complex input data
- Filter structure Direct form transposed
- Filter length 96 coefficients
- Coefficient data type Same word length as input
- Output data type Same as input
- Complex multiplication (default) Use 4 multipliers and 2 adders
- Output scaling Enabled

The performance of the synthesized HDL code varies with your target and synthesis options.

When you set the Filter structure property to 'Direct form transposed', the design achieves a clock frequency of 382 MHz. The design uses these resources.

| Resource              | Number Used |
|-----------------------|-------------|
| LUT                   | 1953        |
| FFS                   | 3833        |
| Xilinx LogiCORE DSP48 | 208         |

When you set the Filter structure property to 'Direct form systolic', the design achieves a clock frequency of 381 MHz. The design uses these resources.

| Resource              | Number Used |
|-----------------------|-------------|
| LUT                   | 2026        |
| FFS                   | 3519        |
| Xilinx LogiCORE DSP48 | 208         |

# **Version History**

Introduced in R2021b

## References

- [1] Harris, Fredric J. Multirate Signal Processing for Communication Systems. Upper Saddle River, N.J: Prentice Hall PTR, 2004.
- [2] Harris, Frederic J., Chris Dick, and Michael Rice. "Digital Receivers and Transmitters Using Polyphase Filter Banks for Wireless Communications." *IEEE Transactions on Microwave Theory and Techniques*. 51, no 4, (April 2003): 1395–1412. https://doi.org/10.1109/TMTT.2003.809176.

## **Extended Capabilities**

#### C/C++ Code Generation

Generate C and C++ code using MATLAB® Coder™.

This System object supports C/C++ code generation for accelerating MATLAB simulations, and for DPI component generation.

#### **HDL Code Generation**

Generate Verilog and VHDL code for FPGA and ASIC designs using HDL Coder™.

The software supports double and single data types for simulation, but not for HDL code generation.

To generate HDL code from predefined System objects, see "HDL Code Generation from Viterbi Decoder System Object" (HDL Coder).

## See Also

## **Blocks**

Channel Synthesizer | Channelizer

## **Objects**

dsphdl.Channelizer

# dsphdl.FFT

Package: dsphdl

Compute fast Fourier transform (FFT)

## **Description**

The dsphdl.FFT System object provides two architectures to optimize either throughput or area. Use the streaming Radix 2^2 architecture for high-throughput applications. This architecture supports scalar or vector input data. You can achieve gigasamples-per-second (GSPS) throughput using vector input. Use the burst Radix 2 architecture for a minimum resource implementation, especially with large FFT sizes. Your system must be able to tolerate bursty data and higher latency. This architecture supports only scalar input data. The object accepts real or complex data, provides hardware-friendly control signals, and has optional output frame control signals.

To calculate the fast Fourier transform:

- 1 Create the dsphdl.FFT object and set its properties.
- **2** Call the object with arguments, as if it were a function.

To learn more about how System objects work, see What Are System Objects?

## Creation

# **Syntax**

```
FFT_N = dsphdl.FFT
FFT N = dsphdl.FFT(Name, Value)
```

#### Description

FFT\_N = dsphdl.FFT returns an HDL FFT System object, FFT\_N, that performs a fast Fourier transform.

FFT\_N = dsphdl.FFT(Name, Value) sets properties using one or more name-value pairs. Enclose each property name in single quotes.

```
Example: fft128 = dsphdl.FFT('FFTLength',128)
```

# **Properties**

Unless otherwise indicated, properties are *nontunable*, which means you cannot change their values after calling the object. Objects lock when you call them, and the release function unlocks them.

If a property is *tunable*, you can change its value at any time.

For more information on changing property values, see System Design in MATLAB Using System Objects.

## **Architecture — Hardware implementation**

'Streaming Radix 2^2' (default) | 'Burst Radix 2'

Hardware implementation, specified as either:

- 'Streaming Radix 2^2' Low-latency architecture. Supports gigasamples-per-second (GSPS) throughput when you use vector input.
- 'Burst Radix 2'— Minimum resource architecture. Vector input is not supported when you select this architecture. When you use this architecture, your input data must comply with the ready backpressure signal.

## ComplexMultiplication — HDL implementation of complex multipliers

'Use 4 multipliers and 2 adders' (default) | 'Use 3 multipliers and 5 adders'

HDL implementation of complex multipliers, specified as either 'Use 4 multipliers and 2 adders' or 'Use 3 multipliers and 5 adders'. Depending on your synthesis tool and target device, one option may be faster or smaller.

### BitReversedOutput — Order of the output data

true (default) | false

Order of the output data, specified as either:

- true The output channel elements are bit reversed relative to the input order.
- false The output channel elements are in linear order.

The FFT algorithm calculates output in the reverse order to the input. When you request output in the same order as the input, the algorithm performs an extra reversal operation. For more information on ordering of the output, see "Linear and Bit-Reversed Output Order".

#### BitReversedInput — Expected order of the input data

false (default) | true

Expected order of the input data, specified as either:

- true The input channel elements are in bit-reversed order.
- false The input channel elements are in linear order.

The FFT algorithm calculates output in the reverse order to the input. When you request output in the same order as the input, the algorithm performs an extra reversal operation. For more information on ordering of the output, see "Linear and Bit-Reversed Output Order".

#### Normalize — Output scaling

false (default) | true

Output scaling, specified as either:

- true The object implements an overall 1/N scale factor by dividing the output of each butterfly multiplication by 2. This adjustment keeps the output of the FFT in the same amplitude range as its input.
- false The object avoids overflow by increasing the word length by one bit after each butterfly multiplication. The bit growth is the same for both architectures.

## FFTLength — Number of data points used for one FFT calculation

1024 (default) | integer power of 2 between 2<sup>2</sup> and 2<sup>16</sup>

Number of data points used for one FFT calculation, specified as an integer power of 2 between  $2^2$  and  $2^{16}$ . The object accepts FFT lengths outside this range, but they are not supported for HDL code generation.

### ResetInputPort — Enable reset argument

false (default) | true

Enable reset input argument to the object. When reset is 1 (true), the object stops the current calculation and clears internal states. When the reset is 0 (false) and the input valid is 1 (true), the object captures data for processing.

#### StartOutputPort — Enable start output argument

false (default) | true

Enable startOut output argument of the object. When enabled, the object returns an additional output signal that is true on the first cycle of each valid output frame.

## EndOutputPort — Enable end output argument

false (default) | true

Enable endOut output argument of the object. When enabled, the object returns an additional output signal that is true on the first cycle of each valid output frame.

## RoundingMethod — Rounding mode used for fixed-point operations

```
'Floor' (default) | 'Ceiling' | 'Convergent' | 'Nearest' | 'Round' | 'Zero'
```

Rounding mode used for fixed-point operations. When the input is any integer or fixed-point data type, the FFT algorithm uses fixed-point arithmetic for internal calculations. This option does not apply when the input is single or double type. Rounding applies to twiddle factor multiplication and scaling operations.

## Usage

# Syntax

```
[Y,validOut] = FFT_N(X,validIn)
[Y,validOut,ready] = FFT_N(X,validIn)
[Y,startOut,endOut,validOut] = FFT_N(X,validIn)
[Y,validOut] = FFT_N(X,validIn,resetIn)
[Y,startOut,endOut,validOut] = FFT_N(X,validIn,resetIn)
```

### **Description**

[Y,validOut] = FFT\_N(X,validIn) returns the FFT, Y, of the input, X, when validIn is true. validIn and validOut are logical scalars that indicate the validity of the input and output signals, respectively.

 $[Y, validOut, ready] = FFT_N(X, validIn)$  returns the fast Fourier transform (FFT) when using the burst Radix 2 architecture. The ready signal indicates when the object has memory available for new input samples. You must apply input data and valid signals only when ready is 1 (true). The object ignores any input data and valid signals when ready is 0 (false).

To use this syntax, set the Architecture property to 'Burst Radix 2'. For example:

```
FFT_N = dsphdl.FFT(___,'Architecture','Burst Radix 2');
...
[y,validOut,ready] = FFT_N(x,validIn)
```

[Y,startOut,endOut,validOut] = FFT\_N(X,validIn) also returns frame control signals startOut and endOut. startOut is true on the first sample of a frame of output data. endOut is true for the last sample of a frame of output data.

To use this syntax, set the StartOutputPort and EndOutputPort properties to true. For example:

```
FFT_N = dsphdl.FFT(___,'StartOutputPort',true,'EndOutputPort',true);
...
[y,startOut,endOut,validOut] = FFT_N(x,validIn)
```

[Y,validOut] = FFT\_N(X,validIn,resetIn) returns the FFT when validIn is true and resetIn is false. When resetIn is true, the object stops the current calculation and clears all internal state.

To use this syntax set the ResetInputPort property to true. For example:

```
FFT_N = dsphdl.FFT(___, 'ResetInputPort', true);
...
[y,validOut] = FFT_N(x,validIn,resetIn)
```

[Y,startOut,endOut,validOut] = FFT\_N(X,validIn,resetIn) returns the FFT, Y, using all optional control signals. You can use any combination of the optional port syntaxes.

#### **Input Arguments**

#### X — Input data

scalar or column vector of real or complex values

Input data, specified as a scalar or column vector of real or complex values, in fixed-point or integer format. Vector input is supported with 'Streaming Radix 2^2' architecture only. The vector size must be a power of 2 between 1 and 64, and not greater than the FFT length.

The software supports double and single data types for simulation, but not for HDL code generation.

```
Data Types: fi | int8 | int16 | int32 | int64 | uint8 | uint16 | uint32 | single | double
```

#### validIn — Indicates valid input data

scalar

Control signal that indicates if the input data is valid. When validIn is 1 (true), the object captures the values from the dataIn argument. When validIn is 0 (false), the object ignores the values from the dataIn argument.

```
Data Types: logical
```

## resetIn — Clears internal states

logical scalar

Control signal that clears internal states. When reset is 1 (true), the object stops the current calculation and clears internal states. When the reset is 0 (false) and the input valid is 1 (true), the block captures data for processing.

For more reset considerations, see the "Reset Signal" section on the "Hardware Control Signals" page.

#### **Dependencies**

To enable this argument, set ResetInputPort to true.

Data Types: logical

### **Output Arguments**

## Y — Output data

scalar or column vector of real or complex values

Output data, returned as a scalar or column vector of real or complex values. The output format matches the format of the input data.

## ready - Indicates object is ready for new input data

logical scalar

Control signal that indicates that the object is ready for new input data sample on the next cycle. When ready is 1 (true), you can specify the data and valid inputs for the next time step. When ready is 0 (false), the object ignores any input data in the next time step. This output is returned when you select 'Burst Radix 2' architecture.

Data Types: logical

#### startOut — First sample of output frame

logical scalar

First sample of output frame, returned as a logical scalar. To enable this argument, set the StartOutputPort property to true.

Data Types: logical

#### endOut — Last sample of output frame

logical scalar

Last sample of output frame, returned as a logical scalar. To enable this argument, set the EndOutputPort property to true.

Data Types: logical

#### validOut — Indicates valid output data

scalar

Control signal that indicates if the output data is valid. When validOut is 1 (true), the object returns valid data from the dataOut argument. When validOut is 0 (false), values from the dataOut argument are not valid.

Data Types: logical

# **Object Functions**

To use an object function, specify the System object as the first input argument. For example, to release system resources of a System object named obj, use this syntax:

```
release(obj)
```

## Specific to dsphdl.FFT

getLatency Latency of FFT calculation

## Common to All System Objects

step Run System object algorithm

release Release resources and allow changes to System object property values and input

characteristics

reset Reset internal states of System object

## **Examples**

#### **Create FFT for HDL Generation**

Create the specifications and input signal.

```
N = 128;
Fs = 40;
t = (0:N-1)'/Fs;
x = sin(2*pi*15*t) + 0.75*cos(2*pi*10*t);
y = x + .25*randn(size(x));
y_fixed = sfi(y,32,24);
```

Write a function that creates and calls the System object<sup>™</sup>. You can generate HDL from this function.

```
function [yOut,validOut] = HDLFFT128(yIn,validIn)
%HDLFFT128
% Processes one sample of FFT data using the dsphdl.FFT System object(TM)
% yIn is a fixed-point scalar or column vector.
% validIn is a logical scalar value.
% You can generate HDL code from this function.

persistent fft128;
if isempty(fft128)
   fft128 = dsphdl.FFT('FFTLength',128);
end
[yOut,validOut] = fft128(yIn,validIn);
end
```

Compute the FFT by calling the function for each data sample.

```
Yf = zeros(1,3*N);
validOut = false(1,3*N);
for loop = 1:1:3*N
    if (mod(loop, N) == 0)
        i = N;
    else
        i = mod(loop, N);
    end
    [Yf(loop),validOut(loop)] = HDLFFT128(complex(y_fixed(i)),(loop <= N));
end</pre>
```

Discard invalid data samples. Then plot the frequency channel results from the FFT.

```
Yf = Yf(validOut == 1);
Yr = bitrevorder(Yf);
plot(Fs/2*linspace(0,1,N/2), 2*abs(Yr(1:N/2)/N))
title('Single-Sided Amplitude Spectrum of Noisy Signal y(t)')
xlabel('Frequency (Hz)')
ylabel('Output of FFT (f)')
```

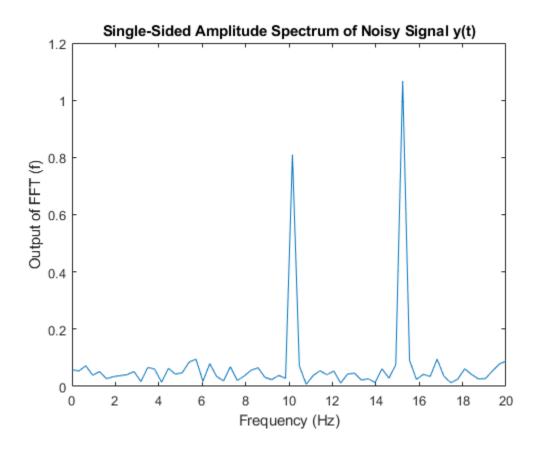

### **Create Vector-Input FFT for HDL Generation**

Create specifications and input signal. This example uses a 128-point FFT and computes the transform over 16 samples at a time.

```
N = 128;
V = 16;
Fs = 40;
t = (0:N-1)'/Fs;
x = sin(2*pi*15*t) + 0.75*cos(2*pi*10*t);
y = x + .25*randn(size(x));
y_fixed = sfi(y,32,24);
y_vect = reshape(y_fixed,V,N/V);
```

Write a function that creates and calls the System object  $^{\text{\tiny TM}}$ . The function does not need to know the vector size. The object saves the size of the input signal the first time you call it.

```
function [yOut,validOut] = HDLFFT128V16(yIn,validIn)
%HDLFFT128V16
% Processes 16-sample vectors of FFT data
% yIn is a fixed-point column vector.
% validIn is a logical scalar value.
% You can generate HDL code from this function.

persistent fft128v16;
  if isempty(fft128v16)
    fft128v16 = dsphdl.FFT('FFTLength',128);
  end
  [yOut,validOut] = fft128v16(yIn,validIn);
end
```

Compute the FFT by passing 16-element vectors to the object. Use the getLatency function to find out when the first output data sample will be ready. Then, add the frame length to determine how many times to call the object. Because the object variable is inside the function, use a second object to call getLatency. Use the loop counter to flip validIn to false after N input samples.

```
tempfft = dsphdl.FFT;
loopCount = getLatency(tempfft,N,V)+N/V;
Yf = zeros(V,loopCount);
validOut = false(V,loopCount);
for loop = 1:1:loopCount
   if ( mod(loop,N/V) == 0 )
        i = N/V;
   else
        i = mod(loop,N/V);
   end
   [Yf(:,loop),validOut(loop)] = HDLFFT128V16(complex(y_vect(:,i)),(loop<=N/V));
end
```

Discard invalid output samples.

```
C = Yf(:,valid0ut==1);
Yf flat = C(:);
```

Plot the frequency channel data from the FFT. The FFT output is in bit-reversed order. Reorder it before plotting.

```
Yr = bitrevorder(Yf_flat);
plot(Fs/2*linspace(0,1,N/2),2*abs(Yr(1:N/2)/N))
title('Single-Sided Amplitude Spectrum of Noisy Signal y(t)')
xlabel('Frequency (Hz)')
ylabel('Output of FFT (f)')
```

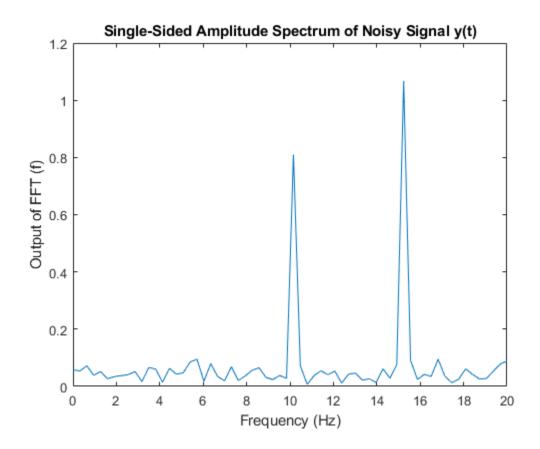

## **Explore Latency of HDL FFT Object**

The latency of the object varies with the FFT length and the vector size. Use the getLatency function to find the latency of a particular configuration. The latency is the number of cycles between the first valid input and the first valid output, assuming that the input is contiguous.

Create a new dsphdl.FFT object and request the latency.

```
hdlfft = dsphdl.FFT('FFTLength',512);
L512 = getLatency(hdlfft)
L512 = 599
```

Request hypothetical latency information about a similar object with a different FFT length. The properties of the original object do not change.

```
L256 = getLatency(hdlfft,256)
L256 = 329
N = hdlfft.FFTLength
N = 512
```

Request hypothetical latency information of a similar object that accepts eight-sample vector input.

```
L256v8 = getLatency(hdlfft,256,8)
```

```
L256v8 = 93
```

Enable scaling at each stage of the FFT. The latency does not change.

```
hdlfft.Normalize = true;
L512n = getLatency(hdlfft)
L512n = 599
```

Request the same output order as the input order. The latency increases because the object must collect the output before reordering.

```
hdlfft.BitReversedOutput = false;
L512r = getLatency(hdlfft)
```

## **Algorithms**

## Streaming Radix 2^2

The streaming Radix  $2^2$  architecture implements a low-latency architecture. It saves resources compared to a streaming Radix 2 implementation by factoring and grouping the FFT equation. The architecture has  $\log_4(N)$  stages. Each stage contains two single-path delay feedback (SDF) butterflies with memory controllers. When you use vector input, each stage operates on fewer input samples, so some stages reduce to a simple butterfly, without SDF.

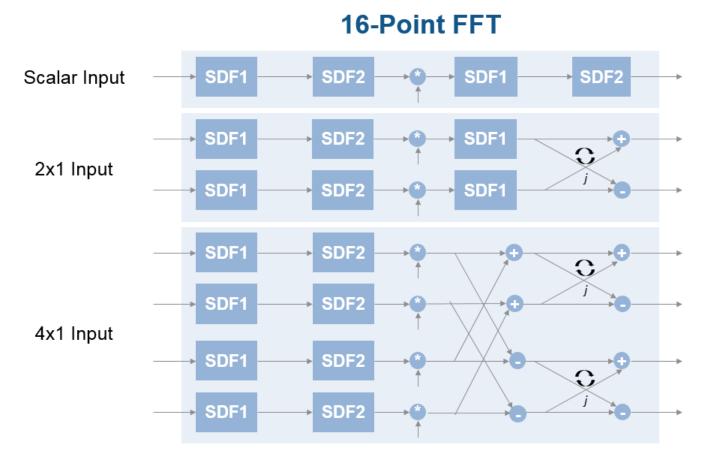

The first SDF stage is a regular butterfly. The second stage multiplies the outputs of the first stage by -j. To avoid a hardware multiplier, the block swaps the real and imaginary parts of the inputs, and again swaps the imaginary parts of the resulting outputs. Each stage rounds the result of the twiddle factor multiplication to the input word length. The twiddle factors have two integer bits, and the rest of the bits are used for fractional bits. The twiddle factors have the same bit width as the input data, WL. The twiddle factors have two integer bits, and WL-2 fractional bits.

If you enable scaling, the algorithm divides the result of each butterfly stage by 2. Scaling at each stage avoids overflow, keeps the word length the same as the input, and results in an overall scale factor of 1/N. If scaling is disabled, the algorithm avoids overflow by increasing the word length by 1 bit at each stage. The diagram shows the butterflies and internal word lengths of each stage, not including the memory.

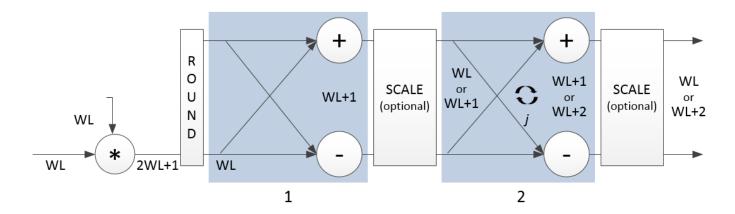

#### **Burst Radix 2**

The burst Radix 2 architecture implements the FFT by using a single complex butterfly multiplier. The algorithm cannot start until it has stored the entire input frame, and it cannot accept the next frame until computations are complete. The output **ready** port indicates when the algorithm is ready for new data. The diagram shows the burst architecture, with pipeline registers.

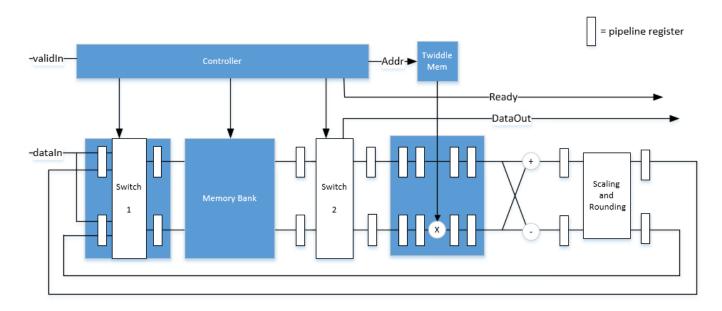

When you use this architecture, your input data must comply with the **ready** backpressure signal.

#### **Control Signals**

The algorithm processes input data only when the input **valid** port is 1. Output data is valid only when the output **valid** port is 1.

When the optional input **reset** port is 1, the algorithm stops the current calculation and clears all internal states. The algorithm begins new calculations when **reset** port is 0 and the input **valid** port starts a new frame.

## **Timing Diagram**

This diagram shows the input and output **valid** port values for contiguous scalar input data, streaming Radix 2^2 architecture, an FFT length of 1024, and a vector size of 16.

The diagram also shows the optional **start** and **end** port values that indicate frame boundaries. If you enable the **start** port, the **start** port value pulses for one cycle with the first valid output of the frame. If you enable the **end** port, the **start** port value pulses for one cycle with the last valid output of the frame.

If you apply continuous input frames, the output will also be continuous after the initial latency.

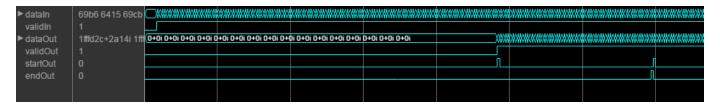

The input **valid** port can be noncontiguous. Data accompanied by an input **valid** port is processed as it arrives, and the resulting data is stored until a frame is filled. Then the algorithm returns contiguous output samples in a frame of N (**FFT length**) cycles. This diagram shows noncontiguous input and contiguous output for an FFT length of 512 and a vector size of 16.

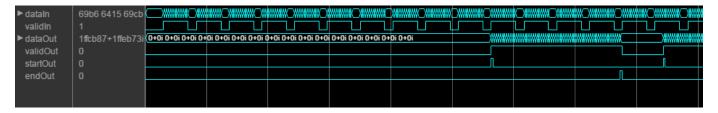

When you use the burst architecture, you cannot provide the next frame of input data until memory space is available. The **ready** signal indicates when the algorithm can accept new input data. You must apply input **data** and **valid** signals only when **ready** is 1 (true). The algorithm ignores any input **data** and **valid** signals when **ready** is 0 (false).

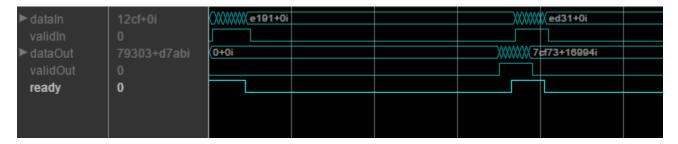

#### Latency

The latency varies with the FFT length and the vector size. Use the getLatency function to find the latency of a particular configuration. The latency is the number of cycles between the first valid input and the first valid output, assuming that the input is contiguous.

When using the burst architecture with a contiguous input, if your design waits for **ready** to output 0 before de-asserting the input **valid**, then one extra cycle of data arrives at the input. This data sample

is the first sample of the next frame. The algorithm can save one sample while processing the current frame. Due to this one sample advance, the observed latency of the later frames (from input **valid** to output **valid**) is one cycle shorter than the reported latency. The latency is measured from the first cycle, when input **valid** is 1 to the first cycle when output **valid** is 1. The number of cycles between when **ready** port is 0 and the output **valid** port is 1 is always *latency - FFTLength*.

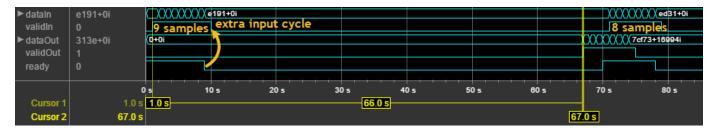

#### **Performance**

This resource and performance data is the synthesis result from the generated HDL targeted to a Xilinx Virtex-6 (XC6VLX75T-1FF484) FPGA. The examples in the tables have this configuration:

- 1024 FFT length (default)
- Complex multiplication using 4 multipliers, 2 adders
- · Output scaling enabled
- · Natural order input, Bit-reversed output
- 16-bit complex input data
- Clock enables minimized (HDL Coder parameter)

Performance of the synthesized HDL code varies with your target and synthesis options. For instance, reordering for a natural-order output uses more RAM than the default bit-reversed output, and real input uses less RAM than complex input.

For a scalar input Radix 2^2 configuration, the design achieves 326 MHz clock frequency. The latency is 1116 cycles. The design uses these resources.

| Resource              | Number Used |
|-----------------------|-------------|
| LUT                   | 4597        |
| FFS                   | 5353        |
| Xilinx LogiCORE DSP48 | 12          |
| Block RAM (16K)       | 6           |

When you vectorize the same Radix 2^2 implementation to process two 16-bit input samples in parallel, the design achieves 316 MHz clock frequency. The latency is 600 cycles. The design uses these resources.

| Resource              | Number Used |
|-----------------------|-------------|
| LUT                   | 7653        |
| FFS                   | 9322        |
| Xilinx LogiCORE DSP48 | 24          |

| Resource        | Number Used |
|-----------------|-------------|
| Block RAM (16K) | 8           |

The block supports scalar input data only when implementing burst Radix 2 architecture. The burst design achieves 309 MHz clock frequency. The latency is 5811 cycles. The design uses these resources.

| Resource              | Number Used |
|-----------------------|-------------|
| LUT                   | 971         |
| FFS                   | 1254        |
| Xilinx LogiCORE DSP48 | 3           |
| Block RAM (16K)       | 6           |

# **Version History**

Introduced in R2014b

### R2022a: Moved to DSP HDL Toolbox from DSP System Toolbox

Behavior changed in R2022a

Before R2022a, this System object was named dsp.HDLFFT and was part of the DSP System Toolbox product.

## R2022a: FFT length of 4

You can now set the FFT length to 4 ( $2^2$ ). In previous releases the FFT length had to be a power of 2 from 8 ( $2^3$ ) to  $2^{16}$ .

# **Extended Capabilities**

## C/C++ Code Generation

Generate C and C++ code using MATLAB® Coder™.

This System object supports C/C++ code generation for accelerating MATLAB simulations, and for DPI component generation.

#### **HDL Code Generation**

Generate Verilog and VHDL code for FPGA and ASIC designs using HDL Coder™.

The software supports double and single data types for simulation, but not for HDL code generation.

To generate HDL code from predefined System objects, see "HDL Code Generation from Viterbi Decoder System Object" (HDL Coder).

## See Also

## **Objects**

dsp.HDLChannelizer | dsp.HDLIFFT | dsp.FFT

## **Blocks**

FFT | IFFT

# dsphdl.IFFT

Package: dsphdl

Compute inverse fast Fourier transform (IFFT)

## **Description**

The dsphdl.IFFT System object provides two architectures to optimize either throughput or area. Use the streaming Radix 2^2 architecture for high-throughput applications. This architecture supports scalar or vector input data. You can achieve gigasamples-per-second (GSPS) throughput using vector input. Use the burst Radix 2 architecture for a minimum resource implementation, especially with large FFT sizes. Your system must be able to tolerate bursty data and higher latency. This architecture supports only scalar input data. The object accepts real or complex data, provides hardware-friendly control signals, and has optional output frame control signals.

To calculate the inverse fast Fourier transform:

- 1 Create the dsphdl. IFFT object and set its properties.
- **2** Call the object with arguments, as if it were a function.

To learn more about how System objects work, see What Are System Objects?

## Creation

# **Syntax**

```
IFFT_N = dsphdl.IFFT
IFFT N = dsphdl.IFFT(Name, Value)
```

#### **Description**

IFFT\_N = dsphdl.IFFT returns an HDL IFFT System object, IFFT\_N, that performs a fast Fourier
transform.

IFFT\_N = dsphdl.IFFT(Name, Value) sets properties using one or more name-value pairs.
Enclose each property name in single quotes.

```
Example: ifft128 = dsphdl.IFFT('FFTLength',128)
```

# **Properties**

Unless otherwise indicated, properties are *nontunable*, which means you cannot change their values after calling the object. Objects lock when you call them, and the release function unlocks them.

If a property is tunable, you can change its value at any time.

For more information on changing property values, see System Design in MATLAB Using System Objects.

## **Architecture — Hardware implementation**

'Streaming Radix 2^2' (default) | 'Burst Radix 2'

Hardware implementation, specified as either:

- 'Streaming Radix 2^2' Low-latency architecture. Supports gigasamples-per-second (GSPS) throughput when you use vector input.
- 'Burst Radix 2'— Minimum resource architecture. Vector input is not supported when you select this architecture. When you use this architecture, your input data must comply with the ready backpressure signal.

## ComplexMultiplication — HDL implementation of complex multipliers

'Use 4 multipliers and 2 adders' (default) | 'Use 3 multipliers and 5 adders'

HDL implementation of complex multipliers, specified as either 'Use 4 multipliers and 2 adders' or 'Use 3 multipliers and 5 adders'. Depending on your synthesis tool and target device, one option may be faster or smaller.

#### BitReversedOutput — Order of the output data

true (default) | false

Order of the output data, specified as either:

- true The output channel elements are bit reversed relative to the input order.
- false The output channel elements are in linear order.

The IFFT algorithm calculates output in the reverse order to the input. When you request output in the same order as the input, the algorithm performs an extra reversal operation. For more information on ordering of the output, see "Linear and Bit-Reversed Output Order".

#### BitReversedInput — Expected order of the input data

false (default) | true

Expected order of the input data, specified as either:

- true The input channel elements are in bit-reversed order.
- false The input channel elements are in linear order.

The IFFT algorithm calculates output in the reverse order to the input. When you request output in the same order as the input, the algorithm performs an extra reversal operation. For more information on ordering of the output, see "Linear and Bit-Reversed Output Order".

#### Normalize — Output scaling

true (default) | false

Output scaling, specified as either:

- true The object implements an overall 1/N scale factor by dividing the output of each butterfly multiplication by 2. This adjustment keeps the output of the IFFT in the same amplitude range as its input.
- false The object avoids overflow by increasing the word length by one bit after each butterfly multiplication. The bit growth is the same for both architectures.

## FFTLength — Number of data points used for one FFT calculation

1024 (default) | integer power of 2 between 2<sup>2</sup> and 2<sup>16</sup>

Number of data points used for one FFT calculation, specified as an integer power of 2 between  $2^2$  and  $2^{16}$ . The object accepts FFT lengths outside this range, but they are not supported for HDL code generation.

### ResetInputPort — Enable reset argument

false (default) | true

Enable reset input argument to the object. When reset is 1 (true), the object stops the current calculation and clears internal states. When the reset is 0 (false) and the input valid is 1 (true), the object captures data for processing.

#### StartOutputPort — Enable start output argument

false (default) | true

Enable startOut output argument of the object. When enabled, the object returns an additional output signal that is true on the first cycle of each valid output frame.

## EndOutputPort — Enable end output argument

false (default) | true

Enable endOut output argument of the object. When enabled, the object returns an additional output signal that is true on the first cycle of each valid output frame.

## RoundingMethod — Rounding mode used for fixed-point operations

```
'Floor' (default) | 'Ceiling' | 'Convergent' | 'Nearest' | 'Round' | 'Zero'
```

Rounding mode used for fixed-point operations. When the input is any integer or fixed-point data type, the IFFT algorithm uses fixed-point arithmetic for internal calculations. This option does not apply when the input is single or double type. Rounding applies to twiddle factor multiplication and scaling operations.

# Usage

# Syntax

```
[Y,validOut] = IFFT_N(X,validIn)
[Y,validOut,ready] = IFFT_N(X,validIn)
[Y,startOut,endOut,validOut] = IFFT_N(X,validIn)
[Y,validOut] = IFFT_N(X,validIn,resetIn)
[Y,startOut,endOut,validOut] = IFFT_N(X,validIn,resetIn)
```

#### **Description**

[Y,validOut] = IFFT\_N(X,validIn) returns the inverse fast Fourier transform (IFFT), Y, of the input, X, when validIn is true. validIn and validOut are logical scalars that indicate the validity of the input and output signals, respectively.

[Y,validOut,ready] = IFFT\_N(X,validIn) returns the inverse fast Fourier transform (IFFT) when using the burst Radix 2 architecture. The ready signal indicates when the object has memory available to accept new input samples. You must apply input data and valid signals only when ready is 1 (true). The object ignores the input data and valid signals when ready is 0 (false).

To use this syntax, set the Architecture property to 'Burst Radix 2'. For example:

```
IFFT_N = dsphdl.IFFT(___,'Architecture','Burst Radix 2');
...
[y,validOut,ready] = IFFT N(x,validIn)
```

[Y,startOut,endOut,validOut] = IFFT\_N(X,validIn) also returns frame control signals startOut and endOut. startOut is true on the first sample of a frame of output data. endOut is true for the last sample of a frame of output data.

To use this syntax, set the StartOutputPort and EndOutputPort properties to true. For example:

```
IFFT_N = dsphdl.IFFT(___,'StartOutputPort',true,'EndOutputPort',true);
...
[y,startOut,endOut,validOut] = IFFT_N(x,validIn)
```

[Y,validOut] = IFFT\_N(X,validIn,resetIn) returns the IFFT, Y, when validIn is true and resetIn is false. When resetIn is true, the object stops the current calculation and clears all internal state.

To use this syntax, set the ResetInputPort property to true. For example:

```
IFFT_N = dsphdl.IFFT(___,'ResetInputPort',true);
...
[y,validOut] = IFFT_N(x,validIn,resetIn)
```

[Y,startOut,endOut,validOut] = IFFT\_N(X,validIn,resetIn) returns the IFFT, Y, using all optional control signals. You can use any combination of the optional port syntaxes.

#### **Input Arguments**

#### X — Input data

scalar or column vector of real or complex values

Input data, specified as a scalar or column vector of real or complex values, in fixed-point or integer format. Vector input is supported with 'Streaming Radix 2^2' architecture only. The vector size must be a power of 2 between 1 and 64 that is not greater than the FFT length.

The software supports double and single data types for simulation, but not for HDL code generation.

```
Data Types: fi | int8 | int16 | int32 | int64 | uint8 | uint16 | uint32 | single | double
```

### validIn — Indicates valid input data

scalar

Control signal that indicates if the input data is valid. When validIn is 1 (true), the object captures the values from the dataIn argument. When validIn is 0 (false), the object ignores the values from the dataIn argument.

Data Types: logical

### resetIn — Clears internal states

logical scalar

Control signal that clears internal states. When reset is 1 (true), the object stops the current calculation and clears internal states. When the reset is 0 (false) and the input valid is 1 (true), the block captures data for processing.

For more reset considerations, see the "Reset Signal" section on the "Hardware Control Signals" page.

#### **Dependencies**

To enable this argument, set ResetInputPort to true.

Data Types: logical

#### **Output Arguments**

### Y — Output data

scalar or column vector of real or complex values

Output data, returned as a scalar or column vector of real or complex values. The output format matches the format of the input data.

### ready - Indicates object is ready for new input data

logical scalar

Control signal that indicates that the object is ready for new input data sample on the next cycle. When ready is 1 (true), you can specify the data and valid inputs for the next time step. When ready is 0 (false), the object ignores any input data in the next time step. This output is returned when you select 'Burst Radix 2' architecture.

Data Types: logical

#### start0ut — First sample of output frame

logical scalar

First sample of output frame, returned as a logical scalar. To enable this argument, set the StartOutputPort property to true.

Data Types: logical

#### endOut — Last sample of output frame

logical scalar

Last sample of output frame, returned as a logical scalar. To enable this argument, set the EndOutputPort property to true.

Data Types: logical

#### validOut — Indicates valid output data

scalar

Control signal that indicates if the output data is valid. When validOut is 1 (true), the object returns valid data from the dataOut argument. When validOut is 0 (false), values from the dataOut argument are not valid.

Data Types: logical

# **Object Functions**

To use an object function, specify the System object as the first input argument. For example, to release system resources of a System object named obj, use this syntax:

```
release(obj)
```

# Specific to dsphdl.IFFT

getLatency Latency of FFT calculation

# **Common to All System Objects**

step Run System object algorithm

release Release resources and allow changes to System object property values and input

characteristics

reset Reset internal states of System object

# **Examples**

#### **Create IFFT for HDL Code Generation**

Create the specifications and input signal. This example uses a 128-point FFT.

```
N = 128:
Fs = 40:
t = (0:N-1)'/Fs;
x = sin(2*pi*15*t) + 0.75*cos(2*pi*10*t);
y = x + .25*randn(size(x));
y_fixed = sfi(y,32,16);
noOp = zeros(1, 'like', y_fixed);
Compute the FFT of the signal to use as the input to the IFFT object.
hdlfft = dsphdl.FFT('FFTLength',N,'BitReversedOutput',false);
Yf = zeros(1,4*N);
validOut = false(1,4*N);
for loop = 1:1:N
         [Yf(loop), validOut(loop)] = hdlfft(complex(y_fixed(loop)), true);
for loop = N+1:1:4*N
      [Yf(loop), validOut(loop)] = hdlfft(complex(noOp), false);
Yf = Yf(valid0ut == 1);
Plot the single-sided amplitude spectrum.
plot(Fs/2*linspace(0,1,N/2),2*abs(Yf(1:N/2)/N))
title('Single-Sided Amplitude Spectrum of Noisy Signal y(t)')
xlabel('Frequency (Hz)')
ylabel('Output of FFT (f)')
```

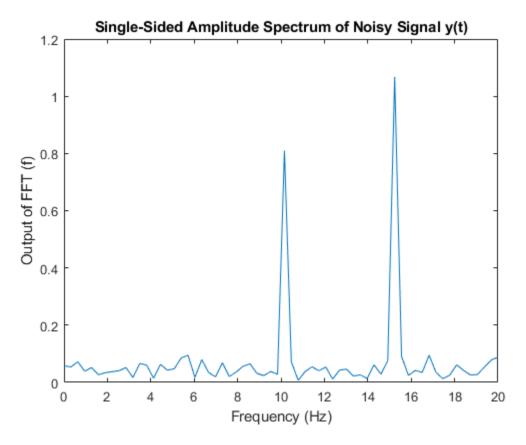

Select frequencies that hold the majority of the energy in the signal. The cumsum function does not accept fixed-point arguments, so convert the data back to double.

```
[Ysort,i] = sort(abs(double(transpose(Yf(1:N)))),1,'descend');
Ysort_d = double(Ysort);
CumEnergy = sqrt(cumsum(Ysort_d.^2))/norm(Ysort_d);
j = find(CumEnergy > 0.9, 1);
    disp(['Number of FFT coefficients that represent 90% of the ', ...
    'total energy in the sequence: ', num2str(j)])
Yin = zeros(N,1);
Yin(i(1:j)) = Yf(i(1:j));
```

Write a function that creates and calls the IFFT System object $^{\text{\tiny TM}}$ . You can generate HDL from this function.

Number of FFT coefficients that represent 90% of the total energy in the sequence: 4

```
function [yOut,validOut] = HDLIFFT128(yIn,validIn)
%HDLIFFT128
% Processes one sample of data using the dsphdl.IFFT System object(TM)
% yIn is a fixed-point scalar or column vector.
% validIn is a logical scalar.
% You can generate HDL code from this function.

persistent ifft128;
if isempty(ifft128)
   ifft128 = dsphdl.IFFT('FFTLength',128);
```

```
end
[yOut,validOut] = ifft128(yIn,validIn);
end
```

Compute the IFFT by calling the function for each data sample.

```
Xt = zeros(1,3*N);
validOut = false(1,3*N);
for loop = 1:1:N
    [Xt(loop),validOut(loop)] = HDLIFFT128(complex(Yin(loop)),true);
end
for loop = N+1:1:3*N
    [Xt(loop),validOut(loop)] = HDLIFFT128(complex(0),false);
end
```

Discard invalid output samples. Then inspect the output and compare it with the input signal. The original input is in green.

```
Xt = Xt(validOut==1);
Xt = bitrevorder(Xt);
norm(x-transpose(Xt(1:N)))
figure
stem(real(Xt))
figure
stem(real(x),'--g')
ans =
    0.7863
```

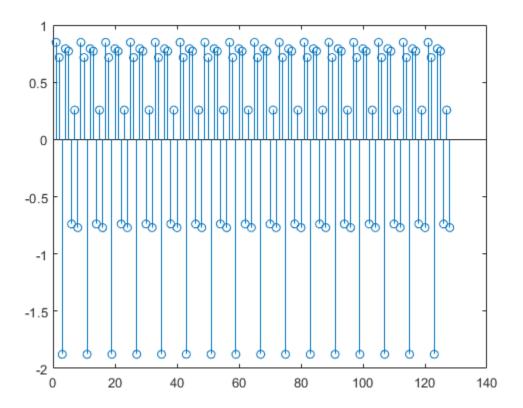

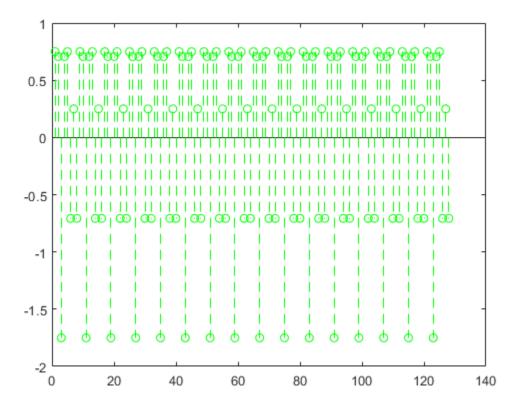

#### Create a Vector-Input IFFT for HDL Code Generation

Create the specifications and input signal. This example uses a 128-point FFT and computes the transform over 16 samples at a time.

```
N = 128;
V = 16;
Fs = 40;
t = (0:N-1)'/Fs;
x = \sin(2*pi*15*t) + 0.75*\cos(2*pi*10*t);
y = x + .25*randn(size(x));
y_fixed = sfi(y,32,24);
y_vect = reshape(y_fixed,V,N/V);
Compute the FFT of the signal, to use as the input to the IFFT object.
hdlfft = dsphdl.FFT('FFTLength',N);
loopCount = getLatency(hdlfft,N,V)+N/V;
Yf = zeros(V,loopCount);
validOut = false(V,loopCount);
for loop = 1:1:loopCount
    if ( mod(loop, N/V) == 0 )
        i = N/V;
    else
        i = mod(loop, N/V);
    end
```

```
[Yf(:,loop),validOut(loop)] = hdlfft(complex(y_vect(:,i)),(loop<=N/V));
end</pre>
```

Plot the single-sided amplitude spectrum.

```
C = Yf(:,validOut==1);
Yf_flat = C(:);
Yr = bitrevorder(Yf_flat);
plot(Fs/2*linspace(0,1,N/2),2*abs(Yr(1:N/2)/N))
title('Single-Sided Amplitude Spectrum of Noisy Signal y(t)')
xlabel('Frequency (Hz)')
ylabel('Output of FFT(f)')
```

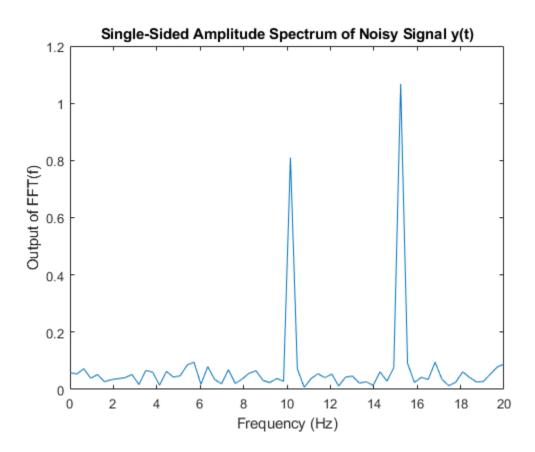

Select frequencies that hold the majority of the energy in the signal. The cumsum function doesn't accept fixed-point arguments, so convert the data back to double.

```
[Ysort,i] = sort(abs(double(Yr(1:N))),1,'descend');
CumEnergy = sqrt(cumsum(Ysort.^2))/norm(Ysort);
j = find(CumEnergy > 0.9, 1);
    disp(['Number of FFT coefficients that represent 90% of the ', ...
    'total energy in the sequence: ', num2str(j)])
Yin = zeros(N,1);
Yin(i(1:j)) = Yr(i(1:j));
YinVect = reshape(Yin,V,N/V);
Number of FFT coefficients that represent 90% of the total energy in the sequence: 4
```

Write a function that creates and calls the IFFT System object<sup>™</sup>. You can generate HDL from this function.

function [yOut,validOut] = HDLIFFT128V16(yIn,validIn)

stem(real(Xt))

stem(real(x),'--g')

figure

```
%HDLFFT128V16
% Processes 16-sample vectors of FFT data
% yIn is a fixed-point column vector.
% validIn is a logical scalar value.
% You can generate HDL code from this function.
  persistent ifft128v16;
  if isempty(ifft128v16)
    ifft128v16 = dsphdl.IFFT('FFTLength',128)
  [yOut,validOut] = ifft128v16(yIn,validIn);
end
Compute the IFFT by calling the function for each data sample.
Xt = zeros(V,loopCount);
validOut = false(V,loopCount);
for loop = 1:1:loopCount
    if (mod(loop, N/V) == 0)
        i = N/V;
    else
        i = mod(loop, N/V);
    end
       [Xt(:,loop),validOut(loop)] = HDLIFFT128V16(complex(YinVect(:,i)),(loop<=N/V));</pre>
end
ifft128v16 =
  dsphdl.IFFT with properties:
                 FFTLength: 128
    Architecture: 'Streaming Radix 2^2'
ComplexMultiplication: 'Use 4 multipliers and 2 adders'
        BitReversedOutput: true
         BitReversedInput: false
                 Normalize: true
  Use get to show all properties
Discard invalid output samples. Then inspect the output and compare it with the input signal. The
original input is in green.
C = Xt(:,valid0ut==1);
Xt = C(:);
Xt = bitrevorder(Xt);
norm(x-Xt(1:N))
figure
```

ans =

0.7863

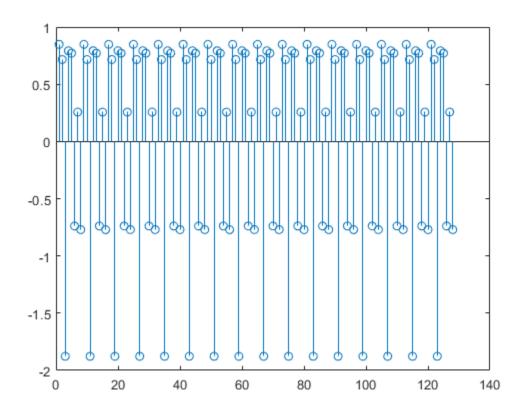

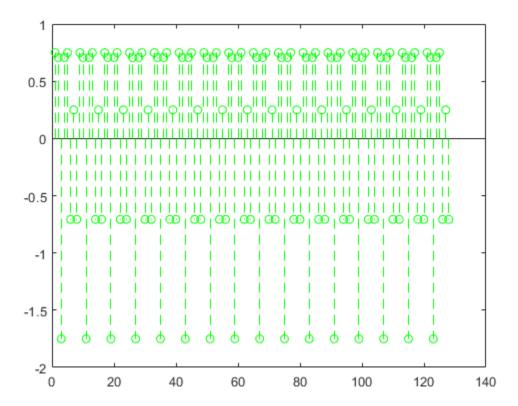

#### **Explore Latency of HDL IFFT Object**

The latency of the object varies with the FFT length and the vector size. Use the <code>getLatency</code> function to find the latency of a particular configuration. The latency is the number of cycles between the first valid input and the first valid output, assuming that the input is contiguous.

Create a new dsphdl.IFFT object and request the latency.

```
hdlifft = dsphdl.IFFT('FFTLength',512);
L512 = getLatency(hdlifft)
L512 = 599
```

Request hypothetical latency information about a similar object with a different FFT length. The properties of the original object do not change. When you do not specify a vector length, the function assumes scalar input data.

```
L256 = getLatency(hdlifft,256)
L256 = 329
N = hdlifft.FFTLength
N = 512
```

Request hypothetical latency information of a similar object that accepts eight-sample vector input.

```
L256v8 = getLatency(hdlifft,256,8)
L256v8 = 93
```

Enable scaling at each stage of the IFFT. The latency does not change.

```
hdlifft.Normalize = true;
L512n = getLatency(hdlifft)
L512n = 599
```

Request the same output order as the input order. This setting increases the latency because the object must collect the output before reordering.

```
hdlifft.BitReversedOutput = false;
L512r = getLatency(hdlifft)
```

# **Algorithms**

### Streaming Radix 2^2

The streaming Radix  $2^2$  architecture implements a low-latency architecture. It saves resources compared to a streaming Radix 2 implementation by factoring and grouping the FFT equation. The architecture has  $\log_4(N)$  stages. Each stage contains two single-path delay feedback (SDF) butterflies with memory controllers. When you use vector input, each stage operates on fewer input samples, so some stages reduce to a simple butterfly, without SDF.

# 16-Point FFT Scalar Input SDF1 SDF<sub>2</sub> SDF1 SDF2 SDF1 SDF2 SDF1 2x1 Input SDF1 SDF2 SDF1 SDF1 SDF2 SDF1 SDF2 4x1 Input SDF1 SDF2 SDF1 SDF2

The first SDF stage is a regular butterfly. The second stage multiplies the outputs of the first stage by -j. To avoid a hardware multiplier, the block swaps the real and imaginary parts of the inputs, and again swaps the imaginary parts of the resulting outputs. Each stage rounds the result of the twiddle factor multiplication to the input word length. The twiddle factors have two integer bits, and the rest of the bits are used for fractional bits. The twiddle factors have the same bit width as the input data, WL. The twiddle factors have two integer bits, and WL-2 fractional bits.

If you enable scaling, the algorithm divides the result of each butterfly stage by 2. Scaling at each stage avoids overflow, keeps the word length the same as the input, and results in an overall scale factor of 1/N. If scaling is disabled, the algorithm avoids overflow by increasing the word length by 1 bit at each stage. The diagram shows the butterflies and internal word lengths of each stage, not including the memory.

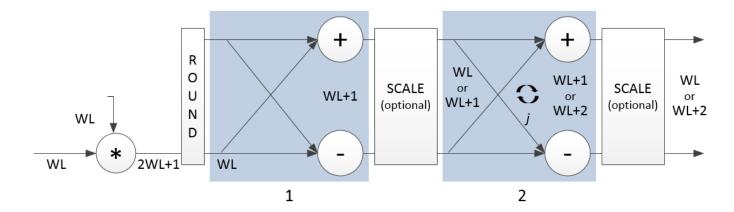

#### **Burst Radix 2**

The burst Radix 2 architecture implements the FFT by using a single complex butterfly multiplier. The algorithm cannot start until it has stored the entire input frame, and it cannot accept the next frame until computations are complete. The output **ready** port indicates when the algorithm is ready for new data. The diagram shows the burst architecture, with pipeline registers.

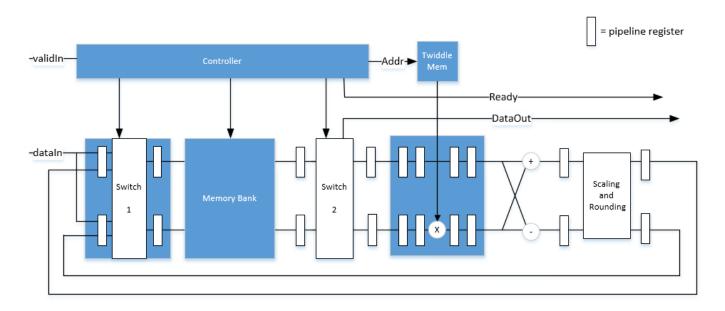

When you use this architecture, your input data must comply with the **ready** backpressure signal.

#### **Control Signals**

The algorithm processes input data only when the input **valid** port is 1. Output data is valid only when the output **valid** port is 1.

When the optional input **reset** port is 1, the algorithm stops the current calculation and clears all internal states. The algorithm begins new calculations when **reset** port is 0 and the input **valid** port starts a new frame.

## **Timing Diagram**

This diagram shows the input and output **valid** port values for contiguous scalar input data, streaming Radix 2^2 architecture, an FFT length of 1024, and a vector size of 16.

The diagram also shows the optional **start** and **end** port values that indicate frame boundaries. If you enable the **start** port, the **start** port value pulses for one cycle with the first valid output of the frame. If you enable the **end** port, the **start** port value pulses for one cycle with the last valid output of the frame.

If you apply continuous input frames, the output will also be continuous after the initial latency.

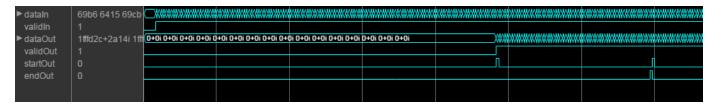

The input **valid** port can be noncontiguous. Data accompanied by an input **valid** port is processed as it arrives, and the resulting data is stored until a frame is filled. Then the algorithm returns contiguous output samples in a frame of N (**FFT length**) cycles. This diagram shows noncontiguous input and contiguous output for an FFT length of 512 and a vector size of 16.

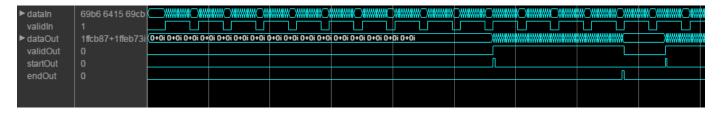

When you use the burst architecture, you cannot provide the next frame of input data until memory space is available. The **ready** signal indicates when the algorithm can accept new input data. You must apply input **data** and **valid** signals only when **ready** is 1 (true). The algorithm ignores any input **data** and **valid** signals when **ready** is 0 (false).

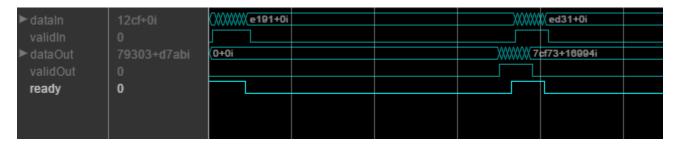

#### Latency

The latency varies with the FFT length and the vector size. Use the getLatency function to find the latency of a particular configuration. The latency is the number of cycles between the first valid input and the first valid output, assuming that the input is contiguous.

When using the burst architecture with a contiguous input, if your design waits for **ready** to output 0 before de-asserting the input **valid**, then one extra cycle of data arrives at the input. This data sample

is the first sample of the next frame. The algorithm can save one sample while processing the current frame. Due to this one sample advance, the observed latency of the later frames (from input **valid** to output **valid**) is one cycle shorter than the reported latency. The latency is measured from the first cycle, when input **valid** is 1 to the first cycle when output **valid** is 1. The number of cycles between when **ready** port is 0 and the output **valid** port is 1 is always *latency - FFTLength*.

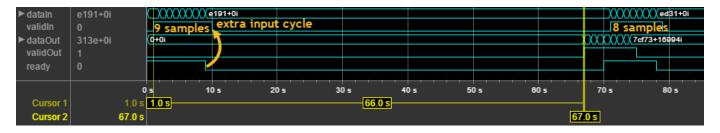

#### **Performance**

This resource and performance data is the synthesis result from the generated HDL targeted to a Xilinx Virtex-6 (XC6VLX75T-1FF484) FPGA. The examples in the tables have this configuration:

- 1024 FFT length (default)
- Complex multiplication using 4 multipliers, 2 adders
- · Output scaling enabled
- · Natural order input, Bit-reversed output
- 16-bit complex input data
- Clock enables minimized (HDL Coder parameter)

Performance of the synthesized HDL code varies with your target and synthesis options. For instance, reordering for a natural-order output uses more RAM than the default bit-reversed output, and real input uses less RAM than complex input.

For a scalar input Radix 2^2 configuration, the design achieves 326 MHz clock frequency. The latency is 1116 cycles. The design uses these resources.

| Resource              | Number Used |
|-----------------------|-------------|
| LUT                   | 4597        |
| FFS                   | 5353        |
| Xilinx LogiCORE DSP48 | 12          |
| Block RAM (16K)       | 6           |

When you vectorize the same Radix 2^2 implementation to process two 16-bit input samples in parallel, the design achieves 316 MHz clock frequency. The latency is 600 cycles. The design uses these resources.

| Resource              | Number Used |
|-----------------------|-------------|
| LUT                   | 7653        |
| FFS                   | 9322        |
| Xilinx LogiCORE DSP48 | 24          |

| Resource        | Number Used |
|-----------------|-------------|
| Block RAM (16K) | 8           |

The block supports scalar input data only when implementing burst Radix 2 architecture. The burst design achieves 309 MHz clock frequency. The latency is 5811 cycles. The design uses these resources.

| Resource              | Number Used |
|-----------------------|-------------|
| LUT                   | 971         |
| FFS                   | 1254        |
| Xilinx LogiCORE DSP48 | 3           |
| Block RAM (16K)       | 6           |

# **Version History**

Introduced in R2014b

### R2022a: Moved to DSP HDL Toolbox from DSP System Toolbox

Behavior changed in R2022a

Before R2022a, this System object was named dsp.HDLIFFT and was part of the DSP System Toolbox product.

## R2022a: FFT length of 4

You can now set the FFT length to 4 ( $2^2$ ). In previous releases the FFT length had to be a power of 2 from 8 ( $2^3$ ) to  $2^{16}$ .

# **Extended Capabilities**

### C/C++ Code Generation

Generate C and C++ code using MATLAB® Coder™.

This System object supports C/C++ code generation for accelerating MATLAB simulations, and for DPI component generation.

#### **HDL Code Generation**

Generate Verilog and VHDL code for FPGA and ASIC designs using HDL Coder™.

The software supports double and single data types for simulation, but not for HDL code generation.

To generate HDL code from predefined System objects, see "HDL Code Generation from Viterbi Decoder System Object" (HDL Coder).

## See Also

## **Objects**

dsphdl.FFT | dsp.IFFT

# **Blocks**

IFFT | FFT

# dsphdl.Channelizer

Package: dsphdl

Polyphase filter bank and fast Fourier transform

# Description

The dsphdl.Channelizer System object separates a broadband input signal into multiple narrowband output signals. It provides hardware speed and area optimization for streaming data applications. The object accepts scalar or vector input of real or complex data, provides hardware-friendly control signals, and has optional output frame control signals. You can achieve gigasamples-per-second (GSPS) throughput by using vector input. The object implements a polyphase filter, with one subfilter per input vector element. The hardware implementation interleaves the subfilters, which results in sharing each filter multiplier (*FFT Length | Input Size*) times. The object implements the same pipelined Radix 2^2 FFT algorithm as the dsphdl.FFT System object.

To channelize input data:

- 1 Create the dsphdl. Channelizer object and set its properties.
- 2 Call the object with arguments, as if it were a function.

To learn more about how System objects work, see What Are System Objects?

# Creation

# **Syntax**

```
channelizer = dsphdl.Channelizer
channelizer = dsphdl.Channelizer(Name, Value)
```

### **Description**

channelizer = dsphdl.Channelizer returns a System object, channelizer, that implements a raised-cosine filter and an 8-point FFT.

channelizer = dsphdl.Channelizer(Name, Value) sets properties using one or more namevalue pairs. Enclose each property name in single quotes.

# **Properties**

Unless otherwise indicated, properties are *nontunable*, which means you cannot change their values after calling the object. Objects lock when you call them, and the release function unlocks them.

If a property is *tunable*, you can change its value at any time.

For more information on changing property values, see System Design in MATLAB Using System Objects.

## NumFrequencyBands — FFT length

8 (default) | integer power of two

FFT length, specified as an integer power of two. For HDL code generation, the FFT length must be between  $2^2$  and  $2^{16}$ , inclusive.

#### FilterCoefficients — Polyphase filter coefficients

 $[-0.032\ 0.121\ 0.318\ 0.482\ 0.546\ 0.482\ 0.318\ 0.121\ -0.032]$  (default) | vector of real or complex numeric values

Polyphase filter coefficients, specified as a vector of numeric values. If the number of coefficients is not a multiple of NumFrequencyBands, the object pads this vector with zeros. The default filter specification is a raised-cosine FIR filter, rcosdesign(0.25,2,4,'sqrt'). You can specify a vector of coefficients or a call to a filter design function that returns the coefficient values. By default, the object casts the coefficients to the same data type as the input.

## FilterStructure — Filter design properties or coefficients

'Direct form transposed' (default) | 'Direct form systolic'

Specify the HDL filter architecture as one of these structures:

- Direct form transposed This architecture is a fully parallel implementation that is suitable
  for FPGA and ASIC applications. For architecture and performance details, see "Fully Parallel
  Transposed Architecture".
- Direct form systolic This architecture provides a fully parallel filter implementation that makes efficient use of Intel and Xilinx DSP blocks. For architecture and performance details, see "Fully Parallel Systolic Architecture".

## ComplexMultiplication — HDL implementation of complex multipliers

'Use 4 multipliers and 2 adders' (default) | 'Use 3 multipliers and 5 adders'

HDL implementation of complex multipliers, specified as either 'Use 4 multipliers and 2 adders' or 'Use 3 multipliers and 5 adders'. Depending on your synthesis tool and target device, one option may be faster or smaller.

#### OutputSize — Size of output data

'Same as number of frequency bands' (default) | 'Same as input size'

Size of output data, specified as:

- 'Same as number of frequency bands' Output data is a 1-by-M vector, where M is the FFT length.
- 'Same as input size' Output data is an M-by-1 vector, where M is the input vector size.

The output order is bit natural for both output sizes.

#### Normalize — FFT scaling

true (default) | false

FFT output scaling, specified as either:

- true The FFT implements an overall 1/N scale factor by scaling the result of each pipeline stage by 2. This adjustment keeps the output of the FFT in the same amplitude range as its input.
- false The FFT avoids overflow by increasing the word length by one bit at each stage.

# RoundingMethod — Rounding mode used for internal fixed-point calculations

```
'Floor' (default) | 'Ceiling' | 'Convergent' | 'Nearest' | 'Round' | 'Zero'
```

Rounding mode used for fixed-point operations. The object uses fixed-point arithmetic for internal calculations when the input is any integer or fixed-point data type. This option does not apply when the input is single or double. Each FFT stage rounds after the twiddle factor multiplication but before the butterflies. Rounding can also occur when casting the coefficients and the output of the polyphase filter to the data types you specify.

## OverflowAction — Overflow handling for internal fixed-point calculations

```
'Wrap' (default) | 'Saturate'
```

"Overflow Handling" used for fixed-point operations. The object uses fixed-point arithmetic for internal calculations when the input is any integer or fixed-point data type. This option does not apply when the input is single or double. This option applies to casting the coefficients and the output of the polyphase filter to the data types you specify.

The FFT algorithm avoids overflow by either scaling the output of each stage (Normalize enabled), or by increasing the word length by 1 bit at each stage (Normalize disabled).

# CoefficientsDataType — Data type of filter coefficients

```
'Same word length as input' (default) | numerictype object
```

The object casts the polyphase filter coefficients to this data type, using the rounding and overflow settings you specify. When you specify 'Same word length as input' (default), the object selects the binary point using fi() best-precision rules.

#### FilterOutputDataType — Data type of output of polyphase filter

```
'Same word length as input' (default) | 'Full precision' | numerictype object
```

Data type of the output of the polyphase filter, specified as 'Same word length as input', 'Full precision', or a numerictype object. The object casts the output of the polyphase filter (the input to the FFT) to this data type, using the rounding and overflow settings you specify. When you specify 'Full precision', the object selects a best-precision binary point by considering the values of your filter coefficients and the range of your input data type.

By default, the FFT logic does not change the data type. When you disable Normalize, the FFT algorithm avoids overflow by increasing the word length by 1 bit at each stage.

#### ResetInputPort — Enable reset argument

```
false (default) | true
```

Enable reset input argument to the object. When reset is 1 (true), the object stops the current calculation and clears internal states. When the reset is  $\theta$  (false) and the input valid is 1 (true), the object captures data for processing.

#### StartOutputPort — Enable start output argument

```
false (default) | true
```

Enable startOut output argument of the object. When enabled, the object returns an additional output signal that is 1 (true) on the first cycle of each valid output frame.

## **EndOutputPort** — **Enable end output argument**

false (default) | true

Enable endOut output argument of the object. When enabled, the object returns an additional output signal that is 1 (true) on the first cycle of each valid output frame.

# **Usage**

# **Syntax**

```
[dataOut,validOut] = channelizer(dataIn,validIn)
[dataOut,validOut] = channelizer(dataIn,validIn,reset)
[dataOut,startOut,endOut,validOut] = channelizer( )
```

#### **Description**

[dataOut,validOut] = channelizer(dataIn,validIn) filters and computes a fast Fourier transform, and returns the frequency channels, dataOut, detected in the input signal, dataIn, when validIn is 1 (true). The validIn and validOut arguments are logical scalars that indicate the validity of the input and output signals, respectively.

[dataOut,validOut] = channelizer(dataIn,validIn,reset) returns the frequency channels, dataOut, detected in the input signal, dataIn, when validIn is 1 (true) and reset is 0 (false). When reset is 1 (true), the object stops the current calculation and clears all internal state.

To use this syntax, set the ResetInputPort property to true. For example:

```
channelizer = dsphdl.Channelizer(...,'ResetInputPort',true);
...
[dataOut,validOut] = channelizer(dataIn,validIn,reset)
```

[dataOut, startOut, endOut, validOut] = channelizer(\_\_\_\_) returns the frequency channels, dataOut, computed from the input arguments of any of the previous syntaxes. startOut is 1 (true) for the first sample of a frame of output data. endOut is 1 (true) for the last sample of a frame of output data.

To use this syntax, set the StartOutputPort and EndOutputPort properties to true. For example:

```
channelizer = dsphdl.Channelizer(..., 'StartOutputPort', true, 'EndOutputPort', true);
...
[dataOut, startOut, endOut, validOut] = channelizer(dataIn, validIn)
```

#### **Input Arguments**

#### dataIn — Input data

scalar or column vector of real or complex values

Input data, specified as a scalar or column vector of real or complex values.

The vector size must be a power of 2 and in the range [2, 64], and is not greater than the number of channels (FFT length).

The software supports double and single data types for simulation, but not for HDL code generation.

The object does not accept uint64 data.

```
Data Types: fi | int8 | int16 | int32 | int64 | uint8 | uint16 | uint32 | single | double
```

#### validIn — Indicates valid input data

scalar

Control signal that indicates if the input data is valid. When validIn is 1 (true), the object captures the values from the dataIn argument. When validIn is 0 (false), the object ignores the values from the dataIn argument.

Data Types: logical

#### reset — Clears internal states

logical scalar

Control signal that clears internal states. When reset is 1 (true), the object stops the current calculation and clears internal states. When the reset is 0 (false) and the input valid is 1 (true), the block captures data for processing.

For more reset considerations, see the "Reset Signal" section on the "Hardware Control Signals" page.

#### **Dependencies**

To enable this argument, set ResetInputPort to true.

Data Types: logical

#### **Output Arguments**

### dataOut — Frequency channel output data

row vector

Frequency channel output data, returned as a row vector.

- If you set OutputSize to 'Same as number of frequency bands' (default), the output data is a 1-by-M vector, where M is the FFT length.
- If you set OutputSize to 'Same as input size', the output data is an M-by-1 vector, where M is the input vector size.

The output order is bit natural for either output size. The data type is a result of the FilterOutputDataType and the FFT bit growth necessary to avoid overflow.

#### validOut — Indicates valid output data

scalar

Control signal that indicates if the output data is valid. When validOut is 1 (true), the object returns valid data from the dataOut argument. When validOut is 0 (false), values from the dataOut argument are not valid.

Data Types: logical

# startOut — First valid cycle of output data

logical scalar

First sample of output frame, returned as a logical scalar. The object sets startOut to 1 (true) during the first valid sample on dataOut.

## **Dependencies**

To enable this argument, set StartOutputPort to true.

Data Types: logical

### endOut — Last valid cycle of output data

logical scalar

Last sample of output frame, returned as a logical scalar. The object sets endOut to 1 (true) during the last valid sample on dataOut.

#### **Dependencies**

To enable this argument, set EndOutputPort to true.

Data Types: logical

# **Object Functions**

To use an object function, specify the System object as the first input argument. For example, to release system resources of a System object named obj, use this syntax:

release(obj)

# Specific to dsphdl.Channelizer

getLatency Latency of channelizer calculation

# **Common to All System Objects**

step Run System object algorithm

release Release resources and allow changes to System object property values and input

characteristics

reset Reset internal states of System object

# **Examples**

#### **Create Channelizer for HDL Generation**

Create a function that contains a channelizer object and supports HDL code generation.

Create the specifications and input signal. The signal has 8 frequency channels.

Write a function that creates and calls the channelizer System object $^{\text{\tiny{TM}}}$ . You can generate HDL from this function.

```
function [y0ut,validOut] = HDLChannelizer8(yIn,validIn)
%HDLChannelizer8
% Process one sample of data using the dsphdl.Channelizer System object
```

```
% yIn is a fixed-point scalar or column vector.
% validIn is a logical scalar value.
% You can generate HDL code from this function.
 persistent channelize8;
 coder.extrinsic('tf');
 coder.extrinsic('dsp.Channelizer');
 if isempty(channelize8)
    % Use filter coeffs from non-HDL channelizer, or supply your own.
    channelizer = coder.const(dsp.Channelizer('NumFrequencyBands',8));
    coeff = coder.const(tf(channelizer));
    channelize8 = dsphdl.Channelizer('NumFrequencyBands',8,'FilterCoefficients',coeff);
  [yOut,validOut] = channelize8(yIn,validIn);
end
Channelize the input data by calling the object for each data sample.
y = zeros(loopCount/N,N);
validOut = false(loopCount/N,1);
yValid = zeros(loopCount/(N*N),N);
for reps=1:30
   x = fi(sum(sinewave(),2),1,18);
   for loop=1:length(x)
      [y(loop,:),validOut(loop)]= HDLChannelizer8(x(loop),true);
   yValid = y(validOut == 1,:);
  sa(yValid);
end
```

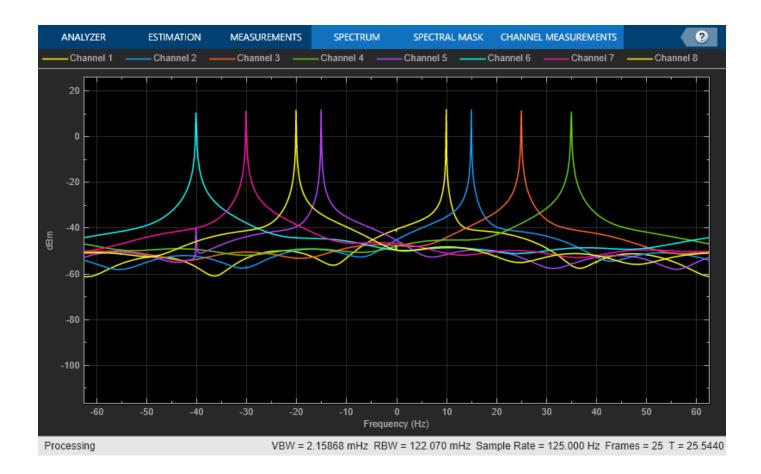

#### **Explore Latency of Channelizer Object**

The latency of the dsphdl.Channelizer object varies with the FFT length, filter structure, vector size, and input type. Use the getLatency function to find the latency of a particular configuration. The latency is measured as the number of cycles between the first valid input and the first valid output, assuming that the input is contiguous. The number of filter coefficients does not affect the latency. Setting the output size equal to the input size reduces the latency because the samples are not saved and reordered.

Create a dsphdl.Channelizer object with filter structure set to direct form transposed and request the latency.

channelize = dsphdl.Channelizer('NumFrequencyBands',512, 'FilterStructure','Direct form transpose
L512 = getLatency(channelize)

L512 = 1118

Request hypothetical latency information about a similar object with a different number of frequency bands (FFT length). The properties of the original object do not change.

L256 = getLatency(channelize,256)

L256 = 592

N = channelize.NumFrequencyBands

```
N = 512
```

Request hypothetical latency information of a similar object that accepts eight-sample vector input.

```
L256v8 = getLatency(channelize,256,8)
L256v8 = 132
```

Enable scaling at each stage of the FFT. The latency does not change.

```
channelize.Normalize = true;
L512n = getLatency(channelize)
L512n = 1118
```

Request the same output size and order as the input data. The latency decreases because the object does not need to store and reorder the data before output. The default input size is scalar.

```
channelize.OutputSize = 'Same as input size';
L512r = getLatency(channelize)
```

Check the latency of a vector input implementation where the input and output are the same size. Specify the current value of the FFT length and a vector size of 8 samples. The latency decreases because the object computes results in parallel when the input is a vector.

```
L512rv8 = getLatency(channelize,channelize.NumFrequencyBands,8)
L512rv8 = 218
```

Check the latency of a vector input implementation where the input type is complex. Specify the current value of the FFT length and a vector size of 16 samples.

```
L512rv16i = getLatency(channelize,channelize.NumFrequencyBands,16,true)
L512rv16i = 152
```

# **Algorithms**

This object implements the algorithm described on the Channelizer block reference page.

**Note** The output of the dsphdl. Channelizer object does not match the output from the dsp.Channelizer object sample-for-sample. This mismatch is because the objects apply the input samples to the subfilters in different orders. The dsphdl. Channelizer object applies input X(0) to subfilter  $E_{M-1}(z)$ , X(1) to subfilter  $E_{M-2}(z)$ , ..., X(M-1) to subfilter  $E_0(z)$ . The channels detected by both objects match, when analyzed over multiple frames.

#### Latency

The latency varies with the FFT length, vector size, and filter structure. Use the <code>getLatency</code> function to find the latency of a particular configuration. The latency is the number of cycles between the first valid input and the first valid output, assuming that the input is contiguous. The filter coefficients do not affect the latency. Setting the output size equal to the input size reduces the latency, because the samples are not saved and reordered.

## **Control Signals**

This diagram shows validIn and validOut signals for contiguous input data with a vector size of 16, an FFT length of 512, and when you select the Direct form transposed filter architecture. In this example, the output vector size is specified same as the input vector size.

The diagram also shows the optional startOut and endOut signals that indicate frame boundaries. When enabled, startOut pulses for one cycle with the first validOut of the frame, and endOut pulses for one cycle with the last validOut of the frame.

If you apply continuous input frames (no gap in validIn between frames), the output will also be continuous, after the initial latency.

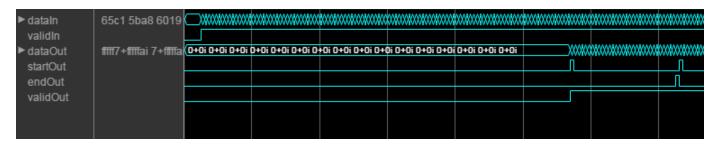

The validIn signal can be noncontiguous. Data accompanied by a validIn signal is stored until a frame is filled. Then the data in output is a contiguous frame of N/M cycles. This diagram shows noncontiguous input and contiguous output for an FFT length of 512 and a vector size of 16 samples.

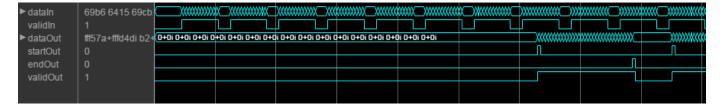

#### **Performance**

These resource and performance data are the place-and-route results from the generated HDL targeted to a Xilinx Zynq- 7000 ZC706 evaluation board. The three examples in the tables use this common configuration.

- FFT length (default) 8
- Filter length 96 coefficients
- Filter structure Direct form transposed
- 16-bit complex input data
- Coefficient data type Same word length as input
- Filter output data type Same word length as input
- Complex multiplication Use 4 multipliers and 2 adders
- Output scaling Enabled
- Output vector size Same as input size

Performance of the synthesized HDL code varies with your target and synthesis options.

For scalar input, the design achieves a clock frequency of 506.84 MHz. The latency is 51 cycles. The subfilters share each multiplier eight (N) times. The design uses these resources.

| Resource              | Number Used |
|-----------------------|-------------|
| LUT                   | 2898        |
| FFS                   | 3746        |
| Xilinx LogiCORE DSP48 | 28          |

For four-sample vector input, the design achieves a clock frequency of 452 MHz. The latency is 37 cycles. The subfilters share each multiplier twice (N/M). The design uses these resources.

| Resource              | Number Used |
|-----------------------|-------------|
| LUT                   | 1991        |
| FFS                   | 8305        |
| Xilinx LogiCORE DSP48 | 104         |

For eight-sample vector input, the design achieves a clock frequency of 360 MHz. The latency is 18 cycles. When the input size is the same as the FFT length, the subfilters do not share any multipliers. The design uses these resources.

| Resource              | Number Used |
|-----------------------|-------------|
| LUT                   | 1683        |
| FFS                   | 2992        |
| Xilinx LogiCORE DSP48 | 208         |

# **Version History**

Introduced in R2017a

### R2022a: Moved to DSP HDL Toolbox from DSP System Toolbox

Behavior changed in R2022a

Before R2022a, this System object was named dsp.HDLChannelizer and was part of the DSP System Toolbox product.

R2022a: FFT length of 4

You can now set the FFT length to 4 ( $2^2$ ). In previous releases the FFT length had to be a power of 2 from 8 ( $2^3$ ) to  $2^{16}$ .

#### R2022a: Direct form systolic filter structure support

This System object now supports fully parallel systolic architecture. To use this architecture, set the Filter structure property to Direct form systolic.

# **Extended Capabilities**

#### **C/C++ Code Generation**

Generate C and C++ code using MATLAB® Coder™.

This System object supports C/C++ code generation for accelerating MATLAB simulations, and for DPI component generation.

#### **HDL Code Generation**

Generate Verilog and VHDL code for FPGA and ASIC designs using HDL Coder™.

The software supports double and single data types for simulation, but not for HDL code generation.

To generate HDL code from predefined System objects, see "HDL Code Generation from Viterbi Decoder System Object" (HDL Coder).

## See Also

#### **Blocks**

Channelizer | Channel Synthesizer | FFT

#### **Objects**

dsphdl.ChannelSynthesizer | dsphdl.FFT

# dsphdl.FIRDecimator

Package: dsphdl

Finite impulse response (FIR) decimation filter

# **Description**

The dsphdl.FIRDecimator System object implements a single-rate polyphase FIR decimation filter that is optimized for HDL code generation. The object provides a hardware-friendly interface with input and output control signals. To provide a cycle-accurate simulation of the generated HDL code, the object models architectural latency including pipeline registers and resource sharing.

The object accepts scalar or vector input. When you use vector input and the vector size is less than the decimation factor, the decimation factor must be an integer multiple of the vector size. In this case, the output is scalar and an output valid signal indicates which samples are valid after decimation. The output data is valid every DecimationFactor/VectorSize samples. The waveform shows an input vector of four samples and a decimation factor of eight. The output data is a scalar that is valid every second cycle.

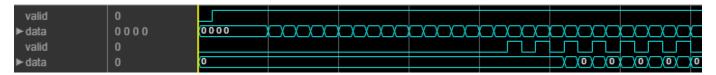

When you use vector input and the vector size is greater than the decimation factor, the vector size must be an integer multiple of the decimation factor. In this case, the output is a vector of *VectorSize/DecimationFactor* samples. The waveform shows an input vector of eight samples and a decimation factor of four. The output data is a vector of two samples on every cycle.

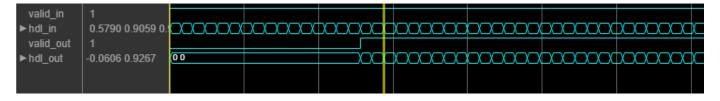

The object provides two filter structures. The direct form systolic architecture provides an implementation that makes efficient use of Intel and Xilinx DSP blocks. This architecture can be fully parallel or serial. To use a serial architecture, the input samples must be spaced out with a regular number of invalid cycles between the valid samples. The direct form transposed architecture is a fully parallel implementation and is suitable for FPGA and ASIC applications. For a filter implementation that matches multipliers, pipeline registers, and pre-adders to the DSP configuration of your FPGA vendor, specify your target device when you generate HDL code.

All filter structures optimize hardware resources by sharing multipliers for symmetric or antisymmetric filters and by removing the multipliers for zero-valued coefficients such as in half-band filters and Hilbert transforms.

The object implements one filter for each sample in the input vector. The object then shares this filter between the polyphase subfilters by interleaving the subfilter coefficients in time.

To filter and decimate input data with an HDL-optimized algorithm:

- 1 Create the dsphdl.FIRDecimator object and set its properties.
- **2** Call the object with arguments, as if it were a function.

To learn more about how System objects work, see What Are System Objects?

# Creation

# **Syntax**

```
firDecim = dsphdl.FIRDecimator
firDecim = dsphdl.FIRDecimator(dec,num)
firDecim = dsphdl.FIRDecimator(____,Name,Value)
```

### Description

firDecim = dsphdl.FIRDecimator creates a default HDL-optimized FIR decimation filter System
object.

firDecim = dsphdl.FIRDecimator(dec,num) sets the DecimationFactor property to dec and the Numerator property to num.

firDecim = dsphdl.FIRDecimator(\_\_\_\_, Name, Value) sets properties by using one or more name-value pairs in addition to any input argument combination from previous syntaxes. Enclose each property name in quotes. For example, 'FilterStructure', 'Direct form transposed' specifies the filter architecture as a fully parallel implementation that is suitable for FPGA and ASIC applications.

# **Properties**

Unless otherwise indicated, properties are *nontunable*, which means you cannot change their values after calling the object. Objects lock when you call them, and the release function unlocks them.

If a property is *tunable*, you can change its value at any time.

For more information on changing property values, see System Design in MATLAB Using System Objects.

#### Main

#### Numerator — FIR filter coefficients

```
fir1(35,0.4) (default) | real- or complex-valued vector
```

FIR filter coefficients, specified as a real- or complex-valued vector. You can specify the vector as a workspace variable or as a call to a filter design function. When the input data type is a floating-point type, the object casts the coefficients to the same data type as the input. When the input data type is an integer type or a fixed-point type, you can modify the coefficient data type by using the CoefficientsDataType property.

Example:  $firpm(30,[0 \ 0.1 \ 0.2 \ 0.5]*2,[1 \ 1 \ 0 \ 0])$  defines coefficients using a linear-phase filter design function.

Data Types: single | double | int8 | int16 | int32 | uint8 | uint16 | uint32

#### FilterStructure — HDL filter architecture

'Direct form systolic' (default) | 'Direct form transposed'

HDL filter architecture, specified as one of these structures:

• 'Direct form systolic' — This architecture provides a fully parallel or partly serial filter implementation that makes efficient use of Intel and Xilinx DSP blocks. For a partly serial implementation, specify a value greater than 1 for the NumCycles property. You cannot use frame-based input with the partly serial architecture.

When NumCycles is greater than 1, the object chooses a filter architecture that results in the fewest multipliers. If NumCycles allows for a single multiplier in each subfilter, then the object implements a single serial filter and decimates the output samples.

• 'Direct form transposed' — This architecture is a fully parallel implementation that is suitable for FPGA and ASIC applications.

The object implements a polyphase decomposition filter by using dsphdl.FIRFilter objects. All implementations share resources by interleaving the subfilter coefficients over one filter implementation for each sample in the input vector.

For architecture details, see "FIR Filter Architectures for FPGAs and ASICs".

### DecimationFactor — Decimation factor

2 (default) | integer greater than two

Decimation factor, specified as integer greater than two. When you use vector input and the vector size is less than the decimation factor, the decimation factor must be an integer multiple of the vector size. When you use vector input and the vector size is greater than the decimation factor, the vector size must be an integer multiple of the decimation factor.

#### NumCycles — Serialization requirement for input timing

1 (default) | positive integer

Serialization requirement for input timing, specified as a positive integer. This property represents N, the minimum number of cycles between valid input samples. To implement a fully serial architecture, set NumCycles to a value greater than the filter length, L, or to Inf.

The object applies coefficient optimizations before serialization, so the sharing factor of the final filter can be lower than the number of cycles that you specified.

#### **Dependencies**

To enable this property, set FilterStructure to 'Direct form systolic'.

You cannot use frame-based input with NumCycles greater than 1.

#### **Data Types**

# RoundingMethod — Rounding method for type-casting output

```
'Floor' (default) | 'Ceiling' | 'Convergent' | 'Nearest' | 'Round' | 'Zero'
```

Rounding method for type-casting the output, specified as 'Floor', 'Ceiling', 'Convergent', 'Nearest', 'Round', or 'Zero'. The object uses this property when casting the output to the data

type specified by the OutputDataType property. When the input data type is floating point, the object ignores this property. For more details, see "Rounding Modes".

# OverflowAction — Overflow handling for type-casting the output

```
'Wrap' (default) | 'Saturate'
```

Overflow handling for type-casting the output, specified as 'Wrap' or 'Saturate'. The object uses this property when casting the output to the data type specified by the OutputDataType property. When the input data type is floating point, the object ignores this property. For more details, see "Overflow Handling".

### CoefficientsDataType — Data type of filter coefficients

```
'Same word length as input' (default) | numerictype object
```

Data type of filter coefficients, specified as 'Same word length as input' or a numeric type object. To specify a numeric type object, call numeric type (s, w, f), where:

- *s* is 1 for signed and 0 for unsigned.
- *w* is the word length in bits.
- *f* is the number of fractional bits.

The object casts the filter coefficients to the specified data type. The quantization rounds to the nearest representable value and saturates on overflow. When the input data type is floating point, the object ignores this property.

### OutputDataType — Data type of filter output

```
'Full precision' (default) | 'Same word length as input' | numerictype object
```

Data type of the filter output, specified as 'Same word length as input', 'Full precision', or a numerictype object. To specify a numerictype object, call numerictype (s, w, f), where:

- s is 1 for signed and 0 for unsigned.
- w is the word length in bits.
- *f* is the number of fractional bits.

The object casts the output of the filter to the specified data type. The quantization uses the settings of the RoundingMethod and OverflowAction properties. When the input data type is floating point, the object ignores this property.

The object increases the word length for full precision inside each filter tap and casts the final output to the specified type. The maximum final internal data type (WF) depends on the input data type (WI), the coefficient data type (WC), and the number of coefficients (L) and is given by

```
WF = WI + WC + \text{ceil}(\log_2(L)).
```

Because the coefficient values limit the potential growth, usually the actual full-precision internal word length is smaller than WF.

#### **Control Arguments**

## ResetInputPort — Option to enable reset input argument

false (default) | true

Option to enable the reset input argument, specified as true or false. When you set this property to true, the object expects a value for the reset input argument. The reset signal implements a local synchronous reset of the data path registers.

For more reset considerations, see the "Reset Signal" section on the "Hardware Control Signals" page.

# HDLGlobalReset — Option to connect data path registers to generated HDL global reset signal

```
false (default) | true
```

Option to connect the data path registers to the generated HDL global reset signal, specified as true or false. Set this property to true to connect the generated HDL global reset signal to the data path registers. This property does not change the arguments of the object or modify simulation behavior in MATLAB. When you set this property to false, the generated HDL global reset clears only the control path registers. The generated HDL global reset can be synchronous or asynchronous depending on your HDL code generation settings.

For more reset considerations, see the "Reset Signal" section on the "Hardware Control Signals" page.

### **Usage**

## **Syntax**

```
[dataOut,validOut] = firDecim(dataIn,validIn)
[dataOut,validOut] = firDecim(dataIn,validIn,reset)
```

#### Description

[dataOut,validOut] = firDecim(dataIn,validIn) filters the input data only when validIn
is true.

[dataOut,validOut] = firDecim(dataIn,validIn,reset) filters data when reset is false. When reset is true, the object resets the filter registers. The object expects the reset argument only when you set the ResetInputPort property to true.

For more reset considerations, see the "Reset Signal" section on the "Hardware Control Signals" page.

#### **Input Arguments**

#### dataIn — Input data

scalar | vector

Input data, specified as a real- or complex-valued scalar or vector. When you use vector input and the vector size is less than the decimation factor, the decimation factor must be an integer multiple of the vector size. When you use vector input and the vector size is greater than the decimation factor, the vector size must be an integer multiple of the decimation factor. The vector size must be less than or equal to 64.

When the input data type is an integer type or fixed-point type, the object uses fixed-point arithmetic for internal calculations.

The software supports double and single data types for simulation, but not for HDL code generation.

Data Types: fi | single | double | int8 | int16 | int32 | uint8 | uint16 | uint32 Complex Number Support: Yes

#### validIn — Indicates valid input data

scalar

Control signal that indicates if the input data is valid. When validIn is 1 (true), the object captures the values from the dataIn argument. When validIn is 0 (false), the object ignores the values from the dataIn argument.

Data Types: logical

#### reset — Clears internal states

logical scalar

Control signal that clears internal states. When reset is 1 (true), the object stops the current calculation and clears internal states. When the reset is 0 (false) and the input valid is 1 (true), the block captures data for processing.

For more reset considerations, see the "Reset Signal" section on the "Hardware Control Signals" page.

#### **Dependencies**

To enable this argument, set the ResetInputPort property to true.

Data Types: logical

#### **Output Arguments**

#### dataOut — Filtered output data

scalar | vector

Filtered output data, returned as a real- or complex-valued scalar or column vector. When the input data is floating point, the output data inherits the data type of the input data. When the input data is an integer type or fixed-point type, the OutputDataType property specifies the output data type.

The output valid signal indicates which samples are valid after decimation. When the input vector size is greater than the decimation factor, the output is a vector of *VectorSize/DecimationFactor* samples.

Data Types: fi | single | double

#### validOut — Indicates valid output data

scalar

Control signal that indicates if the output data is valid. When validOut is 1 (true), the object returns valid data from the dataOut argument. When validOut is 0 (false), values from the dataOut argument are not valid.

Data Types: logical

## **Object Functions**

To use an object function, specify the System object as the first input argument. For example, to release system resources of a System object named obj, use this syntax:

release(obj)

## Specific to dsphdl.FIRDecimator

getLatency Latency of FIR decimation filter

## **Common to All System Objects**

step Run System object algorithm

release Release resources and allow changes to System object property values and input

characteristics

reset Reset internal states of System object

## **Algorithms**

This System object implements the algorithms described on the FIR Decimator block reference page.

**Note** The output of the dsphdl.FIRDecimator object does not match the output from the dsp.FIRDecimation object sample-for-sample. This difference is mainly because of the phase that the samples are applied across the subfilters. To match the dsp.FIRDecimation object, apply DecimationFactor - 1 zeroes to the dsphdl.FIRDecimator object at the start of the data stream.

The dsp.FIRDecimation object also uses slightly different data types for full-precision calculations. The different data types can also introduce differences in output values if the values overflow the internal datatypes.

# **Version History**

Introduced in R2020b

#### R2022a: Moved to DSP HDL Toolbox from DSP System Toolbox

Behavior changed in R2022a

Before R2022a, this System object was named dsp.HDLFIRDecimator and was part of the DSP System Toolbox product.

#### R2022a: Serial systolic architecture

This object supports partly and fully serial systolic architecture. This architecture enables you to share hardware resources if there is a regular pattern of invalid cycles between valid input samples. To use the serial systolic architecture, set Structure to 'Direct form systolic' and NumCycles to a value greater than 1.

#### R2022a: Input vector size can be greater than decimation factor

In previous releases, the object did not support input vector sizes greater than the decimation factor.

# **Extended Capabilities**

#### **C/C++ Code Generation**

Generate C and C++ code using MATLAB® Coder™.

This System object supports C/C++ code generation for accelerating MATLAB simulations, and for DPI component generation.

#### **HDL Code Generation**

Generate Verilog and VHDL code for FPGA and ASIC designs using HDL Coder™.

The software supports double and single data types for simulation, but not for HDL code generation.

To generate HDL code from predefined System objects, see "HDL Code Generation from Viterbi Decoder System Object" (HDL Coder).

### See Also

#### **Objects**

dsphdl.FIRFilter

#### **Blocks**

FIR Decimator | Discrete FIR Filter

# dsphdl.FIRInterpolator

Package: dsphdl

Finite impulse response (FIR) interpolation filter

## **Description**

The dsphdl.FIRInterpolator System object implements a single-rate polyphase FIR interpolation filter that is optimized for HDL code generation. The object provides a hardware-friendly interface with input and output control signals. To provide a cycle-accurate simulation of the generated HDL code, the object models architectural latency including pipeline registers and resource sharing.

The object accepts scalar or vector input and outputs a scalar or vector depending on the interpolation factor and the number of cycles between input samples. The object implements a polyphase decomposition with *InterpolationFactor* subfilters. The filter can implement a serial architecture if there is regular spacing between input samples.

The object provides two filter structures. The direct form systolic architecture provides a fully parallel implementation that makes efficient use of Intel and Xilinx DSP blocks. The direct form transposed architecture is a fully parallel implementation that is suitable for FPGA and ASIC applications. For a filter implementation that matches multipliers, pipeline registers, and pre-adders to the DSP configuration of your FPGA vendor, specify your target device when you generate HDL code.

All filter structures optimize hardware resources by sharing multipliers for symmetric or antisymmetric filters and by removing the multipliers for zero-valued coefficients such as in half-band filters and Hilbert transforms.

To filter and interpolate input data with an HDL-optimized algorithm::

- 1 Create the dsphdl.FIRInterpolator object and set its properties.
- **2** Call the object with arguments, as if it were a function.

To learn more about how System objects work, see What Are System Objects?

# Creation

# **Syntax**

#### Description

firInterp = dsphdl.FIRInterpolator returns a System object firInterp, which upsamples
and filters the input signal with the default settings.

firInterp = dsphdl.FIRInterpolator(INTERP, NUM) returns a System object firInterp
with the InterpolationFactor property set to INTERP and the Numerator property set to NUM.

firInterp = dsphdl.FIRInterpolator(\_\_\_\_, Name, Value) returns an HDL FIR Interpolation System object firInterp, with specified property Name set to the specified Value. You can specify additional properties as name-value arguments in any order as (Name1, Value1, . . . , NameN, ValueN).

## **Properties**

Unless otherwise indicated, properties are *nontunable*, which means you cannot change their values after calling the object. Objects lock when you call them, and the release function unlocks them.

If a property is tunable, you can change its value at any time.

For more information on changing property values, see System Design in MATLAB Using System Objects.

#### Main

#### FilterStructure — HDL filter architecture

'Direct form systolic' (default) | 'Direct form transposed'

HDL filter architecture, specified as one of these structures:

- 'Direct form systolic' This architecture provides a fully parallel filter implementation that makes efficient use of Intel and Xilinx DSP blocks. For a partly serial implementation, specify a value greater than 1 for the NumCycles property. You cannot use frame-based input with the partly serial architecture.
- 'Direct form transposed' This architecture is a fully parallel implementation that is suitable for FPGA and ASIC applications.

The object implements a polyphase decomposition filter by using dsphdl.FIRFilter System objects. Each filter phase shares resources internally where coefficients and serial options allow. For architecture details, see "FIR Filter Architectures for FPGAs and ASICs". When you use a partly-serial systolic architecture and NumCycles is larger than the filter length divided by the interpolation factor, the object interleaves each phase of coefficients over a single FIR filter to share resources between phases.

#### Numerator — FIR filter coefficients

fir1(35,0.4) (default) | real- or complex-valued vector

FIR filter coefficients, specified as a real- or complex-valued vector. You can specify the vector as a workspace variable or as a call to a filter design function. When the input data type is a floating-point type, the object casts the coefficients to the same data type as the input. When the input data type is an integer type or a fixed-point type, you can modify the coefficient data type by using the CoefficientsDataType property.

Example:  $firpm(30,[0 \ 0.1 \ 0.2 \ 0.5]*2,[1 \ 1 \ 0 \ 0])$  defines coefficients by using a linear-phase filter design function.

Data Types: single | double | int8 | int16 | int32 | uint8 | uint16 | uint32

#### InterpolationFactor — Interpolation factor

2 (default) | integer greater than two

Interpolation factor, specified as integer greater than two. The output vector size is *InputSize* \* *InterpolationFactor*. The output vector size must be less than 64 samples.

#### NumCycles — Minimum number of cycles between valid input samples

1 (default) | positive integer

Specify the minimum number of cycles between the valid input samples as 1 or a positive integer. This property represents N, the minimum number of cycles between valid input samples. When you set NumCycles greater than the filter length, L, and the input and coefficients are both real, the filter uses a single multiplier.

Because the object applies coefficient optimizations before serialization, the sharing factor of the final filter can be lower than the number of cycles that you specified.

#### **Dependencies**

To enable this parameter, set FilterStructure to 'Direct form systolic'.

You cannot use frame-based input with NumCycles greater than 1.

#### **Data Types**

#### RoundingMethod — Rounding method for type-casting output

```
'Floor' (default) | 'Ceiling' | 'Convergent' | 'Nearest' | 'Round' | 'Zero'
```

Rounding method for type-casting the output, specified as 'Floor', 'Ceiling', 'Convergent', 'Nearest', 'Round', or 'Zero'. The object uses this property when casting the output to the data type specified by the OutputDataType property. When the input data type is floating point, the object ignores this property. For more details, see "Rounding Modes".

#### OverflowAction — Overflow handling for type-casting the output

```
'Wrap' (default) | 'Saturate'
```

Overflow handling for type-casting the output, specified as 'Wrap' or 'Saturate'. The object uses this property when casting the output to the data type specified by the OutputDataType property. When the input data type is floating point, the object ignores this property. For more details, see "Overflow Handling".

#### CoefficientsDataType — Data type of filter coefficients

```
'Same word length as input' (default) | numerictype object
```

Data type of filter coefficients, specified as 'Same word length as input' or a numerictype object. To specify a numerictype object, call numerictype (s, w, f), where:

- s is 1 for signed and 0 for unsigned.
- *w* is the word length in bits.
- *f* is the number of fractional bits.

The object casts the filter coefficients to the specified data type. The quantization rounds to the nearest representable value and saturates on overflow. When the input data type is floating point, the object ignores this property.

The recommended data type for this parameter is 'Same word length as input'.

#### OutputDataType — Data type of filter output

'Full precision' (default) | 'Same word length as input' | numerictype object

Data type of the filter output, specified as 'Same word length as input', 'Full precision', or a numerictype object. To specify a numerictype object, call numerictype(s, w, f), where:

- s is 1 for signed and 0 for unsigned.
- w is the word length in bits.
- *f* is the number of fractional bits.

The object casts the output of the filter to the specified data type. The quantization uses the settings of the RoundingMethod and OverflowAction properties. When the input data type is floating point, the object ignores this property.

The object increases the word length for full precision inside each filter tap and casts the final output to the specified type. The maximum final internal data type (WF) depends on the input data type (WI), the coefficient data type (WC), and the number of coefficients (L) and is given by

$$WF = WI + WC + ceil(log2(L)).$$

Because the coefficient values limit the potential growth, usually the actual full-precision internal word length is smaller than WF.

#### **Control Arguments**

#### ResetInputPort — Option to enable reset input argument

false (default) | true

Option to enable the reset input argument, specified as true or false. When you set this property to true, the object expects a value for the reset input argument. The reset signal implements a local synchronous reset of the data path registers.

For more reset considerations, see the "Reset Signal" section on the "Hardware Control Signals" page.

# HDLGlobalReset — Option to connect data path registers to generated HDL global reset signal

false (default) | true

Option to connect the data path registers to the generated HDL global reset signal, specified as true or false. Set this property to true to connect the generated HDL global reset signal to the data path registers. This property does not change the arguments of the object or modify simulation behavior in MATLAB. When you set this property to false, the generated HDL global reset clears only the control path registers. The generated HDL global reset can be synchronous or asynchronous depending on your HDL code generation settings.

For more reset considerations, see the "Reset Signal" section on the "Hardware Control Signals" page.

## **Usage**

### **Syntax**

```
[dataOut,validOut] = firInterp(dataIn,validIn)
[dataOut,validOut] = firInterp(dataIn,validIn,reset)
```

#### **Description**

[dataOut,validOut] = firInterp(dataIn,validIn) filters the input data only when
validIn is true.

[dataOut,validOut] = firInterp(dataIn,validIn,reset) filters data when reset is false. When reset is true, the object resets the filter registers. The object expects the reset argument only when you set the ResetInputPort property to true.

For more reset considerations, see the "Reset Signal" section on the "Hardware Control Signals" page.

#### **Input Arguments**

#### dataIn — Input data

real or complex scalar or vector

Input data, specified as a real- or complex-valued scalar or vector. The vector size must be less than or equal to 64. When the input data type is an integer type or fixed-point type, the object uses fixed-point arithmetic for internal calculations.

The software supports double and single data types for simulation, but not for HDL code generation.

Data Types: fi | single | double | int8 | int16 | int32 | uint8 | uint16 | uint32 Complex Number Support: Yes

#### validIn — Indicates valid input data

scalar

Control signal that indicates if the input data is valid. When validIn is 1 (true), the object captures the values from the dataIn argument. When validIn is 0 (false), the object ignores the values from the dataIn argument.

Data Types: logical

#### reset — Clears internal states

logical scalar

Control signal that clears internal states. When reset is 1 (true), the object stops the current calculation and clears internal states. When the reset is  $\theta$  (false) and the input valid is 1 (true), the block captures data for processing.

For more reset considerations, see the "Reset Signal" section on the "Hardware Control Signals" page.

#### **Dependencies**

To enable this argument, set the ResetInputPort property to true.

Data Types: logical

#### **Output Arguments**

#### dataOut — Interpolated output data

real or complex scalar or vector

Interpolated output data, returned as a real or complex scalar or vector. The vector size is <code>InputSize\*InterpolationFactor</code>. When <code>NumCycles</code> is greater than <code>InterpolationFactor</code>, scalar output samples are spaced out with <code>floor(NumCycles/InterpolationFactor)</code> invalid cycles, and the output <code>valid</code> signal indicates which samples are valid after interpolation.

When the input data is floating point, the output data inherits the data type of the input data. When the input data is an integer type or fixed-point type, the OutputDataType property specifies the output data type.

Data Types: fi|single|double|int8|int16|int32|uint8|uint16|uint32

#### validOut — Indicates valid output data

scalar

Control signal that indicates if the output data is valid. When validOut is 1 (true), the object returns valid data from the dataOut argument. When validOut is 0 (false), values from the dataOut argument are not valid.

Data Types: logical

#### ready — Indicates object is ready for new input data

logical scalar

Control signal that indicates that the object is ready for new input data sample on the next cycle. When ready is 1 (true), you can specify the data and valid inputs for the next time step. When ready is 0 (false), the object ignores any input data in the next time step.

Data Types: logical

# **Object Functions**

To use an object function, specify the System object as the first input argument. For example, to release system resources of a System object named obj, use this syntax:

release(obj)

# Specific to dsphdl.FIRInterpolator

getLatency Latency of FIR filter

# **Common to All System Objects**

step Run System object algorithm

release Release resources and allow changes to System object property values and input

characteristics

reset Reset internal states of System object

## **Algorithms**

This System object implements the algorithms described on the FIR Interpolator block reference page.

# **Version History**

Introduced in R2022a

R2022b: Increased resource sharing for FIR Interpolator

Starting in R2022b, when NumCycles is greater than the filter length, the object interleaves the coefficients to share multipliers between the polyphase branches. To implement the filter with the minimum number of multipliers, set NumCycles to Inf.

In R2022a, the minimum number of multipliers that a partly serial FIR interpolator could use was *InterpolationFactor* multipliers, which occurred when NumCycles was equal to the filter length. Increasing NumCycles above the filter length resulted in no additional resource sharing.

## **Extended Capabilities**

#### **C/C++ Code Generation**

Generate C and C++ code using MATLAB® Coder™.

This System object supports C/C++ code generation for accelerating MATLAB simulations, and for DPI component generation.

#### **HDL Code Generation**

Generate Verilog and VHDL code for FPGA and ASIC designs using HDL Coder™.

The software supports double and single data types for simulation, but not for HDL code generation.

To generate HDL code from predefined System objects, see "HDL Code Generation from Viterbi Decoder System Object" (HDL Coder).

#### See Also

#### **Objects**

dsphdl.FIRDecimator

#### **Blocks**

FIR Interpolator | FIR Decimator | Discrete FIR Filter

# dsphdl.BiquadFilter

Package: dsphdl

Biquadratic IIR (SOS) filter

## **Description**

A biquad filter is a form of infinite-impulse response (IIR) filter where the numerator and denominator are split into a series of second-order sections connected by gain blocks. This type of filter can replace a large FIR filter that uses an impractical amount of hardware resources. Designs often use biquad filters as DC blocking filters or to meet a specification originally implemented with an analog filter, such as a pre-emphasis filter.

To filter input data with an HDL-optimized biquad filter:

- 1 Create the dsphdl.BiquadFilter object and set its properties.
- **2** Call the object with arguments, as if it were a function.

To learn more about how System objects work, see What Are System Objects?

## Creation

## **Syntax**

```
myfilt = dsphdl.BiquadFilter
myfilt = dsphdl.BiquadFilter(Name, Value)
```

#### **Description**

myfilt = dsphdl.BiquadFilter creates an HDL-optimized biquad filter. The default filter is a direct form II architecture with one section.

myfilt = dsphdl.BiquadFilter(Name, Value) sets properties using one or more name-value
pairs. Enclose each property name in single quotes.

For example:

# **Properties**

Unless otherwise indicated, properties are *nontunable*, which means you cannot change their values after calling the object. Objects lock when you call them, and the release function unlocks them.

If a property is *tunable*, you can change its value at any time.

For more information on changing property values, see System Design in MATLAB Using System Objects.

#### Structure — HDL filter architecture

'Direct form II' (default) | 'Direct form II transposed' | 'Pipelined feedback form' | 'Direct form I fully serial'

Both the 'Direct form II' and 'Direct form II transposed' architectures are pipelined and quantized to fit well into FPGA DSP blocks. The output of these filters matches the output of the DSP System Toolbox System objects dsp.SOSFilter and dsp.FourthOrderSectionFilter. These architectures minimize the number of multipliers used by the filter but have a critical path through the feedback loop and sometimes cannot achieve higher clock rates. These architectures do not support vector input.

'Pipelined feedback form' implements a pipelined architecture that uses more multipliers than either direct form II structure, but achieves higher clock rates after synthesis. Vector input is supported only when you use 'Pipelined feedback form'. The output of the pipelined filter is slightly different than the DSP System Toolbox functions dsp.SOSFilter and dsp.FourthOrderSectionFilter because of the timing of data samples applied in the pipelined filter stages.

'Direct form I fully serial' implements a fully serial architecture that uses only one multiplier. When you select this option, the object stores the numerator, denominator, and scale values in the same ROM. You can control the data type of the ROM by using the CoefficientDataType property. When you select this architecture, the object has an output ready argument. The ready argument indicates when the object is ready for new input data. Apply input data only when ready is 1 (true). This architecture does not support vector input.

#### Numerator — Coefficients of filter numerator

[1,2,1] (default) | NumSections-by-3 matrix

Specify the numerator coefficients as a matrix of *NumSections*-by-3 values. *NumSections* is the number of second-order filter sections. The object infers the number of filter sections from the size of the numerator and denominator coefficients. The numerator coefficient and denominator coefficient matrices must be the same size. The default filter has one section.

#### Denominator — Coefficients of filter denominator

[1, .1, .2] (default) | NumSections-by-3 matrix

Specify the denominator coefficients as a matrix of *NumSections*-by-3 values. The object assumes the first denominator coefficient of each section is 1.0.*NumSections* is the number of second-order filter sections. The object infers the number of sections from the size of the numerator and denominator coefficients. The numerator coefficient and denominator coefficient matrices must be the same size. The default filter has one section.

#### ScaleValues — Gain values applied before and after second-order filter sections

[1] (default) | vector of 1 to NumSections+1 values

Specify the gain values as a vector of up to *NumSections*+1 values. *NumSections* is the number of second-order filter sections. The object infers the number of sections from the size of the numerator and denominator coefficients. If the vector has only one value, the object applies that gain before the first section. If you specify fewer values than there are filter sections, the object sets the remaining section gain values to one. The diagram shows a 3-section filter and the locations of the four scale values before and after the sections.

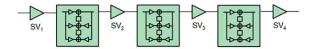

Implementing these gain factors outside the filter sections reduces the multipliers needed to implement the numerator of the filter.

#### **Data Types**

#### Rounding — Rounding method for type-casting the output

```
'Floor' (default) | 'Ceiling' | 'Convergent' | 'Nearest' | 'Round' | 'Zero'
```

Rounding mode for type-casting the output and accumulator values to the data types specified by the OutputDataType and AccumulatorDataType properties. When the input data type is floating point, the object ignores this parameter. For more details, see "Rounding Modes".

#### OverflowAction — Overflow handling for type-casting the output

```
'Wrap' (default) | 'Saturate'
```

Overflow handling for type-casting the output and accumulator values to the data types specified by the OutputDataType and AccumulatorDataType properties. When the input data type is floating point, the object ignores the OverflowAction property. For more details, see "Overflow Handling".

#### NumeratorDataType — Method to determine data type of numerator coefficients

```
'Same word length as first input' (default) | 'Custom'
```

Data type of numerator coefficients, specified as 'Same word length as first input' or 'Custom'.

The object type-casts the numerator coefficients to the specified data type. The quantization rounds to the nearest representable value and saturates on overflow. When the input data type is floating point, the object ignores this property.

The object returns a warning if the data type of the coefficients does not have enough fractional length to represent the coefficients accurately.

#### **Dependencies**

To enable this property, set the Structure property to 'Direct form II', 'Direct form II transposed', or 'Pipelined feedback form'.

#### DenominatorDataType — Method to determine data type of denominator coefficients

```
'Same word length as first input' (default) | 'Custom'
```

Data type of denominator coefficients, specified as 'Same word length as first input' or 'Custom'.

The object type-casts the denominator coefficients to the specified data type. The quantization rounds to the nearest representable value and saturates on overflow. When the input data type is floating point, the object ignores this property.

The object returns a warning if the data type of the coefficients does not have enough fractional length to represent the coefficients accurately.

#### **Dependencies**

To enable this property, set the Structure property to 'Direct form II', 'Direct form II transposed', or 'Pipelined feedback form'.

#### ScaleValuesDataType — Method to determine data type of section gains

```
'Same word length as first input' (default) | 'Custom'
```

Data type of the scale values, specified as 'Same word length as first input' or 'Custom'.

The object type-casts the scale values to the specified data type. The quantization rounds to the nearest representable value and saturates on overflow. When the input data type is floating point, the object ignores this property.

#### **Dependencies**

To enable this property, set the Structure property to 'Direct form II', 'Direct form II transposed', or 'Pipelined feedback form'.

# CoefficientDataType — Method to determine data type of coefficient memory when using serial architecture

```
'Same word length as first input' (default) | 'Custom'
```

Data type of the scale values, specified as 'Same word length as first input' or 'Custom'.

The object casts the numerator, denominator, and scale values to this data type and stores them in an eight-element memory of this word length. The quantization rounds to the nearest representable value and saturates on overflow. When the input data type is floating point, the object ignores this property.

#### **Dependencies**

To enable this property, set the Structure property to 'Direct form I fully serial'.

# AccumulatorDataType — Method to determine data type of accumulator signals within each section

```
'Same as first input' (default) | 'Custom'
```

Data type of accumulator signals within each section (as indicated in the diagrams in the "Algorithms" on page 1-155 section), specified as 'Same as first input', or 'Custom'.

The object type-casts the output of the filter to the specified data type. The quantization uses the settings of the RoundingMethod and OverflowAction properties. When the input data type is floating point, the object ignores this property.

### OutputDataType — Method to determine data type of filter output

```
'Same as first input' (default) | 'Full precision' | 'Custom'
```

Data type of filter output, specified as 'Same as first input', 'Full precision', or 'Custom'.

The object type-casts the output of the filter to the specified data type. The quantization uses the settings of the RoundingMethod and OverflowAction properties. When the input data type is floating point, the object ignores this property.

#### **CustomNumeratorDataType** — **Data type of numerator coefficients**

numerictype object

Data type of numerator coefficients, specified as a numerictype object. To specify a numerictype object, call numerictype(s,w,f), where:

- s is 1 for signed and 0 for unsigned.
- w is the word length in bits.
- f is the number of fractional bits.

The object type-casts the numerator coefficients to the specified data type. The quantization rounds to the nearest representable value and saturates on overflow. When the input data type is floating point, the object ignores this property.

The object returns a warning if the data type of the coefficients does not have enough fractional length to represent the coefficients accurately.

#### **Dependencies**

This property applies when you set the NumeratorDataType property to 'Custom'.

### CustomDenominatorDataType — Data type of denominator coefficients

numerictype object

Data type of denominator coefficients, specified as a numerictype object. To specify a numerictype object, call numerictype(s,w,f), where:

- s is 1 for signed and 0 for unsigned.
- w is the word length in bits.
- f is the number of fractional bits.

#### **Dependencies**

This property applies when you set the DenominatorDataType property to 'Custom'.

#### CustomScaleValuesDataType — Data type of section gains

numerictype object

Data type of the scale values, specified as 'Same word length as first input' or a numerictype object. To specify a numerictype object, call numerictype(s,w,f), where:

- s is 1 for signed and 0 for unsigned.
- w is the word length in bits.
- f is the number of fractional bits.

#### **Dependencies**

This property applies when you set the ScaleValuesDataType property to 'Custom'.

# CustomCoefficientDataType — Data type of coefficient memory when using serial architecture

numerictype object

Data type of coefficient memory when using serial architecture, specified as a numerictype object. To specify a numerictype object, call numerictype(s,w,f), where:

- s is 1 for signed and 0 for unsigned.
- w is the word length in bits.
- f is the number of fractional bits.

The object casts the numerator, denominator, and scale values to this data type and stores them in an eight-element memory of this word length.

#### **Dependencies**

This property applies when you set the CoefficientDataType property to 'Custom'.

# $\label{lem:cumulatorDataType} \textbf{-- Data type of accumulator signals within each section} \\ \textbf{numerictype object}$

Data type of accumulator signals within each section (as indicated in the diagrams in the "Algorithms" on page 1-155 section), specified as a numerictype object. To specify a numerictype object, call numerictype(s,w,f), where:

- s is 1 for signed and 0 for unsigned.
- w is the word length in bits.
- f is the number of fractional bits.

#### **Dependencies**

This property applies when you set the AccumulatorDataType property to 'Custom'.

#### CustomOutputDataType — Data type of filter output

numerictype object

Data type of filter output, specified as a numerictype object. To specify a numerictype object, call numerictype(s,w,f), where:

- s is 1 for signed and 0 for unsigned.
- w is the word length in bits.
- f is the number of fractional bits.

#### **Dependencies**

This property applies when you set the OutputDataType property to 'Custom'.

#### Usage

### **Syntax**

```
[dataOut,validOut] = myfilt(dataIn,validIn)
[dataOut,validOut,ready] = firFilt(dataIn,validIn)
```

#### **Description**

[dataOut,validOut] = myfilt(dataIn,validIn) filters the input data only when validIn is true. [dataOut, validOut, ready] = firFilt(dataIn, validIn) returns ready set to true when the object is ready to accept new input data on the next call.

The object returns the ready argument only when you set the Structure property to 'Direct form I fully serial'.

#### **Input Arguments**

#### dataIn — Input data

scalar or column vector of real values

Input data, specified as a scalar or column vector of real values. When the input has an integer or fixed-point data type, the object uses fixed-point arithmetic for internal calculations.

Vector input is supported only when you set the Structure property to 'Pipelined feedback form'. The object accepts vectors up to 64 samples, but large vector sizes can make the calculation of internal data types challenging. Vector sizes of up to 16 samples are practical for hardware implementation.

When you set the Structure property to 'Direct form I fully serial', the object has an output ready argument that indicates when the object is ready for new input. You can apply input data only when the output ready argument is 1 (true). Your design can react to the ready argument to provide the next input sample, or you can space your input data with enough cycles in between to process each sample. Use the validOut argument to determine the cycles required to process one sample.

The software supports double and single data types for simulation, but not for HDL code generation.

Data Types: fi|single|double|int8|int16|int32|uint8|uint16|uint32

#### validIn — Indicates valid input data

scalar

Control signal that indicates if the input data is valid. When validIn is 1 (true), the object captures the values from the dataIn argument. When validIn is 0 (false), the object ignores the values from the dataIn argument.

Data Types: logical

#### **Output Arguments**

#### dataOut — Filtered output data

scalar or column vector of real values

Filtered output data, returned as a scalar or column vector of real values. The output dimensions match the input dimensions. When the input data is floating point, the output data inherits the data type of the input data. When the input data is an integer type or fixed-point type, the OutputDataType property determines the output data type.

Data Types: fi|single|double|int8|int16|int32|uint8|uint16|uint32

### validOut — Indicates valid output data

scalar

Control signal that indicates if the output data is valid. When validOut is 1 (true), the object returns valid data from the dataOut argument. When validOut is 0 (false), values from the dataOut argument are not valid.

Data Types: logical

#### ready — Indicates object is ready for new input data

scalar

Control signal that indicates that the object is ready for new input data sample on the next call. When ready is 1 (true), you can specify the dataIn and validIn inputs for the next time step. When ready is 0 (false), the object ignores any input data in the next time step.

When using the 'Direct form I fully serial' architecture, the object processes one sample at a time. If your design waits for the object to return ready set to 0 (false) before stopping the application of input data, then one additional input data value arrives at the object. The object stores this additional data while processing the current data, and does not set ready to 1 (true) until the additional input is processed.

#### **Dependencies**

To enable this argument, set the Structure property to 'Direct form I fully serial'.

Data Types: logical

## **Object Functions**

To use an object function, specify the System object as the first input argument. For example, to release system resources of a System object named obj, use this syntax:

release(obj)

## **Common to All System Objects**

step Run System object algorithm

release Release resources and allow changes to System object property values and input

characteristics

reset Reset internal states of System object

# **Algorithms**

This System object implements the algorithms described on the Biquad Filter block reference page.

# **Version History**

Introduced in R2022a

R2023a: Minimum resource architecture

The object now has the option to set the Structure property to 'Direct form I fully serial' to implement a fully serial architecture that uses only one multiplier. When you select this option, the object stores the numerator, denominator, and scale values in the same ROM, and you can control the data type of the ROM by using the CoefficientDataType property. When you select this

architecture, the object has an output ready argument that indicates when the object is ready for new input. You can apply input data only when the output ready argument is 1 (true).

## **Extended Capabilities**

#### **C/C++ Code Generation**

Generate C and C++ code using MATLAB® Coder™.

This System object supports C/C++ code generation for accelerating MATLAB simulations, and for DPI component generation.

#### **HDL Code Generation**

Generate Verilog and VHDL code for FPGA and ASIC designs using HDL Coder™.

The software supports double and single data types for simulation, but not for HDL code generation.

To generate HDL code from predefined System objects, see "HDL Code Generation from Viterbi Decoder System Object" (HDL Coder).

#### See Also

Biquad Filter

# dsphdl.ComplexToMagnitudeAngle

Package: dsphdl

Magnitude and phase angle of complex signal

## **Description**

The dsphdl.ComplexToMagnitudeAngle System object computes the magnitude and phase angle of a complex signal. It provides hardware-friendly control signals. The System object uses a pipelined coordinate rotation digital computer (CORDIC) algorithm to achieve an HDL-optimized implementation.

To compute the magnitude and phase angle of a complex signal:

- 1 Create the dsphdl.ComplexToMagnitudeAngle object and set its properties.
- **2** Call the object with arguments, as if it were a function.

To learn more about how System objects work, see What Are System Objects?

## Creation

# Syntax

```
magAngle = dsphdl.ComplexToMagnitudeAngle
magAngle = dsphdl.ComplexToMagnitudeAngle(Name, Value)
```

#### **Description**

magAngle = dsphdl.ComplexToMagnitudeAngle returns a
dsphdl.ComplexToMagnitudeAngle System object, magAngle, that computes the magnitude and
phase angle of a complex input signal.

magAngle = dsphdl.ComplexToMagnitudeAngle(Name, Value) sets properties of magAngle
using one or more name-value pairs. Enclose each property name in single quotes.

```
Example: magAngle = dsphdl.ComplexToMagnitudeAngle('AngleFormat', 'Radians')
```

# **Properties**

Unless otherwise indicated, properties are *nontunable*, which means you cannot change their values after calling the object. Objects lock when you call them, and the release function unlocks them.

If a property is tunable, you can change its value at any time.

For more information on changing property values, see System Design in MATLAB Using System Objects.

#### OutputValue — Type of values to return

```
'Magnitude and angle' (default) | 'Magnitude' | 'Angle'
```

Type of output values to return, specified as 'Magnitude and angle', 'Magnitude', or 'Angle'. You can choose for the object to return the magnitude of the input signal, or the phase angle of the input signal, or both.

#### **AngleFormat** — Format of phase angle output value

'Normalized' (default) | 'Radians'

Format of the phase angle output value from the object, specified as:

- 'Normalized' Fixed-point format that normalizes the angle in the range [-1,1].
- 'Radians' Fixed-point values in the range  $[\pi, -\pi]$ .

#### ScaleOutput — Scale output by inverse of CORDIC gain factor

true (default) | false

Scale output by the inverse of the CORDIC gain factor, specified as true or false. The object implements this gain factor with either CSD logic or a multiplier, according to the ScalingMethod property.

**Note** If your design includes a gain factor later in the datapath, you can set ScaleOutput to false, and include the CORDIC gain factor in the later gain. For calculation of this gain factor, see "Algorithm" on page 2-170. The object replaces the first CORDIC iteration by mapping the input value onto the angle range  $[0,\pi/4]$ . Therefore, the initial rotation does not contribute a gain term.

#### NumIterationsSource — Source of NumIterations

'Auto' (default) | 'Property'

Source of the NumIterations property for the CORDIC algorithm, specified as:

- 'Auto' Sets the number of iterations to one less than the input word length. If the input is double or single, the number of iterations is 16.
- 'Property' Uses the NumIterations property.

For details of the CORDIC algorithm, see "Algorithm" on page 2-170.

#### NumIterations — Number of CORDIC iterations

integer less than or equal to one less than the input word length

Number of CORDIC iterations that the object executes, specified as an integer. The number of iterations must be less than or equal to one less than the input word length.

For details of the CORDIC algorithm, see "Algorithm" on page 2-170.

#### **Dependencies**

To enable this property, set NumIterationsSource to 'Property'.

#### ScalingMethod — Implementation of CORDIC gain scaling

'CSD' (default) | 'Multipliers'

When you set this property to 'CSD', the object implements the CORDIC gain scaling by using a shift-and-add architecture for the multiply operation. This implementation uses no multiplier resources and may increase the length of the critical path in your design. When you set this property

to 'Multipliers', the object implements the CORDIC gain scaling with a multiplier and increases the latency of the object by four cycles.

#### **Dependencies**

To enable this property, set the ScaleOutput property to true.

### **Usage**

### **Syntax**

```
[mag,angle,validOut] = magAngle(X,validIn)
[mag,validOut] = magAngle(X,validIn)
[angle,validOut] = magAngle(X,validIn)
```

#### **Description**

[mag,angle,validOut] = magAngle(X,validIn) converts a scalar or vector of complex values
X into their component magnitude and phase angles. validIn and validOut are logical scalars that
indicate the validity of the input and output signals, respectively.

[mag,validOut] = magAngle(X,validIn) returns only the component magnitudes of X.

To use this syntax, set OutputValue to 'Magnitude'.

```
Example: magAngle = dsphdl.ComplextoMagnitudeAngle('OutputValue', 'Magnitude');
```

[angle,validOut] = magAngle(X,validIn) returns only the component phase angles of X.

To use this syntax, set OutputValue to 'Angle'.

```
Example: magAngle = dsphdl.ComplextoMagnitudeAngle('OutputValue', 'Angle');
```

#### **Input Arguments**

#### X — Input signal

complex scalar or vector

Input signal, specified as a scalar, a column vector representing samples in time, or a row vector representing channels. Using vector input increases data throughput while using more hardware resources. The object implements the conversion logic in parallel for each element of the vector. The input vector can contain up to 64 elements.

The software supports double and single data types for simulation, but not for HDL code generation.

```
Data Types: fi | int8 | int16 | int32 | uint8 | uint16 | uint32 | single | double
```

#### validIn — Indicates valid input data

scalar

Control signal that indicates if the input data is valid. When validIn is 1 (true), the object captures the values from the dataIn argument. When validIn is 0 (false), the object ignores the values from the dataIn argument.

```
Data Types: logical
```

#### **Output Arguments**

#### mag — Magnitude component of input signal

scalar | vector

Magnitude calculated from the complex input signal, returned as a scalar, a column vector representing samples in time, or a row vector representing channels. The dimensions and data type of this argument match the dimensions of the dataIn argument.

#### **Dependencies**

To enable this argument, set the OutputValue property to 'Magnitude and Angle' or 'Magnitude'.

#### angle — Phase angle component of input signal

scalar | vector

Angle calculated from the complex input signal, returned as a scalar, a column vector representing samples in time, or a row vector representing channels. The dimensions and data type of this argument match the dimensions of the dataIn argument. The format of this value depends on the AngleFormat property.

#### **Dependencies**

To enable this argument, set the OutputValue property to 'Magnitude and Angle' or 'Angle'.

#### validOut — Indicates valid output data

scalar

Control signal that indicates if the output data is valid. When validOut is 1 (true), the object returns valid data from the mag and/or angle arguments. When validOut is 0 (false), values from the mag and/or angle arguments are not valid.

Data Types: logical

# **Object Functions**

To use an object function, specify the System object as the first input argument. For example, to release system resources of a System object named obj, use this syntax:

release(obj)

# **Common to All System Objects**

step Run System object algorithm

release Release resources and allow changes to System object property values and input

characteristics

reset Reset internal states of System object

## **Examples**

#### **Compute Magnitude and Phase Angle of Complex Signal**

Use the dsphdl.ComplextoMagnitudeAngle object to compute the magnitude and phase angle of a complex signal. The object uses a CORDIC algorithm for an efficient hardware implementation.

Choose word lengths and create random complex input signal. Then, convert the input signal to fixed-point.

```
a = -4;
b = 4;
inputWL = 16;
inputFL = 12;
numSamples = 10;
reData = ((b-a).*rand(numSamples,1)+a);
imData = ((b-a).*rand(numSamples,1)+a);
dataIn = (fi(reData+imData*li,1,inputWL,inputFL));
figure
plot(dataIn)
title('Random Complex Input Data')
xlabel('Real')
ylabel('Imaginary')
```

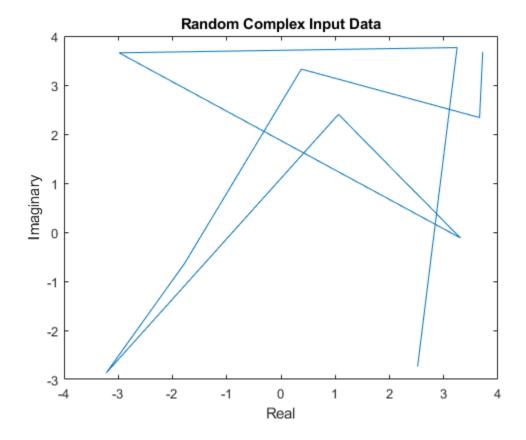

Write a function that creates and calls the System object  $^{\text{\tiny TM}}$ . You can generate HDL from this function.

```
function [mag,angle,validOut] = Complex2MagAngle(yIn,validIn)
%Complex2MagAngle
% Converts one sample of complex data to magnitude and angle data.
% yIn is a fixed-point complex number.
% validIn is a logical scalar value.
% You can generate HDL code from this function.
persistent cma;
```

```
if isempty(cma)
    cma = dsphdl.ComplexToMagnitudeAngle('AngleFormat','Radians');
end
[mag,angle,validOut] = cma(yIn,validIn);
end
```

The number of CORDIC iterations determines the latency that the object takes to compute the answer for each input sample. The latency is NumIterations+4. In this example, NumIterationsSource is set to the default, 'Auto', so the object uses inputWL-1 iterations. The latency is inputWL+3.

```
latency = inputWL+3;
mag = zeros(1,numSamples+latency);
ang = zeros(1,numSamples+latency);
validOut = false(1,numSamples+latency);
```

Call the function to convert each sample. After you apply all input samples, continue calling the function with invalid input to flush remaining output samples.

```
for ii = 1:1:numSamples
   [mag(ii),ang(ii),validOut] = Complex2MagAngle(dataIn(ii),true);
for ii = (numSamples+1):1:(numSamples+latency)
   [mag(ii),ang(ii),validOut(ii)] = Complex2MagAngle(fi(0+0*1i,1,inputWL,inputFL),false);
end
% Remove invalid output values
mag = mag(validOut == 1);
ang = ang(valid0ut == 1);
figure
polar(ang,mag,'--r') % Red is output from System object
title('Output from dsphdl.ComplexToMagnitudeAngle')
magD = abs(dataIn);
angD = angle(dataIn);
figure
polar(angD,magD,'--b') % Blue is output from abs and angle functions
title('Output from abs and angle Functions')
```

# Output from dsphdl.ComplexToMagnitudeAngle

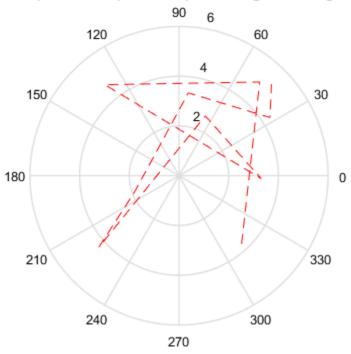

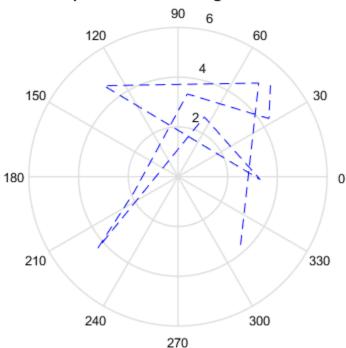

## Output from abs and angle Functions

# **Algorithms**

#### **CORDIC Algorithm**

The CORDIC algorithm is a hardware-friendly method for performing trigonometric functions. It is an iterative algorithm that approximates the solution by converging toward the ideal point. The object uses CORDIC vectoring mode to iteratively rotate the input onto the real axis.

The Givens method for rotating a complex number x+iy by an angle  $\theta$  is as follows. The direction of rotation, d, is +1 for counterclockwise and -1 for clockwise.

$$x_r = x\cos\theta - dy\sin\theta$$

$$y_r = y\cos\theta + dx\sin\theta$$

For a hardware implementation, factor out the  $\cos\theta$  to leave a  $\tan\theta$  term.

$$x_r = \cos\theta(x - dy \tan\theta)$$

$$y_r = \cos\theta(y + dx \tan\theta)$$

To rotate the vector onto the real axis, choose a series of rotations of  $\theta_n$  so that  $\tan \theta_n = 2^{-n}$ . Remove the  $\cos \theta$  term so each iterative rotation uses only shift and add operations.

$$Rx_n = x_{n-1} - d_n y_{n-1} 2^{-n}$$

$$Ry_n = y_{n-1} + d_n x_{n-1} 2^{-n}$$

Combine the missing  $\cos\theta$  terms from each iteration into a constant, and apply it with a single multiplier to the result of the final rotation. The output magnitude is the scaled final value of x. The output angle, z, is the sum of the rotation angles.

$$x_r = (\cos\theta_0 \cos\theta_1 ... \cos\theta_n) Rx_N$$
$$z = \sum_{n=0}^{N} d_n \theta_n$$

#### **Modified CORDIC Algorithm**

The convergence region for the standard CORDIC rotation is  $\approx \pm 99.7^{\circ}$ . To work around this limitation, before doing any rotation, the object maps the input into the  $[0,\pi/4]$  range using the following algorithm.

```
if abs(x) > abs(y)
  input_mapped = [abs(x), abs(y)];
else
  input_mapped = [abs(y), abs(x)];
end
```

At each iteration, the object rotates the vector towards the real axis. The rotation is counterclockwise when *y* is negative, and clockwise when *y* is positive.

Quadrant mapping saves hardware resources and reduces latency by reducing the number of CORDIC pipeline stages by one. The CORDIC gain factor, Kn, therefore does not include the n=0, or  $\cos(\pi/4)$  term.

```
K_n = \cos\theta_1...\cos\theta_n = \cos(26.565) \cdot \cos(14.036) \cdot \cos(7.125) \cdot \cos(3.576)
```

After the CORDIC iterations are complete, the object corrects the angle back to its original location. First it adjusts the angle to the correct side of  $\pi/4$ .

```
if abs(x) > abs(y)
  angle_unmapped = CORDIC_out;
else
  angle_unmapped = (pi/2) - CORDIC_out;
end
```

Then it flips the angle to the original quadrant.

```
if (x < 0)
  if (y < 0)
    output_angle = - pi + angle_unmapped;e
  else
    output_angle = pi - angle_unmapped;
else
  if (y<0)
    output_angle = -angle_unmapped;</pre>
```

#### **Architecture**

The object generates a pipelined HDL architecture to maximize throughput. Each CORDIC iteration is done in one pipeline stage. The gain multiplier, if enabled, is implemented with Canonical Signed Digit (CSD) logic.

If you use vector input, this object replicates this architecture in parallel for each element of the vector.

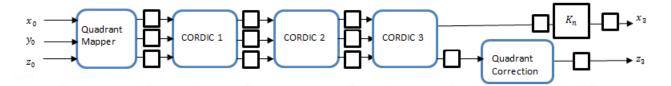

| Input Word Length | Output Magnitude Word Length |
|-------------------|------------------------------|
| fixdt(0,WL,FL)    | fixdt(0,WL+2,FL)             |
| fixdt(1,WL,FL)    | fixdt(1,WL+1,FL)             |

| Input Word Length | Output Angle Word Length |                    |
|-------------------|--------------------------|--------------------|
| fixdt([ ],WL,FL)  | Radians                  | fixdt(1,WL+3,WL)   |
|                   | Normalized               | fixdt(1,WL+3,WL+2) |

The CORDIC logic at each pipeline stage implements one iteration. For each pipeline stage, the shift and angle rotation are constants.

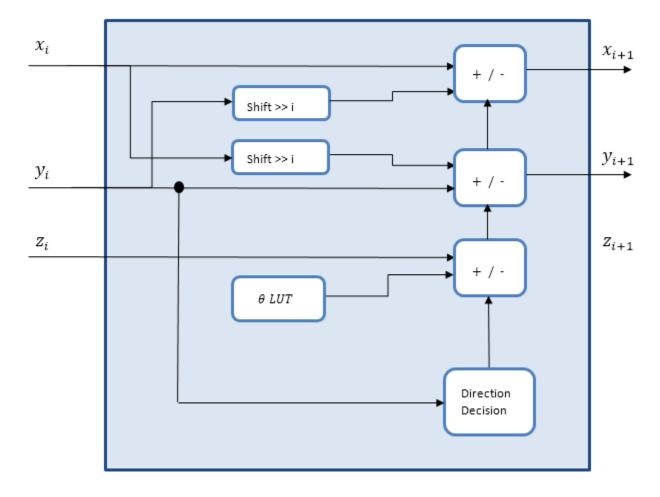

When you set OutputValue to 'Magnitude', the object does not generate HDL code for the angle accumulation and quadrant correction logic.

#### **Normalized Angle Format**

This format normalizes the fixed-point radian angle values around the unit circle. This is a more efficient use of bits than a range of  $[0,2\pi]$  radians. Normalized angle format also enables wraparound at  $0/2\pi$  without additional detect and correct logic.

For example, representing the angle with 3 bits results in the following normalized values.

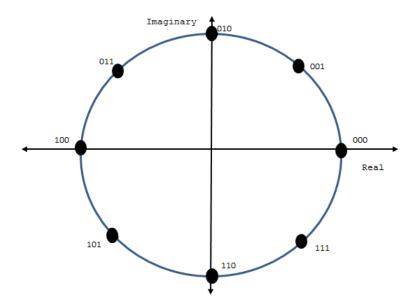

Using the mapping described in "Modified CORDIC Algorithm" on page 1-145, the object normalizes the angles across  $[0,\pi/4]$  and maps them to the correct octant at the end of the calculation.

#### **Delay**

The latency is NumIterations + 4 cycles from input to output. Each call to the object models one clock cycle.

When you set NumIterationsSource to 'Auto', the number of iterations is one less than the input word length and the latency is three more than the input word length. If the data type of the input is double or single, the number of iterations is 16 and the latency is 20.

**Note** When you set the ScalingMethod property to 'Multipliers', the object latency increases by four cycles.

#### **Performance**

Performance was measured for the default configuration, with output scaling disabled and fixdt(1,16,12) input. When the generated HDL code is synthesized into a Xilinx ZC706 (XC7Z045FFG900-2) FPGA, the design achieves 350 MHz clock frequency. It uses the following resources.

| Resource              | Number Used |
|-----------------------|-------------|
| LUT                   | 891         |
| FFS                   | 899         |
| Xilinx LogiCORE DSP48 | 0           |
| Block RAM (16K)       | 0           |
| Critical path         | 2.792 ns    |

When you use a multiplier for the CORDIC gain scaling, the design uses one DSP block and has a shorter critical path. The critical path difference is not significant at this number of bits, but as the

size of the data increases, the critical path of the CSD implementation rises faster than the critical path of the multiplier.

| Resource              | Number Used |
|-----------------------|-------------|
| LUT                   | 808         |
| FFS                   | 956         |
| Xilinx LogiCORE DSP48 | 1           |
| Block RAM (16K)       | 0           |
| Critical path         | 2.574 ns    |

Performance of the synthesized HDL code varies depending on your target and synthesis options. When you use vector input, the resource usage is about *VectorSize* times the scalar resource usage.

# **Version History**

Introduced in R2014b

#### R2022a: Moved to DSP HDL Toolbox from DSP System Toolbox

Behavior changed in R2022a

Before R2022a, this System object was named dsp.HDLComplexToMagnitudeAngle and was part of the DSP System Toolbox product.

### R2022a: Option to use multiplier for scale factor

In previous releases, the System object implemented the CORDIC gain for hardware by using shiftand-add logic. To use a multiplier, set the ScalingMethod property to 'Multipliers'. To use shiftand-add logic, set this property to 'CSD'.

#### R2021b: High-throughput interface

The System object accepts and returns a column vector of elements that represent samples in time. The input vector can contain up to 64 samples.

# **Extended Capabilities**

#### **C/C++ Code Generation**

Generate C and C++ code using MATLAB® Coder™.

This System object supports C/C++ code generation for accelerating MATLAB simulations, and for DPI component generation.

#### **HDL Code Generation**

Generate Verilog and VHDL code for FPGA and ASIC designs using HDL Coder™.

The software supports double and single data types for simulation, but not for HDL code generation.

To generate HDL code from predefined System objects, see "HDL Code Generation from Viterbi Decoder System Object" (HDL Coder).

# See Also

## **Blocks**

Complex to Magnitude-Angle

## **Functions**

cordicangle | cordiccart2pol | cordicabs | angle

# dsphdl.FIRRateConverter

Package: dsphdl

Upsample, filter, and downsample input signal

## **Description**

The dsphdl.FIRRateConverter System object upsamples, filters, and downsamples input signals. It is optimized for HDL code generation and operates on one sample of each channel at a time. The object implements an efficient polyphase architecture to avoid unnecessary arithmetic operations and high intermediate sample rates.

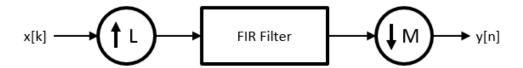

The object upsamples by an integer factor of L, applies an FIR filter, and downsamples by an integer factor of M.

To resample and filter input data:

- 1 Create the dsphdl.FIRRateConverter object and set its properties.
- **2** Call the object with arguments, as if it were a function.

To learn more about how System objects work, see What Are System Objects?

# **Creation**

# **Syntax**

```
HDLFIRRC = dsphdl.FIRRateConverter
HDLFIRRC = dsphdl.FIRRateConverter(L,M,num)
HDLFIRRC = dsphdl.FIRRateConverter(____,Name,Value)
```

#### **Description**

 ${\tt HDLFIRRC} = {\tt dsphdl.FIRRateConverter}$  returns a System object,  ${\tt HDLFIRRC}$ , that resamples each channel of the input. The object upsamples by an integer factor of L, applies an FIR filter, and downsamples by an integer factor of M. The default L/M is 3/2.

HDLFIRRC = dsphdl.FIRRateConverter(L,M,num) sets the InterpolationFactor property to L, the DecimationFactor property to M, and the Numerator property to num.

HDLFIRRC = dsphdl.FIRRateConverter(\_\_\_\_, Name, Value) sets properties using one or more name-value pairs. Enclose each property name in single quotes. For example:

```
HDLFIRRC = dsphdl.FIRRateConverter(L,M,Num,'ReadyPort',true);
```

### **Properties**

Unless otherwise indicated, properties are *nontunable*, which means you cannot change their values after calling the object. Objects lock when you call them, and the release function unlocks them.

If a property is *tunable*, you can change its value at any time.

For more information on changing property values, see System Design in MATLAB Using System Objects.

#### InterpolationFactor — Upsampling factor

3 (default) | positive integer scalar

Upsampling factor, *L*, specified as a positive integer.

#### DecimationFactor — Downsampling factor

2 (default) | positive integer scalar

Downsampling factor, M, specified as a positive integer scalar.

#### Numerator — FIR filter coefficients

```
firpm(70,[0 .28 .32 1],[1 1 0 0]) (default) | vector in descending powers of x^1
```

FIR filter coefficients, specified as a vector in descending powers of  $z^1$ .

You can generate filter coefficients by using the Signal Processing Toolbox filter design functions, such as firl. Design a lowpass filter with normalized cutoff frequency no greater than min(1/L,1/M). The object initializes internal filter states to zero.

#### ReadyPort — Enable ready argument

```
false (default) | true
```

Enable ready output argument of the object. When enabled, the object returns a logical scalar value, ready, when you call the object. When ready is 1 (true), the object is ready for a new input sample the next time you call it.

#### RoundingMethod — Rounding mode used for fixed-point operations

```
'Floor' (default) | 'Ceiling' | 'Convergent' | 'Nearest' | 'Round' | 'Zero'
```

Rounding mode used for fixed-point operations. This property does not apply when the input is single or double type. 'Simplest' mode is not supported.

#### OverflowAction — Overflow mode used for fixed-point operations

```
'Wrap' (default) | 'Saturate'
```

Overflow mode used for fixed-point operations. This property does not apply when the input is single or double type.

#### CoefficientsDataType — Data type of the FIR filter coefficients

```
numerictype(1,16,16) (default) | numerictype(s,wl,fl)
```

Data type of the FIR filter coefficients, specified as a numerictype(s,wl,fl) object with signedness, word length, and fractional length properties.

#### OutputDataType — Data type of the output data samples

```
'Same word length as input' (default) | numerictype(s,wl,fl) | 'Full precision'
```

Data type of the output data samples, specified as 'Same word length as input', 'Full precision', or as a numerictype(s,wl,fl) object with signedness, word length, and fractional length properties.

#### **Usage**

#### **Syntax**

```
[dataOut,validOut] = HDLFIRRC(dataIn,validIn)
[dataOut,validOut,ready] = HDLFIRRC(dataIn,validIn)
```

#### Description

[dataOut,validOut] = HDLFIRRC(dataIn,validIn) resamples dataIn according to the InterpolationFactor (L) and DecimationFactor (M) properties. To avoid dropped samples when using this syntax, apply new valid input samples, with validIn set to true, only every ceil(L/M) calls to the object. The object sets validOut to true when dataOut is a new valid sample.

[dataOut,validOut,ready] = HDLFIRRC(dataIn,validIn) resamples the input data and returns ready to indicate whether the object can accept a new sample on the next call.

This syntax applies when you set the ReadyPort property to true. For example:

```
HDLFIRRC = dsphdl.FIRRateConverter(..., 'ReadyPort', true);
...
[dataOut,validOut,ready] = rateConverter(dataIn,validIn);
```

#### **Input Arguments**

#### dataIn — Data input

scalar or row vector

Data input, specified as a scalar, or as a row vector where each element represents an independent channel.

The software supports double and single data types for simulation, but not for HDL code generation.

```
Data Types: fi | int8 | int16 | int32 | int64 | uint8 | uint16 | uint32 | single | double
```

#### validIn — Indicates valid input data

scalar

Control signal that indicates if the input data is valid. When validIn is 1 (true), the object captures the values from the dataIn argument. When validIn is 0 (false), the object ignores the values from the dataIn argument.

You can apply a valid data sample every ceil(L/M) calls to the object. You can use the optional ready output signal to indicate when the object can accept a new sample.

Data Types: logical

#### **Output Arguments**

#### dataOut — Resampled and filtered data sample

scalar or row vector

Resampled and filtered data sample, returned as a scalar, or as a vector in which each element represents an independent channel.

The software supports double and single data types for simulation, but not for HDL code generation.

Data Types: fi | int8 | int16 | int32 | int64 | uint8 | uint16 | uint32 | single | double

#### validOut — Indicates valid output data

scalar

Control signal that indicates if the output data is valid. When validOut is 1 (true), the object returns valid data from the dataOut argument. When validOut is 0 (false), values from the dataOut argument are not valid.

Data Types: logical

#### ready - Indicates object is ready for new input data

scalar

Control signal that indicates that the object is ready for new input data sample on the next cycle. When ready is 1 (true), you can specify the data and valid inputs for the next time step. When ready is 0 (false), the object ignores any input data in the next time step.

#### **Dependencies**

To enable this argument, set the ReadyPort property to true.

Data Types: logical

### **Object Functions**

To use an object function, specify the System object as the first input argument. For example, to release system resources of a System object named obj, use this syntax:

release(obj)

### Common to All System Objects

step Run System object algorithm

release Release resources and allow changes to System object property values and input

characteristics

reset Reset internal states of System object

### **Examples**

#### **Downsample Signal**

Convert a signal from 48 kHz to 32 kHz by using the dsphdl.FIRRateConverter System object™.

Define the sample rate and length of the input signal, and a 2 kHz cosine waveform. Set validIn = true for every sample.

```
Fs = 48e3;
Ns = 100;
t = (0:Ns-1).'/Fs;
dataIn = cos(2*pi*2e3*t);
validIn = true(Ns,1);
```

Preallocate dataOut and validOut signals for faster simulation.

```
dataOut = zeros(Ns,1);
validOut = false(Ns,1);
```

Create the System object. Configure it to perform rate conversion by a factor of 2/3, using an equiripple filter.

```
Numerator = firpm(70,[0 0.25 0.32 1],[1 1 0 0]);
firrc = dsphdl.FIRRateConverter(2,3,Numerator);
```

Call the System object to perform the rate conversion and obtain each output sample.

```
for k = 1:Ns
    [dataOut(k),validOut(k)] = firrc(dataIn(k),validIn(k));
end
```

Because the input sample rate is higher than the output sample rate, not every member of dataOut is valid. Use validOut to extract the valid samples from dataOut.

```
y = dataOut(validOut);
```

View the input and output signals with the Logic Analyzer.

```
la = dsp.LogicAnalyzer('NumInputPorts',4,'SampleTime',1/Fs,'TimeSpan',Ns/Fs);
modifyDisplayChannel(la,1,'Name','dataIn','Format','Analog','Height',8)
modifyDisplayChannel(la,2,'Name','validIn')
modifyDisplayChannel(la,3,'Name','dataOut','Format','Analog','Height',8)
modifyDisplayChannel(la,4,'Name','validOut')
la(dataIn,validIn,dataOut,validOut)
```

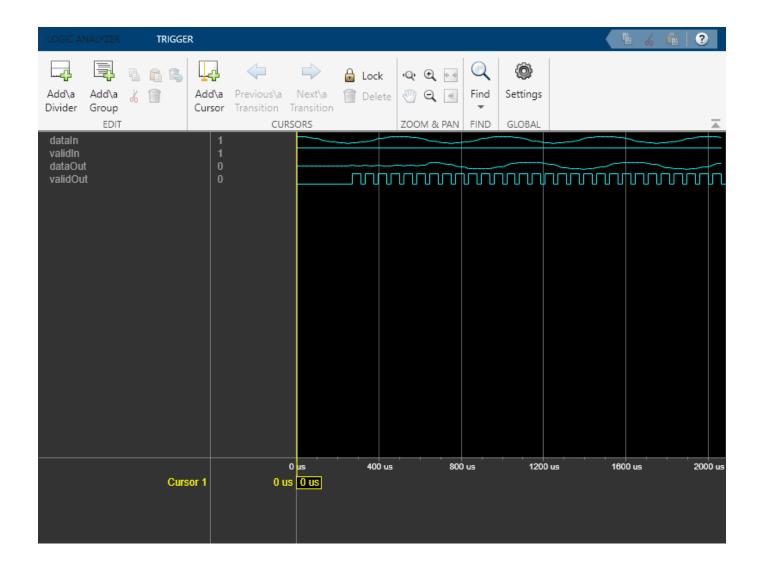

#### **Upsample Signal**

Convert a signal from 40 MHz to 100 MHz by using the dsphdl.FIRRateConverter System object™. To avoid overrunning the object as the signal is upsampled, control the input rate manually.

Define the sample rate and length of the input signal, and a fixed-point cosine waveform.

```
Fs = 40e6;
Ns = 50;
t = (0:Ns-1).'/Fs;
x = fi(cos(2*pi*1.2e6*t),1,16,14);
```

Define the rate conversion parameters. Use an interpolation factor of 5 and a decimation factor of 2. Calculate how often the object can accept a new input sample.

```
L = 5;
M = 2;
```

```
stepsPerInput = ceil(L/M);
numSteps = stepsPerInput*Ns;
```

Generate dataIn and validIn based on how often the object can accept a new sample.

```
dataIn = zeros(numSteps,1,'like',x);
dataIn(1:stepsPerInput:end) = x;
validIn = false(numSteps,1);
validIn(1:stepsPerInput:end) = true;
```

Create the System object. Configure it to perform rate conversion using the specified factors and an equiripple FIR filter.

```
Numerator = firpm(70,[0 0.15 0.25 1],[1 1 0 0]);
rateConverter = dsphdl.FIRRateConverter(L,M,Numerator);
```

Create a Logic Analyzer to capture and view the input and output signals.

```
la = dsp.LogicAnalyzer('NumInputPorts',4,'SampleTime',1/Fs,'TimeSpan',numSteps/Fs);
modifyDisplayChannel(la,1,'Name','dataIn','Format','Analog','Height',8)
modifyDisplayChannel(la,2,'Name','validIn')
modifyDisplayChannel(la,3,'Name','dataOut','Format','Analog','Height',8)
modifyDisplayChannel(la,4,'Name','validOut')
```

Call the System object to perform the rate conversion and obtain each output sample. Call the Logic Analyzer to add each sample to the waveform display.

```
for k = 1:numSteps
    [dataOut,validOut] = rateConverter(dataIn(k),validIn(k));
    la(dataIn(k),validIn(k),dataOut,validOut)
end
```

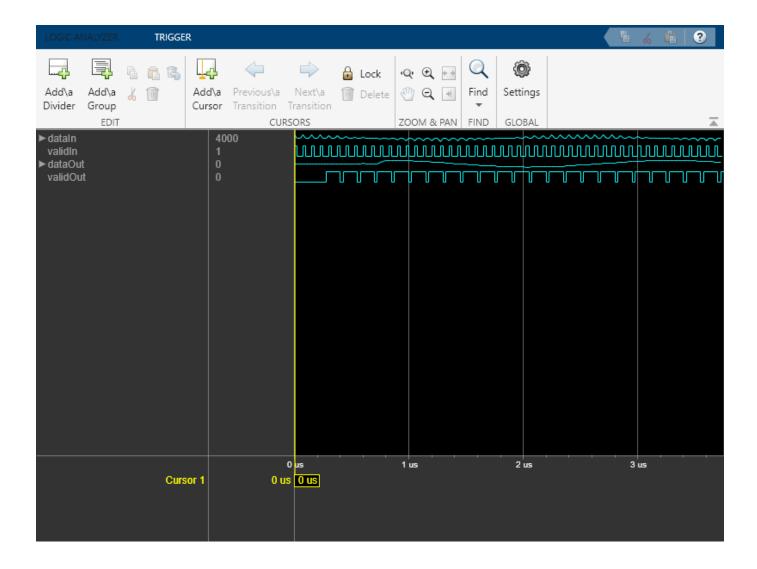

#### **Control Input Rate When Upsampling**

Convert a signal from 40 MHz to 100 MHz by using the dsphdl.FIRRateConverter System object $^{\text{\tiny TM}}$ . Use the optional ready output signal to avoid overrunning the object as the data is upsampled. The ready signal indicates the object can accept a new data sample on the next call to the object.

Define the sample rate and length of the input signal, and a fixed-point cosine waveform. Create a SignalSource object to provide data samples on demand.

```
Fs = 40e6;
Ns = 50;
t = (0:Ns-1).'/Fs;
x = fi(cos(2*pi*1.2e6*t),1,16,14);
inputSource = dsp.SignalSource(x);
```

Define the rate conversion parameters. Use an interpolation factor of 5 and a decimation factor of 2. Determine the number of calls to the object needed to convert Ns samples.

```
L = 5;
M = 2;
numSteps = floor(Ns*L/M);
```

Create the FIR rate converter System object. Configure it to perform rate conversion using the specified factors and an equiripple FIR filter. Enable the optional ready output port.

```
Numerator = firpm(70,[0 0.15 0.25 1],[1 1 0 0]);
rateConverter = dsphdl.FIRRateConverter(L,M,Numerator,'ReadyPort',true);
```

Create a Logic Analyzer to capture and view the input and output signals.

```
la = dsp.LogicAnalyzer('NumInputPorts',5,'SampleTime',1/Fs,'TimeSpan',numSteps/Fs);
modifyDisplayChannel(la,1,'Name','dataIn','Format','Analog','Height',8)
modifyDisplayChannel(la,2,'Name','validIn')
modifyDisplayChannel(la,3,'Name','dataOut','Format','Analog','Height',8)
modifyDisplayChannel(la,4,'Name','validOut')
modifyDisplayChannel(la,5,'Name','ready')
```

Initialize the ready signal. The object is always ready for input data on the first call.

```
ready = true;
```

Call the System object to perform the rate conversion and obtain each output sample. Apply a new input sample when the object indicates it is ready. Otherwise, set validIn to false.

```
for k = 1:numSteps
    if ready
        dataIn = inputSource();
    end
    validIn = ready;
    [dataOut,validOut,ready] = rateConverter(dataIn,validIn);
    la(dataIn,validIn,dataOut,validOut,ready)
end
```

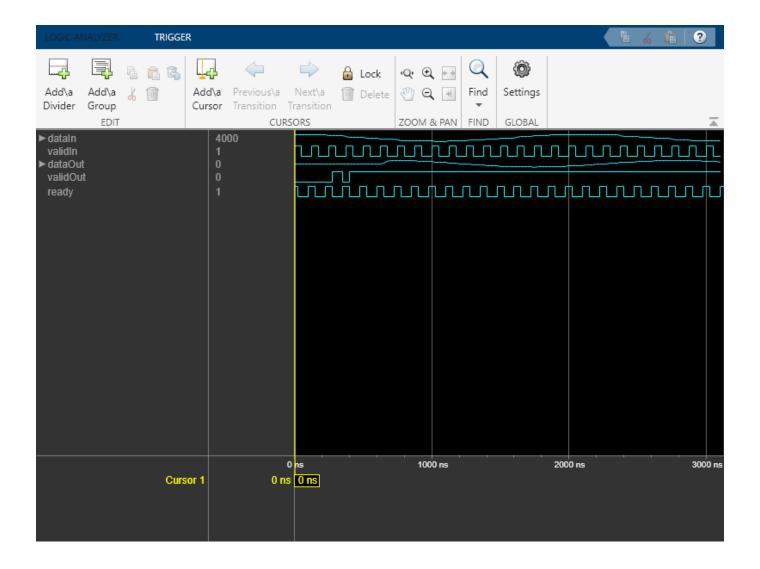

#### **Design for HDL Code Generation from FIR Rate Converter**

Create a rate conversion function targeted for HDL code generation, and a test bench to exercise it. The function converts a signal from 40 MHz to 100 MHz. To avoid overrunning the object, the test bench manually controls the input rate.

Define the sample rate and length of the input signal, and a fixed-point cosine waveform.

```
Fs = 40e6;
Ns = 50;
t = (0:Ns-1).'/Fs;
x = fi(cos(2*pi*1.2e6*t), 1, 16, 14);
```

Define the rate conversion parameters. Use an interpolation factor of 5 and a decimation factor of 2. Calculate how often the object can accept a new data sample.

```
L = 5;
M = 2;
```

```
stepsPerInput = ceil(L/M);
numSteps = stepsPerInput*Ns;
Generate dataIn and validIn based on how often the object can accept a new sample.
dataIn = zeros(numSteps,1,'like',x);
dataIn(1:stepsPerInput:end) = x;
validIn = false(numSteps.1):
validIn(1:stepsPerInput:end) = true;
Create a Logic Analyzer to capture and view the input and output signals.
la = dsp.LogicAnalyzer('NumInputPorts',4,'SampleTime',1/Fs,'TimeSpan',numSteps/Fs);
modifyDisplayChannel(la,1,'Name','dataIn','Format','Analog','Height',8)
modifyDisplayChannel(la,2,'Name','validIn')
modifyDisplayChannel(la,3,'Name','dataOut','Format','Analog','Height',8)
modifyDisplayChannel(la,4,'Name','validOut')
Write a function that creates and calls the System object.
function [dataOut,validOut] = HDLFIRRC5 2(dataIn,validIn)
%HDLFIRRC5 2
% Processes one sample of data using the dsphdl.FIRRateConverter System
% object. dataIn is a fixed-point scalar value. validIn is a logical scalar value.
% You can generate HDL code from this function.
  persistent firrc5 2;
  if isempty(firrc5 2)
    Numerator = firpm(70, [0, .15, .25, 1], [1, 1, 0, 0]);
    firrc5 2 = dsphdl.FIRRateConverter(5,2,Numerator);
  [dataOut,validOut] = firrc5_2(dataIn,validIn);
end
Resample the signal by calling the function for each data sample.
for k = 1:numSteps
    [dataOut,validOut] = HDLFIRRC5 2(dataIn(k),validIn(k));
    la(dataIn(k), validIn(k), dataOut, validOut)
end
```

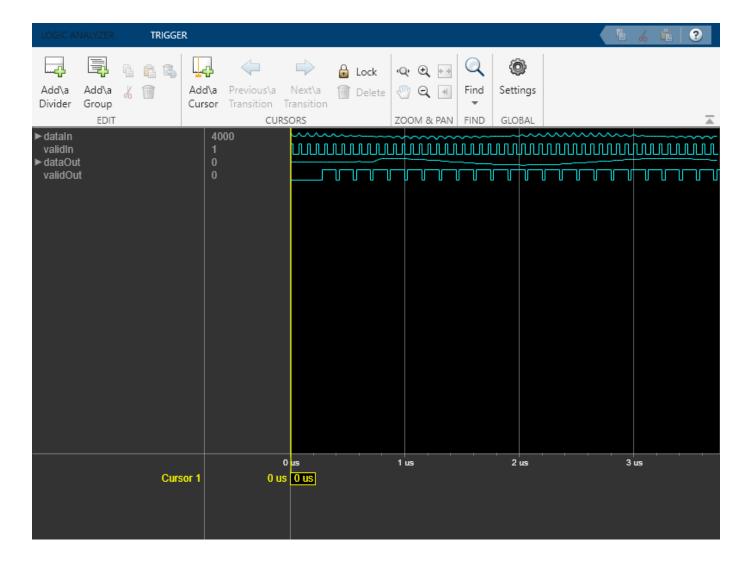

### **Algorithms**

This object implements the algorithms described on the FIR Rate Converter block reference page.

#### **Flow Control**

The object accepts and returns control signal arguments for pacing the flow of samples. By default, the object uses validIn and validOut control signals. You can also enable a ready output signal.

The ready output indicates that the object can accept a new input data sample on the next call to the object. When  $L \ge M$ , you can use the ready argument to achieve continuous output data samples. If you apply a new input sample after each time object returns ready = true, each call to the object returns a data output sample with validOut = true.

When you do not enable the ready argument, you can apply a valid data sample only every ceil(L/M) calls to the object. For example:

• L/M = 4/5 — You can apply a new input sample on every call.

• L/M = 3/2 — You can apply a new input sample on every other call.

## **Version History**

Introduced in R2015b

#### R2022a: Moved to DSP HDL Toolbox from DSP System Toolbox

Behavior changed in R2022a

Before R2022a, this object was named  ${\tt dsp.HDLFIRRateConverter}$  and was part of the DSP System Toolbox product.

#### R2022a: Remove request argument

Behavior changed in R2022a

In previous releases, the object provided an optional request argument. This argument is no longer available.

#### R2022a: Synchronous ready signal

Behavior changed in R2022a

The ready signal is now pipelined at the output of the object. In previous releases, the ready output signal was direct feedthrough without an output pipeline register.

### **Extended Capabilities**

#### **C/C++ Code Generation**

Generate C and C++ code using MATLAB® Coder™.

This System object supports C/C++ code generation for accelerating MATLAB simulations, and for DPI component generation.

#### **HDL Code Generation**

Generate Verilog and VHDL code for FPGA and ASIC designs using HDL Coder™.

The software supports double and single data types for simulation, but not for HDL code generation.

To generate HDL code from predefined System objects, see "HDL Code Generation from Viterbi Decoder System Object" (HDL Coder).

#### See Also

#### **Blocks**

FIR Rate Converter

#### **Objects**

dsp.FIRRateConverter

# dsphdl.Downsampler

Package: dsphdl

Downsample by removing data samples between input samples

### **Description**

The dsphdl.Downsampler System object downsamples an input signal by removing K-1 data samples between input samples, where K is the downsampling factor. The System object supports these combinations of input and output data.

- Scalar input and scalar output
- · Vector input and scalar output
- Vector input and vector output

The System object provides an architecture suitable for HDL code generation and hardware deployment.

To downsample input data with a downsampler, follow these steps:

- 1 Create the dsphdl.Downsampler object and set its properties.
- **2** Call the object with arguments, as if it were a function.

To learn more about how System objects work, see What Are System Objects?

### Creation

### Syntax

```
downsample = dsphdl.Downsampler
downsample = dsphdl.Downsampler(Name, Value)
```

#### **Description**

downsample = dsphdl.Downsampler creates an HDL-optimized upsampler System object with default property values.

downsample = dsphdl.Downsampler(Name, Value) sets property values using one or more
name-value arguments. Enclose each property name in single quotes.

### **Properties**

Unless otherwise indicated, properties are *nontunable*, which means you cannot change their values after calling the object. Objects lock when you call them, and the release function unlocks them.

If a property is tunable, you can change its value at any time.

For more information on changing property values, see System Design in MATLAB Using System Objects.

#### **DownsampleFactor** — **Downsampling factor**

```
2 (default) | integer in the range [1, 2.^16]
```

Downsampling factor specified as an integer in the range [1, 2.^16]. This value gives the rate by which the System object decreases the input sampling rate.

#### SampleOffset — Sample offset

```
0 (default) | integer in the range [0, 2.^16 - 1]
```

Sample offset, specified as an integer in the range [0, DownsampleFactor - 1].

#### ResetInputPort — Option to enable Reset argument

```
false or 0 (default) | true or 1
```

Option to enable the ready output argument, specified as a numeric or logical 1 (true) or 0 (false)

### Usage

#### **Syntax**

```
[dataOut,validOut] = downsampler(dataIn,validIn)
[dataOut,validOut] = downsampler(dataIn,validIn,reset)
```

#### **Description**

[dataOut,validOut] = downsampler(dataIn,validIn) downsamples the input dataIn using a downsampling factor only when validIn is true.

[dataOut,validOut] = downsampler(dataIn,validIn,reset) downsamples the input data when reset is false and clears the filter internal states when reset is true. The System object expects the reset argument only when you set the ResetInputPort property to true.

#### **Input Arguments**

#### dataIn — Input data

scalar | column vector

Input data, specified as a scalar or a column vector with a length up to 64. The input data must be an integer or a fixed-point value with a word length less than or equal to 128. The <code>DownsampleFactor</code> property must be an integer multiple of the input frame size.

Data Types: single | double | int8 | int16 | int32 | int64 | uint8 | uint16 | uint32 | uint64 | fi

#### validIn — Valid input data indicator

```
true or 1 | false or 0
```

Valid input data indicator, specified as a numeric or logical 1 (true) or 0 (false). When validIn is 1 (true), the object captures the values from the dataIn argument. When validIn is 0 (false), the object ignores the values from the dataIn argument.

Data Types: logical

#### reset — Option to clears internal states

true or 1 | false or 0

Option to clear the internal states, specified as a numeric or logical 1 (true) or 0 (false). When reset is 1 (true), the object stops the current calculation and clears the internal states. When reset is 0 (false) and valid is 1 (true), the object captures data for processing.

For more reset considerations, see the "Reset Signal" section on the "Hardware Control Signals" page.

#### **Dependencies**

To enable this argument, set the ResetInputPort property to true.

Data Types: logical

#### **Output Arguments**

#### dataOut — Downsampled data

scalar | column vector

Downsampled data, returned as a scalar or a column vector with a length from 1 to 64.

For a vector input, if the vector size is less than or equal to <code>DownsampleFactor</code>, the object outputs scalar output.

Data Types: single | double | int8 | int16 | int32 | int64 | uint8 | uint16 | uint32 | uint64 | fi

#### validOut — Valid output data indicator

true or 1 | false or 0

Valid output data indicator, returned as a logical 0 or 1. A value of 1 indicates that the object returns valid data in the dataOut argument. A value of 0 indicates that values in the dataOut argument are not valid.

Data Types: logical

### **Object Functions**

To use an object function, specify the System object as the first input argument. For example, to release system resources of a System object named obj, use this syntax:

release(obj)

### Specific to dsphdl.Downsampler

getLatency Latency of downsampler

### **Common to All System Objects**

step Run System object algorithm

release Release resources and allow changes to System object property values and input

characteristics

reset Reset internal states of System object

### **Examples**

#### **Create Downsampler for HDL Code Generation**

This example shows how to use a dsphdl.Downsampler to downsample data. You can generate HDL code for this object.

#### **Generate Frames of Random Input Samples**

Set up workspace variables for the object to use. The object supports scalar and vector inputs. For vector inputs, the input data must be a column vector of size 1 to 64 and K must be an integer multiple of the input frame size.

```
% Downsample factor
K = 8;
0 = 5;
                      % Sample offset
scalar = true;
if scalar
    vecSize = 1;
    value = 1;
else
    vecSize = 16; %#ok % Vector size must be a multiple or factor of K
    value = vecSize/K;
end
numFrames = 1;
dataSamples = cell(1,numFrames);
framesize = zeros(1,numFrames);
refOutput = [];
WL = 0;
                      % Word length
FL = 0;
                      % Fraction length
```

#### **Generate Reference Output from MATLAB function**

Generate frames of random input samples and apply to the downsample function. You can use the output that this function generates as a reference against which to compare the output of the System object.

```
totalsamples = 0;
for i = 1:numFrames
    framesize(i) = randi([5 200],1,1)*vecSize;
    dataSamples{i} = fi(randn(vecSize,framesize(i)),1,16,8);
    ref_downsample= downsample((dataSamples{i}(:)),K,0);
    refOutput = [refOutput,ref_downsample]; %#ok
end
```

#### **Run Function Containing System Object**

This example uses the HDLDownsample function for scalar and vector inputs. Set the properties of the System object in this function to match the input data properties.

```
function [dataOut,validOut] = HDLDownsample(dataIn,validIn)
persistent hdlDSObj
if isempty(hdlDSObj)
   hdlDSObj = dsphdl.Downsampler('DownsampleFactor',8,'SampleOffset',5);
```

```
end
[dataOut,validOut] = hdlDSObj(dataIn,validIn);
end
```

Insert the required number of idle cycles after each frame using the latency variable to avoid invalid output data.

```
latency = 2+0;
dataOut = zeros(value, totalsamples+numFrames*latency);
validOut = zeros(1,totalsamples+numFrames*latency);
idx=0;
for ij = 1:numFrames
    for ii = 1:size(dataSamples{ij},2)
        idx = idx+1;
        [dataOut(:,idx),validOut(idx)] = HDLDownsample( ...
            dataSamples{ij}(:,ii), ...
            true);
    end
    for ii = 1:latency
        idx = idx+1;
        [dataOut(:,idx),validOut(idx)] = HDLDownsample( ...
            fi(zeros(vecSize,1),1,16,8), ...
            false):
    end
end
```

#### **Compare Function Output with Reference Output**

Compare the output of the HDL function with the output of the downsample function.

#### **Explore Latency of Downsampler Object**

The latency of the dsphdl.Downsampler System object  $^{\text{\tiny M}}$  varies according the downsample factor and the input vector size. Use the getLatency function to find the latency of an downsampler configuration. The latency is the number of cycles between the first valid input and the first valid output, assuming the input is continuously valid.

Create a dsphdl.Downsampler System object and get the latency. The default System object has an downsampling factor of 2 and a sample offset of 0.

```
downsampler = dsphdl.Downsampler
```

```
downsampler =
  dsphdl.Downsampler with properties:
    DownsampleFactor: 2
        SampleOffset: 0
  Show all properties
V = 1;
downsampler.SampleOffset = 1;
Ydefault = getLatency(downsampler,V)
Ydefault = 3
Modify the object and check the resulting change in latency.
downsampler.DownsampleFactor = 8;
Y1 = getLatency(downsampler)
Y1 = 1
Change the vector input size to 2. Check the resulting change in latency.
downsampler.DownsampleFactor = 2;
Vec = getLatency(downsampler,V)
Vec = 2
```

### **Algorithms**

#### Latency

The latency of the System object changes according to the length of the input. The latency of the System object is 1 when you set the DownsampleFactor property to 1. V is the length of the input and O is the sample offset. This table shows the latency of the System object.

| Input Data | Output Data | Latency in Clock Cycles |
|------------|-------------|-------------------------|
| Scalar     | Scalar      | 2 + O                   |
| Vector     | Scalar      | 1 + floor(O/V)          |
| Vector     | Vector      | 2                       |

#### Scalar Input

This figure shows the output of the System object with the default configuration, when you set the DownsampleFactor and SampleOffset property values to 2 and 0. The latency of the System object is two clock cycles and is calculated as 2 + O, where O is the sample offset.

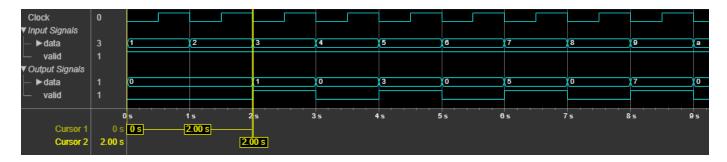

This figure shows the output of the System object when you set the DownsampleFactor property value to 8 and the SampleOffset property value to 1. The latency of the System object is three clock cycles.

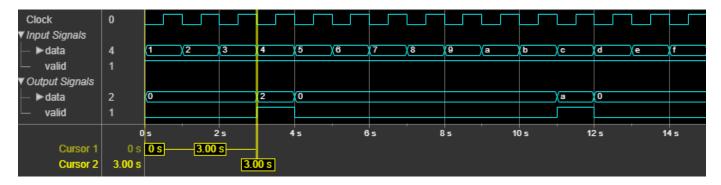

#### **Vector Input**

This figure shows the output of the System object for a two-element column vector input with the default configuration, when you set the <code>DownsampleFactor</code> and <code>SampleOffset</code> property values to 2 and 0, respectively. The latency of the System object is one clock cycle.

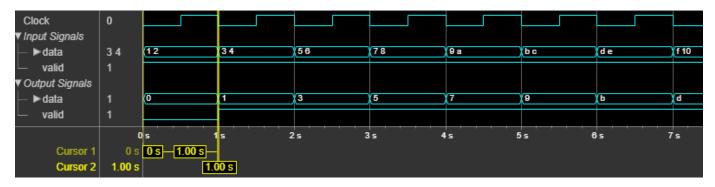

This figure shows the output of the System object for an eight-element column vector input when you set the DownsampleFactor property value to 4 and the SampleOffset property value to 1. The latency of the System object is two clock cycles.

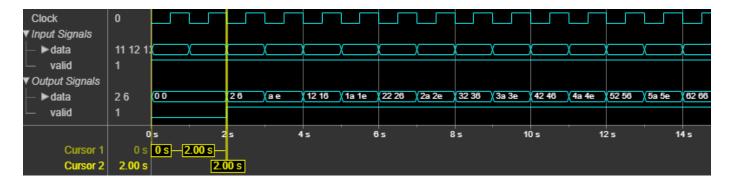

#### **Performance**

The performance of the synthesized HDL code varies with your target and synthesis options. The performance also varies based on the input data type.

This table shows the resource and performance data synthesis results of the System object for a scalar input and for a 16-element column vector input of type fixdt(1,16,0) when you set the DownsampleFactor and SampleOffset property values to 8 and 0, respectively. The generated HDL is targeted to the Xilinx Zynq-7000 ZC706 Evaluation Board.

| Input Data | Slice LUTs | Slice Registers | Maximum Frequency in MHz |
|------------|------------|-----------------|--------------------------|
| Scalar     | 14         | 37              | 985.58                   |
| Vector     | 18         | 66              | 972.66                   |

The resources and frequencies vary based on the type of input data and the value of <code>DownsampleFactor</code> as well as other property values you select in the System object. Using a vector input can increase the throughput, however, doing so also increases the number of hardware resources that the System object uses.

# **Version History**

Introduced in R2022b

### **Extended Capabilities**

#### **C/C++ Code Generation**

Generate C and C++ code using MATLAB® Coder™.

This System object supports C/C++ code generation for accelerating MATLAB simulations, and for DPI component generation.

#### **HDL Code Generation**

Generate Verilog and VHDL code for FPGA and ASIC designs using HDL Coder™.

The software supports double and single data types for simulation, but not for HDL code generation.

To generate HDL code from predefined System objects, see "HDL Code Generation from Viterbi Decoder System Object" (HDL Coder).

### See Also

### **Blocks**

Upsampler | Downsampler

### Objects

dsphdl.Upsampler

# dsphdl.Upsampler

Package: dsphdl

Upsample by adding zeros between input samples

### **Description**

The dsphdl.Upsampler System object upsamples an input signal by adding L-1 zeros between input samples, where L is the upsampling factor. The System object supports these combinations of input and output data.

- Scalar input and scalar output
- Scalar input and vector output
- Vector input and vector output

The System object provides an architecture suitable for HDL code generation and hardware deployment.

To upsample input data with an upsampler, follow these steps:

- **1** Create the dsphdl. Upsampler object and set its properties.
- **2** Call the object with arguments, as if it were a function.

To learn more about how System objects work, see What Are System Objects?

### Creation

### Syntax

```
upsample = dsphdl.Upsampler
upsample = dsphdl.Upsampler(Name, Value)
```

#### **Description**

upsample = dsphdl.Upsampler creates an HDL-optimized upsampler System object with default property values.

upsample = dsphdl.Upsampler(Name, Value) sets property values using one or more namevalue arguments. Enclose each property name in single quotes.

### **Properties**

Unless otherwise indicated, properties are *nontunable*, which means you cannot change their values after calling the object. Objects lock when you call them, and the release function unlocks them.

If a property is *tunable*, you can change its value at any time.

For more information on changing property values, see System Design in MATLAB Using System Objects.

#### **UpsampleFactor** — **Upsampling factor**

3 (default) | integer in the range [1, 2.^16]

Upsampling factor specified as an integer in the range [1, 2.^16]. This value gives the rate by which the System object increases the input sampling rate.

#### SampleOffset — Sample offset

0 (default) | integer in the range [0, 2.^16 - 1]

Sample offset, specified as an integer in the range [0, UpsampleFactor - 1].

#### NumCycles — Minimum number of cycles between valid input samples

1 (default) | factor or multiple of UpsampleFactor | integer in the range [1, Inf]

Specify the minimum number of cycles between the valid input samples as a factor or multiple of UpsampleFactor, or an integer in the range [1, Inf] based on the type of input and output data.

| Input Data |        | Minimum Number of Cycles Between<br>Valid Input Samples |
|------------|--------|---------------------------------------------------------|
| Scalar     | Scalar | Greater than or equal to UpsampleFactor                 |
| Scalar     | Vector | Factor of UpsampleFactor                                |
| Vector     | Vector | Integer in the range [1, Inf]                           |

#### ResetInputPort — Option to enable Reset argument

false or 0 (default) | true or 1

Option to enable the reset input argument, specified as a numeric or logical 1 (true) or 0 (false)

#### ReadyPort — Ready argument

false or 0 (default) | true or 1

Option to enable the ready output argument, specified as a numeric or logical 1 (true) or 0 (false)

### **Usage**

#### **Syntax**

```
[dataOut,validOut] = upsampler(dataIn,validIn)
[dataOut,validOut] = upsampler(dataIn,validIn,reset)
```

#### **Description**

 $[dataOut,validOut] = upsampler(dataIn,validIn) \ upsamples \ the \ input \ dataIn \ using \ an \ upsampling \ factor \ only \ when \ validIn \ is \ true.$ 

[dataOut, validOut] = upsampler(dataIn, validIn, reset) upsamples the input data when
reset is false and clears the filter internal states when reset is true. To enable the reset
argument, set the ResetInputPort property to true.

#### **Input Arguments**

#### dataIn — Input data

scalar | column vector

Input data, specified as a scalar or a column vector with a length up to 64. The input data must be an integer or a fixed-point value with a word length less than or equal to 128.

Data Types: single | double | int8 | int16 | int32 | int64 | uint8 | uint16 | uint32 | uint64 | fi

#### validIn — Valid input data indicator

true or 1 | false or 0

Valid input data indicator, specified as a numeric or logical 1 (true) or 0 (false). When validIn is 1 (true), the object captures the values from the dataIn argument. When validIn is 0 (false), the object ignores the values from the dataIn argument.

Data Types: logical

#### reset — Option to clears internal states

true or 1 | false or 0

Option to clear the internal states, specified as a numeric or logical 1 (true) or 0 (false). When reset is 1 (true), the object stops the current calculation and clears the internal states. When reset is 0 (false) and valid is 1 (true), the object captures data for processing.

For more reset considerations, see the "Reset Signal" section on the "Hardware Control Signals" page.

#### **Dependencies**

To enable this argument, set the ResetInputPort property to true.

Data Types: logical

#### **Output Arguments**

#### dataOut — Upsampled data

scalar | column vector

Upsampled data, returned as a scalar or a column vector with a length up to 128.

Data Types: single | double | int8 | int16 | int32 | int64 | uint8 | uint16 | uint32 | uint64 | fi

#### validOut — Valid output data indicator

true or 1 | false or 0

Valid output data indicator, returned as a logical 0 or 1. A value of 1 indicates that the object returns valid data in the dataOut argument. A value of 0 indicates that values in the dataOut argument are not valid.

Data Types: logical

### **Object Functions**

To use an object function, specify the System object as the first input argument. For example, to release system resources of a System object named obj, use this syntax:

```
release(obi)
```

### Specific to dsphdl.Upsampler

getLatency Latency of upsampler

### **Common to All System Objects**

step Run System object algorithm

release Release resources and allow changes to System object property values and input

characteristics

reset Reset internal states of System object

### **Examples**

#### **Create Upsampler for HDL Code Generation**

This example shows how to use a dsphdl.Upsampler System object to upsample data. You can generate HDL code for this object.

#### **Generate Frames of Random Input Samples**

Set up workspace variables for the object to use. The object supports scalar and vector inputs. For vector inputs, the input data must be a column vector of size 1 to 64.

```
L = 8;
                      % Upsample factor
0 = 2;
                      % Sample offset
scalar = true;
if scalar
    vecSize = 1;
    value = 1;
else
    vecSize = 2; %#ok % multiple or factor of L
    value = vecSize*L;
end
numFrames = 1;
dataSamples = cell(1,numFrames);
framesize = zeros(1,numFrames);
refOutput = [];
WL = 0;
                      % word length
FL = 0;
                      % fraction length
```

#### **Generate Reference Output from Function**

Generate frames of random input samples and apply the upsample function. You can use the output that this function generates as a reference against which to compare the output of the System object.

```
totalsamples = 0;
for i = 1:numFrames
```

```
framesize(i) = randi([5 200],1,1);
dataSamples{i} = fi(randn(vecSize,framesize(i)),1,16,8);
ref_upsample= upsample((dataSamples{i}(:)),L,0);
refOutput = [refOutput,ref_upsample]; %#ok
end
```

#### **Run Function Containing System Object**

This example uses the HDLUpsample function for a scalar input and HDLUpsample\_Vec function for a vector input. Set the properties of the System object in these functions to match the input data properties.

```
function [dataOut,validOut] = HDLUpsample(dataIn,ValidIn)
persistent hdUSObj
if isempty(hdUSObj)
    hdUSObj = dsphdl.Upsampler('UpsampleFactor',8,'SampleOffset',2,'NumCycles',8);
end
[dataOut,validOut] = hdlUSObj(dataIn,ValidIn);
end

function [dataOut,validOut] = HDLUpsample_Vec(dataIn,ValidIn)
persistent hdUSObj
if isempty(hdUSObj)
    hdlUSObj = dsphdl.Upsampler('UpsampleFactor',8,'SampleOffset',2,'NumCycles',1);
end
[dataOut,validOut] = hdlUSObj(dataIn,ValidIn);
end
```

Insert the required number of idle cycles after each frame using the latency variable to avoid invalid output data.

```
latency = 3;
dataOut = zeros(value, totalsamples+numFrames*latency);
validOut = zeros(1,totalsamples+numFrames*latency);
idx=0;
for ij = 1:numFrames
    dataIn = zeros(vecSize, size(dataSamples{ij},2)*L);
    validIn = upsample(true(1,length(dataSamples{ij})),L);
    dataIn(:,validIn) = dataSamples{ij};
    if scalar
        for ii = 1:length(validIn)
            idx = idx+1;
            [dataOut(:,idx),validOut(idx)] = HDLUpsample( ...
                fi(dataIn(:,ii),1,16,8), ...
                validIn(ii));
        end
        for ii = 1:latency
            idx = idx+1;
            [dataOut(:,idx),validOut(idx)] = HDLUpsample( ...
                fi(zeros(vecSize,1),1,16,8), ...
                false):
        end
   else
        for ii = 1:length(validIn) %#ok
```

#### **Compare Function Output with Reference Output**

Compare the output of the HDL function with the output of the upsample function.

#### **Explore Latency of Upsampler Object**

The latency of the dsphdl.Upsampler System object $^{\text{\tiny TM}}$  varies according to the upsample factor and the input vector size. Use the getLatency function to find the latency of an upsampler configuration. The latency is the number of cycles between the first valid input and the first valid output, assuming the input is continuously valid.

Create a dsphdl.Upsampler System object and get the latency. The default System object has an upsampling factor of 3 and a sample offset set of 0.

```
upsampler = dsphdl.Upsampler

upsampler =
  dsphdl.Upsampler with properties:

    UpsampleFactor: 3
        SampleOffset: 0
        NumCycles: 1

    Show all properties

V = 1;
Ydefault = getLatency(upsampler,V)

Ydefault = 3
```

Modify the object and check the resulting change in latency.

```
upsampler.UpsampleFactor = 8;
Y1 = getLatency(upsampler)

Y1 = 2

Change the vector input size to 2. Check the resulting change in latency.

V = 2;
upsampler.UpsampleFactor = 10;
LVec = getLatency(upsampler,V)

LVec = 2
```

### **Algorithms**

#### Latency

The latency of the System object changes according to the length of the input. The latency of the System object is 1 when you set the UpsampleFactor property to 1. This table shows the latency of the System object.

| Input Data | Output Data | Latency in Clock Cycles |
|------------|-------------|-------------------------|
| Scalar     | Scalar      | 3                       |
| Scalar     | Vector      | 3                       |
| Vector     | Vector      | 2                       |

#### **Scalar Input**

This figure shows the output of the System object with the default configuration, when you set the UpsampleFactor and SampleOffset property values to 3 and 0, respectively. The latency of the System object is three clock cycles.

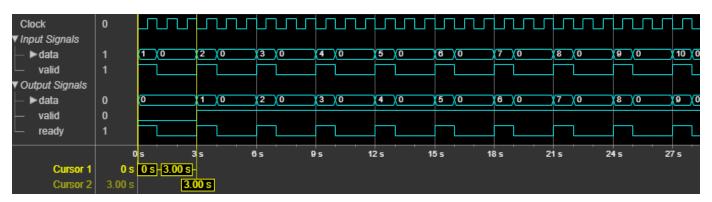

This figure shows the output of the System object when you set the UpsampleFactor property value to 8 and the SampleOffset property value to 1. The latency of the System object is three clock cycles.

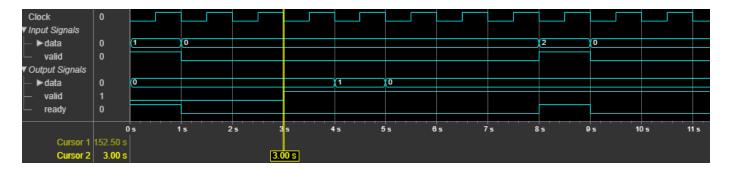

#### **Vector Input**

This figure shows the output of the System object for a two-element column vector input when you set the <code>UpsampleFactor</code> and <code>SampleOffset</code> property values to 3 and 0, respectively. The latency of the System object is two clock cycles.

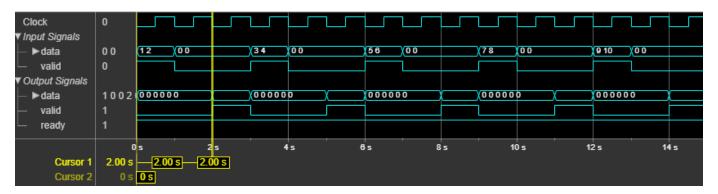

This figure shows the output of the System object for an eight-element column vector input when you set the <code>UpsampleFactor</code> property value to 4 and the <code>SampleOffset</code> property value to 1. The latency of the System object is two clock cycles.

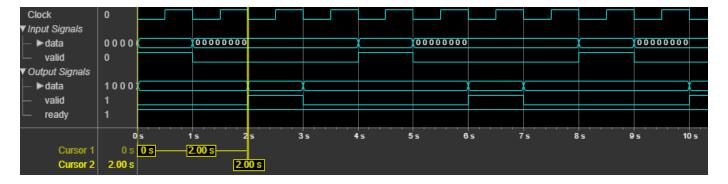

#### **Performance**

The performance of the synthesized HDL code varies with your target and synthesis options. The performance also varies based on the input data type.

This table shows the resource and performance data synthesis results of the System object for a scalar input and for a 16-element column vector input of type fixdt(1,16,0) when you set the UpsampleFactor and SampleOffset property values to 8 and 0, respectively. The generated HDL targets the Xilinx Zynq- 7000 ZC706 Evaluation Board.

| Input Data | Slice LUTs | Slice Registers | Maximum Frequency in MHz |
|------------|------------|-----------------|--------------------------|
| Scalar     | 35         | 60              | 900.81                   |
| Vector     | 384        | 514             | 926.29                   |

The resources and frequencies vary based on the type of input data and the value of <code>UpsampleFactor</code>, as well as other property values you select in the System object. Using a vector input can increase the throughput, however, doing so also increases the number of hardware resources that the System object uses.

### **Version History**

**Introduced in R2022b** 

#### **Extended Capabilities**

#### C/C++ Code Generation

Generate C and C++ code using MATLAB® Coder™.

This System object supports C/C++ code generation for accelerating MATLAB simulations, and for DPI component generation.

#### **HDL Code Generation**

Generate Verilog and VHDL code for FPGA and ASIC designs using HDL Coder™.

The software supports double and single data types for simulation, but not for HDL code generation.

To generate HDL code from predefined System objects, see "HDL Code Generation from Viterbi Decoder System Object" (HDL Coder).

#### See Also

#### **Blocks**

Upsampler | Downsampler

#### **Objects**

dsphdl.Downsampler

# dsphdl.LMSFilter

Package: dsphdl

Minimize error between observed and desired signals

### **Description**

The dsphdl.LMSFilter System object estimates the filter weights and minimizes the error between a desired signal and an observed signal using the mean square error (MSE) criteria. The System object adapts its weights until the error between the data and the desired data is minimal. The System object accepts scalar and vector inputs of type real and complex.

You can use this System object for various applications, such as noise cancellation, system identification, and inverse system modeling. The System object provides an architecture suitable for HDL code generation and hardware deployment. The System object provides an architecture suitable for HDL code generation and hardware deployment.

To filter input data with an LMS filter:

- 1 Create the dsphdl.LMSFilter object and set its properties.
- **2** Call the object with arguments, as if it were a function.

To learn more about how System objects work, see What Are System Objects?

### Creation

### **Syntax**

```
LMSFilter = dsphdl.LMSFilter
LMSFilter = dsphdl.LMSFilter(Name, Value)
```

#### **Description**

LMSFilter = dsphdl.LMSFilter creates an LMS filter System object, LMSFilter, with default properties.

LMSFilter = dsphdl.LMSFilter(Name, Value) sets properties by using one or more name-value pairs. Enclose each property name in single quotes. For example, 'FilterLength', '64' sets the filter length to 64.

### **Properties**

Unless otherwise indicated, properties are *nontunable*, which means you cannot change their values after calling the object. Objects lock when you call them, and the release function unlocks them.

If a property is *tunable*, you can change its value at any time.

For more information on changing property values, see System Design in MATLAB Using System Objects.

#### FilterLength — Length of filter

32 (default) | positive integer less than or equal to 2048

Specify the length of the filter as a positive integer less than or equal to 2048.

#### StepSizeSource — Step size source

```
'Property' (default) | 'Input port'
```

Choose how to specify the step size factor.

#### StepSize — Step size

0.01 (default) | positive scalar numeric value

Specify the step size factor as a positive scalar numeric value.

#### **Dependencies**

To enable this property, set StepSizeSource to 'Property'.

#### InitialConditions — Initial value of filter weights

0 (default) | scalar | row vector

Specify the initial values of the filter coefficients as a scalar or row vector of length equal to the FilterLength property value.

When you specify a scalar value, the object considers it as a row vector equivalent to the specified scalar value. The default value of this property is 0.

#### AdaptInputPort — Enable adapt input argument

false (default) | true

Enable adapt input argument of the object.

#### WeightsOutputPort — Enable filter weights output argument

true (default) | false

Enable weights output argument of the object.

For each iteration, the object outputs the current updated filter weights from this argument.

#### ErrorOutputPort — Enable filter error output argument

false (default) | true

Enable error output argument of the object. When enabled, the object returns the result of subtracting the output signal from the desired signal.

#### **Data Types**

#### RoundingMethod — Rounding mode used for internal fixed-point calculations

```
'Floor' (default) | 'Ceiling' | 'Convergent' | 'Nearest' | 'Round' | 'Zero'
```

Rounding method for type-casting the output, specified as 'Floor', 'Ceiling', 'Convergent', 'Nearest', 'Round', or 'Zero'. The object uses this property when casting the output to the data type specified by the OutputDataType property. When the input data type is floating point, the object ignores this property. For more details, see "Rounding Modes".

#### OverflowAction — Overflow actions for fixed-point calculations

'Wrap' (default) | 'Saturate'

Overflow action, specified as 'Wrap' or 'Saturate'.

#### StepSizeDataType — Data type of step size

'Same word length as input' (default) | '<data type expression>'

Step size data type, specified as 'Same word length as input' or '<data type expression>'.

#### StepSizeErrorProductDataType — Data type of step size error product

'Same word length as input' (default) | 'Full precision' | '<data type expression>'

Step size error product data type, specified as 'Full precision', 'Same word length as input', or '<data type expression>'.

#### WeightsDataType — Data type of weights

'Same as input' (default) | 'numerictype(1,16,15)' | '<data type expression>'

Specify the filter weights fixed-point data type as one of 'Same as input', 'numerictype(1,16,15)', or '<data type expression>'.

#### **Control Arguments**

#### ResetInputPort — Option to enable reset input argument

false (default) | true

Option to enable the reset input argument, specified as true or false. When you set this property to true, the object expects a value for the reset input argument. The reset signal implements a local synchronous reset of the data path registers.

For more reset considerations, see the "Reset Signal" section on the "Hardware Control Signals" page.

# HDLGlobalReset — Option to connect data path registers to generated HDL global reset signal

false (default) | true

Option to connect the data path registers to the generated HDL global reset signal, specified as true or false. Set this property to true to connect the generated HDL global reset signal to the data path registers. This property does not change the arguments of the object or modify simulation behavior in MATLAB. When you set this property to false, the generated HDL global reset clears only the control path registers. The generated HDL global reset can be synchronous or asynchronous depending on your HDL code generation settings.

For more reset considerations, see the "Reset Signal" section on the "Hardware Control Signals" page.

### **Usage**

### **Syntax**

[dataOut,validOut] = LMSFilt(dataIn,desiredIn,validIn)

[dataOut,validOut,error,weights] = LMSFilt(dataIn,desiredIn,validIn,adapt)
[dataOut,validOut] = LMSFilt(dataIn,desiredIn,validIn,resetIn)

#### **Description**

[dataOut,validOut] = LMSFilt(dataIn,desiredIn,validIn) returns the LMS filtered data, dataOut, for inputs, dataIn and desiredIn, when validIn is true. validIn and validOut are logical scalars that indicate the validity of the input and output signals, respectively.

[dataOut,validOut,error,weights] = LMSFilt(dataIn,desiredIn,validIn,adapt) returns the LMS filtered data, dataOut and also returns error, error, and weights weights data, for inputs, dataIn, desiredIn, and adapt, when validIn is true. validIn and validOut are logical scalars that indicate the validity of the input and output signals, respectively.

To use this syntax, set the AdaptInputPort, ErrorOutputPort, and WeightsOutputPort properties to true. For example:

```
LMSFilt = dsphdl.LMSFilter(___,'AdaptInputPort',true,'ErrorOutputPort',true,'WeightsOutputPort',
[dataOut,validOut,error,weights] = LMSFilt(dataIn,validIn,adapt)
```

[dataOut,validOut] = LMSFilt(dataIn,desiredIn,validIn,resetIn) returns the LMS filtered data, dataOut when validIn is true and resetIn is false. When resetIn is true, the object stops the current calculation and clears all internal state.

To use this syntax set the ResetInputPort property to true.

#### **Input Arguments**

#### dataIn — Input data

scalar or column vector of real or complex values

Input data, specified as a scalar or column vector of real or complex values. The input vector size must be in the range [2, 64] and it must be less than the filter length.

You can use double and single data types for simulation, but not for HDL code generation. For HDL code generation, the input date type must be signed fixed point.

```
Data Types: single | double | fi
Complex Number Support: Yes
```

#### validIn — Indicates valid input data

scalar

Control signal that indicates if the input data is valid. When validIn is 1 (true), the object captures the values from the input arguments dataIn and desiredIn. When validIn is 0 (false), the object ignores the values from the output arguments dataIn and desiredIn.

Data Types: logical

#### desiredIn — Desired input data

scalar or column vector of real or complex values

Desired input data, specified as a scalar or column vector of real or complex values. The input vector size must be in the range [2, 64] and it must be less than filter length. The desired signal must have the same data type, complexity, and dimensions as the input data signal.

Data Types: single | double | fi

Complex Number Support: Yes

#### stepSize — Convergence and stability of filter

real scalar

Specify the step size to control convergence and stability of the filter. The recommended step size must be less than  $1/(2 \times Input \ power \times Filter \ length)$ .

You can use double and single data types for simulation, but not for HDL code generation. For HDL code generation, the input date type must be unsigned fixed point.

#### **Dependencies**

To enable this argument, set StepSizeSource to 'Property'.

Data Types: double | single | fi

#### adapt — Update filter weights

scalar

When adapt is 1 (true) and validIn is 1 (true), the object adapts to the new filter weights for every validIn. When the adapt is 0 (false) and the input validIn is 1 (true) or 0 (false), the object remains at its previous filter weights.

#### **Dependencies**

To enable this argument, set AdaptInputPort to true.

Data Types: logical

#### resetIn — Clears internal states

logical scalar

Control signal that clears internal states. When resetIn is 1 (true), the object stops the current calculation, clears internal states, and sets to the initial values of filter weights specified for the InitialConditions property. When the resetIn is 0 (false) and the input validIn is 1 (true), the block captures data for processing.

For more reset considerations, see the "Reset Signal" section on the "Hardware Control Signals" page.

#### **Dependencies**

To enable this argument, set the ResetInputPort property to true.

Data Types: logical

#### **Output Arguments**

#### dataOut — Filtered output data

scalar or column vector of real or complex values

Filtered output data, returned as a scalar or column vector of real or complex values. The dimensions of the output data match the dimensions of the input data.

When the input data is a floating-point type, the output data inherits the data type of the input data. When the input data is a fixed-point type, the output data is a fixed point with word length and fractional length incremented by 1.

Data Types: fi | single | double

#### validOut — Indicates valid output data

scalar

Control signal that indicates if the output data is valid. When validOut is 1 (true), the object returns valid data from the dataOut argument. When validOut is 0 (false), values from the dataOut argument are not valid.

Data Types: logical

#### error — Error between output and desired signals

real or complex scalar or column vector

Outputs the result of subtracting the filtered output signal from the desired signal when the output argument validOut is 1 (true).

If the input data and desired is a scalar or a column vector, the error signal has the same dimension and complexity as the input data. When the input data is a floating-point type, the output data inherits the data type of the input data. When the input data is a fixed-point type, the output data is fixed point with word length incremented by 2 and fractional length incremented by 1.

#### **Dependencies**

To enable this argument, set ErrorOutputPort to true.

Data Types: logical

#### weights — Updated filter weights

row vector

For each iteration, the object outputs the current updated filter weights from this argument when the output argument **validOut** is 1 (true).

For floating-point inputs, the weights data type must match the input type. For fixed-point signals, the input must match the data type set to the WeightsDataType property.

#### **Dependencies**

To enable this argument, set WeightsOutputPort to true.

Data Types: logical

### **Object Functions**

To use an object function, specify the System object as the first input argument. For example, to release system resources of a System object named obj, use this syntax:

release(obj)

### Specific to dsphdl.LMSFilter

getLatency Latency of LMS Filter

### **Common to All System Objects**

step Run System object algorithm

release Release resources and allow changes to System object property values and input characteristics

reset Reset internal states of System object

#### **Examples**

#### System Identification Using LMS Filter

This example shows how use the dsphdl.LMSFilter System object™ for system identification. System identification is a process to identify the coefficients of an unknown system using an adaptive filter. For more information, see "System Identification — Using an Adaptive Filter to Identify an Unknown System".

#### **Set Up Input Parameters**

Set up input variables for the System object dsphdl.LMSFilter and the reference System object dsp.LMSFilter to use.

```
filterLength = 35;
stepSize = 0.008;
frameSize = 1500;
```

#### **Initialize System Objects**

Initialize the dsphdl.LMSFilter System object and the reference System object dsphdl.LMSFilter with the required properties.

```
HDLLMSFilterObj = dsphdl.LMSFilter('FilterLength', filterLength, ...
    'StepSize', stepSize, 'WeightsOutputPort',true, ...
    'ErrorOutputPort',true);
% dsp.LMSFilter for reference
lmsfilt = dsp.LMSFilter(filterLength, 'StepSize', stepSize);
```

#### **Design System Parameters for Indentification**

Create a dsp.FIRFilter object that represents a system to be identified. Use fir1 function to design the filter coefficients. The designed filter is a lowpass filter with 0.25 cut-off frequency.

```
b = fir1(filterLength-1,0.25); % channel coefficients
firfilt1 = dsp.FIRFilter('Numerator',b); % filter object
% Initialize array plot function
AP = dsp.ArrayPlot('YLimits',[-0.1 .3],'ShowLegend',true, ...
    'Position',[0 0 560 420],'ChannelNames', ...
    {'Actual Coefficients', 'dsphdl.LMSFilter Estimated Coefficients',...
    'dsp.LMSFilter Estimated Coefficients'});
```

#### **Generate Input Observed and Desired Signals**

Use randn function to generate observed input signal x and AWGN noise signal n. Apply the firfilt1 function on the signal x. Add the signal n to x and generate the desired signal d. Provide these signals as input to the LMS filter System objects and capture their outputs.

```
x = fi(randn(frameSize,1),1,16,13); % input observed signal
n = 0.001*randn(frameSize,1); % AWGN noise signal
```

```
d = fi(firfilt1(x) + n ,1,16,13);
                                      % input desired signal
% Initialize intermediate variables
y = zeros(length(x),1);
e = zeros(length(x),1);
w = zeros(length(x),filterLength);
v = zeros(length(x),1);
for ii=1:length(x)
    [ y(ii,:), v(ii,:), e(ii,:), w(ii,:)] = ...
        HDLLMSFilterObj(x(ii), d(ii), true );
end
% Capture valid output data
y = y(v==1,:); % filter output
w = w(v==1,:); % filter weights output
e = e(v==1,:); % filter error output
% Capture reference output
[y1,e1,w1] = lmsfilt(double(x),double(d));
```

#### **Compare Output Weights**

The weight vectors w and w1 represent the weights of the LMS filter object dsphdl.LMSFilter and the reference object dsp.LMSFilter, respectively. To confirm the convergence, compare the numerator of the design system firfilt1 with the estimated weights of the LMS filter System object dsphdl.LMSFilter and the reference System object dsp.LMSFilter.

```
% Plot numerators |b|, |w|, and |w1|.
AP([b.',double(w(end,:)).',w1(:)]);
```

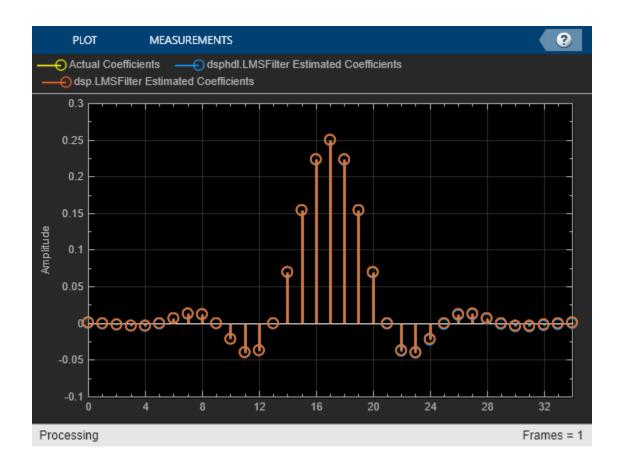

#### **Explore Latency of LMS Filter Object**

The latency of the dsphdl.LMSFilter System object  $^{\text{\tiny M}}$  varies with the input size and filter length. Use the getLatency function to find the latency of an LMS Filter for a particular configuration. The latency is measured as the number of cycles between the first valid input and the first valid output, assuming that the input is contiguous.

Create dsphdl.LMSFilter System object and calculate latency.

Calculate latency for the object with a filter length 64.

```
lmsfilter = dsphdl.LMSFilter('FilterLength',64);
latencyDT = getLatency(lmsfilter)

latencyDT = 13

Calculate latency for the object with a filter length 75. The latency does not change.

lmsfilter = dsphdl.LMSFilter('FilterLength',75);
latencyDT = getLatency(lmsfilter)

latencyDT = 13

Calculate latency when the input is complex.

latencyDT = getLatency(lmsfilter,complex(0))

latencyDT = 15

Calculate latency when input is real with vector size 4.

latencyDT = getLatency(lmsfilter,real(0),4)

latencyDT = 18
```

### **Algorithms**

The following figure shows the high-level architecture block diagram of the LMS Filter System object for a scalar input. An observed signal is provided as input to the Input Memory block and also to the Transpose Filter block, which is configured with a Discrete FIR Filter block. The output of the Transpose Filter block is subtracted from the *Desired* input signal to output the *Filter Error* signal. The *Filter Error* signal is multiplied with the *Step-Size* input signal and the resulted step-error product converted to the required data type. The step-error product is multiplied with the corresponding tap delay line conjugate from the Input Memory block. In the Integrator block, the multiplied output is added to the previous weight, *Unit Delay*, to output new filter weights. These filter weights are routed back to the Transpose Filter block for the next weight updates.

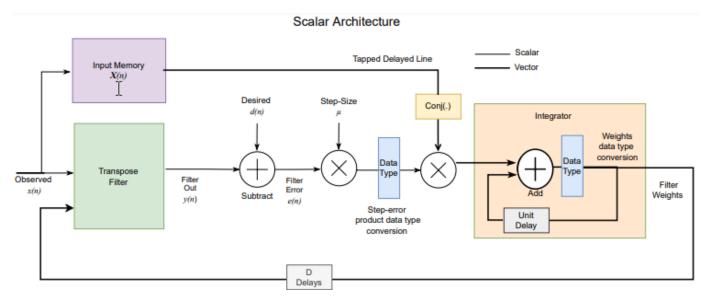

The following figure shows the high-level architecture block diagram of the LMS Filter System object for vector input. The vector architecture is almost similar to the scalar architecture. In the vector architecture, step-error product vectors are multiplied with the corresponding tap delay line conjugates from the Input Memory block and then summed up in the Summation block. In the Integrator block, the summed output is added to the previous weight vector *Unit Delay* to output new filter weights. These filter weights are routed back to the Transpose Filter block for the next weight updates.

#### Vector Architecture

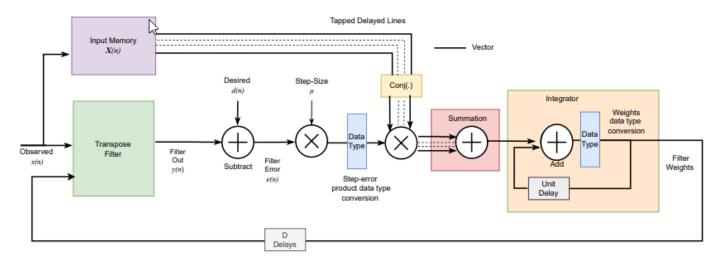

For hardware implementation, all these operations are pipelined, which takes around D number of delays to update the filter weights, where D is the latency of the System object.

#### Latency

The latency of the System object varies with the input size and complexity.

This figure shows the output of the System object for a real scalar input when you set the FilterLength argument to 64 and all other properties to their default values. The latency of the System object is 13 clock cycles.

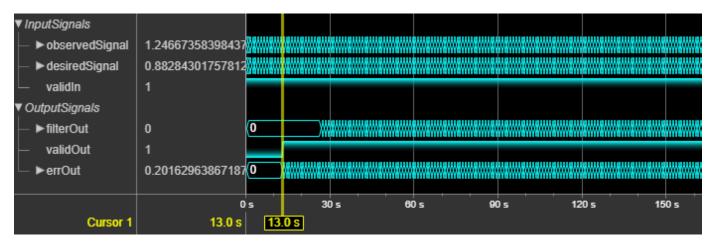

This figure shows the output of the System object for a 4-by-1 real vector input when you set the FilterLength argument to 64 and all other properties to their default values. The latency of the System object is 18 clock cycles.

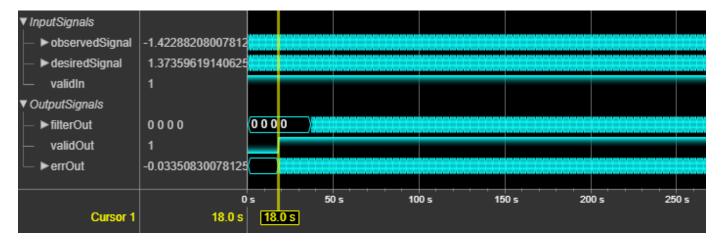

#### **Performance**

The performance of the synthesized HDL code varies with your target and synthesis options. These resource and performance data are the place-and-route results from the generated HDL targeted to a Xilinx ZynqUltrascale+ MPSoC evaluation board. The two examples in the following tables use this common configuration.

- Filter length 64
- 16-bit real input data
- Step size (mu) 0.006
- Initial value of filter weights 0

For a scalar input, the design achieves a clock frequency of 523.01 MHz. The design uses these resources.

| Resource              | Number Used |
|-----------------------|-------------|
| LUT                   | 8402        |
| FFS                   | 18819       |
| Xilinx LogiCORE DSP48 | 129         |

For a 4-by-1 vector input, the design achieves a clock frequency of 512.82 MHz. The design uses these resources.

| Resource              | Number Used |
|-----------------------|-------------|
| LUT                   | 27712       |
| FFS                   | 30322       |
| Xilinx LogiCORE DSP48 | 516         |

Using a vector input can increase the throughput, however, doing so also increases the number of hardware resources that the System object uses.

## **Version History**

Introduced in R2023a

### References

[1] Hayes, M.H. Statistical Digital Signal Processing and Modeling. New York: John Wiley & Sons, 1996.

### **Extended Capabilities**

#### **C/C++ Code Generation**

Generate C and C++ code using MATLAB® Coder™.

This System object supports C/C++ code generation for accelerating MATLAB simulations, and for DPI component generation.

#### **HDL Code Generation**

Generate Verilog and VHDL code for FPGA and ASIC designs using HDL Coder™.

The software supports double and single data types for simulation, but not for HDL code generation.

To generate HDL code from predefined System objects, see "HDL Code Generation from Viterbi Decoder System Object" (HDL Coder).

#### See Also

#### **Blocks**

LMS Filter

Package: dsphdl

Latency of FIR filter

### **Syntax**

```
Y = getLatency(hdlobj)
Y = getLatency(hdlobj,inputType,[],isInputComplex,V)
Y = getLatency(hdlobj,coeffType,coeffPrototype,isInputComplex,V)
```

### **Description**

Y = getLatency(hdlobj) returns the latency, Y, between the first valid input sample and the first valid output sample, assuming contiguous input samples.. Use this syntax when the CoefficientsDataType is set to a numeric type, you are not using programmable coefficients, and the input data is not complex or a vector.

Y = getLatency(hdlobj,inputType,[],isInputComplex,V) returns the latency, Y. The latency depends on filter structure, filter coefficients, and input vector size. Use this syntax when you are not using programmable coefficients. The these arguments may be optional, depending on the object configuration.

- Use inputType when you set CoefficientsDataType property to 'Same word length as input'. The latency can change with input data type because the object casts the coefficients to the input data type, which can affect multiplier sharing for equal-absolute-value coefficients.
- Use isInputComplex when your input data is complex and you are using a partly-serial systolic architecture. The latency changes when you have complex data and complex coefficients because of the extra adder pipeline. When you specify isInputComplex, you must also give a placeholder argument, [] for the unused third argument.
- Use V to specify the input vector size when your input is not scalar.

Y = getLatency(hdlobj, coeffType, coeffPrototype, isInputComplex, V) returns the latency, Y. Use this syntax when you are using programmable coefficients. coeffType is the data type of the input coefficients. The final two arguments may be optional, depending on the object configuration.

- Use coeffPrototype to optimize the programmable filter for symmetric or antisymmetric coefficients. The prototype specifies a pattern that all input coefficients must follow. Based on the prototype, the object implements an optimized filter that shares the multipliers for symmetric coefficients. If you are not using the memory coefficient interface, and your input coefficients do not all conform to the same pattern or to opt out of multiplier optimization, you can omit this argument or specify the prototype as an empty vector, []. The coeffPrototype is required if you use the memory coefficient interface.
- Use isInputComplex when your input data is complex. When you specify isInputComplex, you must also specify the coeffPrototype or a placeholder argument, [].
- Use V to specify the input vector size when your input is not scalar.

### **Examples**

#### **Explore Latency of FIR Object**

The latency of the dsphdl.FIRFilter System object varies with filter structure, serialization options, input vector size, and whether the coefficient values provide optimization opportunities. Use the getLatency function to find the latency of a particular configuration. The latency is the number of cycles between the first valid input and the first valid output.

Create a dsphdl.FIRFilter System object™ and request the latency. The default architecture is fully parallel systolic. The default data type for the coefficients is 'Same word length as input'. Therefore, when you call the getLatency object function, you must specify an input data type. The object casts the coefficient values to the input data type, and then checks for symmetric coefficients. This Numerator has 31 symmetric coefficients, so the object optimizes for the shared coefficients, and implements 16 multipliers.

```
Numerator = firpm(30,[0 0.1 0.2 0.5]*2,[1 1 0 0]);
Input_type = numerictype(1,16,15); % object uses only the word length for coefficient type cast
hdlfir = dsphdl.FIRFilter('Numerator',Numerator);
L_sysp = getLatency(hdlfir,Input_type)
L sysp = 23
```

For the same fully parallel filter with vector input, the latency is lower. Call getLatency with an input vector size of four to check the latency for that case. The empty arguments are placeholders for when you use programmable coefficients or complex input data.

```
L_syspv = getLatency(hdlfir,Input_type,[],[],4)
L syspv = 17
```

Check the latency for a partly serial systolic implementation of the same filter. By default, the SerializationOption property is 'Minimum number of cycles between valid input samples', and so you must specify the serialization rule using the NumCycles property. To share each multiplier between 8 coefficients, set the NumCycles to 8. The object then optimizes based on the coefficient symmetry, so there are 16 unique coefficients shared 8 times each over 2 multipliers. This serial filter implementation requires input samples that are valid every 8 cycles.

```
hdlfir = dsphdl.FIRFilter('Numerator',Numerator,'FilterStructure','Partly serial systolic','NumControl
L_syss = getLatency(hdlfir,Input_type)
L_syss = 19
```

Check the latency of a nonsymmetric fully parallel systolic filter. The Numerator has 31 coefficients.

```
Numerator = sinc(0.4*[-30:0]);
hdlfir = dsphdl.FIRFilter('Numerator',Numerator);
L_sysp = getLatency(hdlfir,Input_type)
L_sysp = 37
```

Check the latency of the same nonsymmetric filter implemented as a partly serial systolic filter. In this case, specify the SerializationOption by the number of multipliers. The object implements a filter that has 2 multipliers and requires 8 cycles between input samples.

Check the latency of a fully parallel transposed architecture. The latency for this filter structure with scalar input is always 6 cycles.

```
hdlfir = dsphdl.FIRFilter('Numerator',Numerator,'FilterStructure','Direct form transposed');
L_trans = getLatency(hdlfir,Input_type)
L trans = 6
```

The latency of the transposed filter increases with input vector size.

```
L_transv4 = getLatency(hdlfir,Input_type,[],[],4)
L_transv4 = 9
L_transv8 = getLatency(hdlfir,Input_type,[],[],16)
L transv8 = 11
```

### **Input Arguments**

#### hdlobj — HDL-optimized filter System object

dsphdl.FIRFilter

HDL-optimized filter System object that you created and configured.

#### inputType — Input data type

numerictype object

Input data type, specified as a numerictype object. Call numerictype(s,w,f), where s is 1 for signed and 0 for unsigned, w is the word length in bits, and f is the number of fractional bits.

If you specify [] for this argument, the object uses double data type to calculate the latency. The result is equivalent to the fixed-point latency as long as the coefficient data type is large enough to represent the coefficient values exactly.

#### **Dependencies**

This argument applies when the CoefficientsDataType is 'Same word length as input'.

#### coeffType — Input coefficients data type

numerictype object

Input coefficients data type, specified as a numerictype object. This argument applies when you use programmable coefficients. Call numerictype(s,w,f), where s is 1 for signed and 0 for unsigned, w is the word length in bits, and f is the number of fractional bits.

### **Dependencies**

This argument applies when you set NumeratorSource to 'Input port (Parallel interface)' or 'Input port (Memory interface)'.

#### coeffPrototype - Prototype filter coefficients

[] (default) | vector of numeric real values

Prototype filter coefficients, specified as a vector of numeric real values. The prototype specifies a pattern that all input coefficients must follow. Based on the prototype, the object implements an optimized filter that shares the multipliers for symmetric coefficients. If your input coefficients do not all conform to the same pattern, or to opt out of multiplier optimization, specify the prototype as an empty vector, [].

Coefficient optimizations affect the latency of the filter object.

#### **Dependencies**

This argument applies when you set NumeratorSource to 'Input port (Parallel interface)' or 'Input port (Memory interface)'. When you have complex input data, but are not using programmable coefficients, set this argument to [].

Data Types: single | double | int8 | int16 | int32 | uint8 | uint16 | uint32

### isInputComplex — Complexity of input data

false (default) | true

Set this argument to true if your input data is complex. You can omit this argument if your input data is real. When your filter has complex input data and complex coefficients there is an additional adder at the output of the filter that adds pipeline latency.

Data Types: logical

#### V - Vector size

power of 2 from 1 to 64

Vector size, specified as a power of 2 from 1 to 64. Use this argument to request the latency of an object similar to hdlobj, but with V-sample vector input. When you do not specify this argument, the function assumes scalar input.

## **Output Arguments**

#### Y — Cycles of latency

integer

Cycles of latency that the filter object takes between the first valid input and the first valid output. Each call to the object simulates one cycle. This latency assumes valid input data on every cycle.

# **Version History**

Introduced in R2017a

#### See Also

#### Objects

dsphdl.FIRFilter

Package: dsphdl

Latency of FFT calculation

### **Syntax**

```
Y = getLatency(hdlfft)
Y = getLatency(hdlfft,N)
Y = getLatency(hdlfft,N,V)
```

### **Description**

Y = getLatency(hdlfft) returns the number of cycles, Y, that the object takes to calculate the FFT of an input frame. The latency depends on the input vector size and the FFT length.

Y = getLatency(hdlfft,N) returns the number of cycles that an object would take to calculate the FFT of an input frame, if it had FFT length N, and scalar input. This function does not change the properties of the hdlfft.

Y = getLatency(hdlfft,N,V) returns the number of cycles that an object would take to calculate the FFT of an input frame, if it had FFT length N, and vector input of size V. This function does not change the properties of hdlfft.

### **Examples**

#### **Explore Latency of HDL FFT Object**

The latency of the object varies with the FFT length and the vector size. Use the getLatency function to find the latency of a particular configuration. The latency is the number of cycles between the first valid input and the first valid output, assuming that the input is contiguous.

Create a new dsphdl.FFT object and request the latency.

```
hdlfft = dsphdl.FFT('FFTLength',512);
L512 = getLatency(hdlfft)
```

Request hypothetical latency information about a similar object with a different FFT length. The properties of the original object do not change.

```
L256 = getLatency(hdlfft,256)

L256 = 329

N = hdlfft.FFTLength

N = 512
```

Request hypothetical latency information of a similar object that accepts eight-sample vector input.

```
L256v8 = getLatency(hdlfft,256,8)
```

Enable scaling at each stage of the FFT. The latency does not change.

```
hdlfft.Normalize = true;
L512n = getLatency(hdlfft)
L512n = 599
```

Request the same output order as the input order. The latency increases because the object must collect the output before reordering.

```
hdlfft.BitReversedOutput = false;
L512r = getLatency(hdlfft)
```

### **Input Arguments**

### hdlfft — FFT System object

dsphdl.FFT | dsphdl.IFFT

FFT System object. See dsphdl.IFFT or dsphdl.FFT.

#### N — FFT length

integer power of 2 from  $2^2$  to  $2^{16}$ 

FFT length, specified as an integer power of 2 from  $2^2$  to  $2^{16}$ . Use this argument to request the latency of an object similar to hdlfft, but with FFT length N.

#### V — Vector size

power of 2 from 1 to 64

Vector size, specified as a power of 2 from 1 to 64. The vector size cannot be greater than the FFT length. Use this argument to request the latency of an object similar to hdlfft, but with V-sample vector input. When you do not specify this argument, the function assumes scalar input.

## **Output Arguments**

#### Y — Cycles of latency

integer

Cycles of latency that the object takes to calculate the FFT of an input frame, returned as an integer. The latency is the number of cycles between the first valid input and the first valid output, assuming the input is contiguous. Each call to the object simulates one cycle.

## **Version History**

Introduced in R2014a

## **See Also**

**Objects** dsphdl.Channelizer | dsphdl.ChannelSynthesizer | dsphdl.IFFT | dsphdl.FFT

Package: dsphdl

Latency of CIC decimation filter

### **Syntax**

```
Y = getLatency(hdlcic)
Y = getLatency(hdlcic,V)
```

### **Description**

Y = getLatency(hdlcic) returns the latency, Y, between the first valid input sample and the first valid output sample, assuming contiguous input samples. The latency depends on the NumSections and GainCorrection properties.

Y = getLatency(hdlcic, V) returns the latency, Y, between the first valid input sample and the first valid output sample, assuming contiguous input samples and vector input of size V. The latency depends on the vector input size, NumSections property, and the GainCorrection property.

### **Examples**

#### **Explore Latency of CIC Decimator Object**

The latency of the dsphdl.CICDecimator System object  $^{\text{\tiny M}}$  varies depending on how many integrator and comb sections your filter has, the input vector size, and whether you enable gain correction. Use the getLatency function to find the latency of a particular filter configuration. The latency is the number of cycles between the first valid input and the first valid output, assuming the input is continuously valid.

Create a dsphdl.CICDecimator System object and request the latency. The default System object filter has two integrator and comb sections, and the gain correction is disabled.

```
hdlcic = dsphdl.CICDecimator
hdlcic =
  dsphdl.CICDecimator with properties:
    DecimationSource: 'Property'
    DecimationFactor: 2
    DifferentialDelay: 1
        NumSections: 2
        GainCorrection: false
    Show all properties

L_def = getLatency(hdlcic)
L def = 5
```

Modify the filter object so it has three integrator and comb sections. Check the resulting change in latency.

```
hdlcic.NumSections = 3;
L_3sec = getLatency(hdlcic)
L_3sec = 6
```

Enable the gain correction on the filter object with vector input size 2. Check the resulting change in latency.

```
hdlcic.GainCorrection = true;
vecSize = 2;
L_wgain = getLatency(hdlcic,vecSize)
L wgain = 25
```

### **Input Arguments**

#### hdlcic — CIC decimation filter System object

dsphdl.CICDecimator

CIC decimation filter System object that you created and configured. See dsphdl.CICDecimator.

#### V — Vector size

in range from 1 to 64

Vector size, specified in the range from 1 to 64. DecimationFactor property must be an integer multiple of the input frame size. Use this argument to request the latency of an object similar to hdlcic, but with V sample vector input. When you do not specify this argument, the function assumes scalar input.

## **Output Arguments**

#### Y — Cycles of latency

integer

Cycles of latency that the CIC decimator object takes between the first valid input and the first valid output. Each call to the object simulates one cycle. This latency assumes valid input data on every cycle.

## **Version History**

**Introduced in R2019b** 

#### See Also

#### Objects

dsphdl.CICDecimator

Package: dsphdl

Latency of CIC interpolation filter

### **Syntax**

```
Y = getLatency(hdlcic)
Y = getLatency(hdlcic,V)
```

### **Description**

Y = getLatency(hdlcic) returns the latency, Y, between the first valid input sample and the first valid output sample, assuming contiguous input samples. The latency depends on the NumSections property and whether GainCorrection is enabled.

Y = getLatency(hdlcic,V) returns the latency, Y, between the first valid input sample and the first valid output sample, assuming contiguous input samples and vector input of size V. The latency depends on the NumSections property, vector input size, and whether GainCorrection is enabled.

### **Examples**

#### **Explore Latency of CIC Interpolator Object**

The latency of the dsphdl.CICInterpolator System object  $^{\text{TM}}$  varies depending on how many integrator and comb sections your filter has, the input vector size, and whether you enable gain correction. Use the getLatency function to find the latency of a particular filter configuration. The latency is the number of cycles between the first valid input and the first valid output, assuming the input is continuously valid.

Create a dsphdl.CICInterpolator System object and request the latency. The default System object filter has two integrator and comb sections, and the gain correction is disabled.

```
hdlcic = dsphdl.CICInterpolator
hdlcic =
    dsphdl.CICInterpolator with properties:
    InterpolationSource: 'Property'
    InterpolationFactor: 2
        DifferentialDelay: 1
            NumSections: 2
             NumCycles: 1
             GainCorrection: false

Show all properties

L_def = getLatency(hdlcic)
L def = 13
```

Modify the filter object so it has three integrator and comb sections. Check the resulting change in latency.

```
hdlcic.NumSections = 3;
L_3sec = getLatency(hdlcic)
L_3sec = 18
```

Enable the gain correction on the filter object with vector input size 2. Check the resulting change in latency.

```
hdlcic.GainCorrection = true;
vecSize = 2;
L_wgain = getLatency(hdlcic,vecSize)
L wgain = 33
```

### **Input Arguments**

#### hdlcic — CIC interpolation filter System object

dsphdl.CICInterpolator

CIC interpolation filter System object that you created and configured. See dsphdl.CICInterpolator.

#### V — Vector size

in range from 1 to 64

Vector size, specified in the range from 1 to 64. Use this argument to request the latency of an object similar to hdlcic, but with V sample vector input. When you do not specify this argument, the function assumes scalar input.

## **Output Arguments**

#### Y — Cycles of latency

integer

Cycles of latency that the CIC interpolator object takes between the first valid input and the first valid output. Each call to the object simulates one cycle. This latency assumes valid input data on every cycle.

## **Version History**

Introduced in R2022a

#### See Also

#### Objects

dsphdl.CICInterpolator

Package: dsphdl

Latency of FIR decimation filter

### **Syntax**

```
Y = getLatency(hdlfird,inputType,isInputComplex,inputVecSize)
Y = getLatency(hdlfird)
```

### **Description**

Y = getLatency(hdlfird,inputType,isInputComplex,inputVecSize) returns the latency, Y, between the first valid input sample and the first valid output sample, assuming contiguous input samples. The latency depends on filter structure and filter coefficients. The final two arguments may be optional, depending on the object configuration.

- Use inputType when you set CoefficientsDataType property to 'Same word length as input'. Otherwise, set it to [].
- Set isInputComplex to true when your input data is complex. The latency changes when you have complex data and complex coefficients, because of the extra adder pipeline.

Y = getLatency(hdlfird) returns the latency, Y. Use this syntax when the CoefficientsDataType is set to a numeric type, you are using scalar input, and the input data is not complex.

## **Examples**

#### **Explore Latency of FIR Decimator Object**

The latency of the dsphdl.FIRDecimator System object varies with filter architecture and input vector size. Use the getLatency function to find the latency of a particular configuration. The latency is the number of cycles between the first valid input and the first valid output.

Create a dsphdl.FIRDecimator System object  $^{\text{\tiny TM}}$  and request the latency. The default filter is a direct-form systolic architecture. The default data type for the coefficients is 'Same word length as input'. Therefore, when you call the getLatency object function, you must specify an input data type. The default filter has 36 coefficients. This example assumes the data input to your filter is complex-valued. The default coefficients are real-valued. Complexity affects filter latency only when you have complex-valued data and complex-valued coefficients.

```
inputType = numerictype(1,16,15); % object uses only the word length for coefficient type cast
complexInput = true;
downBy4 = dsphdl.FIRDecimator('DecimationFactor',4);
L_by4scalar = getLatency(downBy4,inputType,complexInput)
L_by4scalar = 44
```

Check the latency for the same filter with vector input.

```
vectorSize = 2;
L_by4Vec2 = getLatency(downBy4,inputType,complexInput,vectorSize)
L_by4Vec2 = 28
Check the latency of a transposed architecture.
downBy4.FilterStructure = 'Direct form transposed';
L_by4trans = getLatency(downBy4,inputType,complexInput)
L_by4trans = 11
Check the latency for the transposed filter with vector input.
vectorSize = 4;
L_by4transVec4 = getLatency(downBy4,inputType,complexInput,vectorSize)
L_by4transVec4 = 9
```

### **Input Arguments**

### hdlfird — HDL-optimized FIR filter System object

dsphdl.FIRDecimator

HDL-optimized FIR decimation filter System object that you created and configured. See dsphdl.FIRDecimator.

#### inputType — Input data type

numerictype object

Input data type, specified as a numerictype object. Call numerictype(s,w,f), where s is 1 for signed and 0 for unsigned, w is the word length in bits, and f is the number of fractional bits.

If you specify [] for this argument, the object uses double data type to calculate the latency. The result is equivalent to the fixed-point latency as long as the coefficient data type is large enough to represent the coefficient values exactly.

#### **Dependencies**

This argument applies when the CoefficientsDataType is 'Same word length as input'.

#### isInputComplex — Complexity of input data

```
false (default) | true
```

Set this argument to true if your input data is complex. You can omit this argument if your input data is real. When your filter has complex input data and complex coefficients there is an additional adder at the output of the filter that adds pipeline latency.

```
Data Types: logical
```

#### inputVecSize — Vector size

integer from 1 to 64

Vector size, specified as an integer from 1 to 64. When you do not specify this argument, the function assumes scalar input.

## **Output Arguments**

### Y — Cycles of latency

integer

Cycles of latency that the filter object takes between the first valid input and the first valid output. Each call to the object simulates one cycle. This latency assumes valid input data on every cycle.

## **Version History**

**Introduced in R2020b** 

### See Also

## Objects

dsphdl.FIRDecimator

Package: dsphdl

Latency of channelizer calculation

### **Syntax**

```
Y = getLatency(channelizer)
Y = getLatency(channelizer,N)
Y = getLatency(channelizer,N,V)
Y = getLatency(channelizer,N,V,isInputType)
```

### **Description**

Y = getLatency(channelizer) returns the number of cycles, Y, that the object takes to channelize an input frame. The latency depends on the input vector size and the FFT length. The channelizer filter coefficients does not affect the latency.

Y = getLatency(channelizer, N) returns the number of cycles that an object would take to channelize an input frame, if it had FFT length N, and scalar input. This function does not change the properties of the channelizer.

Y = getLatency(channelizer, N, V) returns the number of cycles that an object would take to channelize an input frame, if it had FFT length N, and vector input of size V. This function does not change the properties of channelizer.

Y = getLatency(channelizer,N,V,isInputType) returns the number of cycles that an object would take to channelize an input frame, if it had FFT length N, vector input of size V, and isInputType that indicates the complexity of the input when the filter coefficients of channelizer are complex. This function does not change the properties of channelizer.

### **Examples**

#### **Explore Latency of Channelizer Object**

The latency of the dsphdl.Channelizer object varies with the FFT length, filter structure, vector size, and input type. Use the getLatency function to find the latency of a particular configuration. The latency is measured as the number of cycles between the first valid input and the first valid output, assuming that the input is contiguous. The number of filter coefficients does not affect the latency. Setting the output size equal to the input size reduces the latency because the samples are not saved and reordered.

Create a dsphdl.Channelizer object with filter structure set to direct form transposed and request the latency.

```
channelize = dsphdl.Channelizer('NumFrequencyBands',512, 'FilterStructure','Direct form transpose
L512 = getLatency(channelize)
```

```
L512 = 1118
```

Request hypothetical latency information about a similar object with a different number of frequency bands (FFT length). The properties of the original object do not change.

```
L256 = getLatency(channelize,256)
L256 = 592
N = channelize.NumFrequencyBands
N = 512
```

Request hypothetical latency information of a similar object that accepts eight-sample vector input.

```
L256v8 = getLatency(channelize,256,8)
L256v8 = 132
```

Enable scaling at each stage of the FFT. The latency does not change.

```
channelize.Normalize = true;
L512n = getLatency(channelize)
L512n = 1118
```

Request the same output size and order as the input data. The latency decreases because the object does not need to store and reorder the data before output. The default input size is scalar.

```
channelize.OutputSize = 'Same as input size';
L512r = getLatency(channelize)
```

Check the latency of a vector input implementation where the input and output are the same size. Specify the current value of the FFT length and a vector size of 8 samples. The latency decreases because the object computes results in parallel when the input is a vector.

```
L512rv8 = getLatency(channelize,channelize.NumFrequencyBands,8)
L512rv8 = 218
```

Check the latency of a vector input implementation where the input type is complex. Specify the current value of the FFT length and a vector size of 16 samples.

```
L512rv16i = getLatency(channelize,channelize.NumFrequencyBands,16,true)
L512rv16i = 152
```

### **Input Arguments**

### channelizer — Channelizer System object

```
dsphdl.Channelizer
```

Channelizer System object that you created and configured. See dsphdl.Channelizer.

#### N — Number of frequency bands (FFT length)

```
integer power of 2 from 2^2 to 2^{16}
```

Number of frequency bands (FFT length), specified as an integer power of 2 from  $2^2$  to  $2^{16}$ .

#### V — Vector size

power of 2 from 1 to 64

Vector size, specified as a power of 2 from 1 to 64. The vector size cannot be greater than the FFT length. When you do not specify this argument, the function assumes scalar input.

#### isInputType — Indicator of input data complexity

logical scalar

Indicator of input data whether it is complex or not.

### **Output Arguments**

#### Y — Cycles of latency

integer

Cycles of latency that the object takes to channelize an input frame, returned as an integer. The latency is the number of cycles between the first valid input and the first valid output, assuming the input is contiguous. Each call to the object simulates one cycle.

## **Version History**

Introduced in R2017a

### See Also

#### **Objects**

dsphdl.Channelizer | dsphdl.ChannelSynthesizer | dsphdl.IFFT | dsphdl.FFT

Package: dsphdl

Latency of channel synthesizer calculation

### **Syntax**

```
Y = getLatency(channelsynthesizer)
Y = getLatency(channelsynthesizer,N)
```

### **Description**

Y = getLatency(channelsynthesizer) returns the number of cycles, Y that the object would take to synthesize an input frame. The filter coefficients do not affect the latency. This function does not change the properties of the channelsynthesizer.

Y = getLatency(channelsynthesizer, N) returns the number of cycles that an object would take to synthesize an input frame. The latency depends on the filter structure and the IFFT length (N). The filter coefficients do not affect the latency. This function does not change the properties of the channelsynthesizer.

### **Examples**

#### **Explore Latency of Channel Synthesizer Object**

The latency of the dsphdl.ChannelSynthesizer object varies with the IFFT length and filter structure.

Create a dsphdl.ChannelSynthesizer object with a direct form transposed filter structure and 16 frequency bands, and then calculate the latency.

```
synthesizerDT = dsphdl.ChannelSynthesizer('FilterStructure','Direct form transposed');
latencyDT = getLatency(synthesizerDT,16)
latencyDT = 20
```

Calculate the latency information for dsphdl.ChannelSynthesizer object with a direct form systolic filter structure and and 8 frequency bands.

```
synthesizerDS = dsphdl.ChannelSynthesizer('FilterStructure','Direct form systolic');
latencyDS = getLatency(synthesizerDS,8)
latencyDS = 21
```

Enable scaling at each stage of the IFFT. The latency does not change.

```
synthesizerDT.Normalize = true;
latencyDTn = getLatency(synthesizerDT,16)
latencyDTn = 20
```

### **Input Arguments**

#### channelsynthesizer — Channel synthesizer System object

dsphdl.ChannelSynthesizer

Channel synthesizer System object that you created and configured. See dsphdl.ChannelSynthesizer.

#### N — Number of frequency bands (IFFT length)

integer power of 2 from  $2^2$  to  $2^6$ 

Number of frequency bands (IFFT length), specified as an integer power of 2 from  $2^2$  to  $2^6$ .

### **Output Arguments**

#### Y — Cycles of latency

integer

Cycles of latency that the object takes to synthesize the input frame, returned as an integer. The latency is the number of cycles between the first valid input and the first valid output, assuming the input is contiguous. Each call to the object simulates one cycle.

## **Version History**

Introduced in R2022a

### See Also

#### **Objects**

dsphdl.Channelizer | dsphdl.ChannelSynthesizer | dsphdl.IFFT | dsphdl.FFT

Package: dsphdl

Latency of downsampler

### **Syntax**

```
Y = getLatency(downsampler)
Y = getLatency(downsampler, V)
```

### **Description**

Y = getLatency(downsampler) returns the latency, Y, between the first valid input sample and the first valid output sample, assuming contiguous input samples. The latency depends on the SampleOffset property and length of the input data to the downsampler.

Y = getLatency(downsampler, V) returns the latency, Y, between the first valid input sample and the first valid output sample, assuming contiguous input samples and a vector input of size V.

### **Examples**

### **Explore Latency of Downsampler Object**

The latency of the dsphdl.Downsampler System object<sup>™</sup> varies according the downsample factor and the input vector size. Use the getLatency function to find the latency of an downsampler configuration. The latency is the number of cycles between the first valid input and the first valid output, assuming the input is continuously valid.

Create a dsphdl.Downsampler System object and get the latency. The default System object has an downsampling factor of 2 and a sample offset of 0.

```
downsampler = dsphdl.Downsampler
```

```
downsampler =
  dsphdl.Downsampler with properties:
    DownsampleFactor: 2
       SampleOffset: 0
    Show all properties

V = 1;
downsampler.SampleOffset = 1;
Ydefault = getLatency(downsampler,V)

Ydefault = 3
```

Modify the object and check the resulting change in latency.

```
downsampler.DownsampleFactor = 8;
Y1 = getLatency(downsampler)

Y1 = 1

Change the vector input size to 2. Check the resulting change in latency.
V = 4;
downsampler.DownsampleFactor = 2;
Vec = getLatency(downsampler,V)
Vec = 2
```

### **Input Arguments**

#### downsampler — Downsampler

dsphdl.Downsampler System object

Downsampler, specified as a dsphdl.Downsampler System object.

#### V — Vector size

integer in the range [1, 64]

Vector size, specified as an integer in the range [1, 64]. DownsampleFactor property of Downsampler must be an integer multiple of the input frame size. Use this argument to get the latency of an Downsampler object with V input data samples. When you do not specify this argument, the function assumes that the input data is scalar.

## **Output Arguments**

#### Y — Cycles of latency

non-negative integer

Cycles of latency that the dsphdl.Downsampler object takes between the first valid input and the first valid output, returned as a nonnegative integer. Each call to the object simulates one cycle. The function calculates this latency under the assumption that the input data is valid on every cycle.

## **Version History**

Introduced in R2022b

#### See Also

### **Objects**

dsphdl.Downsampler

Package: dsphdl

Latency of upsampler

### **Syntax**

```
Y = getLatency(upsampler)
Y = getLatency(upsampler, V)
```

### **Description**

Y = getLatency(upsampler) returns the latency, Y, between the first valid input sample and the first valid output sample, assuming contiguous input samples. The latency depends on the length of the input data to upsampler.

Y = getLatency(upsampler, V) returns the latency, Y, between the first valid input sample and the first valid output sample, assuming contiguous input samples and a vector input of size V.

### **Examples**

### **Explore Latency of Upsampler Object**

The latency of the dsphdl.Upsampler System object  $^{\text{\tiny TM}}$  varies according to the upsample factor and the input vector size. Use the getLatency function to find the latency of an upsampler configuration. The latency is the number of cycles between the first valid input and the first valid output, assuming the input is continuously valid.

Create a dsphdl.Upsampler System object and get the latency. The default System object has an upsampling factor of 3 and a sample offset set of 0.

```
upsampler = dsphdl.Upsampler

upsampler =
  dsphdl.Upsampler with properties:

    UpsampleFactor: 3
        SampleOffset: 0
        NumCycles: 1

    Show all properties

V = 1;
Ydefault = getLatency(upsampler,V)

Ydefault = 3
```

Modify the object and check the resulting change in latency.

```
upsampler.UpsampleFactor = 8;
Y1 = getLatency(upsampler)

Y1 = 2

Change the vector input size to 2. Check the resulting change in latency.

V = 2;
upsampler.UpsampleFactor = 10;
LVec = getLatency(upsampler,V)

LVec = 2
```

### **Input Arguments**

### **upsampler** — **Upsampler**

dsphdl.Upsampler System object

Upsampler, specified as a dsphdl.Upsampler System object.

#### V — Vector size

integer in the range [1, 64]

Vector size, specified as an integer in the range [1, 64]. UpsampleFactor property of upsampler must be an integer multiple of the input frame size. Use this argument to get the latency of an upsampler object with V input data samples. When you do not specify this argument, the function assumes that the input data is scalar.

## **Output Arguments**

#### Y — Cycles of latency

nonnegative integer

Cycles of latency that the dsphdl.Upsampler object takes between the first valid input and the first valid output, returned as a nonnegative integer. Each call to the object simulates one cycle. This latency assumes valid input data on every cycle.

## **Version History**

Introduced in R2022b

#### See Also

#### **Objects**

dsphdl.Upsampler

Package: dsphdl

Latency of LMS Filter

### **Syntax**

```
Y = getLatency(lmsfilter)
Y = getLatency(lmsfilter,inputData,V)
```

### **Description**

Y = getLatency(lmsfilter) returns the latency, Y, that the object takes to give LMS outputs. The latency depends on the input vector size and the input complexity. The LMS filter length does not affect the latency.

Y = getLatency(lmsfilter,inputData,V) returns the latency, Y, that the object takes to give LMS outputs if it had input type inputType which value indicates input real or complex and vector size of input V. This function does not change the properties of the lmsfilter.

### **Examples**

#### **Explore Latency of LMS Filter Object**

The latency of the dsphdl.LMSFilter System object  $^{\text{\tiny TM}}$  varies with the input size and filter length. Use the getLatency function to find the latency of an LMS Filter for a particular configuration. The latency is measured as the number of cycles between the first valid input and the first valid output, assuming that the input is contiquous.

Create dsphdl.LMSFilter System object and calculate latency.

Calculate latency for the object with a filter length 64.

```
lmsfilter = dsphdl.LMSFilter('FilterLength',64);
latencyDT = getLatency(lmsfilter)
```

```
latencyDT = 13
```

Calculate latency for the object with a filter length 75. The latency does not change.

```
lmsfilter = dsphdl.LMSFilter('FilterLength',75);
latencyDT = getLatency(lmsfilter)
latencyDT = 13
```

Calculate latency when the input is complex.

```
latencyDT = getLatency(lmsfilter,complex(0))
latencyDT = 15
```

Calculate latency when input is real with vector size 4.

```
latencyDT = getLatency(lmsfilter,real(0),4)
latencyDT = 18
```

### **Input Arguments**

### lmsfilter — LMS Filter System object

dsphdl.LMSFilter

LMS Filter System object that you created and configured. See dsphdl.LMSFilter.

#### inputData — Input data

real or complex

Input data, specified as a real or complex value.

#### V — Vector size

range 2 to 64

Vector size, specified in the range [2, 64] and it must be less than the filter length. Use this argument to request the latency of an object similar to hdlobj, but with V-sample vector input. When you do not specify this argument, the function assumes scalar input.

## Output Arguments

#### Y — Cycles of latency

integer

Cycles of latency that the object takes to filter the input, returned as an integer. The latency is the number of cycles between the first valid input and the first valid output, assuming the input is contiguous. Each call to the object simulates one cycle.

## **Version History**

Introduced in R2023a

## See Also

**Blocks** 

LMS Filter

**Objects** 

dsphdl.LMSFilter